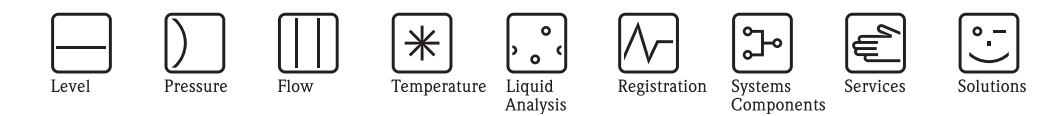

Description of Device Functions Proline Promass 83 MODBUS RS485

Coriolis Mass Flow Measuring System

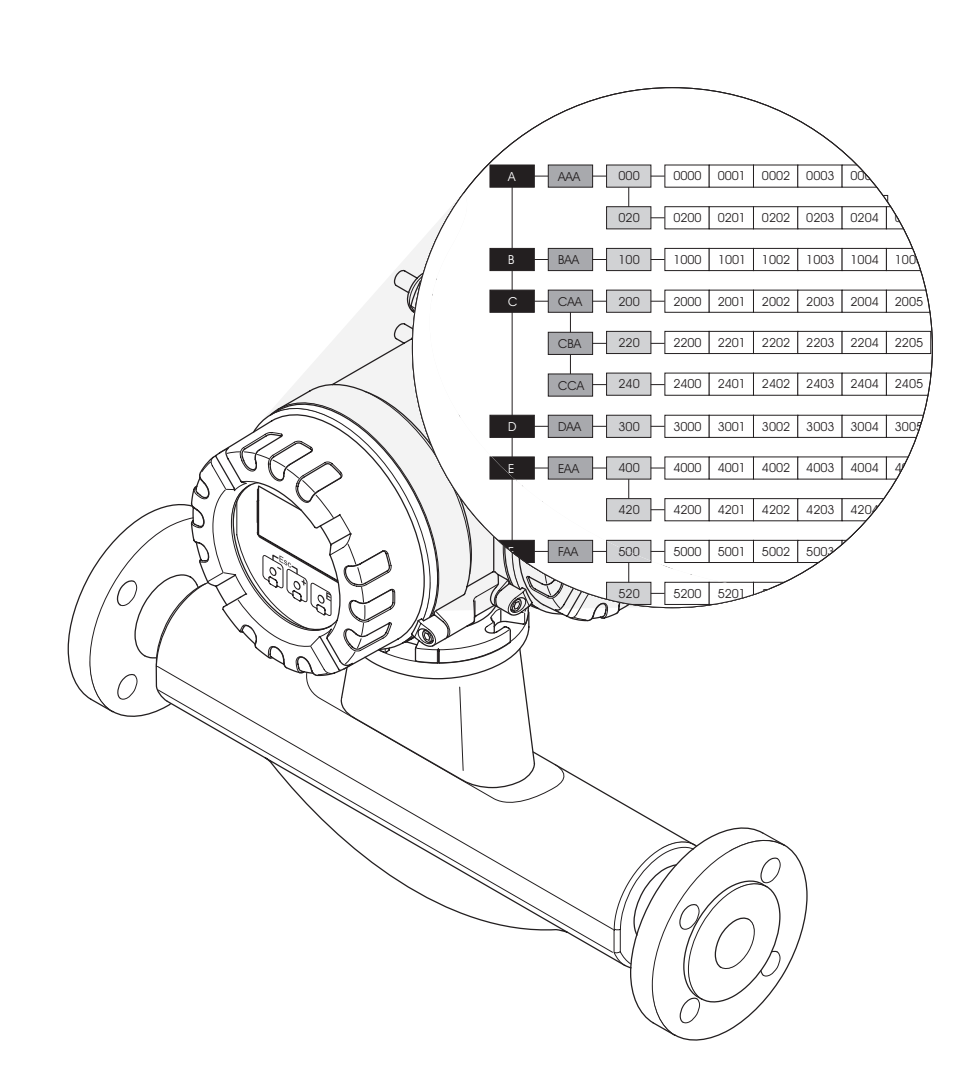

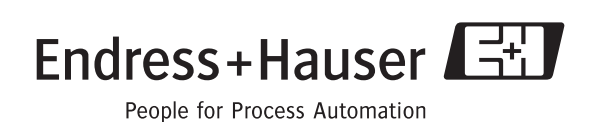

BA108D/06/en/11.08 Valid as of software version: V 3.02.XX (device software)

# **Table of contents**

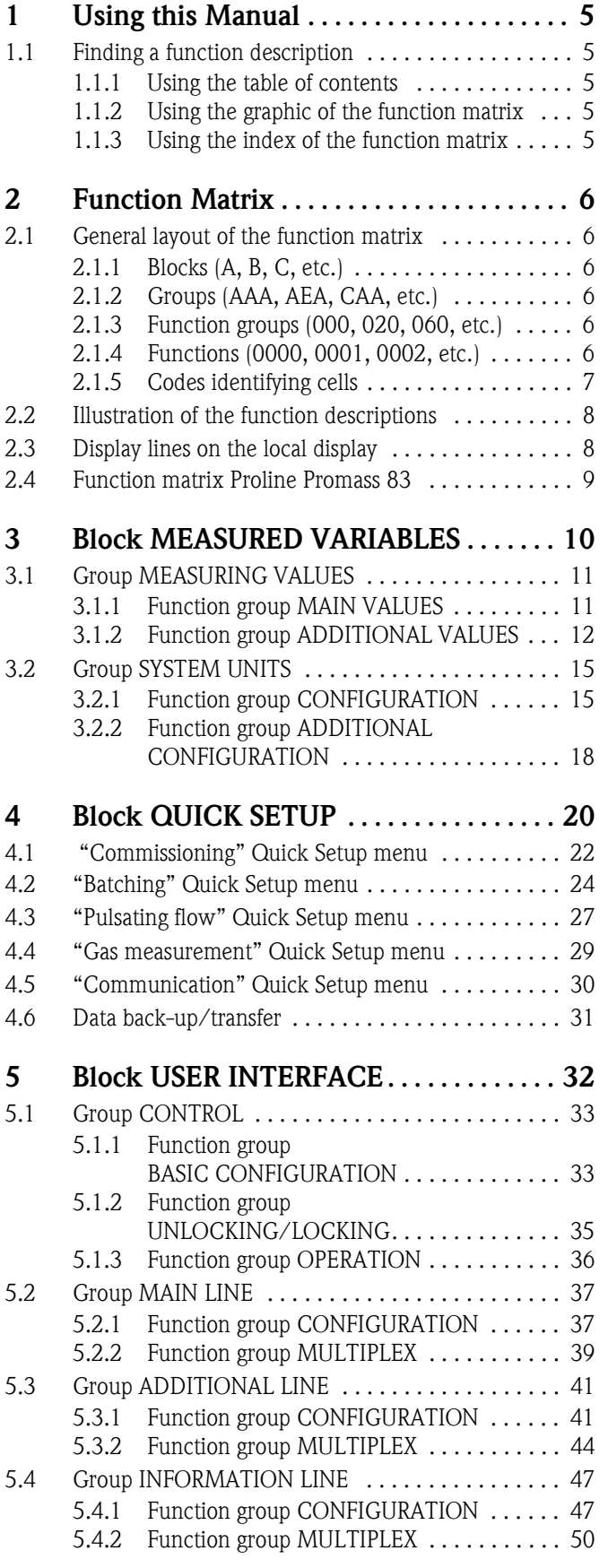

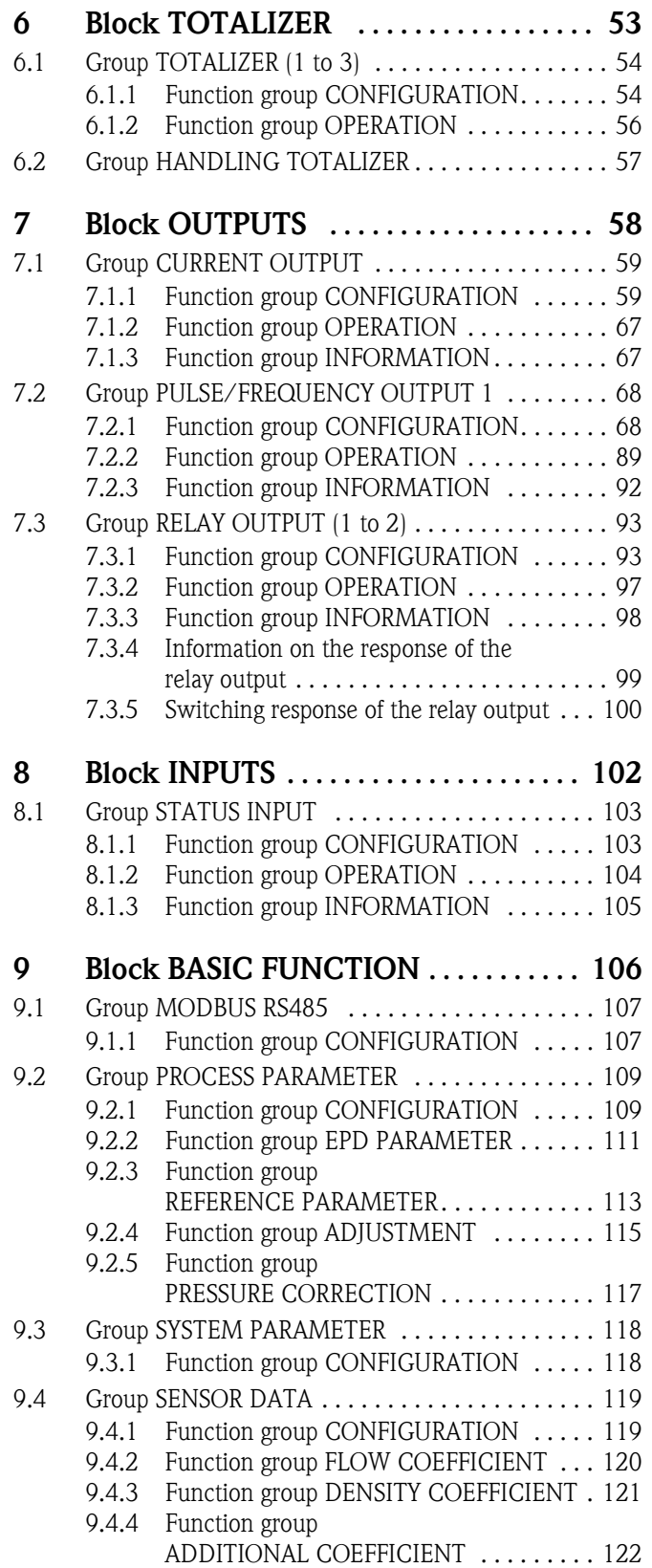

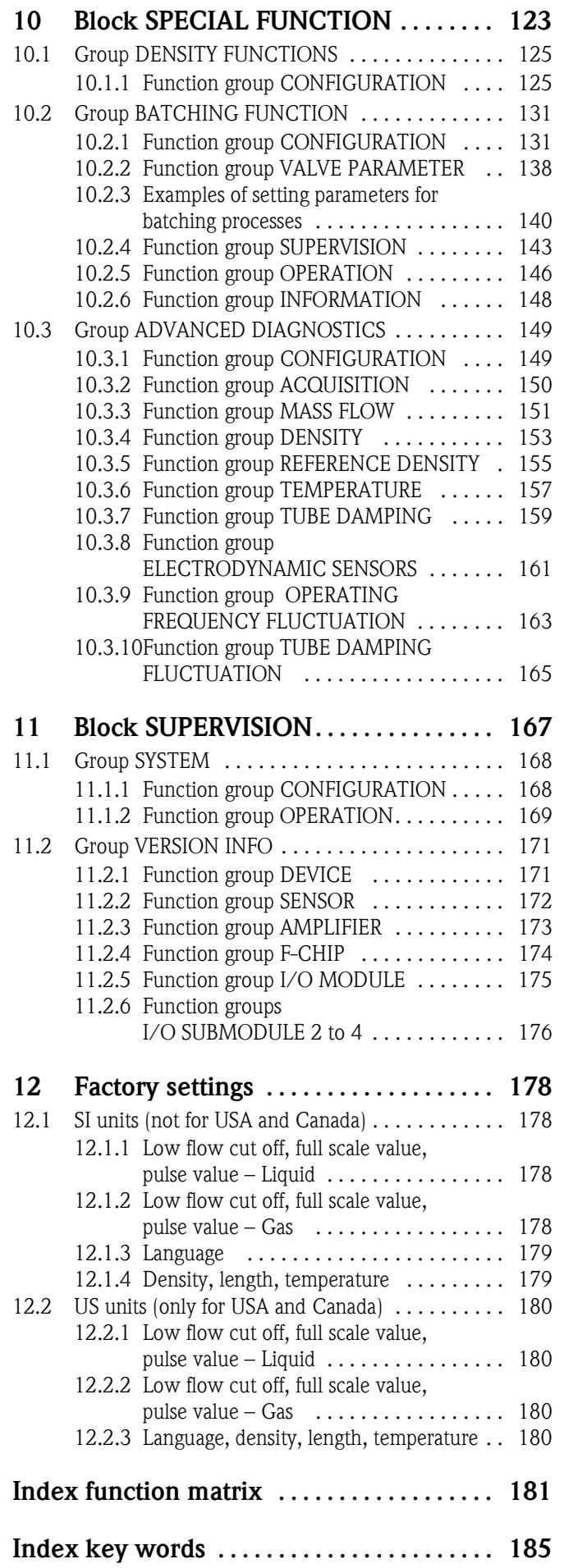

## <span id="page-4-0"></span>**1 Using this Manual**

This manual must be used in conjunction with the Operating Instructions of the measuring device. A description of all the functions of the measuring device is provided here.

### <span id="page-4-1"></span>**1.1 Finding a function description**

There are various ways of locating the description of a function of your choice in the manual:

#### <span id="page-4-2"></span>**1.1.1 Using the table of contents**

The designations of all the cells in the function matrix are listed in the table of contents. You can use these unambiguous designations (such as USER INTERFACE, INPUTS, OUTPUTS, etc.) to choose whichever functions are applicable to a particular set of conditions. The page references show you exactly where to find the detailed descriptions of the functions in question. The table of contents is on page 3.

#### <span id="page-4-3"></span>**1.1.2 Using the graphic of the function matrix**

This step-by-step, top-down approach starts with the blocks, the highest level, and factory down through the matrix to the description of the function you need:

- 1. All blocks available, and their related groups, are illustrated on [Page 9](#page-8-0). Select the block (or the group within the block) which you need for your application and use the page reference to locate the information corresponding to the next level.
- 2. The page in question contains a graphic showing of the block with all its subordinate groups, function groups and functions. Select the function which you need for your application and use the page reference to locate the detailed function description.

#### <span id="page-4-4"></span>**1.1.3 Using the index of the function matrix**

Each "cell" in the function matrix (blocks, groups, function groups, functions) has a unique identifier in the form of a code consisting of one or three letters or a three- or four-digit number. The code identifying a selected "cell" appears at the top right on the local display.

The function matrix index lists the codes for all the available "cells" in alphabetic and consecutive order, complete with the page references for the corresponding functions.

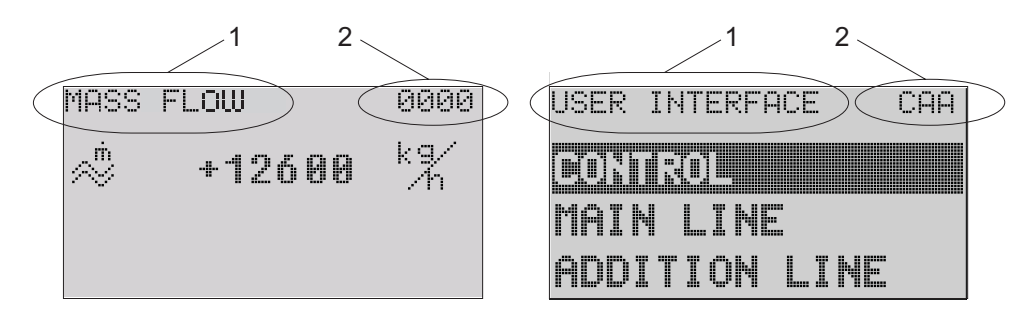

*Fig. 1 : Local display*

- *1 Name of the function, e.g. mass flow, user interface*
- *2 Function code, e.g. 0000, CAA*

The index to the function matrix is on [Page 181](#page-180-1).

A0004821-en

# <span id="page-5-0"></span>**2 Function Matrix**

# <span id="page-5-1"></span>**2.1 General layout of the function matrix**

The function matrix consists of four levels: Blocks -> Groups -> Function groups -> Functions

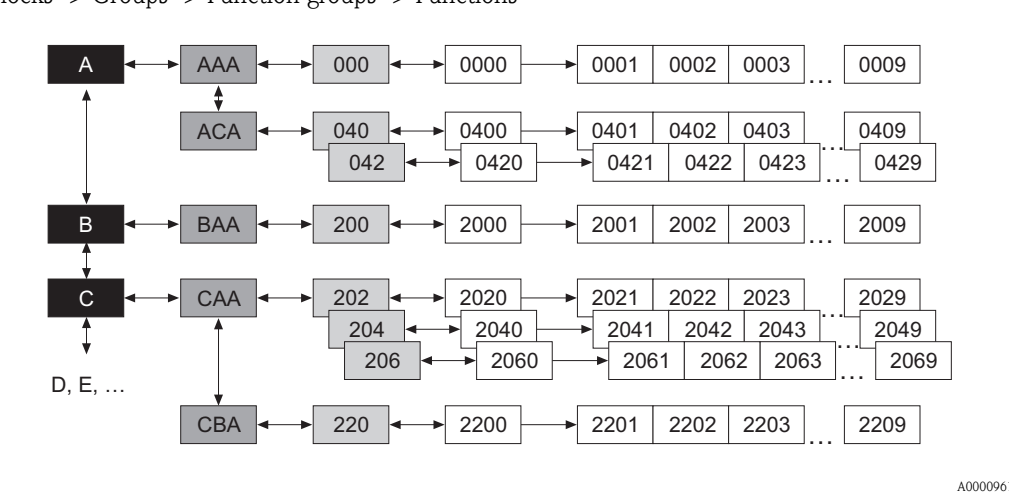

*Fig. 2 : Layout of the function matrix*

# <span id="page-5-2"></span>**2.1.1 Blocks (A, B, C, etc.)**

The blocks are the highest-level grouping of the operation options for the device. The blocks include, for example: MEASURED VARIABLES, QUICK SETUP, USER INTERFACE, TOTALIZER, etc.

### <span id="page-5-3"></span>**2.1.2 Groups (AAA, AEA, CAA, etc.)**

A block consists of one or more groups. Each group represents a more detailed selection of the operation options in the higher-order block. The groups in the "USER INTERFACE" block, for example, include: CONTROL, MAIN LINE, ADDITIONAL LINE, etc.

### <span id="page-5-4"></span>**2.1.3 Function groups (000, 020, 060, etc.)**

A group consists of one or more function groups. Each function group represents a more detailed selection of the operation options in the higher-order group. Function groups available of "CONTROL" group are for example: BASIC CONFIGURATION, UNLOCKING/LOCKING, OPERATION, etc.

### <span id="page-5-5"></span>**2.1.4 Functions (0000, 0001, 0002, etc.)**

Each function group consists of one or more functions. The functions are used to operate and parameterize the device. Numerical values can be entered or parameters selected and saved. The functions in the "BASIC CONFIGURATION" function group include LANGUAGE, DISPLAY DAMPING, CONTRAST LCD, etc. The procedure for changing the language of the user interface, for example, is as follows:

- 1. Select the block "USER INTERFACE".
- 2. Select the group "CONTROL".
- 3. Select the function group "BASIC CONFIGURATION".
- 4. Select the function "LANGUAGE" (here you can set the language required).

#### <span id="page-6-0"></span>**2.1.5 Codes identifying cells**

Each cell (block, group, function group and function) in the function matrix has an individual, unique code.

#### **Blocks:**

The code is a letter (A, B, C, etc.)

#### **Groups:**

The code consists of three letters (AAA, ABA, BAA, etc.). The first letter matches the block code (i.e. each group in block A has a code starting with an A  $\_$ ; the codes of the groups in block B start with a B  $_{-}$  etc.). The other two letters are for identifying the group within the respective block.

#### **Function groups:**

The code consists of three digits (000, 001, 100, etc.).

#### **Functions:**

The code consists of four digits (0000, 0001, 0201, etc.). The first three digits are the same as the code for the function group. The last digit in the code is a counter for the functions in the function group, incrementing from 0 to 9 (e.g. function 0005 is the sixth function in group 000).

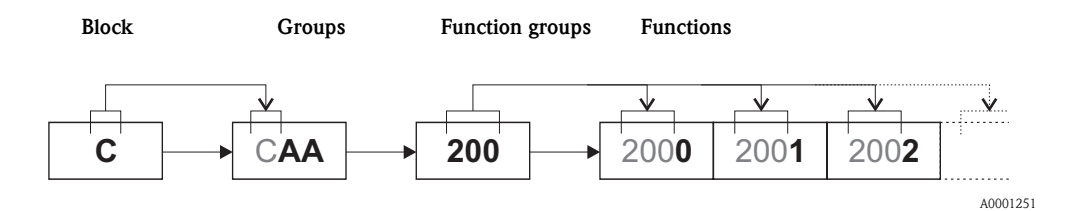

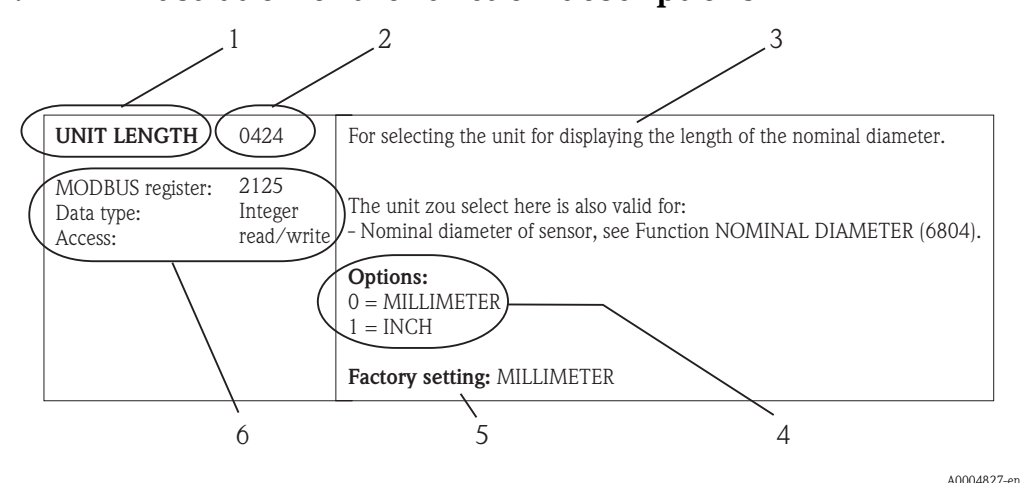

### <span id="page-7-0"></span>**2.2 Illustration of the function descriptions**

- *Fig. 3 : Example for the description of a function*
- *1 Name of the function*
- *2 Number of the function (appears on the local display; is*  **not** *identical to the MODBUS RS485 register address)*
- *3 Description of the function*
- *4 Selection or entry options or display*
- *5 Factory setting (the measuring device is delivered with this setting/selected option)*
- *6 Information on communication via MODBUS RS485*
	- *MODBUS RS485 register (information in decimal numerical format)*
	- *Data type: float (length = 4 bytes), integer (length = 2 bytes), string (length = depends on function)*
	- *Possible ways of accessing the function:*

*read = read access via function code 03, 04 or 23 write = write access via function code 06, 16 or 23*

**Example 1** Note! If a nonvolatile device parameter is modified via the MODBUS RS485 function codes 06, 16 or 23, this change is saved in the EEPROM of the measuring device. The number of writes to the EEPROM is technically restricted to a maximum of 1 million. Attention must be paid to this limit since, if exceeded, it results in data loss and measuring device failure. For this reason, avoid constantly writing nonvolatile device parameters via the MODBUS RS485!

## <span id="page-7-1"></span>**2.3 Display lines on the local display**

The local display is split into various display lines.

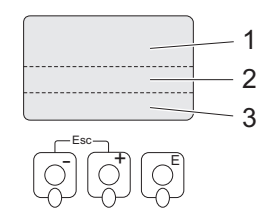

*Fig. 4 : Local display*

*1 Main line*

- *2 Additional line*
- *3 Information line*

The values are assigned to the individual lines in the [USER INTERFACE](#page-32-2) block, see [Page 33](#page-32-2).

A0001253

# <span id="page-8-0"></span>**2.4 Function matrix Proline Promass 83**

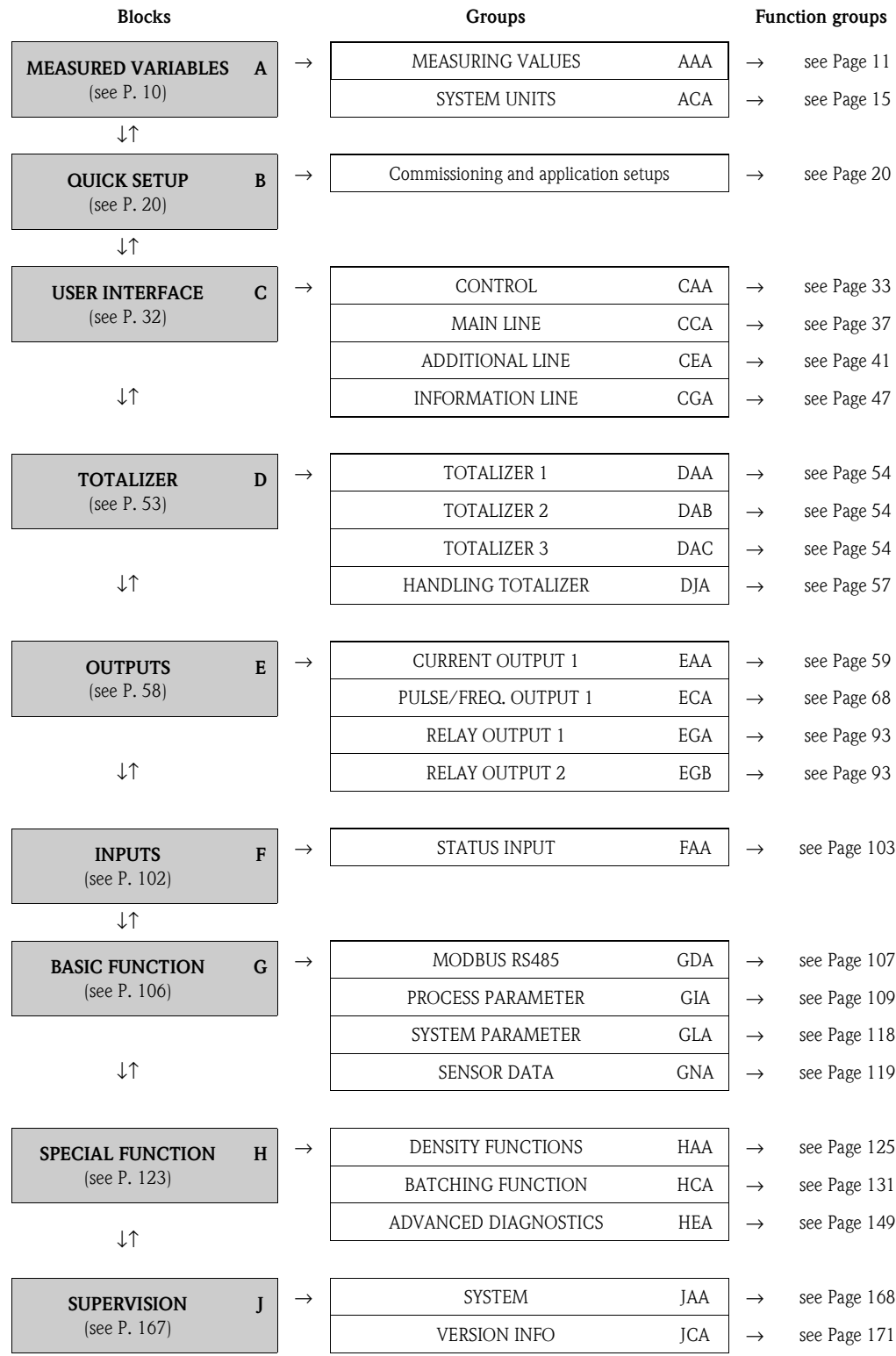

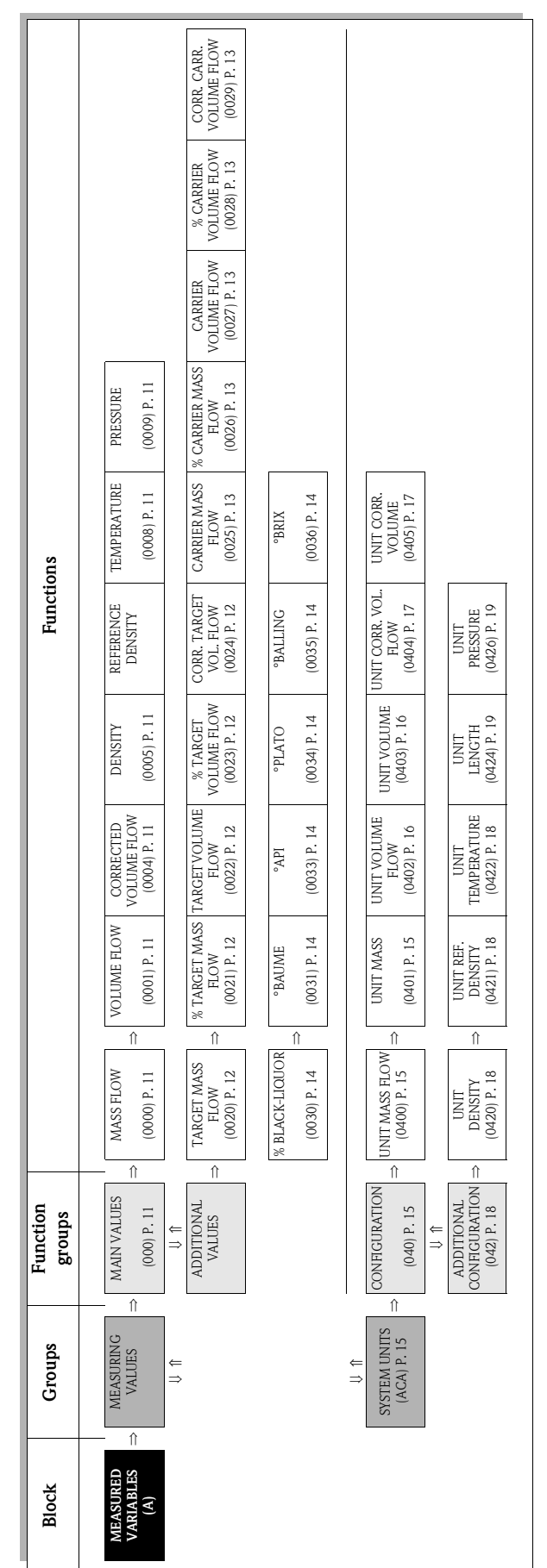

# <span id="page-9-0"></span>**3 Block [MEASURED VARIABLES](#page-10-2)**

# <span id="page-10-0"></span>**3.1 Group [MEASURING VALUES](#page-10-4)**

# <span id="page-10-20"></span><span id="page-10-1"></span>**3.1.1 Function group [MAIN VALUES](#page-10-19)**

<span id="page-10-19"></span><span id="page-10-18"></span><span id="page-10-17"></span><span id="page-10-16"></span><span id="page-10-15"></span><span id="page-10-14"></span><span id="page-10-13"></span><span id="page-10-12"></span><span id="page-10-11"></span><span id="page-10-10"></span><span id="page-10-9"></span><span id="page-10-8"></span><span id="page-10-7"></span><span id="page-10-6"></span><span id="page-10-5"></span><span id="page-10-4"></span><span id="page-10-3"></span><span id="page-10-2"></span>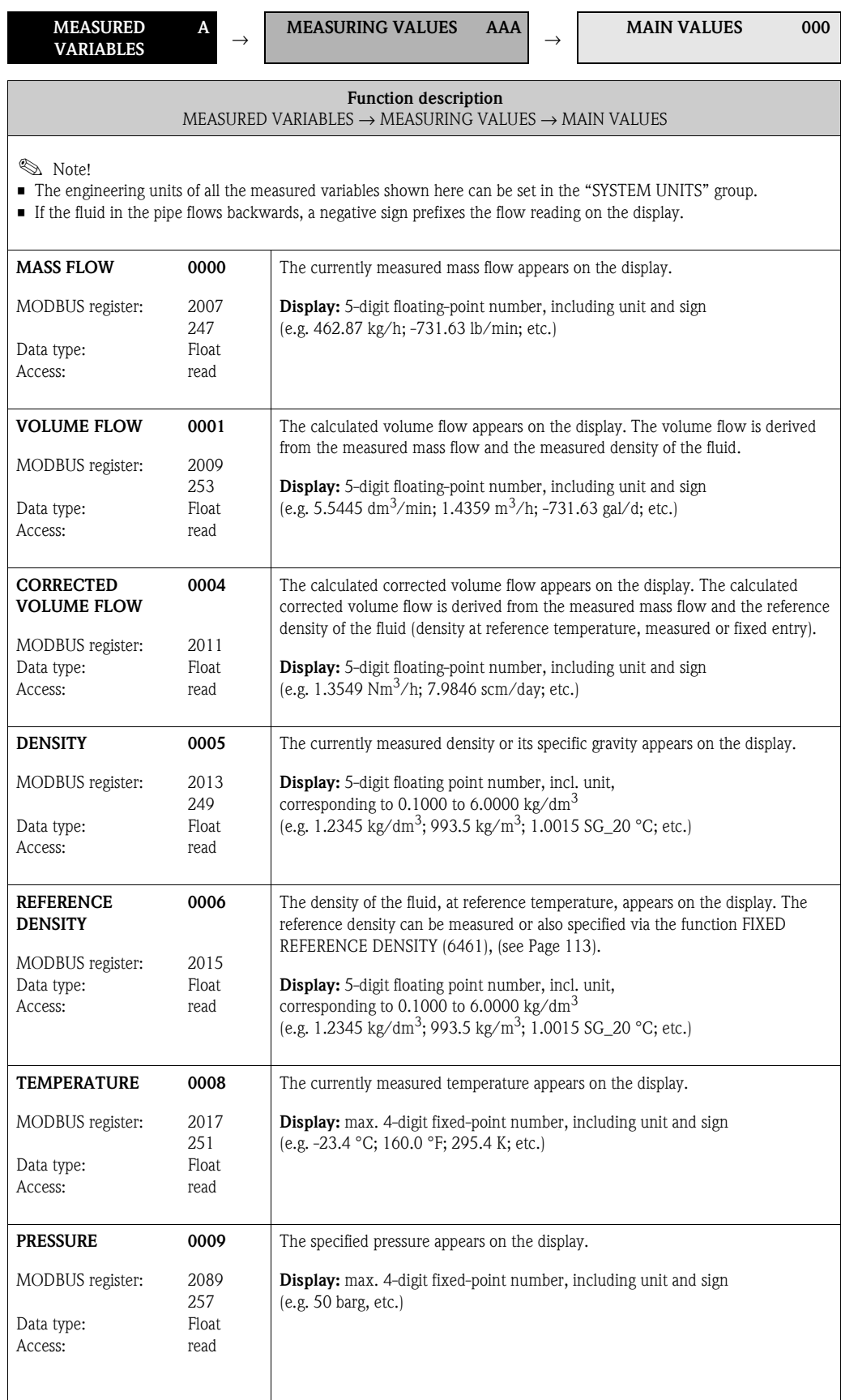

### <span id="page-11-0"></span>**3.1.2 Function group [ADDITIONAL VALUES](#page-11-11)**

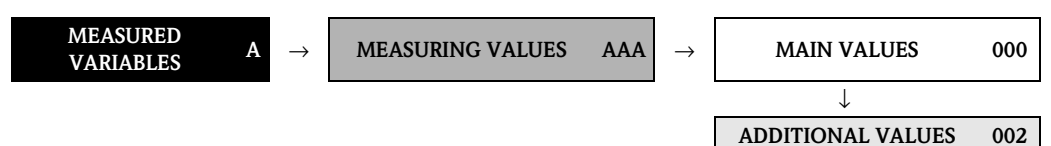

<span id="page-11-11"></span><span id="page-11-10"></span><span id="page-11-9"></span><span id="page-11-8"></span><span id="page-11-7"></span><span id="page-11-6"></span><span id="page-11-5"></span><span id="page-11-4"></span><span id="page-11-3"></span><span id="page-11-2"></span><span id="page-11-1"></span>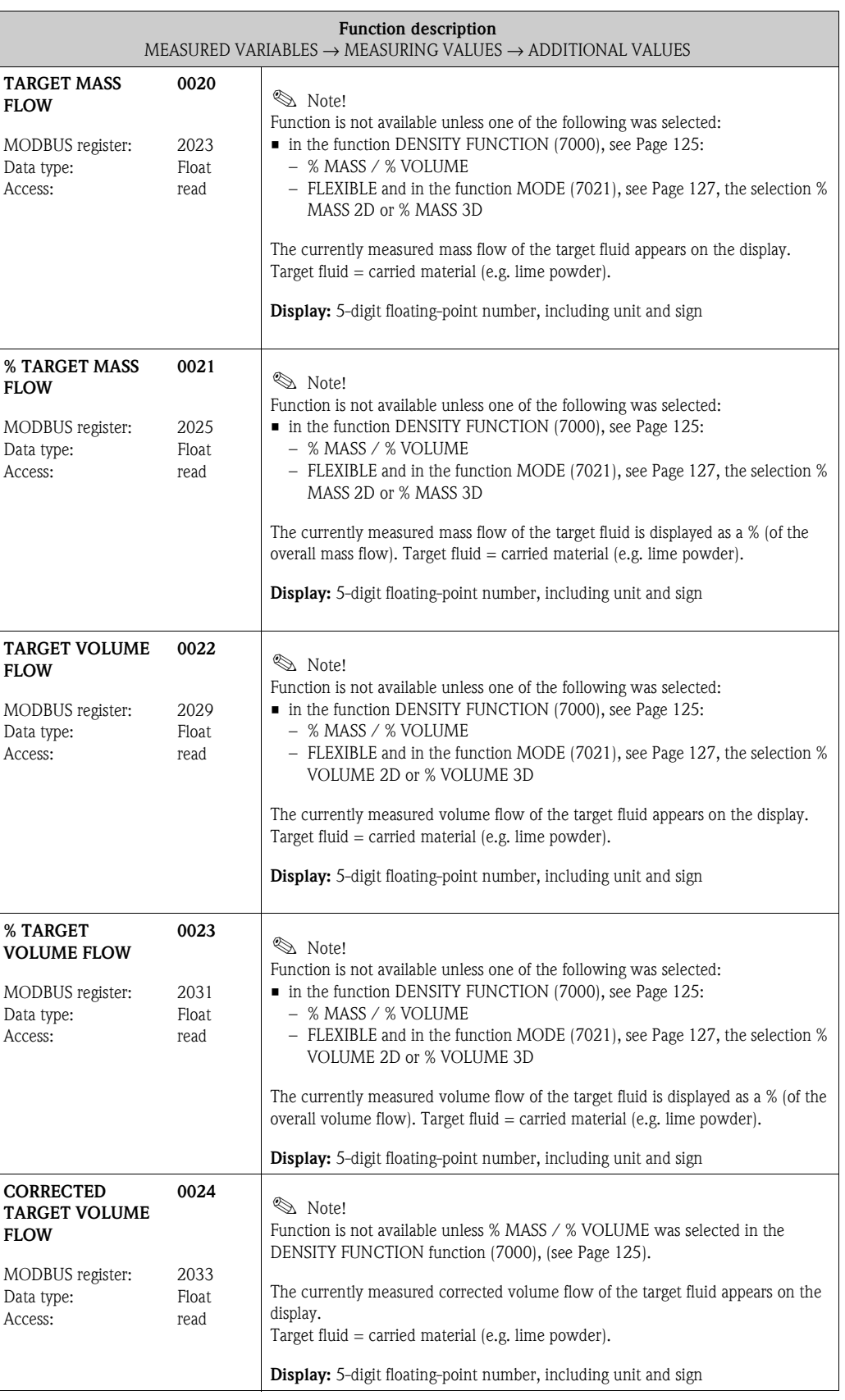

<span id="page-12-9"></span><span id="page-12-8"></span><span id="page-12-7"></span><span id="page-12-6"></span><span id="page-12-5"></span><span id="page-12-4"></span><span id="page-12-3"></span><span id="page-12-2"></span><span id="page-12-1"></span><span id="page-12-0"></span>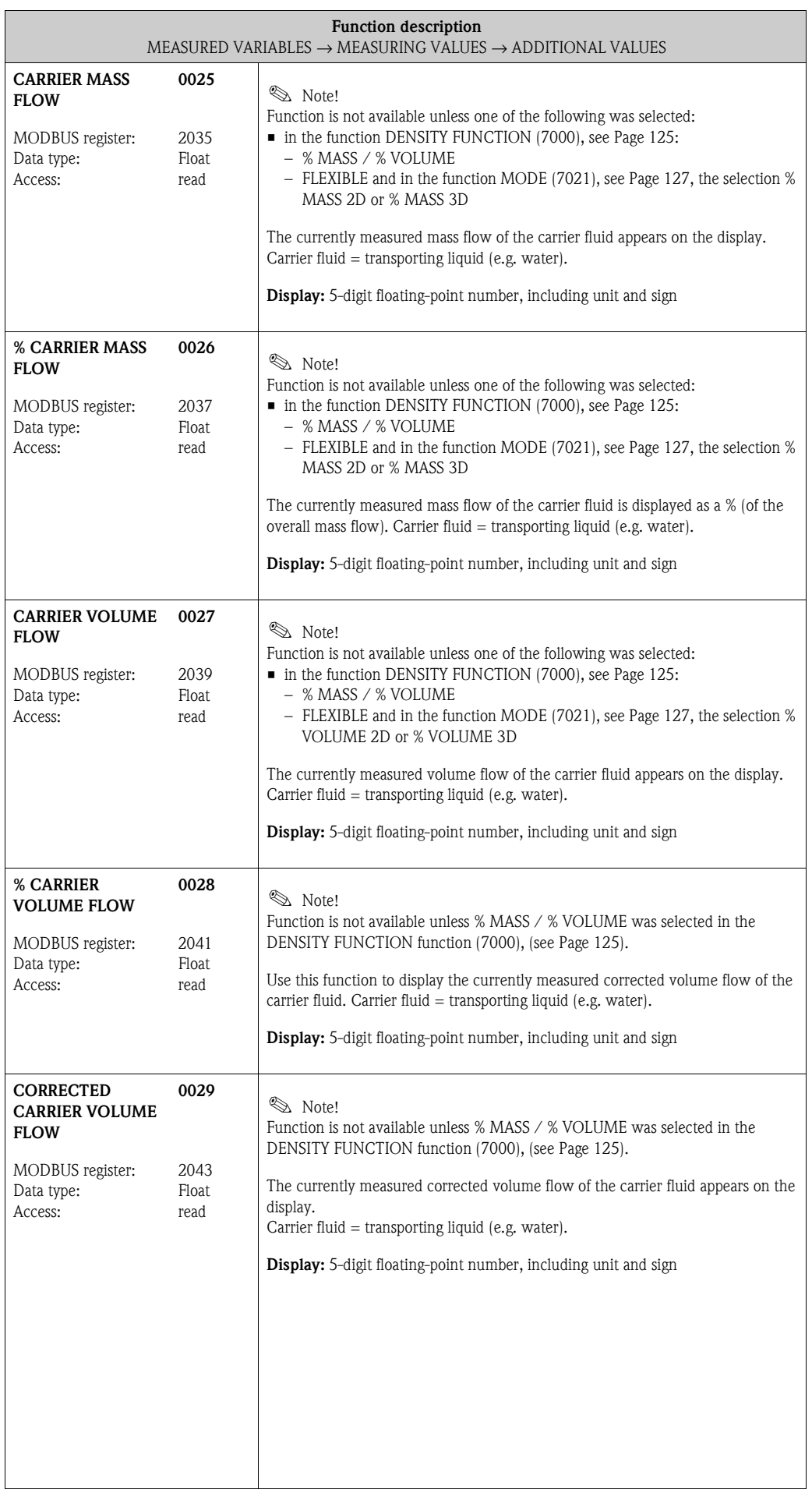

<span id="page-13-11"></span><span id="page-13-10"></span><span id="page-13-9"></span><span id="page-13-8"></span><span id="page-13-7"></span><span id="page-13-6"></span><span id="page-13-5"></span><span id="page-13-4"></span><span id="page-13-3"></span><span id="page-13-2"></span><span id="page-13-1"></span><span id="page-13-0"></span>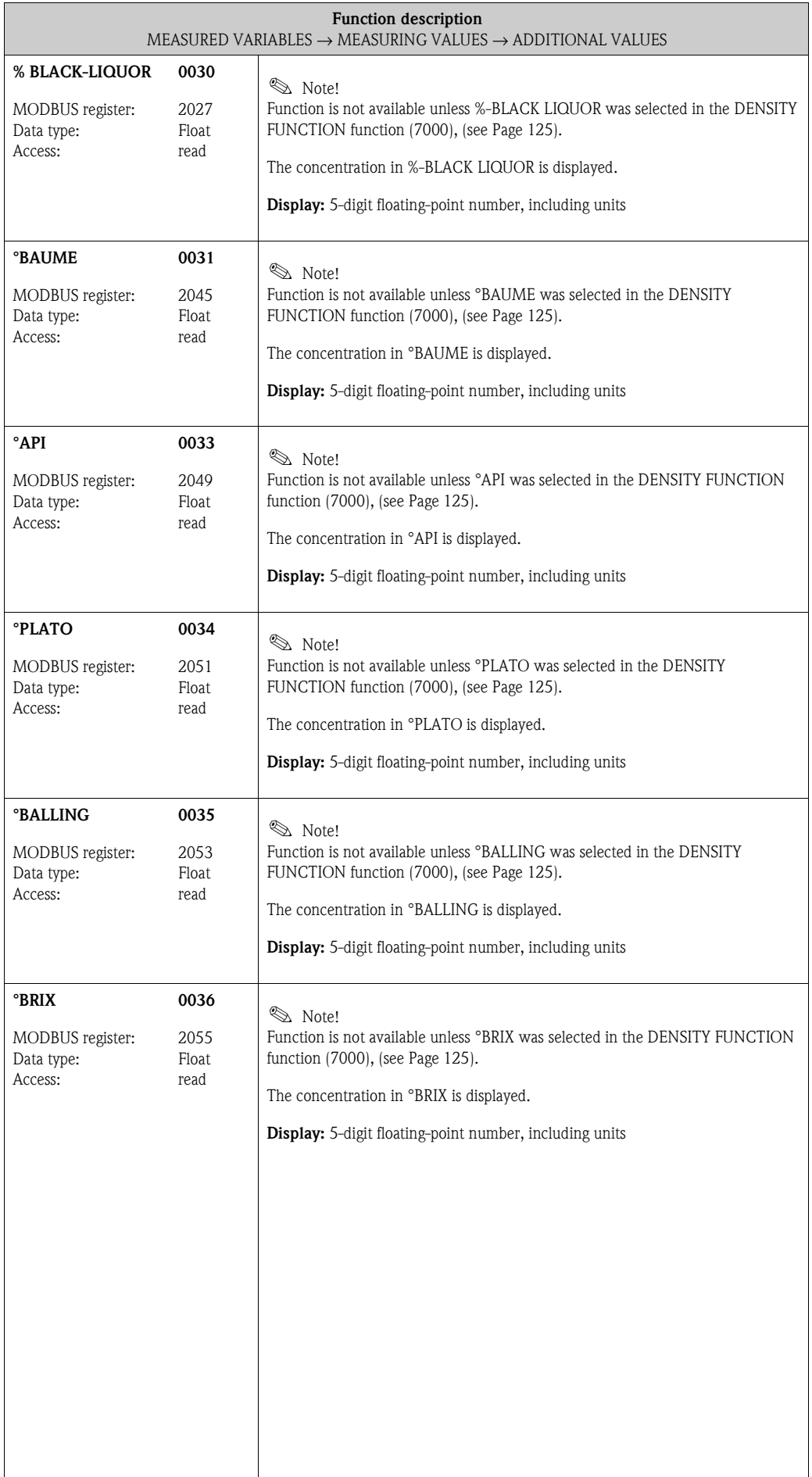

# <span id="page-14-0"></span>**3.2 Group SYSTEM UNITS**

# <span id="page-14-9"></span><span id="page-14-1"></span>**3.2.1 Function group CONFIGURATION**

<span id="page-14-8"></span><span id="page-14-7"></span><span id="page-14-6"></span><span id="page-14-5"></span><span id="page-14-4"></span><span id="page-14-3"></span><span id="page-14-2"></span>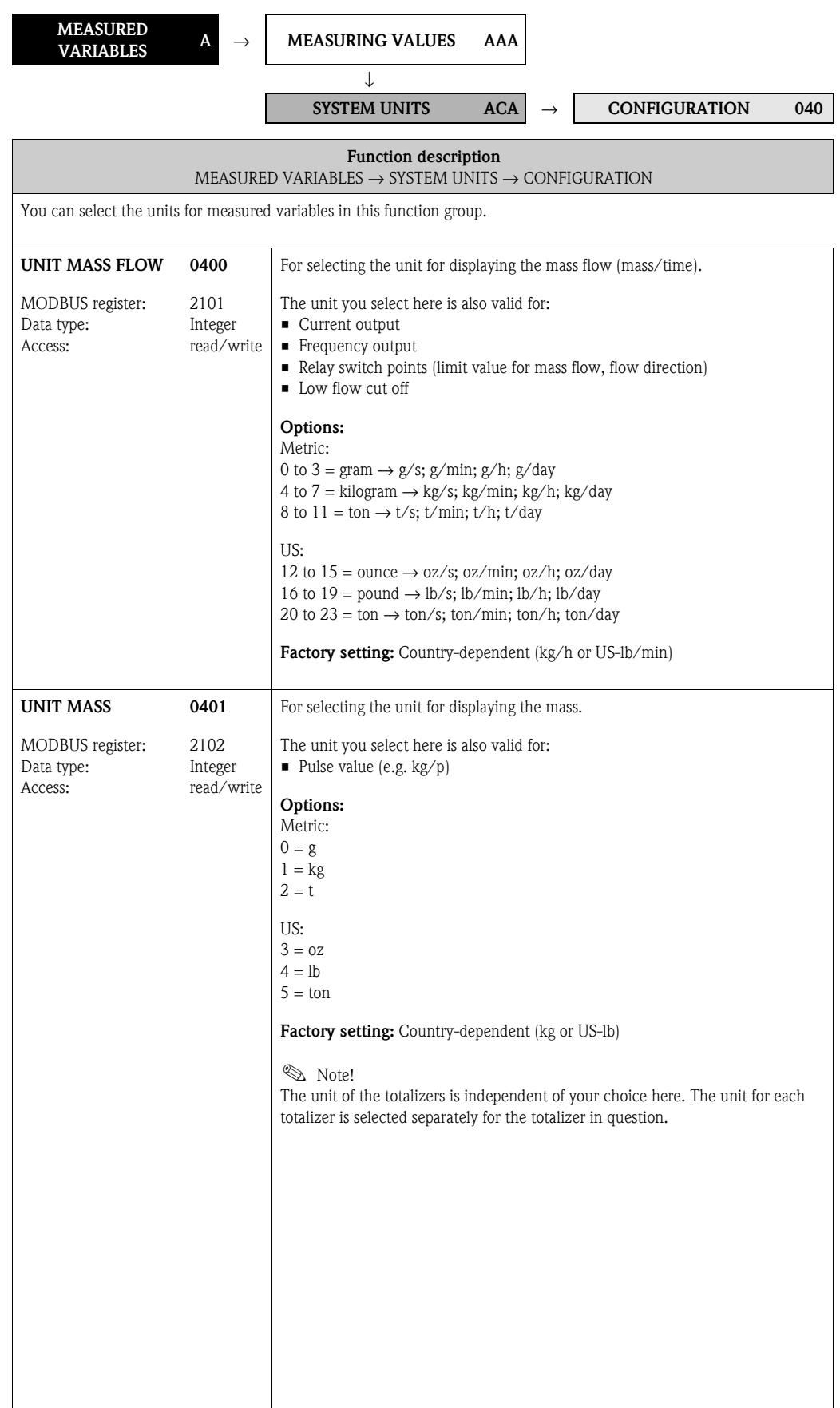

<span id="page-15-3"></span><span id="page-15-2"></span><span id="page-15-1"></span><span id="page-15-0"></span>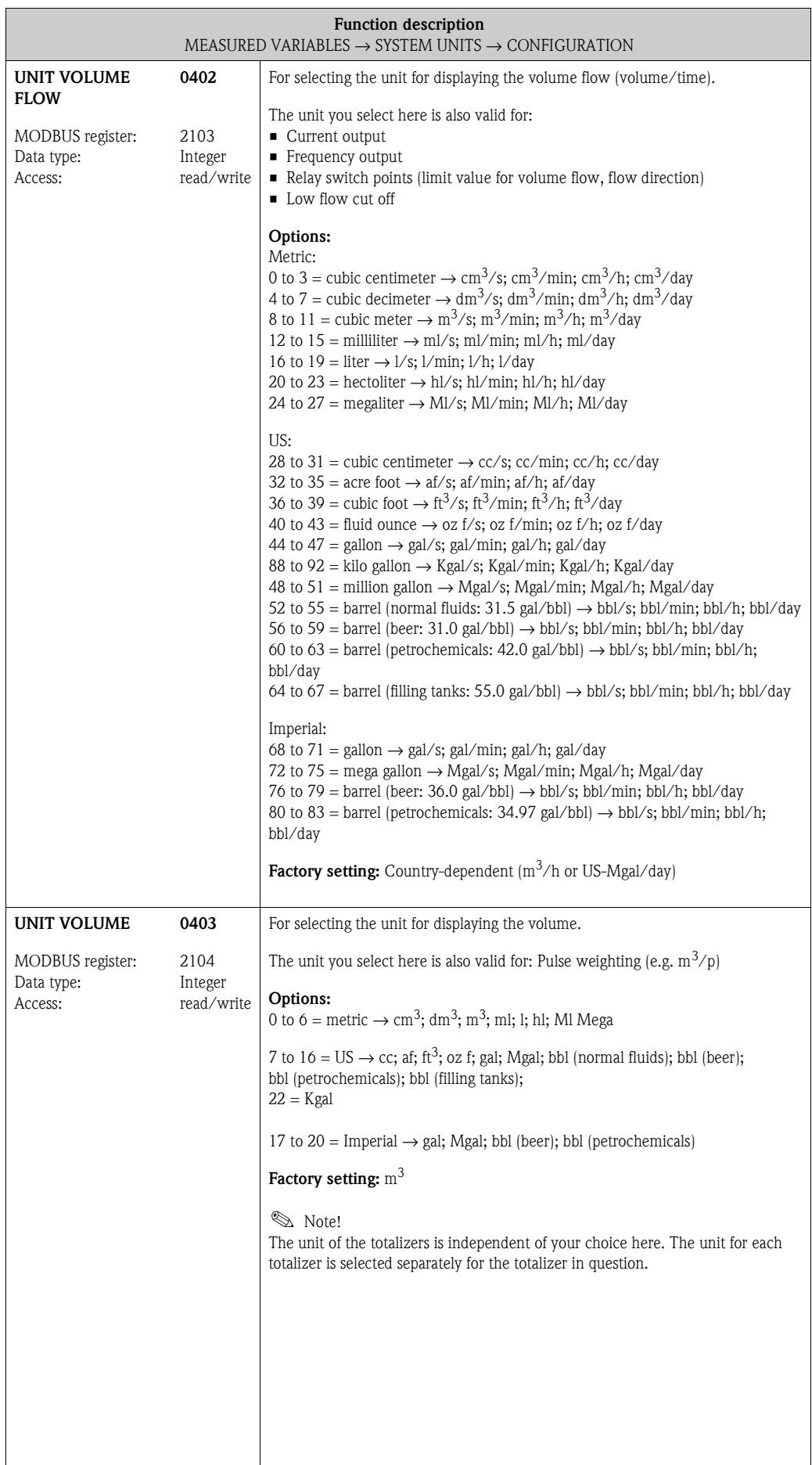

<span id="page-16-3"></span><span id="page-16-2"></span><span id="page-16-1"></span><span id="page-16-0"></span>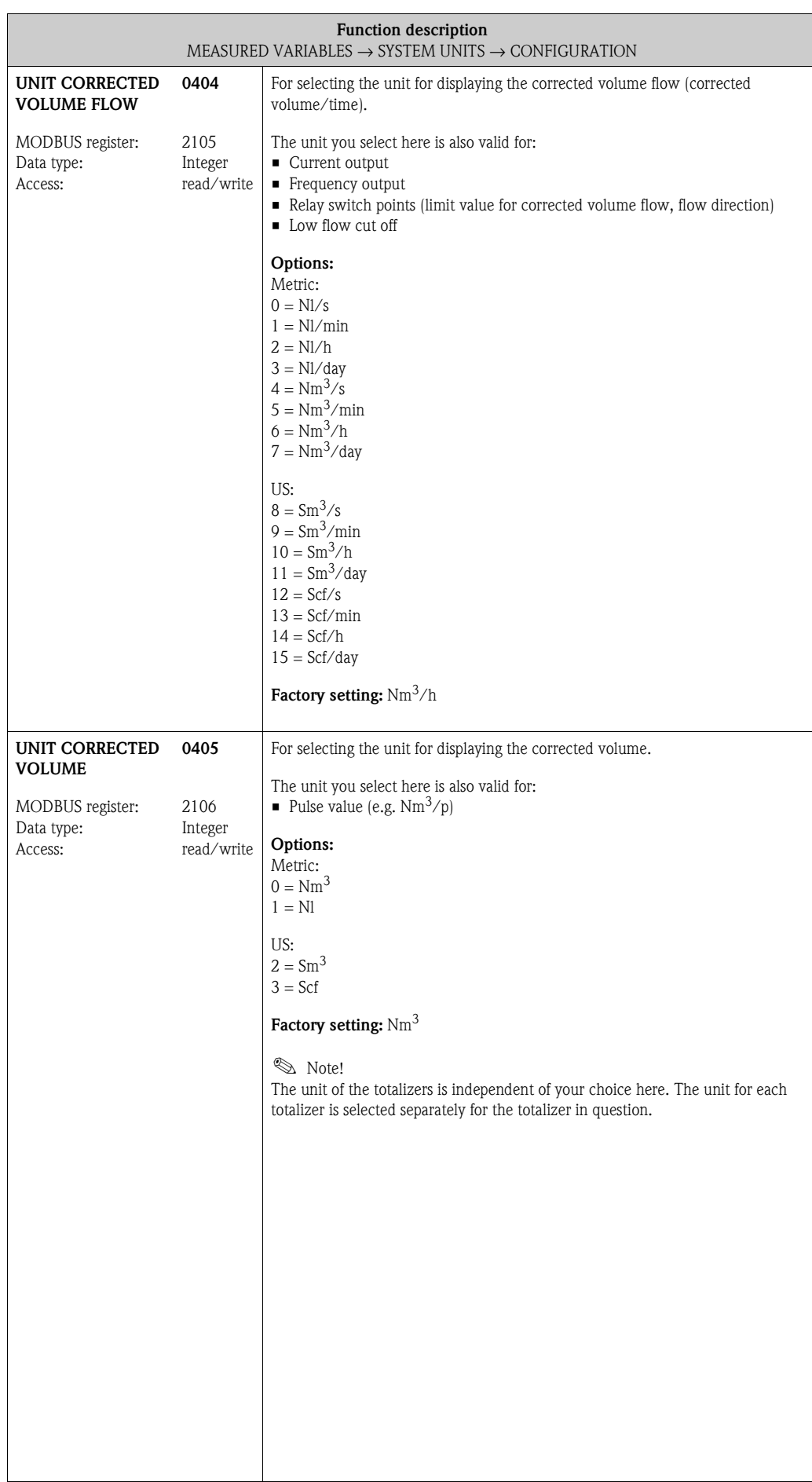

### <span id="page-17-0"></span>**3.2.2 Function group [ADDITIONAL CONFIGURATION](#page-17-7)**

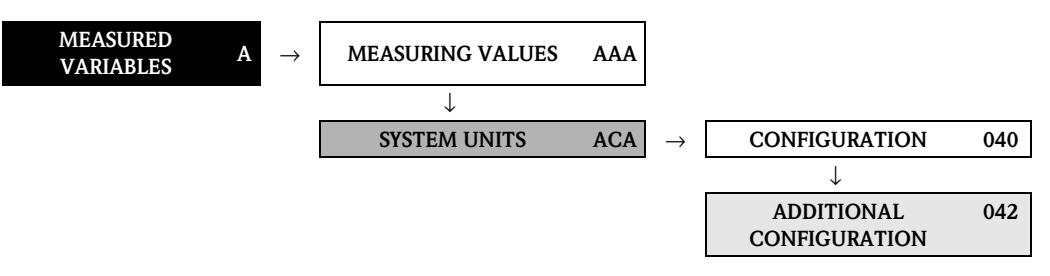

<span id="page-17-8"></span><span id="page-17-7"></span><span id="page-17-6"></span><span id="page-17-5"></span><span id="page-17-4"></span><span id="page-17-3"></span><span id="page-17-2"></span><span id="page-17-1"></span>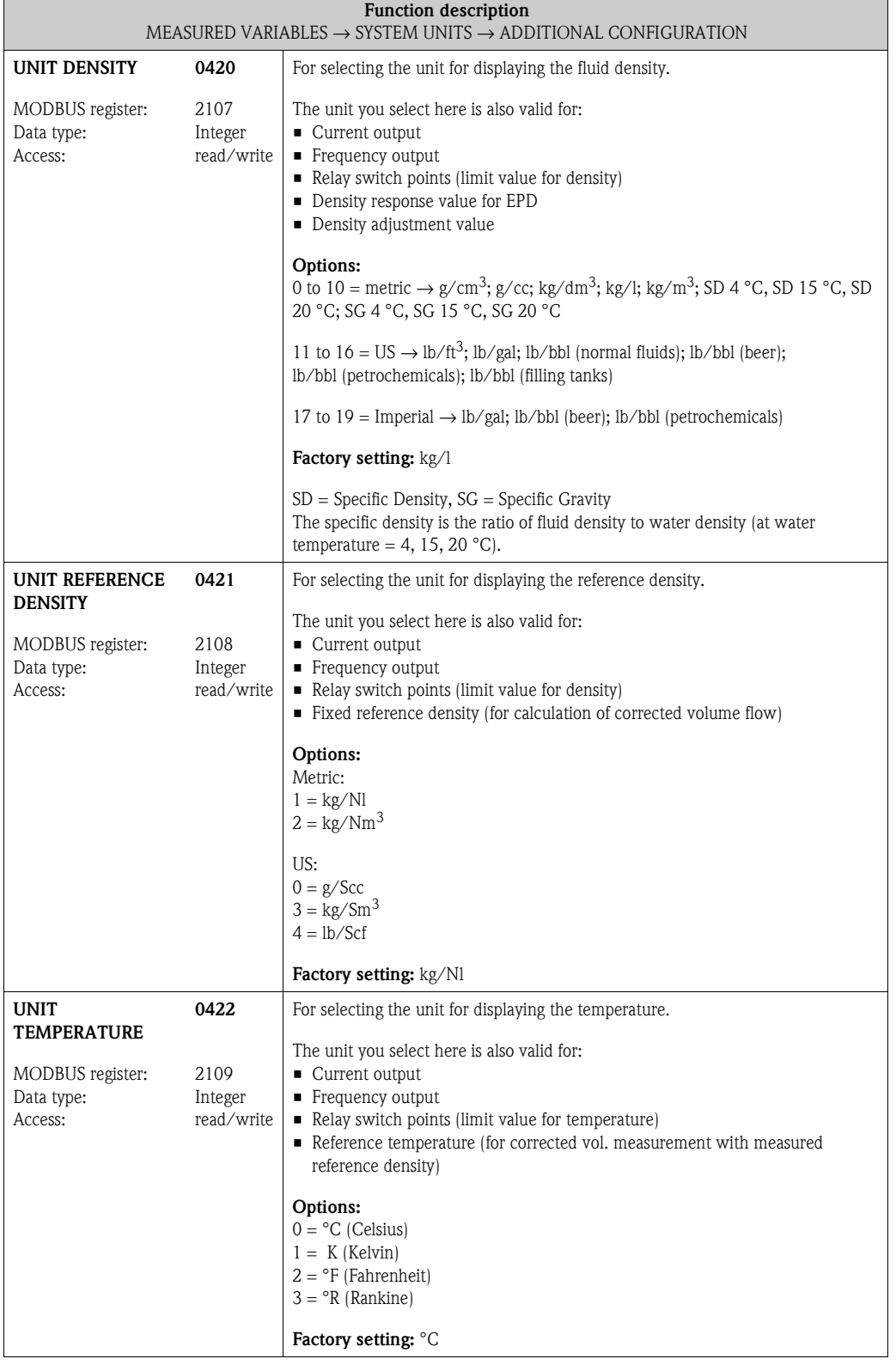

<span id="page-18-3"></span><span id="page-18-2"></span><span id="page-18-1"></span><span id="page-18-0"></span>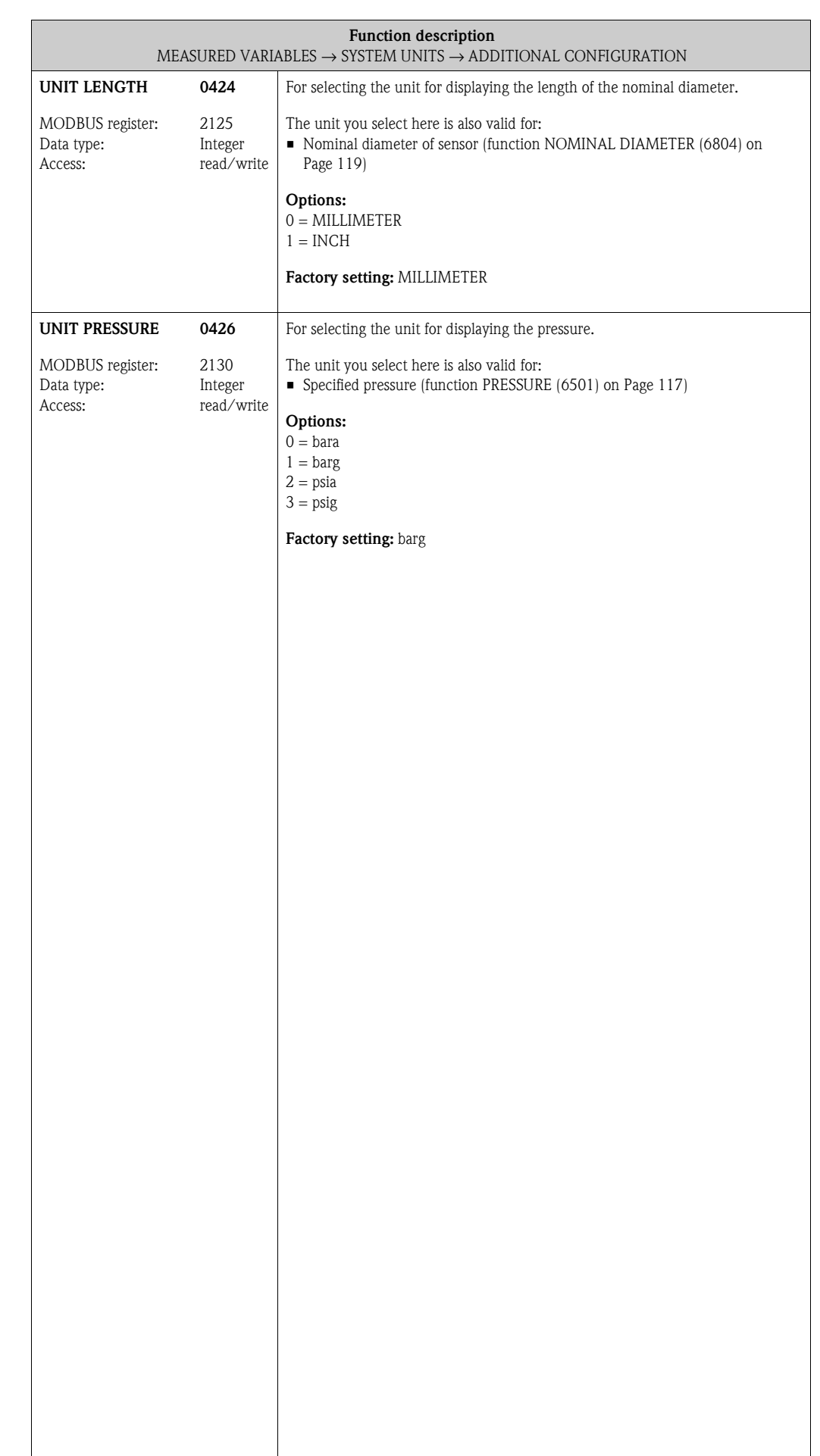

 $\overline{\phantom{a}}$ 

# <span id="page-19-0"></span>**4 Block QUICK SETUP**

<span id="page-19-10"></span><span id="page-19-9"></span><span id="page-19-8"></span><span id="page-19-7"></span><span id="page-19-6"></span><span id="page-19-5"></span><span id="page-19-4"></span><span id="page-19-3"></span><span id="page-19-2"></span><span id="page-19-1"></span>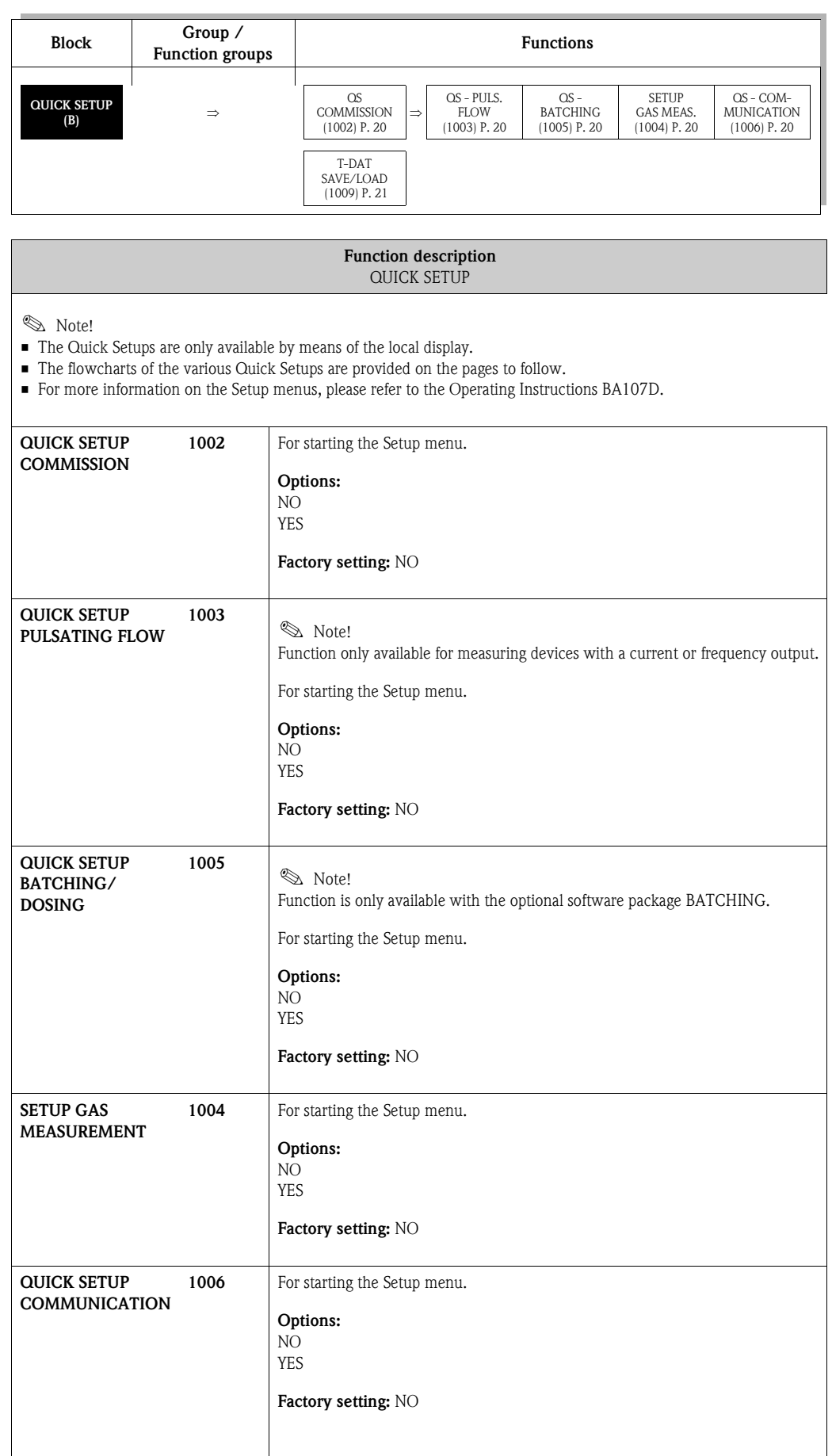

<span id="page-20-1"></span><span id="page-20-0"></span>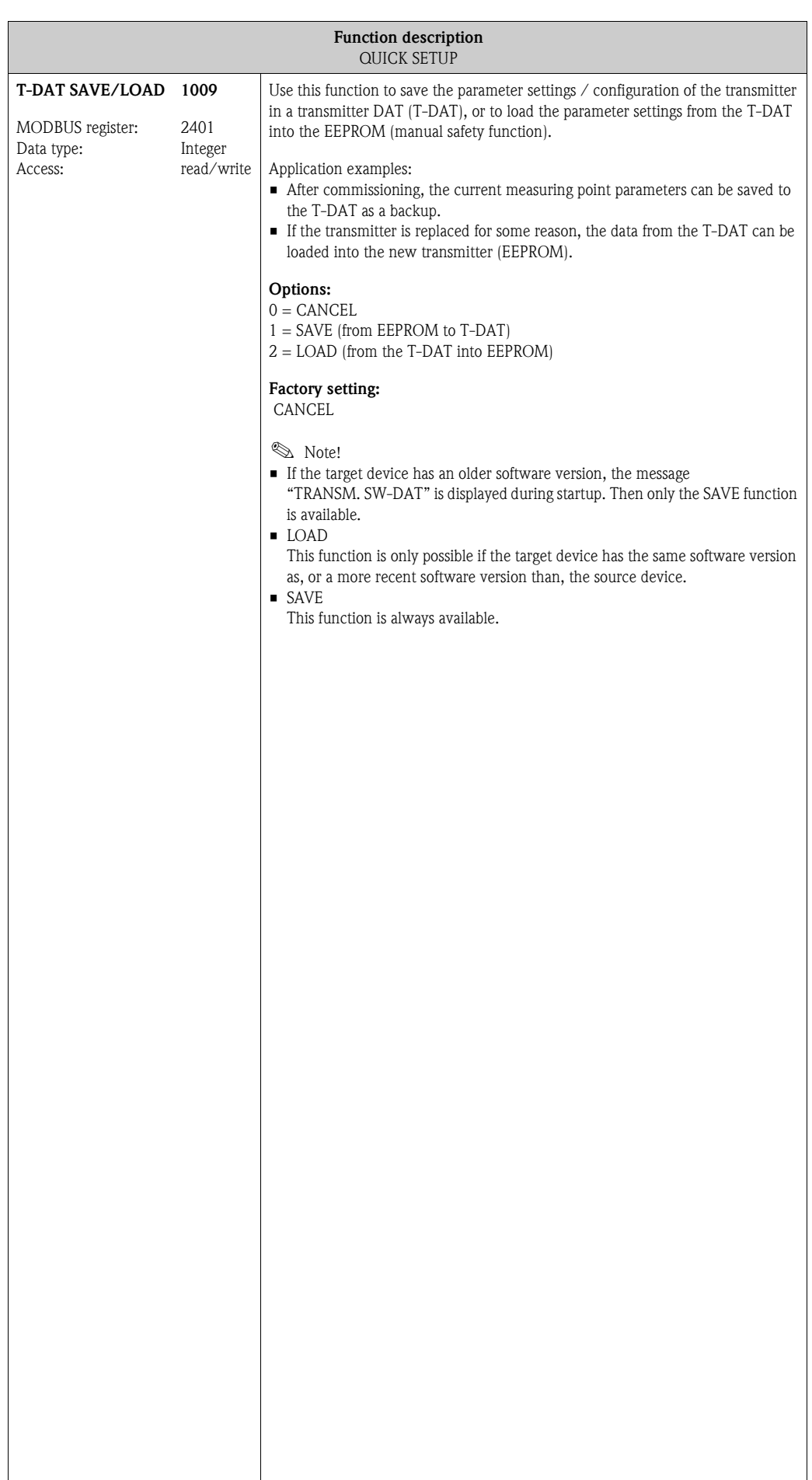

# <span id="page-21-0"></span>**4.1 "Commissioning" Quick Setup menu**

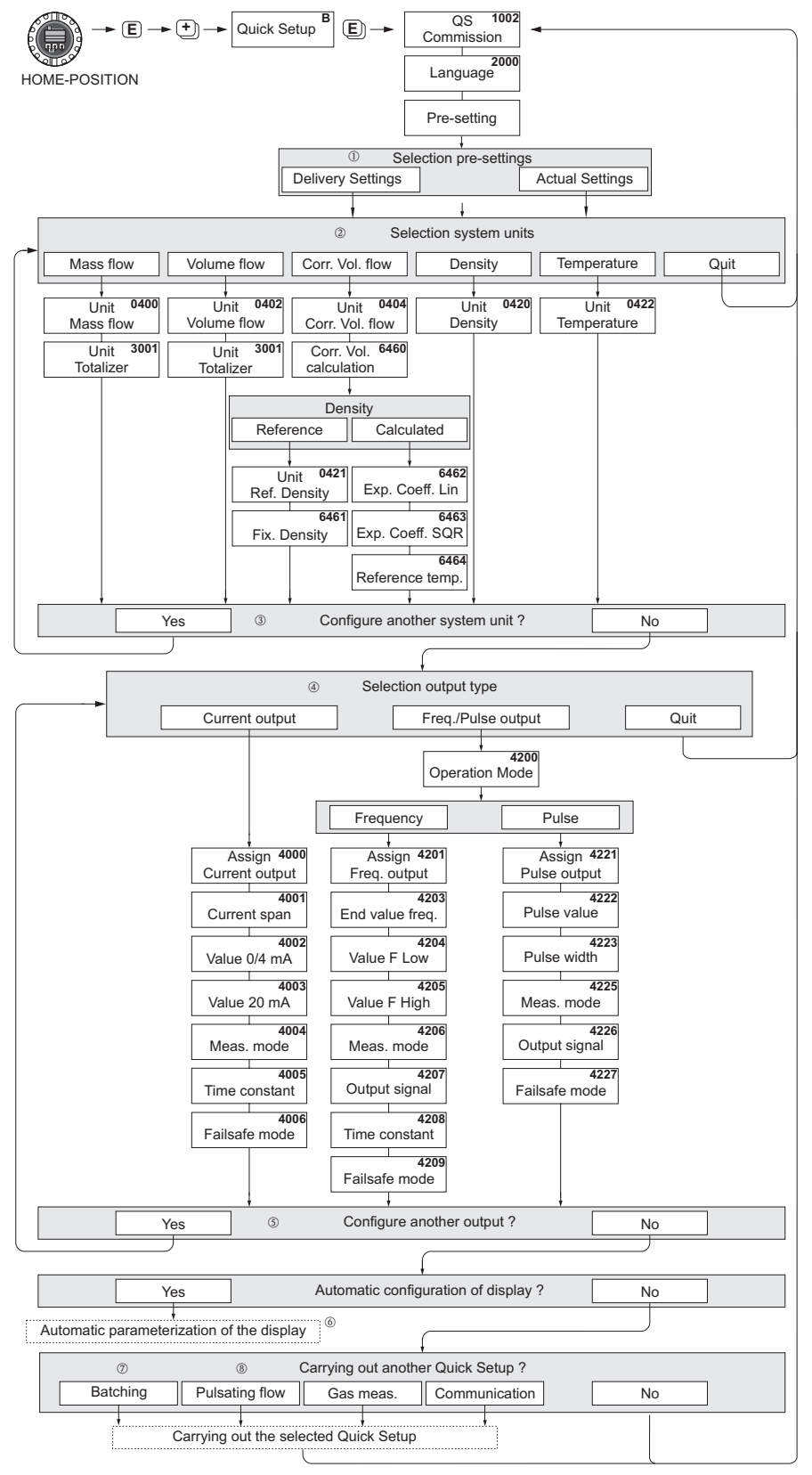

A0004828-en

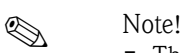

- The display returns to the cell SETUP COMMISSION (1002) if you press the  $\Box$  key combination during parameter interrogation. The stored parameters remain valid.
- The "Commissioning" Quick Setup must be carried out **before** one of the Quick Setups explained below is run.
- m The DELIVERY SETTINGS option sets every selected unit to the factory setting. The ACTUAL SETTING accepts the units you configured beforehand.
- n Only units not yet configured in the current Setup are offered for selection in each cycle. The unit for mass, volume and corrected volume is derived from the corresponding flow unit.
- o The "YES" option remains visible until all the units have been configured. "NO" is the only option displayed when no further units are available.
- p The prompt only appears if a current output and/or a pulse/frequency output is available. Only the outputs not yet configured in the current Setup are offered for selection in each cycle.
- q The "YES" option remains visible until all the outputs have been parameterized. "NO" is the only option displayed when no further outputs are available.
- r The "automatic parameterization of the display" option contains the following basic settings/factory settings:

YES: Main line = Mass flow; Additional line = Totalizer 1; Information line = Operating/system conditions NO: The existing (selected) settings remain.

- s The BATCHING QUICK SETUP is only available when the optional software package BATCHING is installed.
- **®** The PULSATING FLOW QUICK SETUP is only available if the measuring device has a current output or pulse/frequency output.

## <span id="page-23-0"></span>**4.2 "Batching" Quick Setup menu**

# $\bigotimes$  Note!

This function is only available when the additional "batching" software is installed in the measuring device (order option). You can order this software from Endress+Hauser as an accessory at a later date (see Operating Instructions).

This Quick Setup guides the user systematically through all the device functions

that have to be adjusted and configured for batching operation. These basic settings allow simple (one step) batching processes.

Additional settings, e.g. for multi-stage batching processes, have to be made via the function matrix itself.

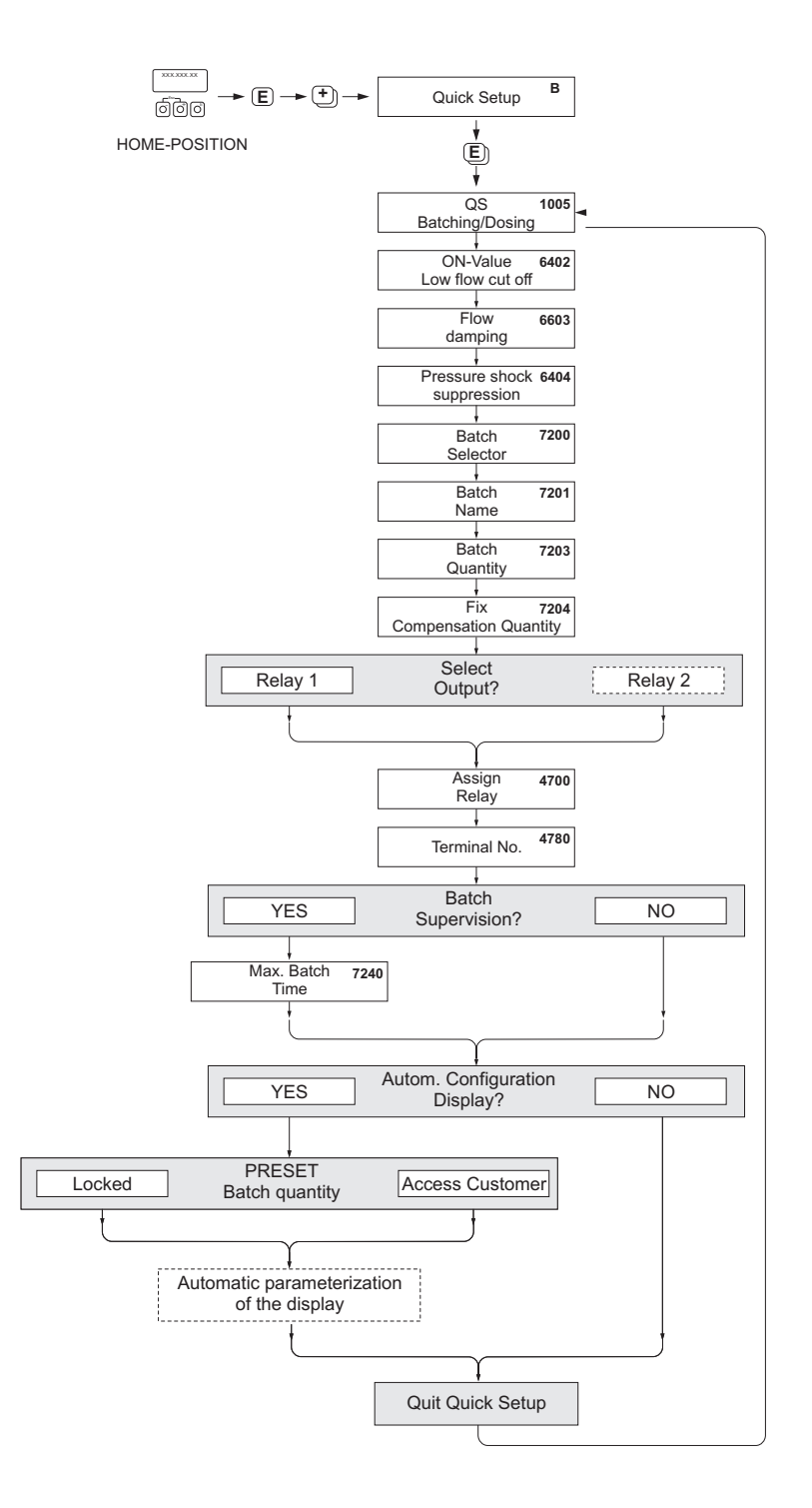

A0004644-en

" Caution! The "Batching" Quick Setup sets certain device parameters for discontinuous measurement operation. If the measuring device is used for continuous flow measurement at a later time, we recommend at you rerun the "Commissioning" and/or "Pulsating Flow" Quick Setup.

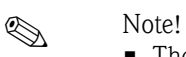

- The display returns to the function QUICK SETUP BATCHING/DOSING (1005) if you press the ESC key combination during parameter interrogation.
- At the start of the Setup, general device parameters are optimally configured for measuring signal processing and output response.
- Then you can enter the specific batching parameters, starting with the options list "Batching 1 to 6". In this way, by running through the Setup menu a number of times, up to six different batching parameter sets (incl. special naming) can be created and called up as necessary.
- In order to enjoy full functionality, it is advisable to let the display parameters be set automatically. This means that the lowest display line is parameterized as the batching menu. Softkeys are displayed which can be used to start or stop the batching process in the HOME position. In this way, the measuring device can be fully deployed as a "batch controller".
- The "PRESET batch quantity" prompt is used to specify the type of access to the batch quantity:  $-$  "Access customer"  $\rightarrow$  The batch quantity can be modified via local operation (softkeys), **without** having to first enter the defined private code.
	- "Locked" → The current batch quantity can only be read but **cannot** be edited without first entering the defined private code.

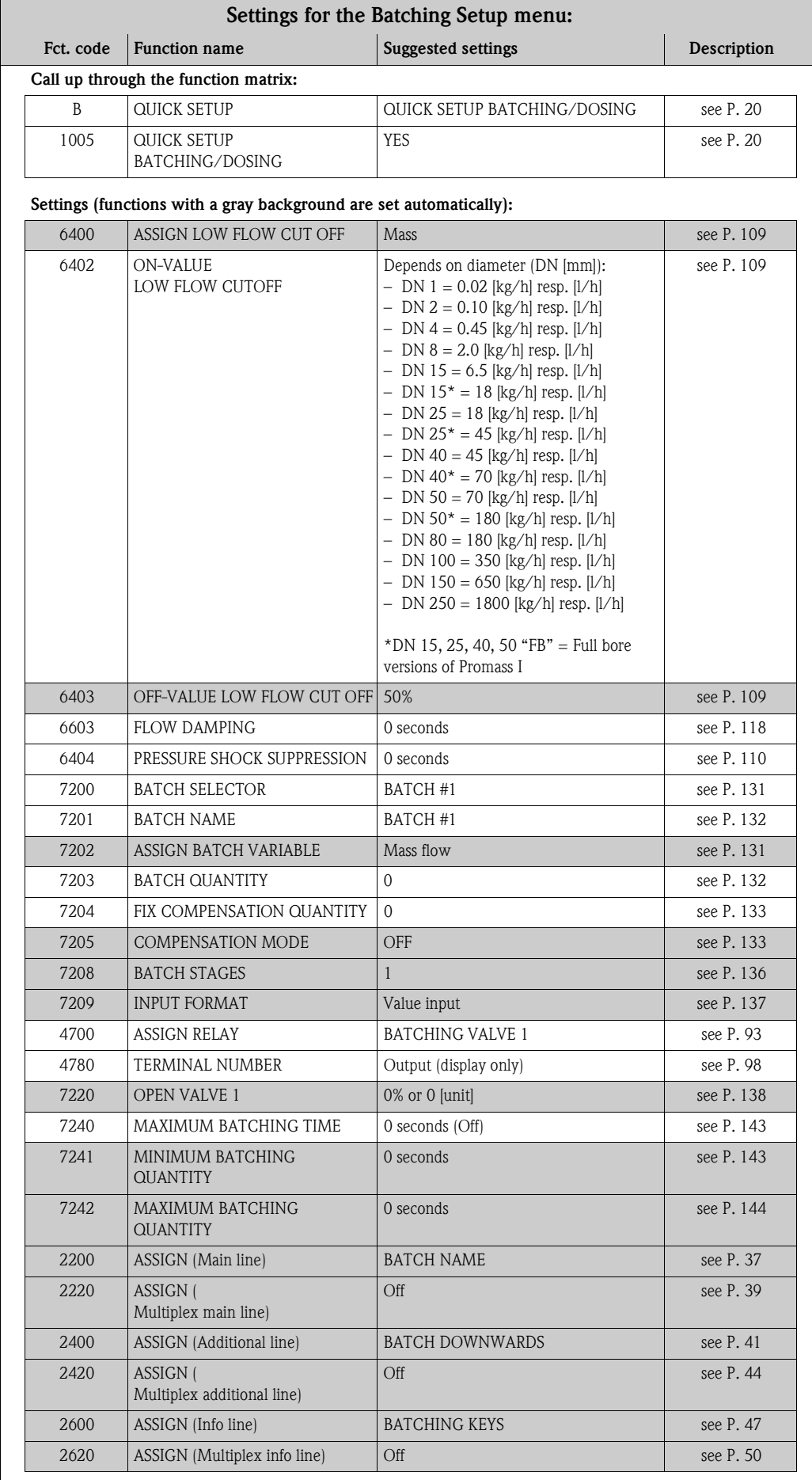

### <span id="page-26-0"></span>**4.3 "Pulsating flow" Quick Setup menu**

# $\begin{matrix} \mathbb{R} \end{matrix}$  Note!

The Quick Setup "Pulsating flow" is only available if the device has a current output or a pulse/frequency output. Certain types of pump such as reciprocating, peristaltic and cam-type pumps, for example, create a flow characterized by severe periodic fluctuations. Negative flows can occur with pumps of these types on account of the closing volume of the valves or valve leaks.

# $\otimes$  Note!

Before carrying out the Quick Setup "Pulsating Flow" the Quick Setup "Commissioning" ([see Page 22](#page-21-0)) has to be executed.

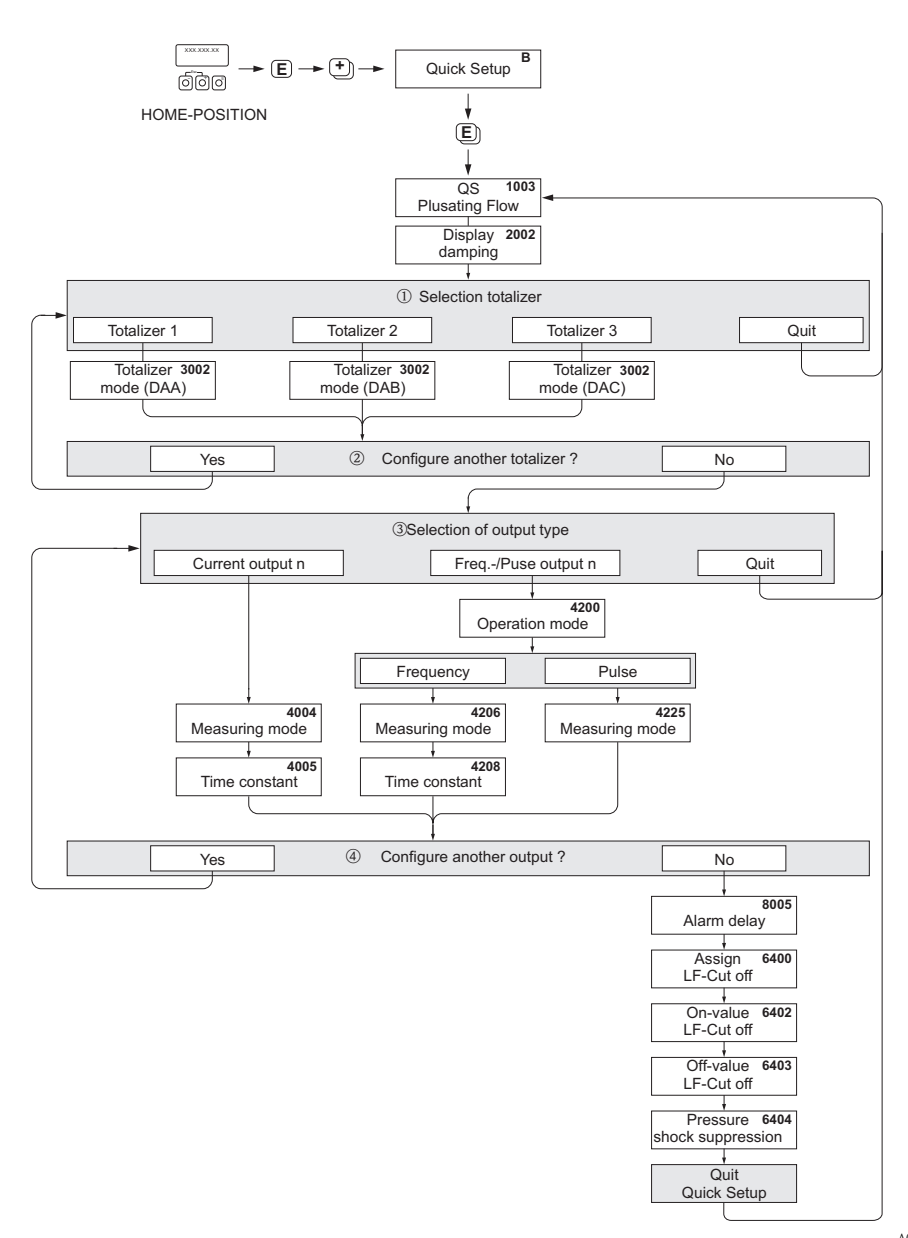

A0002615-en

- m Only totalizers not yet configured in the current Setup are offered for selection in each cycle.
- n The "YES" option remains visible until all the totalizers have been parameterized. "NO" is the only option displayed when no further totalizers are available.
- o The prompt only appears if a current output and/or a pulse/frequency output is available. Only the outputs not yet configured in the current Quick Setup are offered for selection in each cycle.
- p The "YES" option remains visible until all the outputs have been parameterized. "NO" is the only option displayed when no further outputs are available.

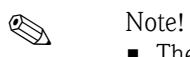

- The display returns to the cell SETUP PULSATING FLOW (1003) if you press the  $\Box$  key combination during parameter interrogation.
- You can call up the Setup menu either directly from the "COMMISSIONING" Quick Setup menu or manually by means of the function QUICK SETUP PULSATING FLOW (1003).

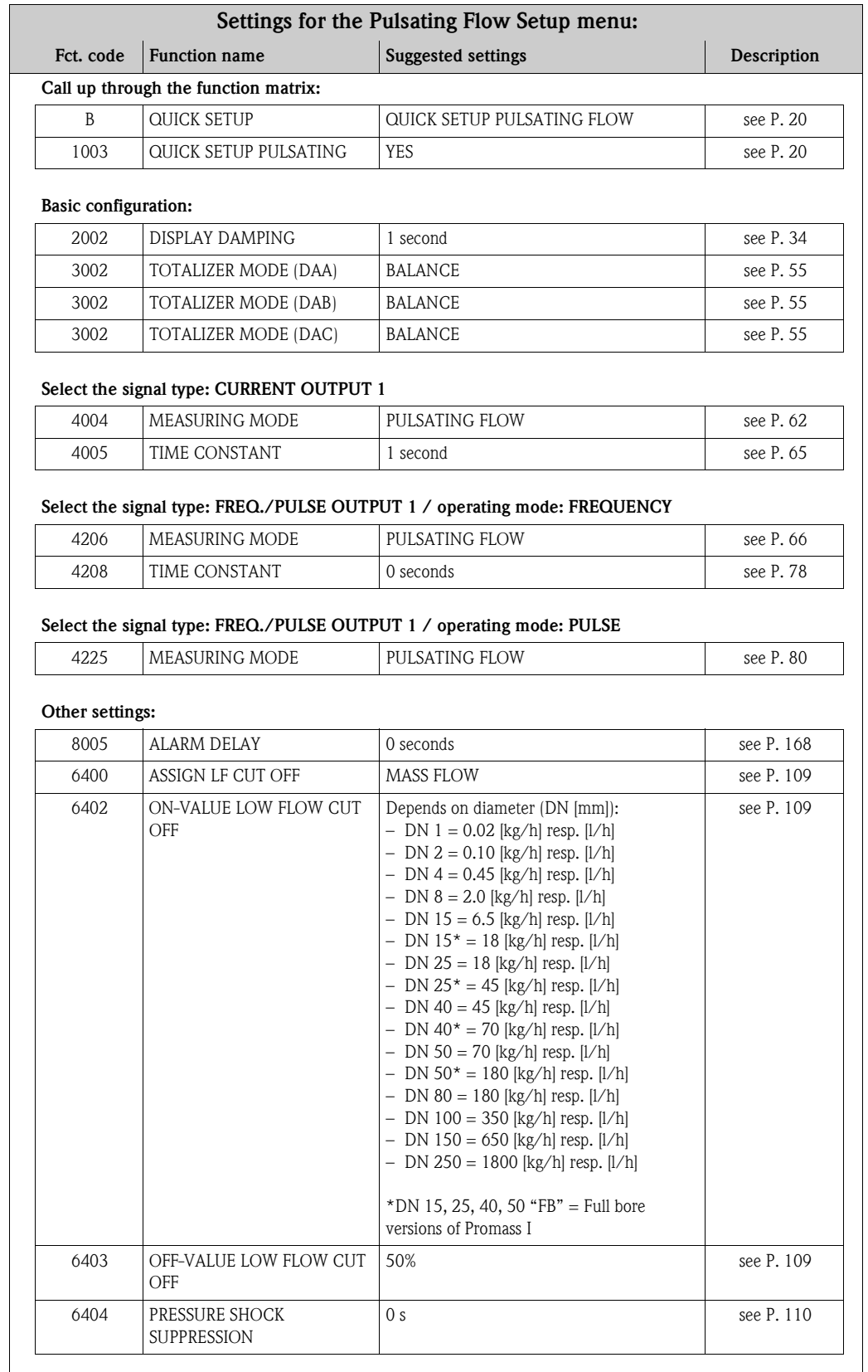

# <span id="page-28-0"></span>**4.4 "Gas measurement" Quick Setup menu**

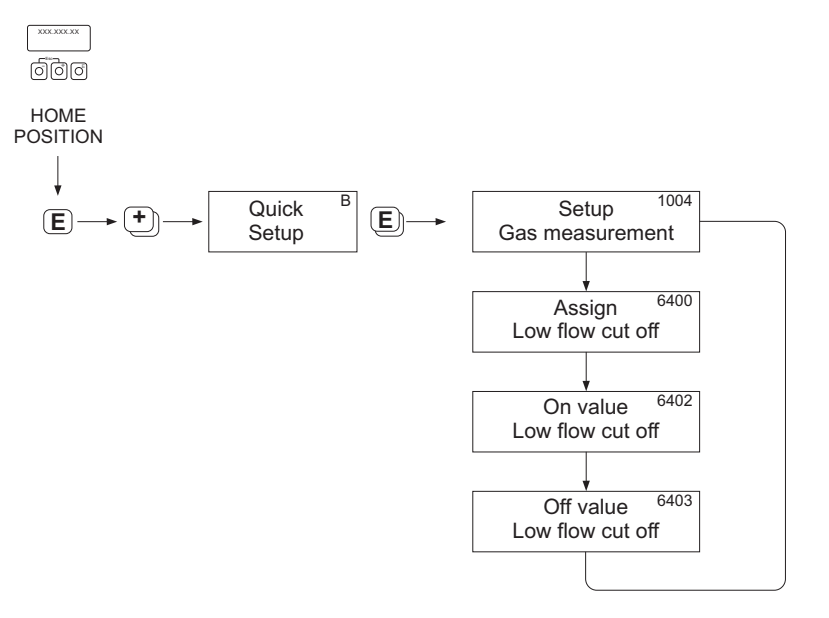

A0002618-en

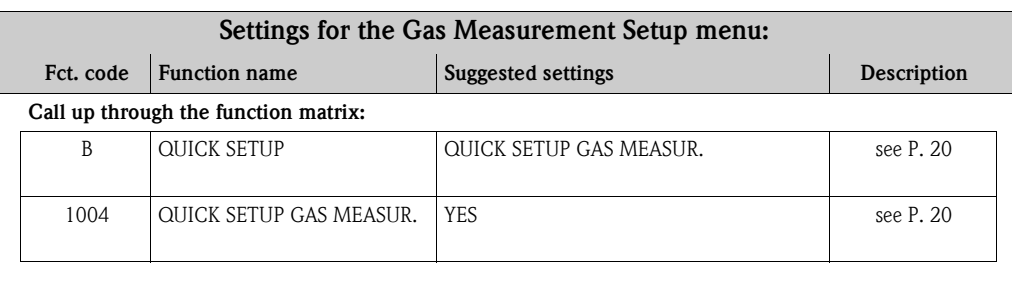

#### **Basic configuration:**

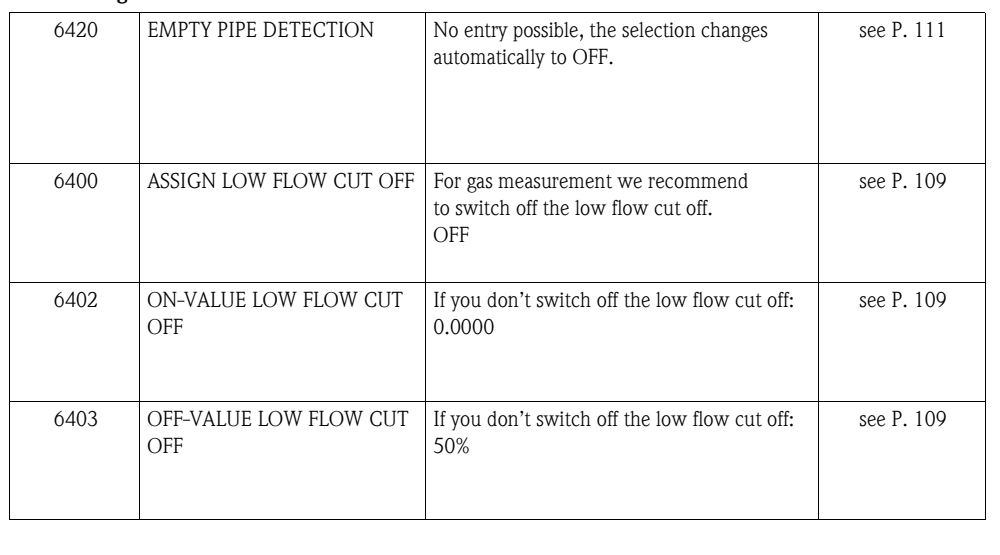

# <span id="page-29-0"></span>**4.5 "Communication" Quick Setup menu**

To establish serial data transfer, various arrangements between the MODBUS master and MODBUS slave are required which have to be taken into consideration when configuring various functions. These functions can be configured quickly and easily by means of the "Communication" Quick Setup. The following table explains the parameter configuration options in more detail.

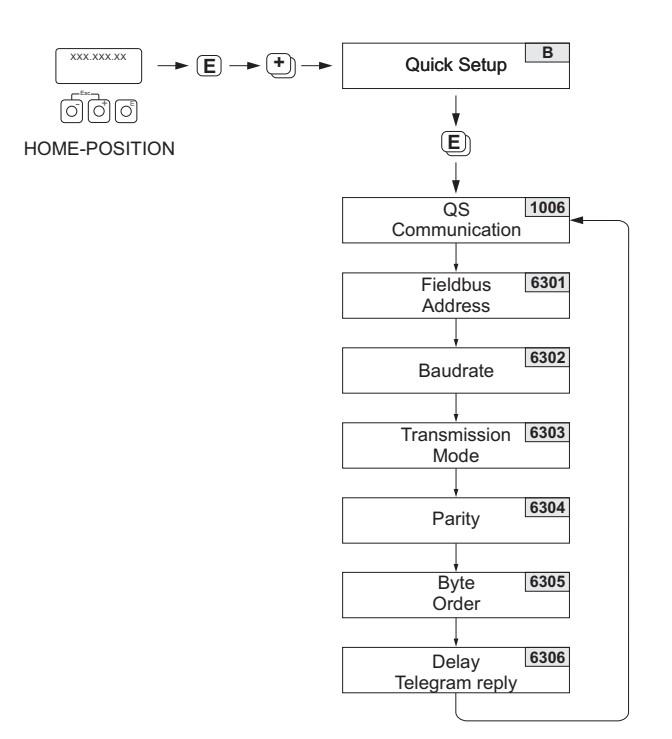

A0004430-en

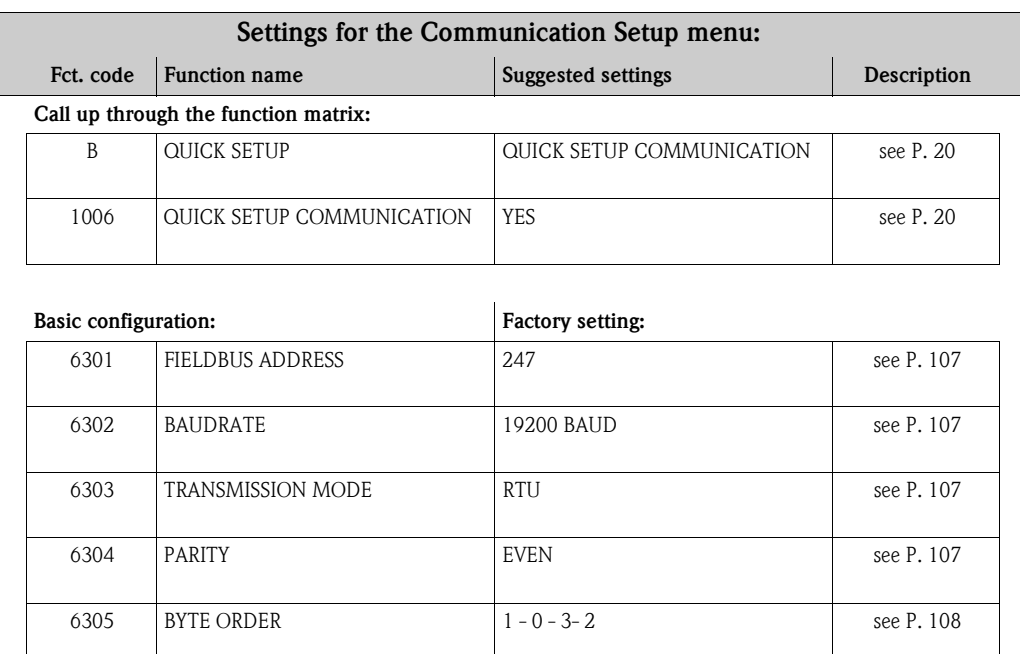

[6306](#page-107-2) [DELAY TELEGRAM REPLY](#page-107-3) 10 ms [see P. 108](#page-107-3)

### <span id="page-30-0"></span>**4.6 Data back-up/transfer**

You can use the T-DAT SAVE/LOAD function to transfer data (device parameters and settings) between the T-DAT (removable memory) and the EEPROM (device memory).

This is required for the following applications:

- Creating a backup: current data are transmitted from an EEPROM to the T-DAT.
- Replacing a transmitter: current data are copied from an EEPROM to the T-DAT, then transmitted to the EEPROM of the new transmitter.
- Duplicating data: current data are copied from an EEPROM to the T-DAT, then transmitted to EEPROMs of identical measuring points.

### **Example 18** Note!

Installing and removing the T-DAT  $\rightarrow$  Operating Instructions of the Promass 83 (BA107D)

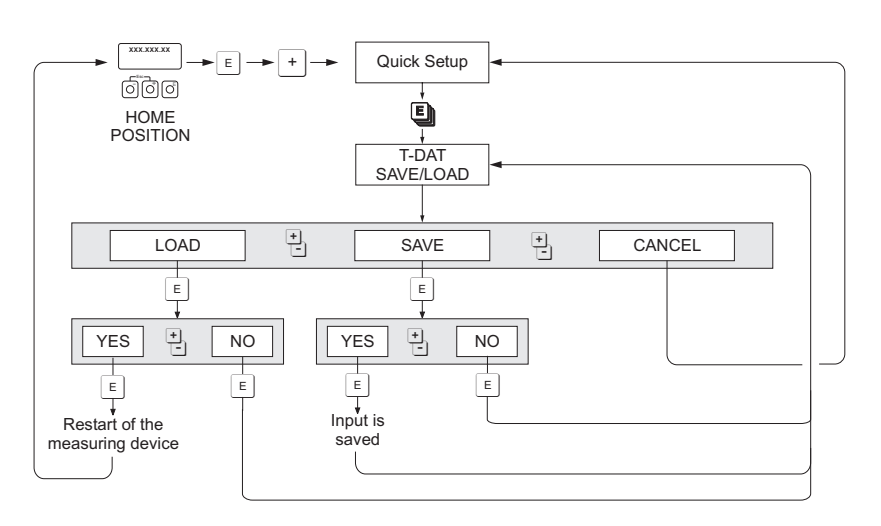

*Data storage/transmission with T-DAT SAVE/LOAD*

a0001221-en

Notes on the LOAD and SAVE options:

#### LOAD:

Data are transmitted from the T-DAT to the EEPROM.

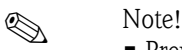

- Previously saved settings on the EEPROM are deleted.
- This selection is available only if the T-DAT contains valid data.
- This selection can be made only if the software version of the T-DAT is the same or newer than that of the EEPROM. Otherwise, the error message "TRANSM. SW-DAT" appears after the restart and the LOAD function is subsequently no longer available.

#### SAVE:

Data are transmitted from the EEPROM to the T-DAT.

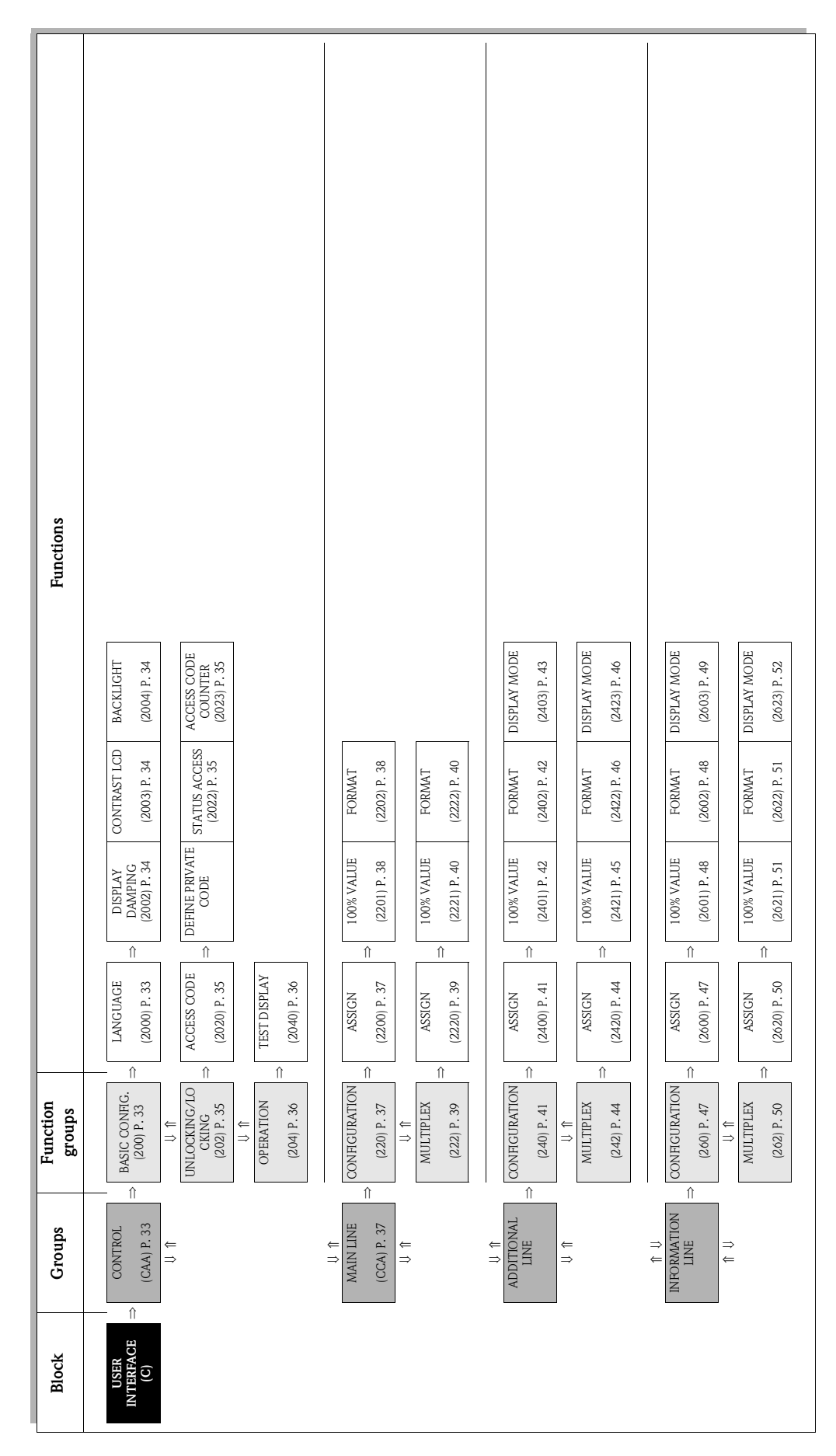

# <span id="page-31-0"></span>**5 Block [USER INTERFACE](#page-32-2)**

# <span id="page-32-0"></span>**5.1 Group [CONTROL](#page-32-4)**

# <span id="page-32-1"></span>**5.1.1 Function group [BASIC CONFIGURATION](#page-32-9)**

<span id="page-32-9"></span><span id="page-32-8"></span><span id="page-32-7"></span><span id="page-32-6"></span><span id="page-32-5"></span><span id="page-32-4"></span><span id="page-32-3"></span><span id="page-32-2"></span>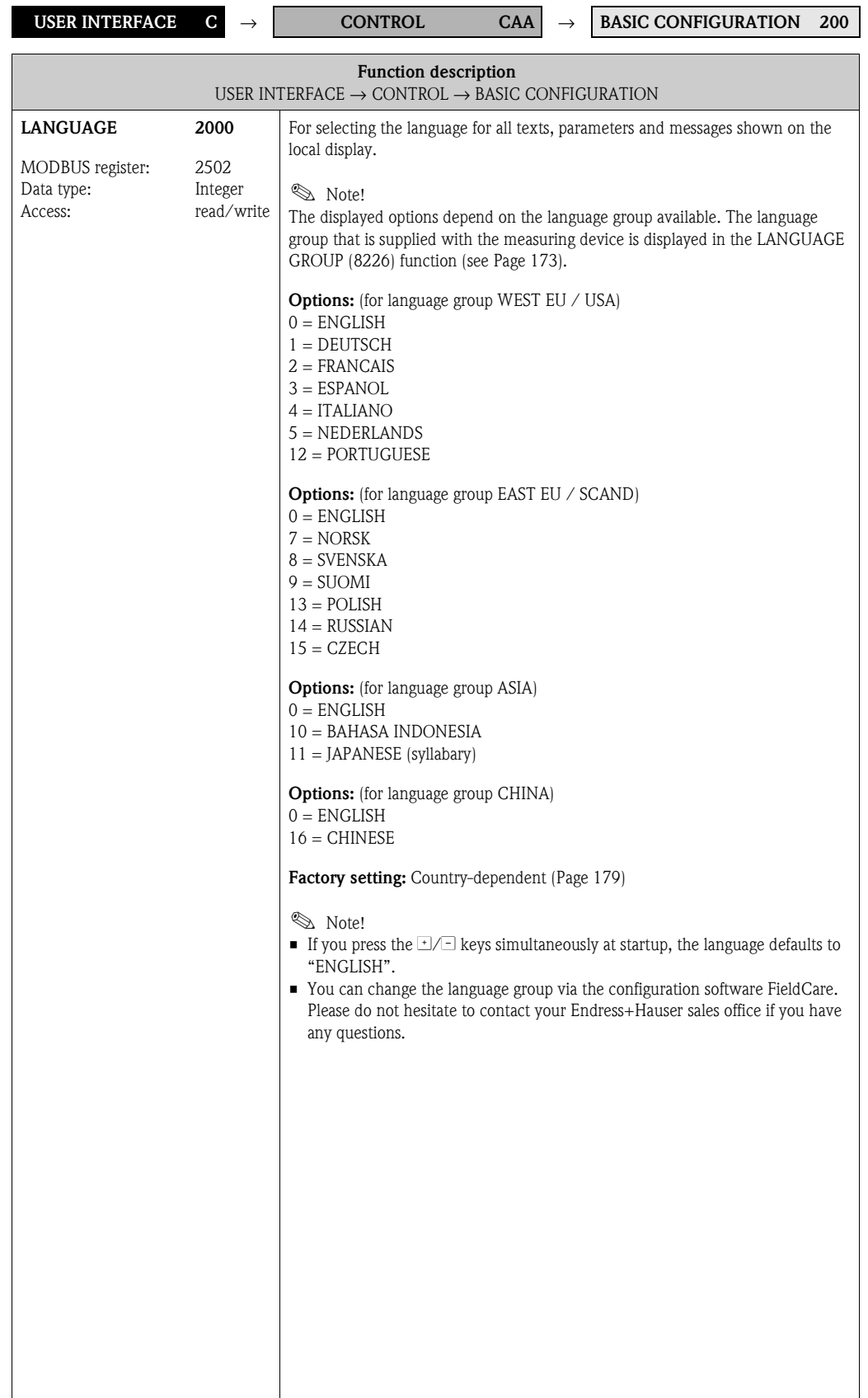

<span id="page-33-5"></span><span id="page-33-4"></span><span id="page-33-3"></span><span id="page-33-2"></span><span id="page-33-1"></span><span id="page-33-0"></span>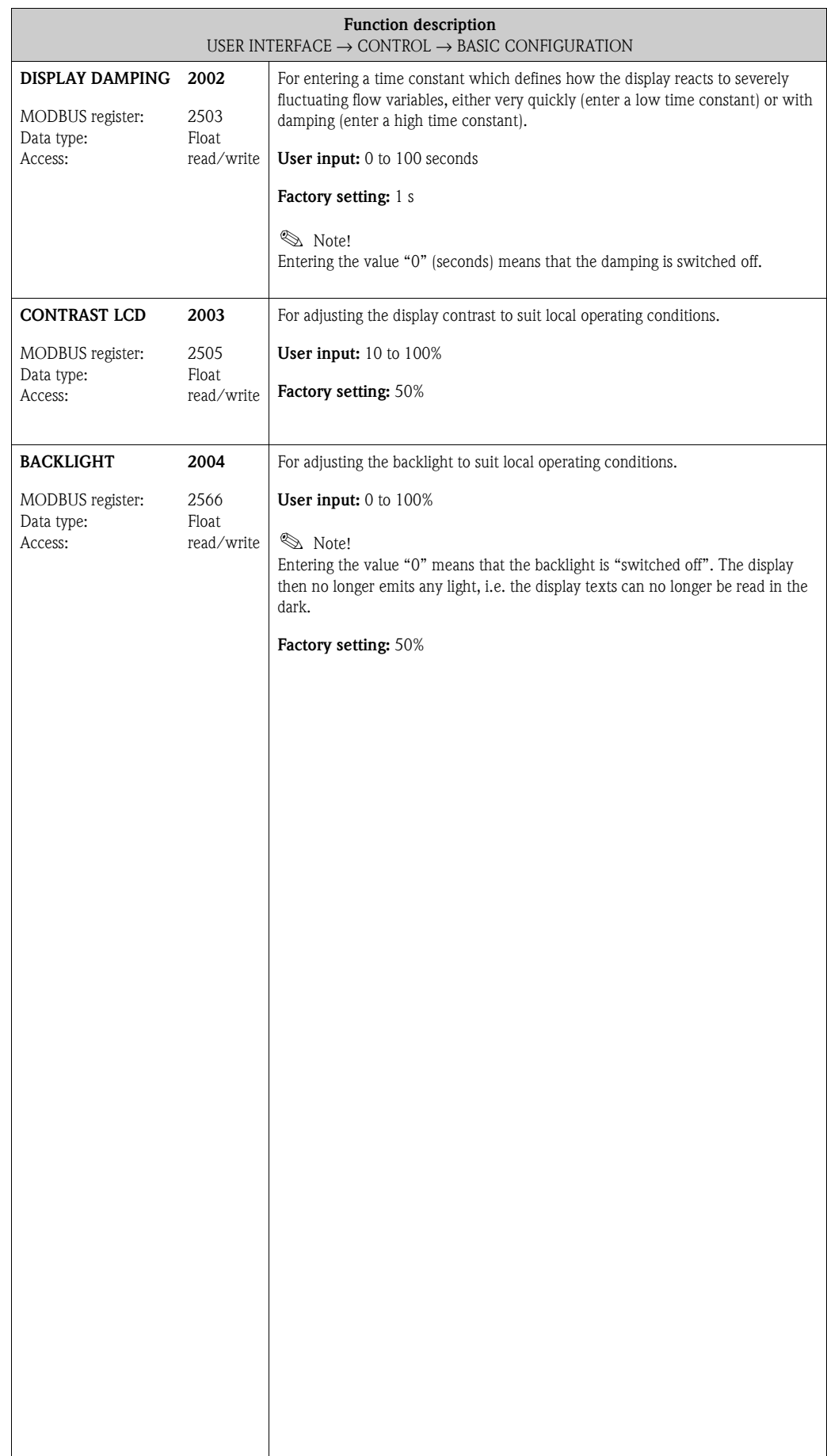

# <span id="page-34-9"></span><span id="page-34-8"></span><span id="page-34-0"></span>**5.1.2 Function group [UNLOCKING/LOCKING](#page-34-8)**

<span id="page-34-10"></span><span id="page-34-7"></span><span id="page-34-6"></span><span id="page-34-5"></span><span id="page-34-4"></span><span id="page-34-3"></span><span id="page-34-2"></span><span id="page-34-1"></span>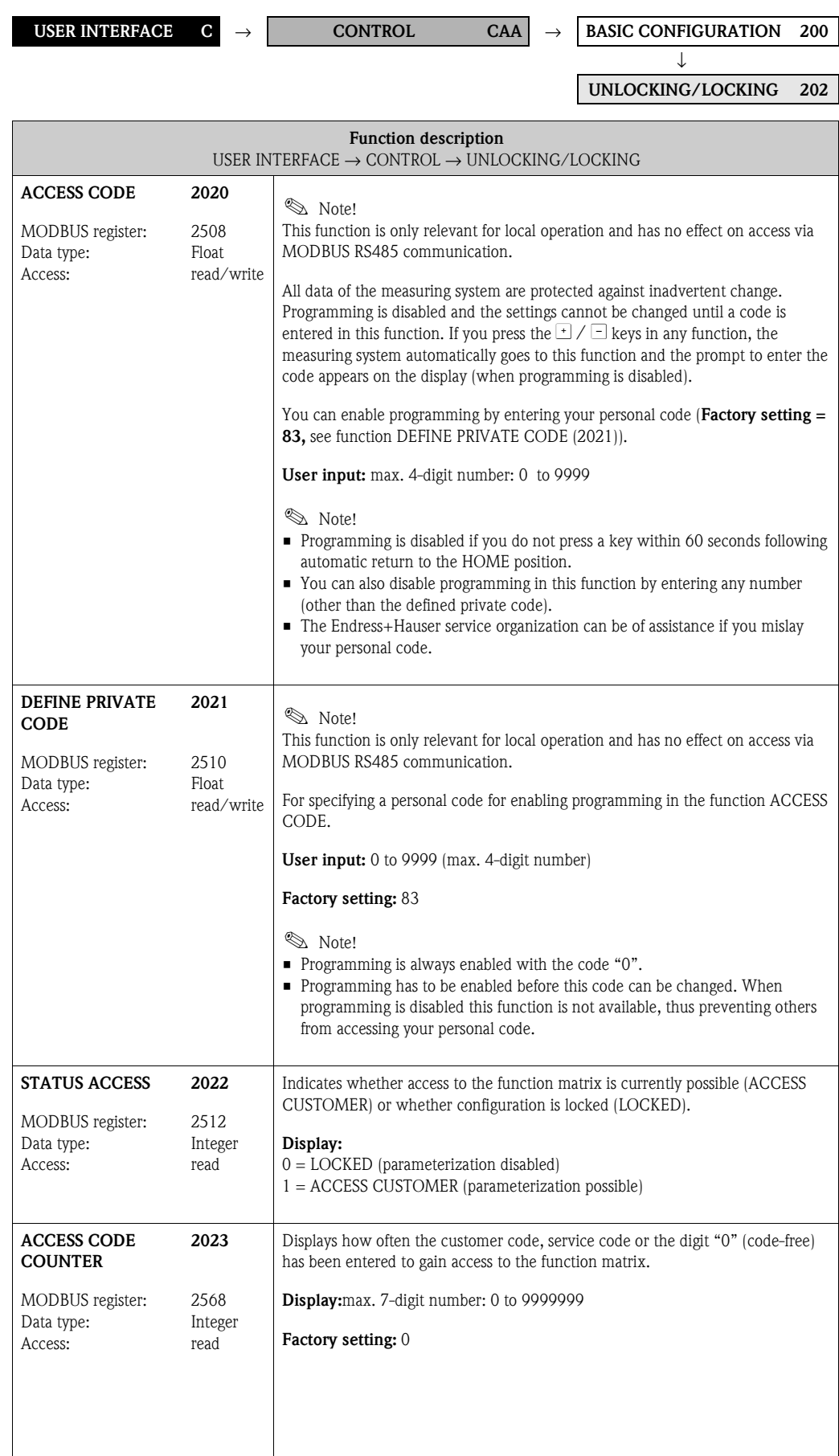

### <span id="page-35-0"></span>**5.1.3 Function group [OPERATION](#page-35-3)**

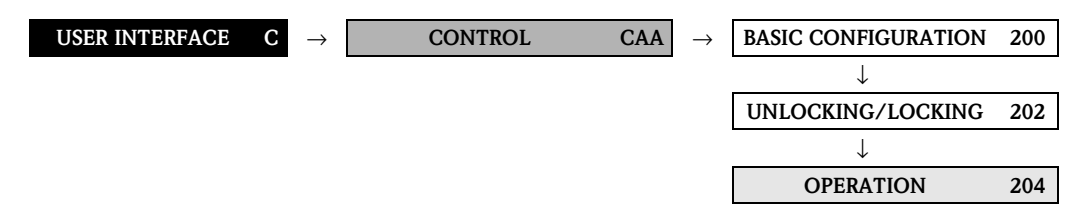

<span id="page-35-4"></span><span id="page-35-3"></span><span id="page-35-2"></span><span id="page-35-1"></span>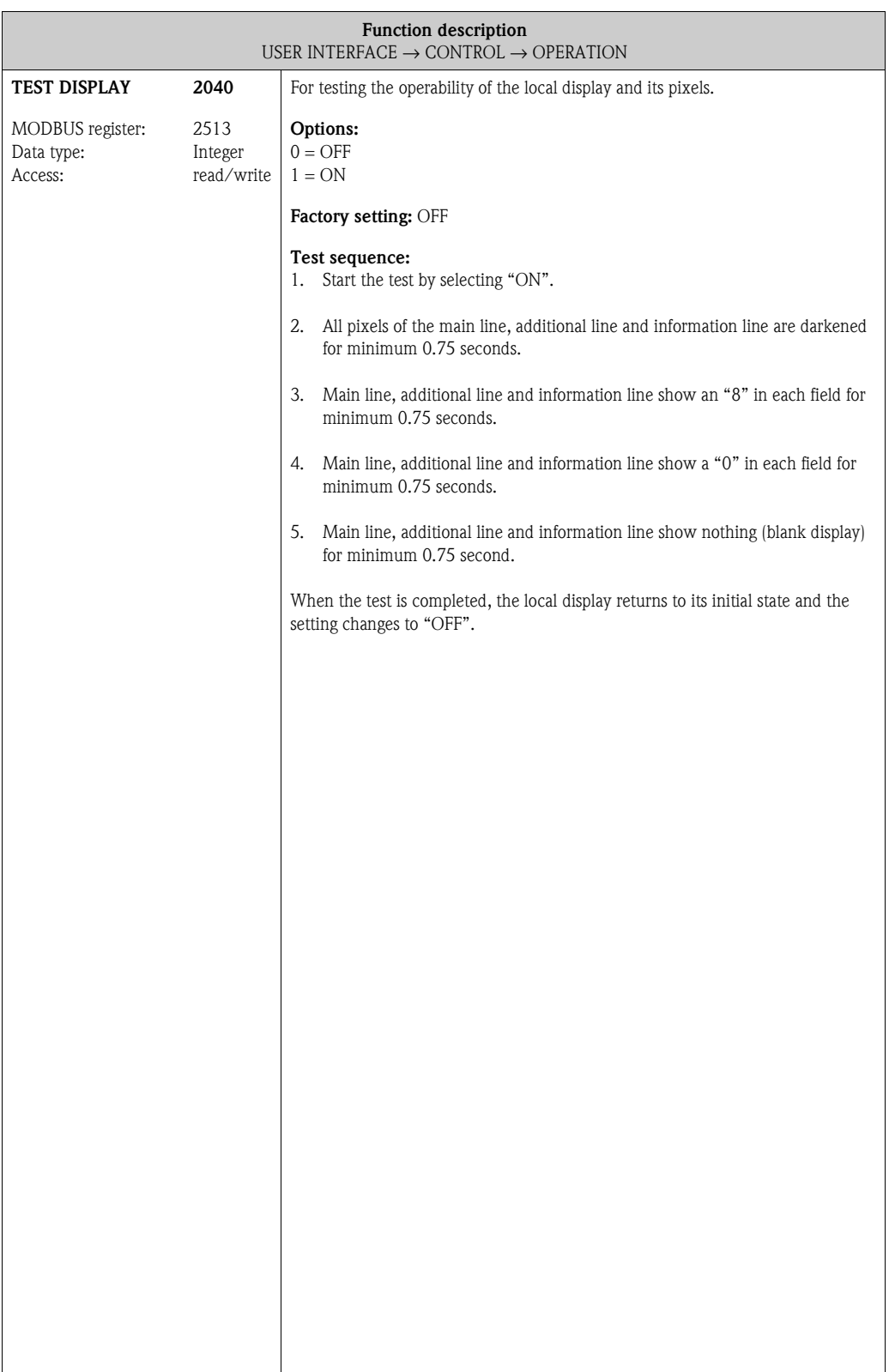
# **5.2 Group [MAIN LINE](#page-36-1)**

## <span id="page-36-0"></span>**5.2.1 Function group [CONFIGURATION](#page-36-0)**

<span id="page-36-3"></span><span id="page-36-2"></span><span id="page-36-1"></span>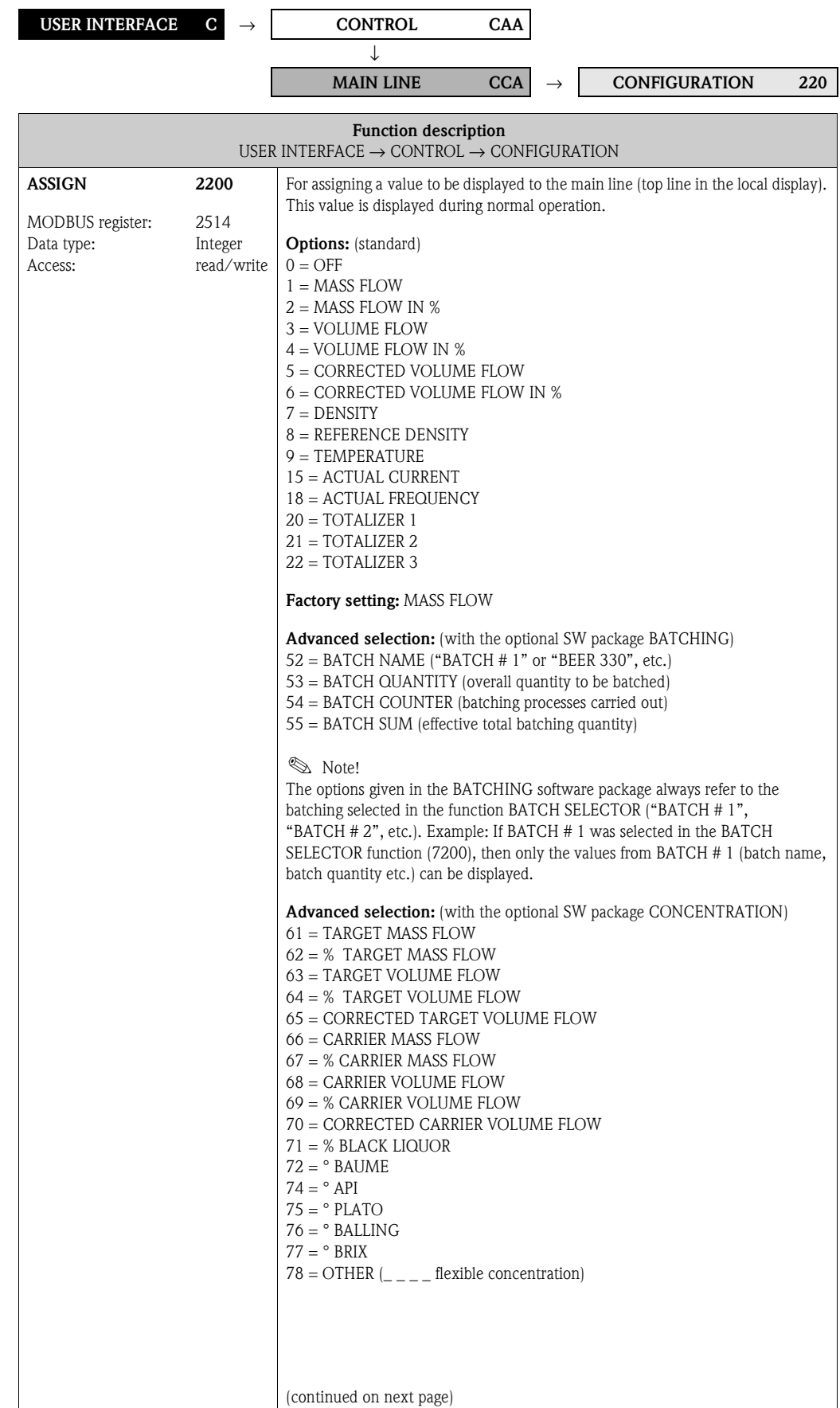

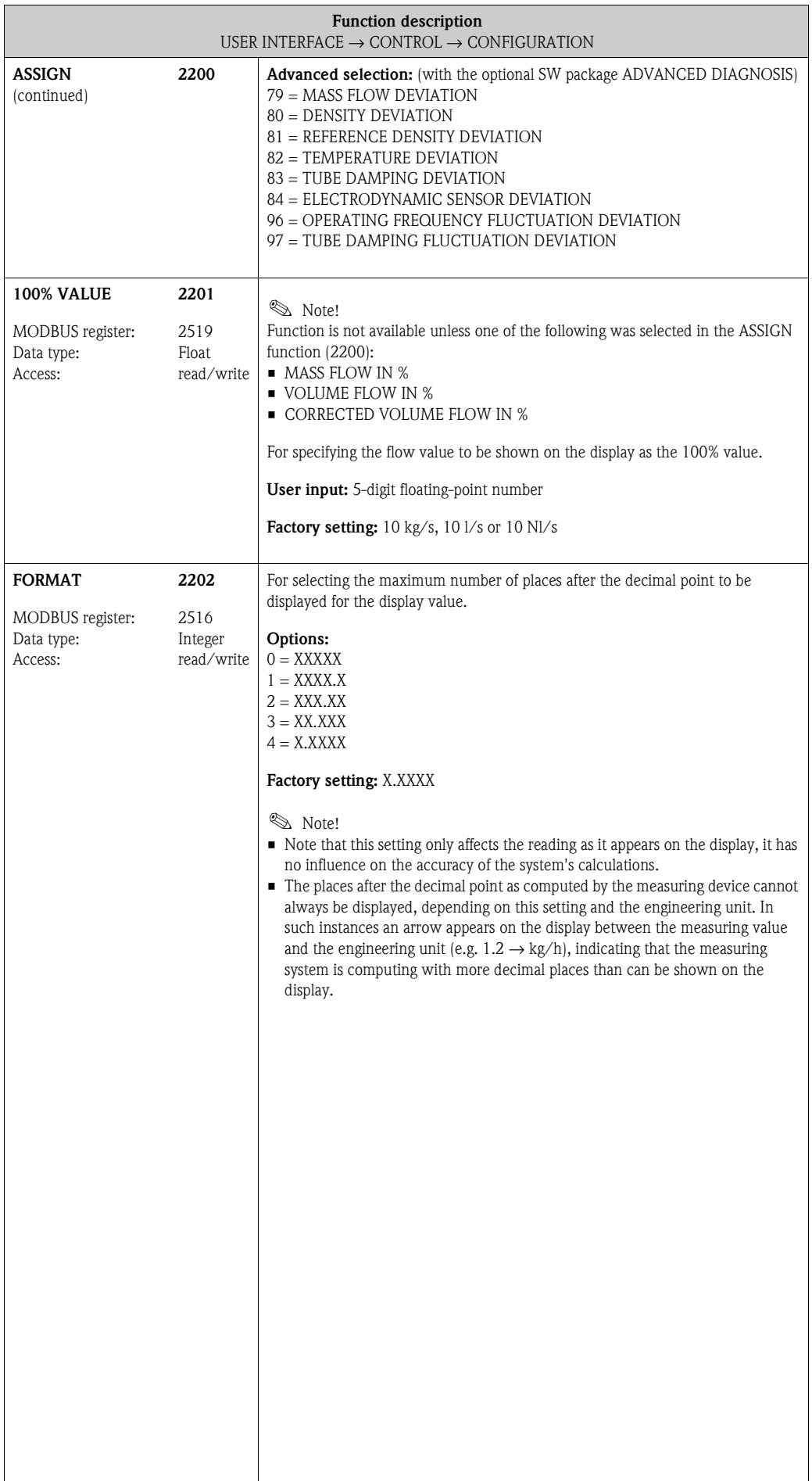

#### <span id="page-38-2"></span><span id="page-38-0"></span>**5.2.2 Function group MULTIPLEX**

<span id="page-38-1"></span>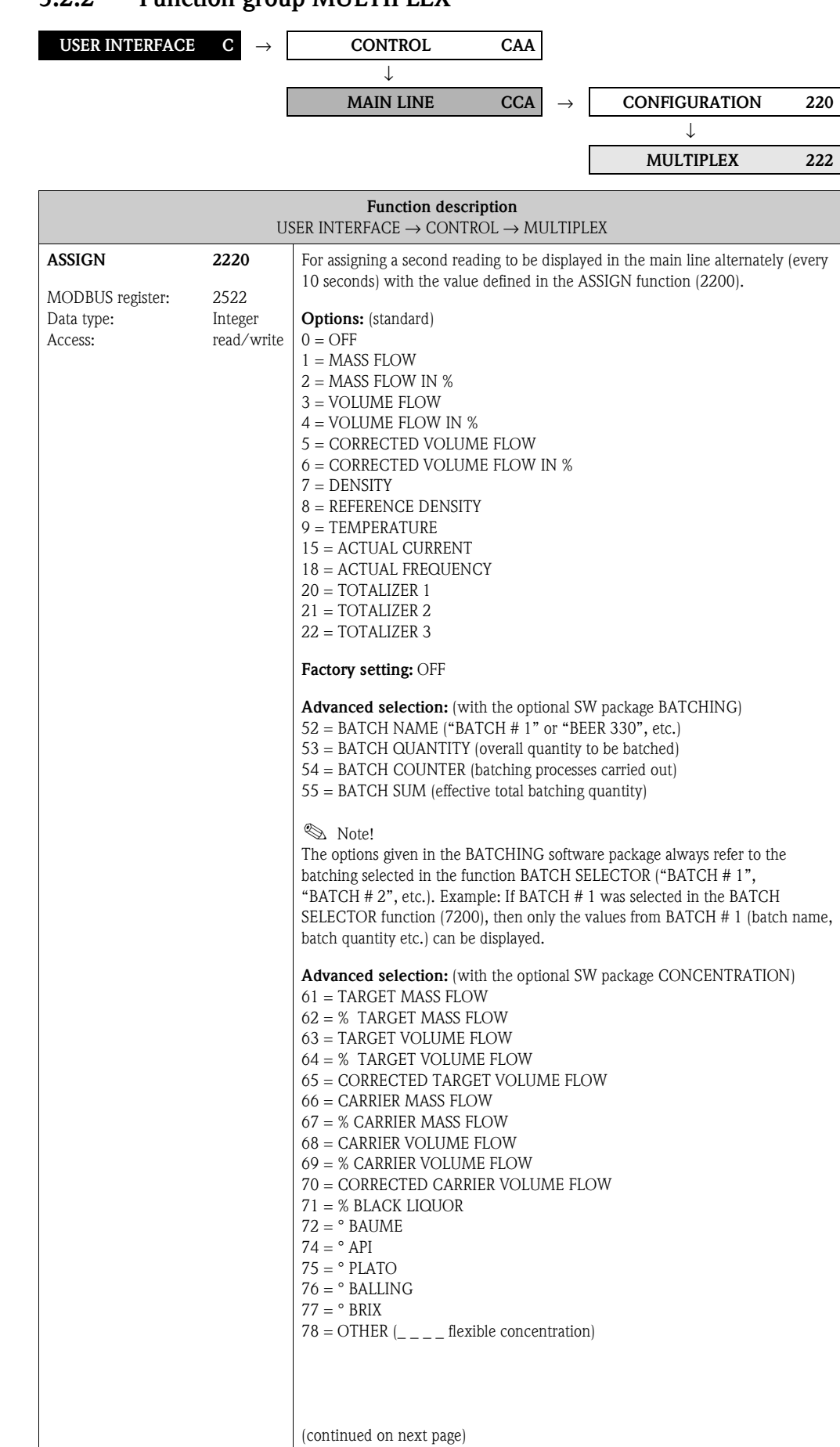

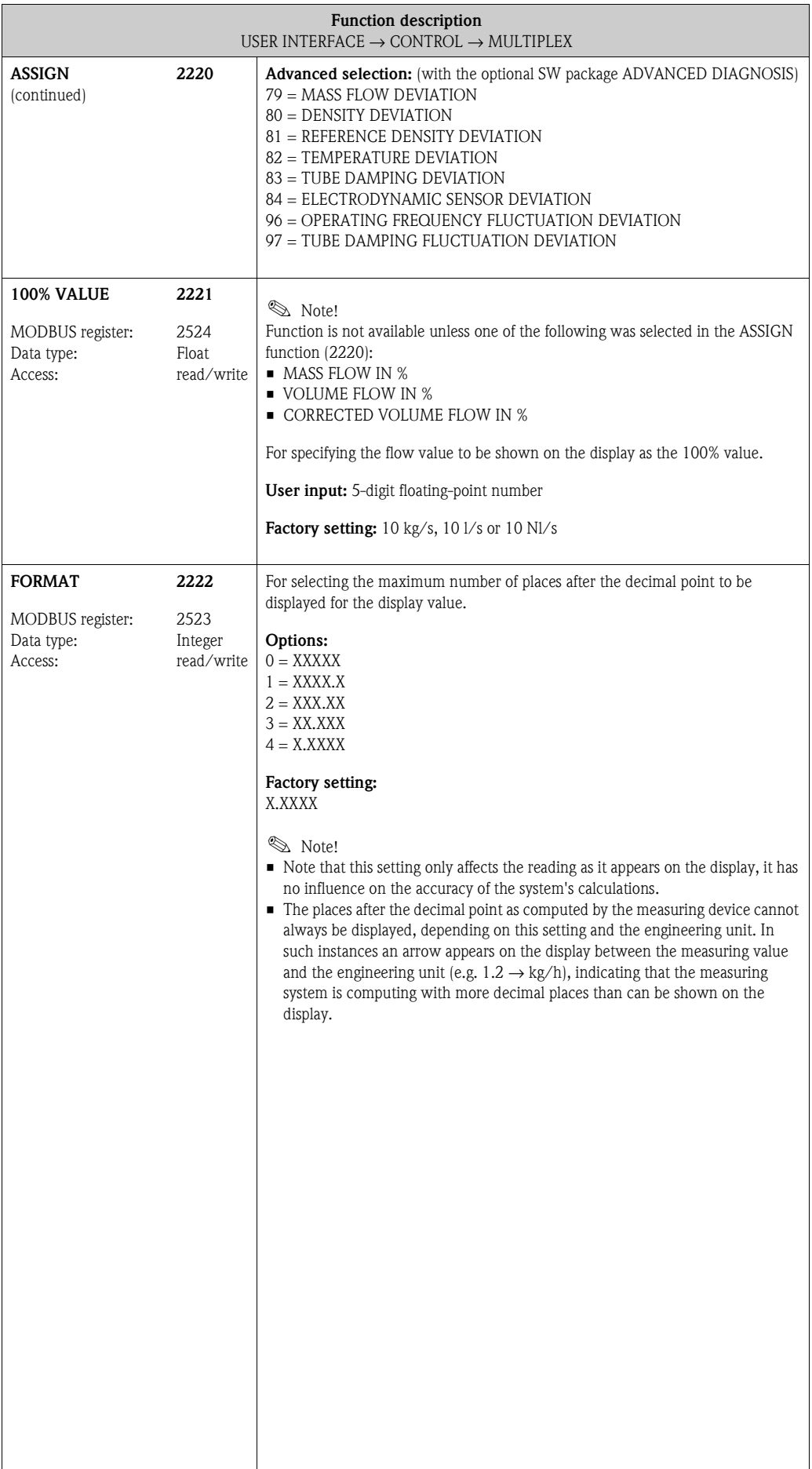

## **5.3 Group [ADDITIONAL LINE](#page-40-0)**

#### **5.3.1 Function group [CONFIGURATION](#page-40-1)**

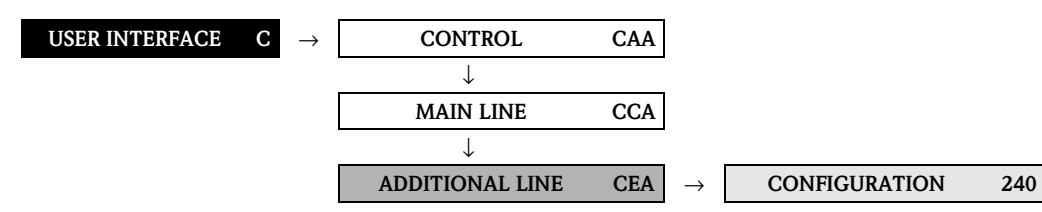

<span id="page-40-1"></span>

<span id="page-40-3"></span><span id="page-40-2"></span><span id="page-40-0"></span>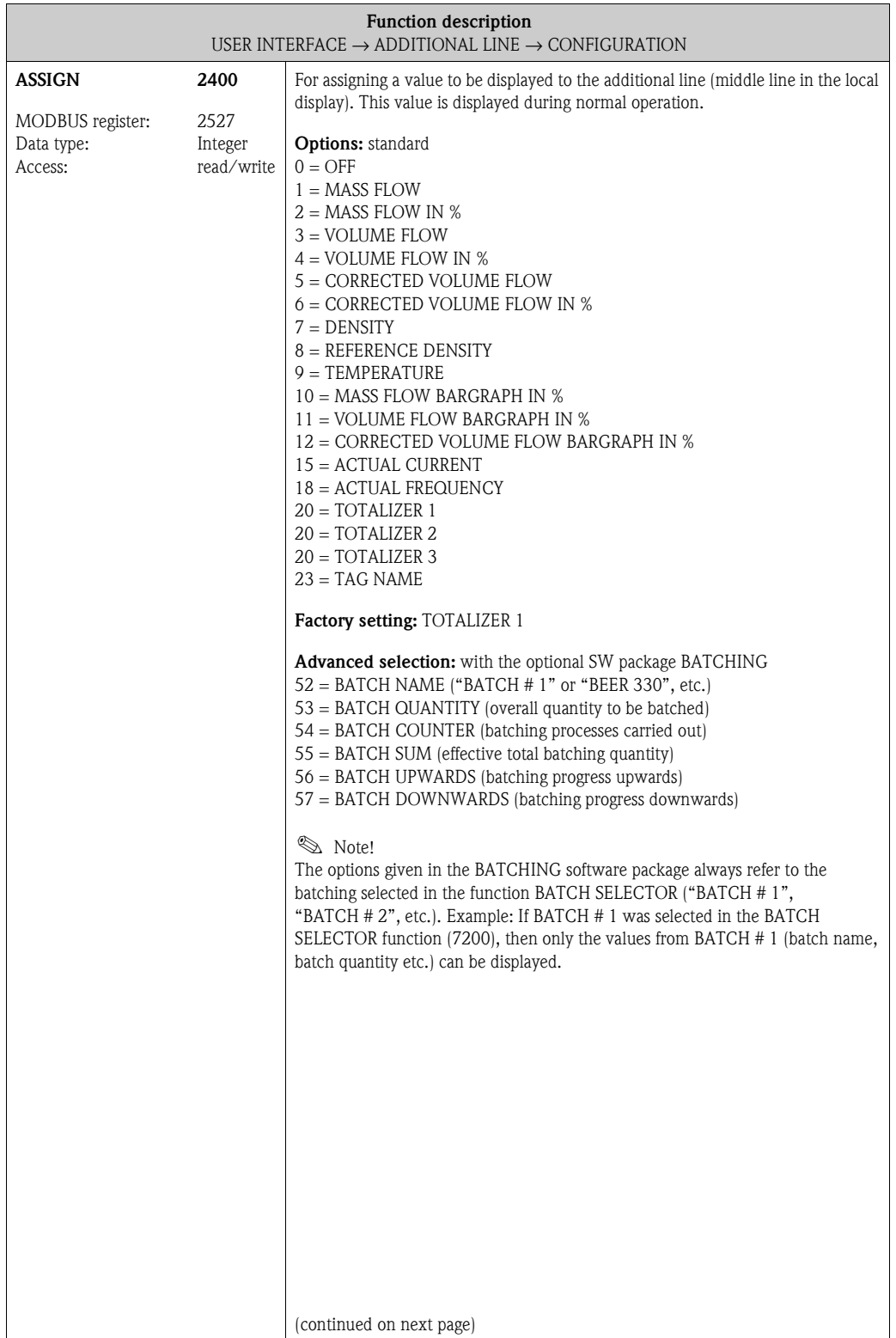

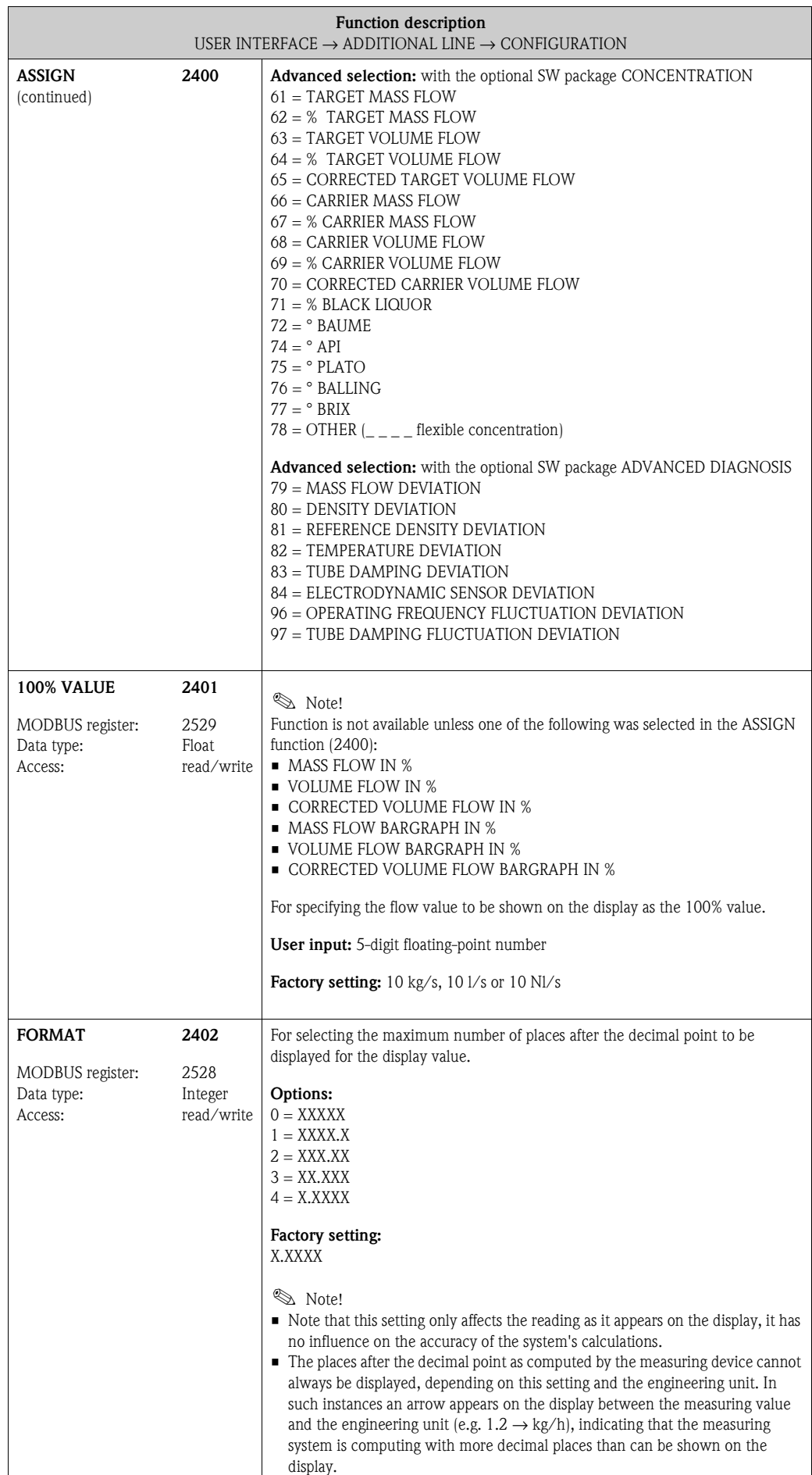

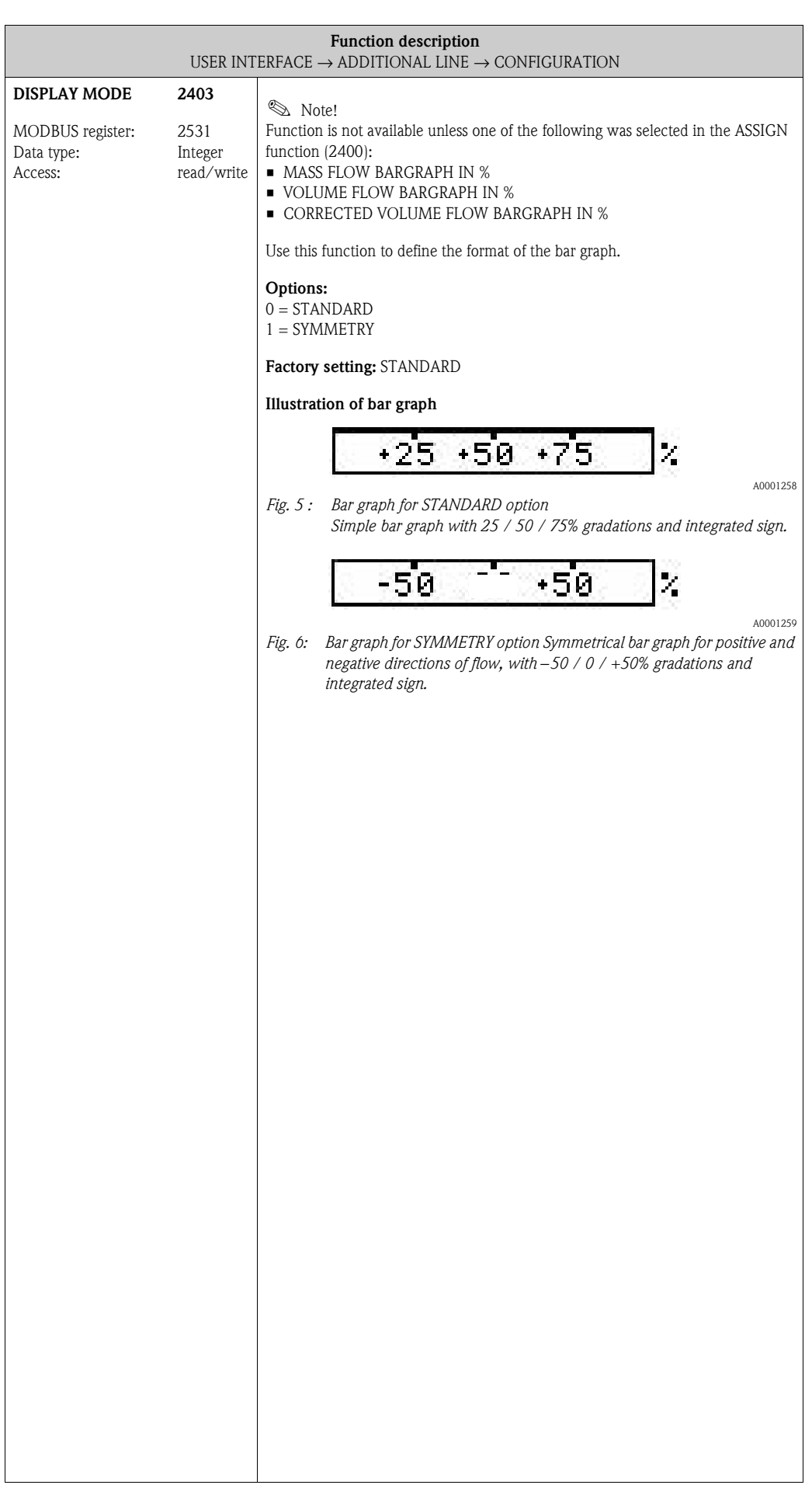

#### **5.3.2 Function group [MULTIPLEX](#page-43-0)**

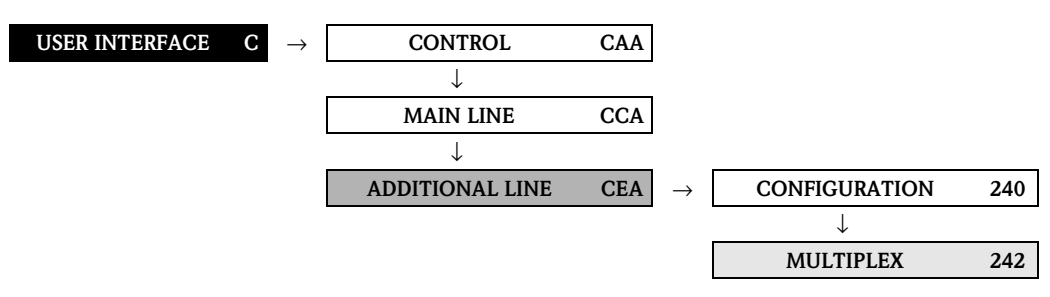

<span id="page-43-2"></span><span id="page-43-1"></span><span id="page-43-0"></span>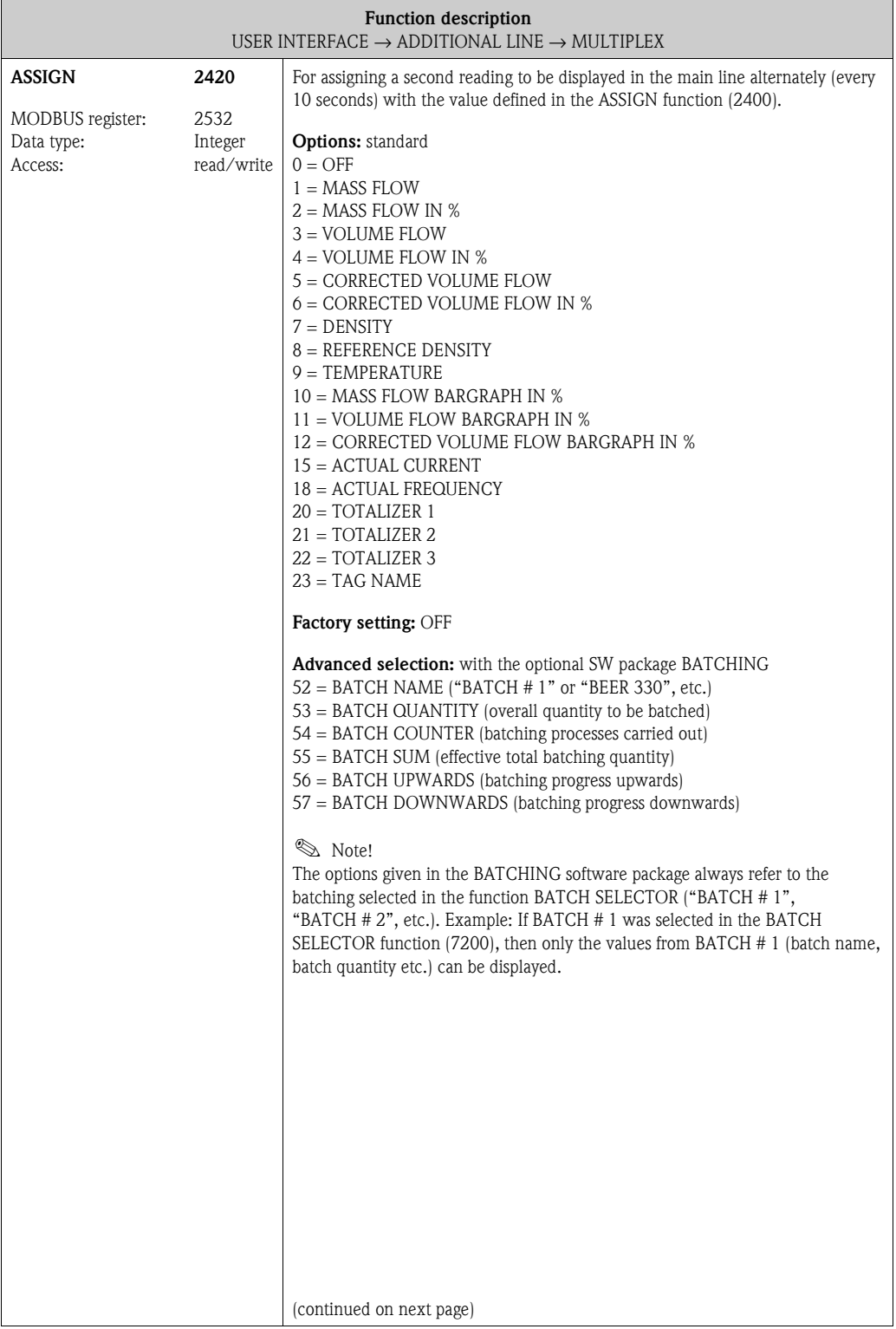

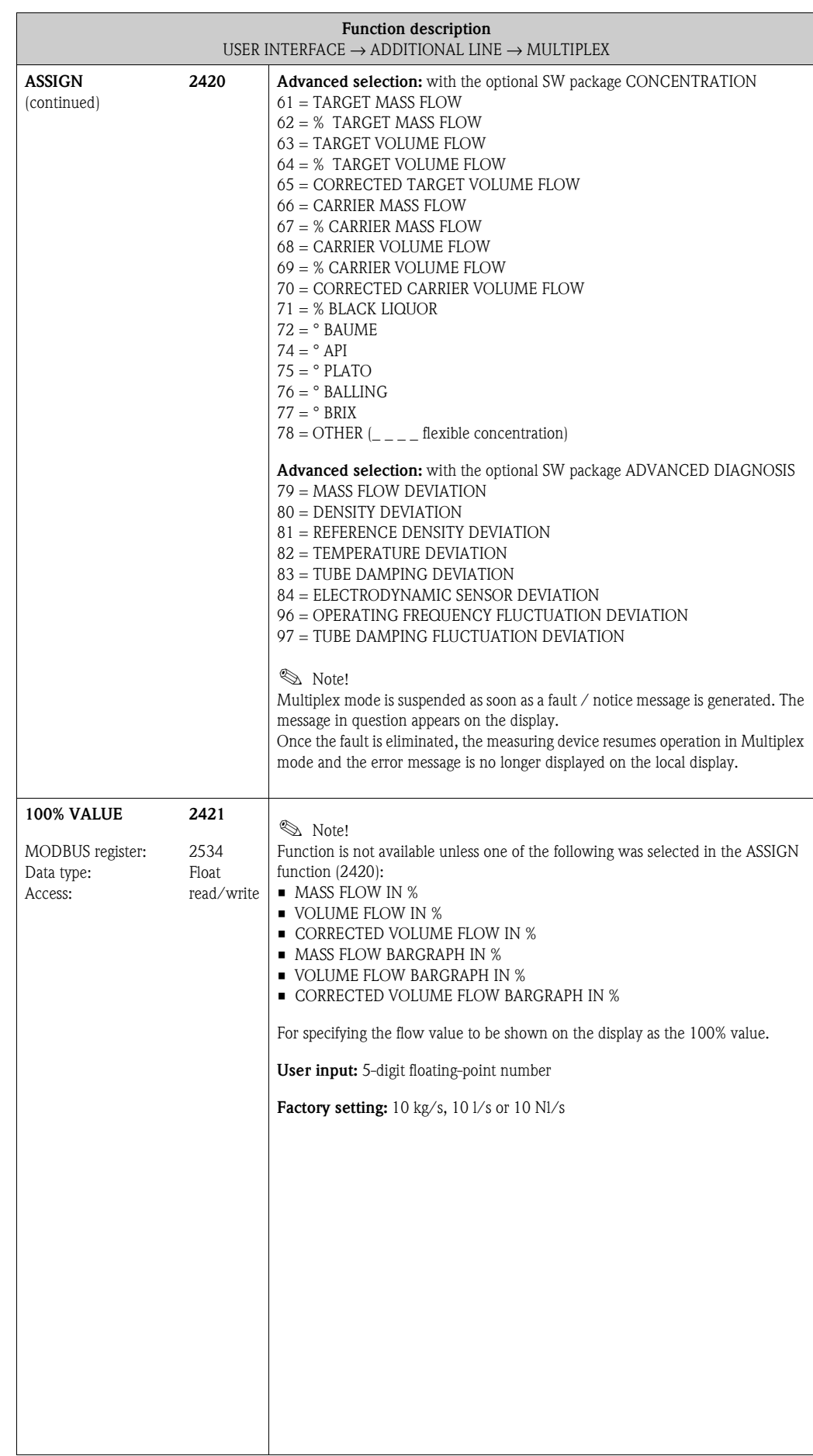

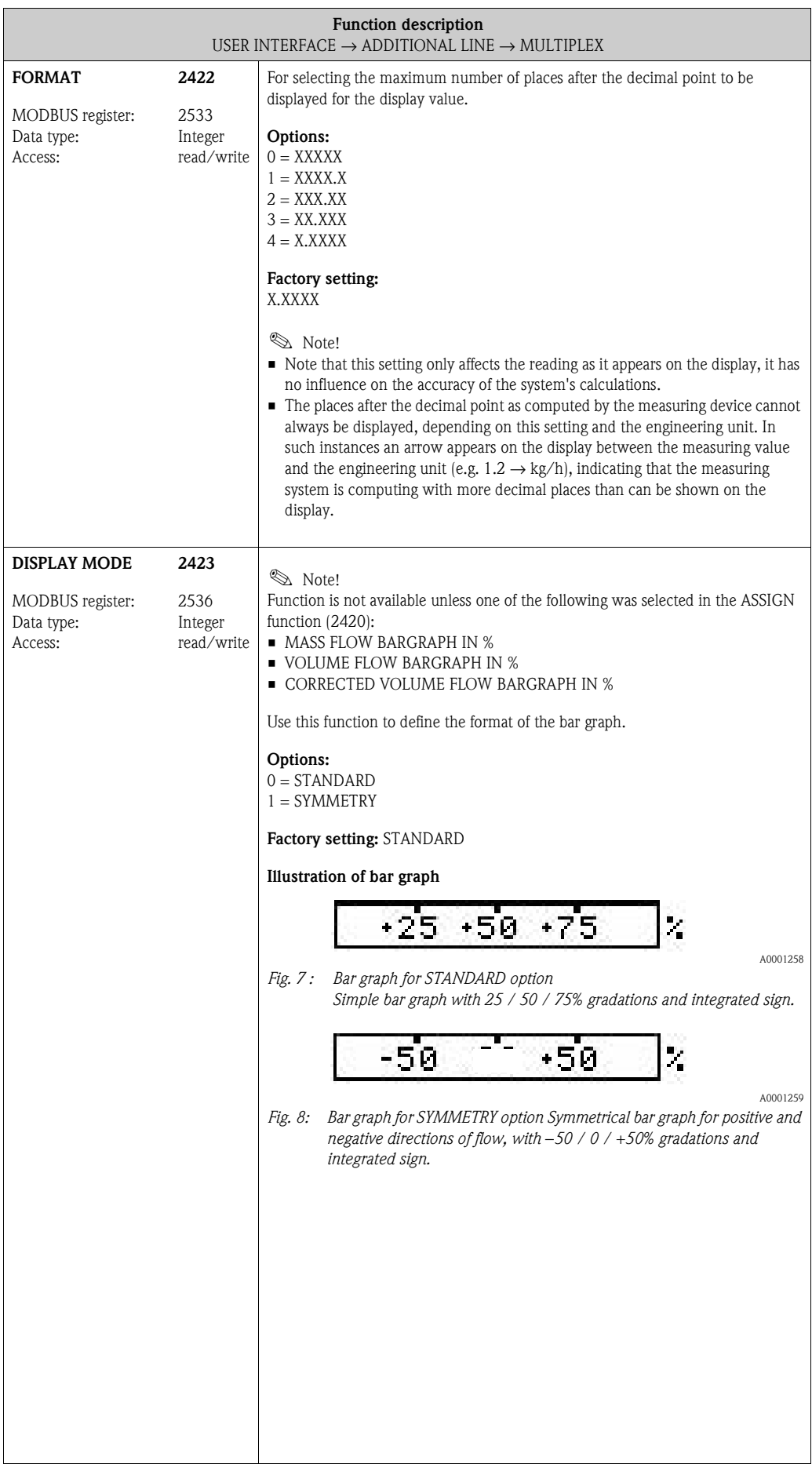

## **5.4 Group [INFORMATION LINE](#page-46-0)**

#### **5.4.1 Function group [CONFIGURATION](#page-46-1)**

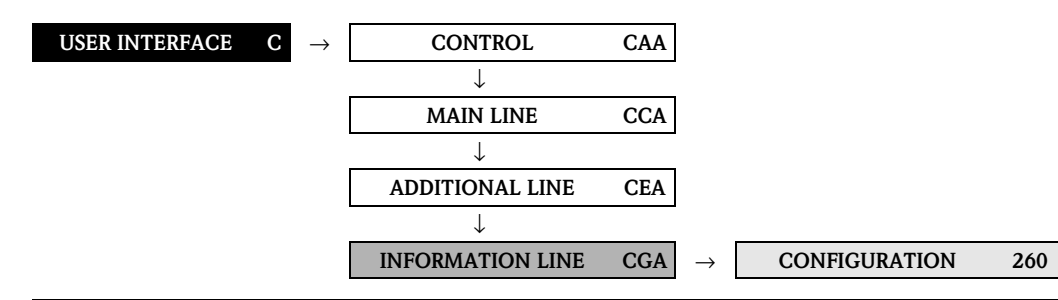

<span id="page-46-3"></span><span id="page-46-2"></span><span id="page-46-1"></span><span id="page-46-0"></span>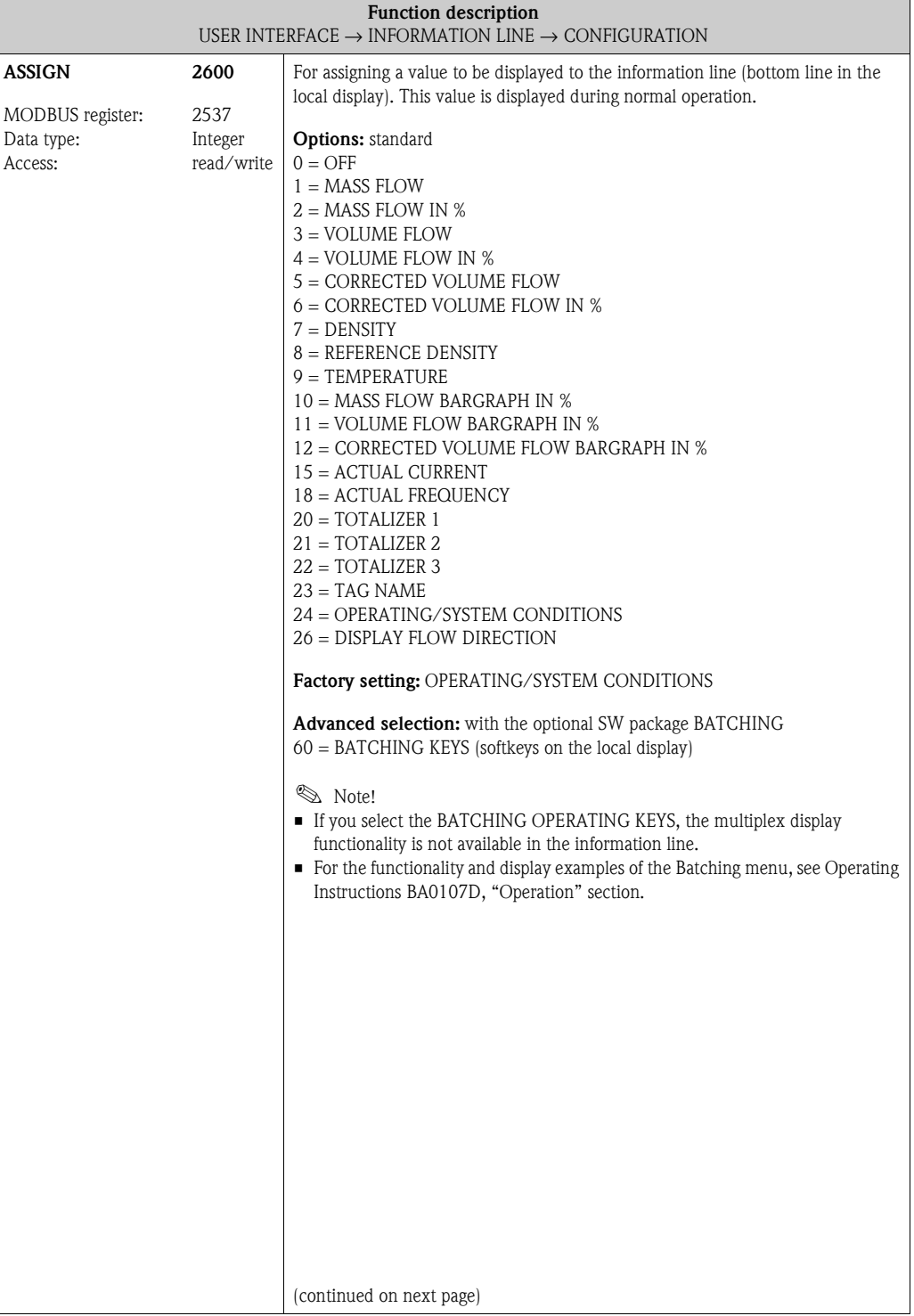

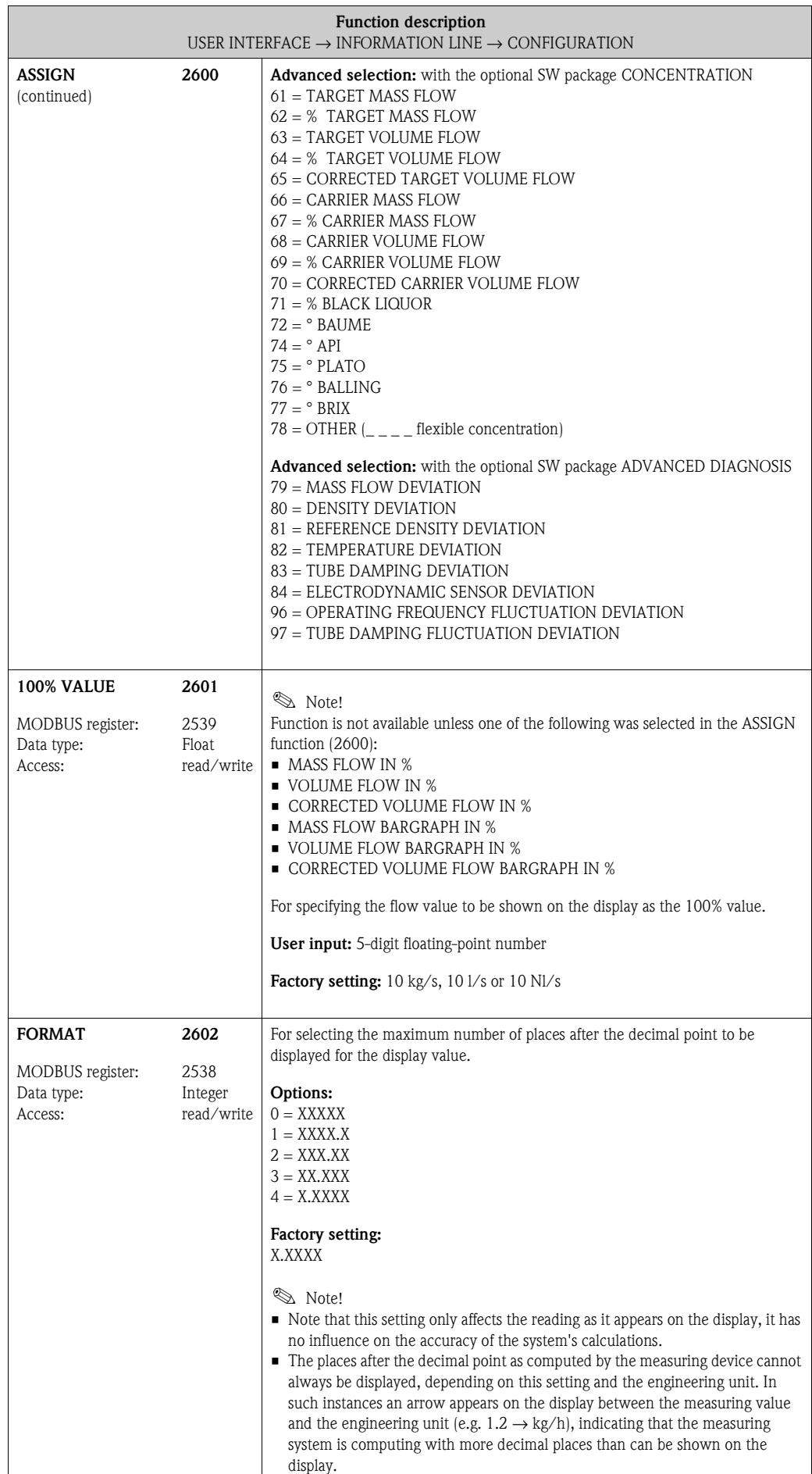

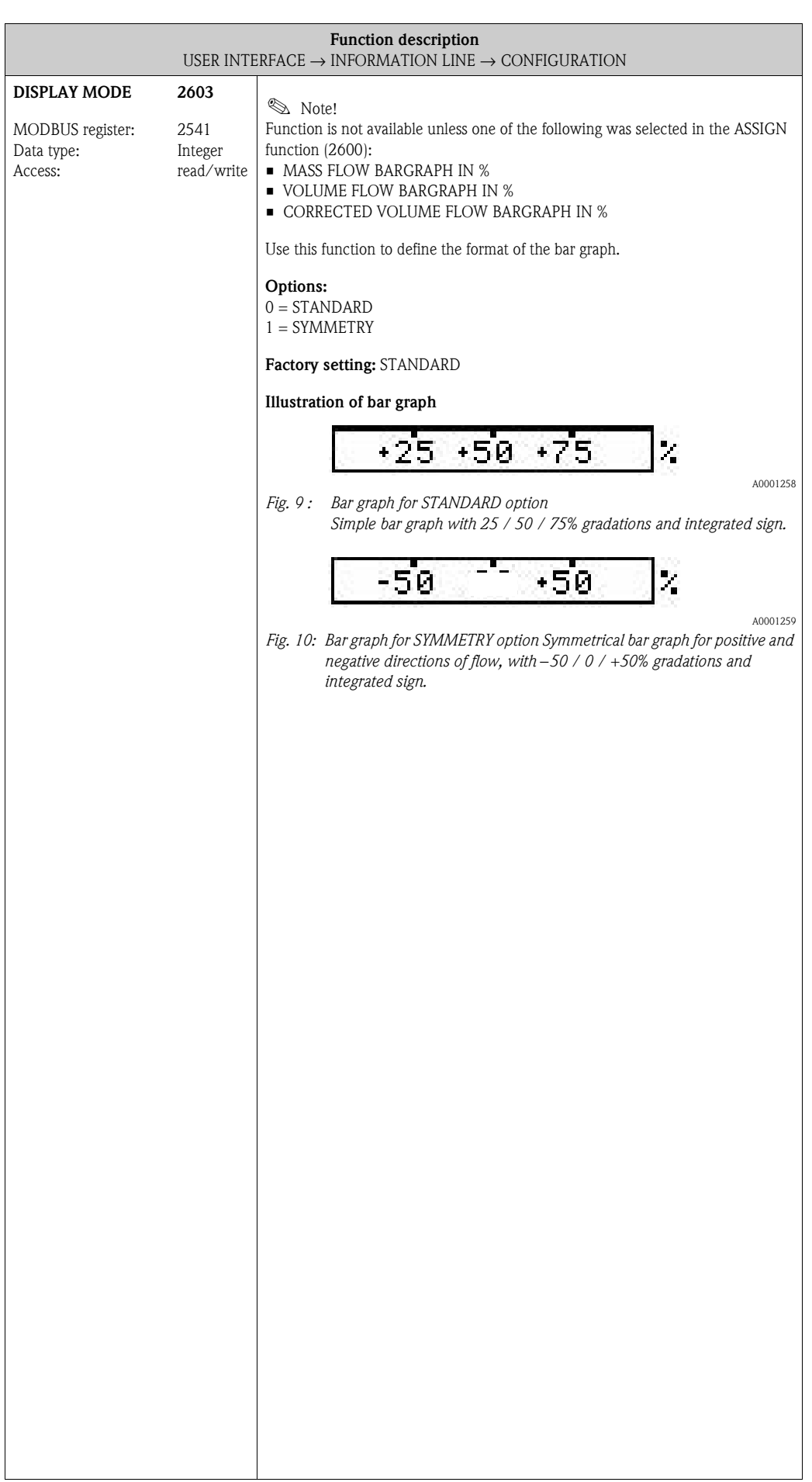

#### <span id="page-49-0"></span>**5.4.2 Function group [MULTIPLEX](#page-49-0)**

<span id="page-49-2"></span><span id="page-49-1"></span>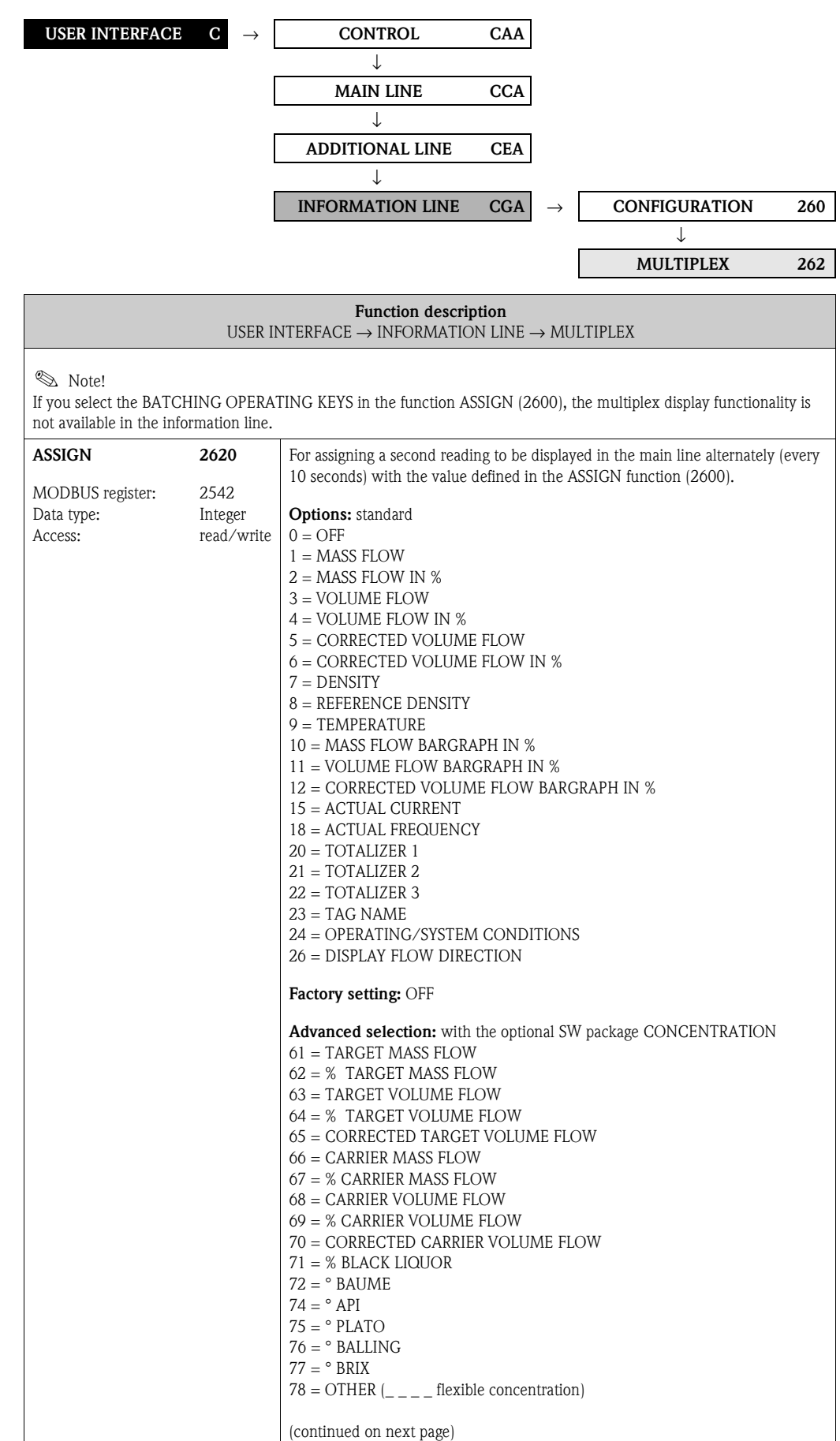

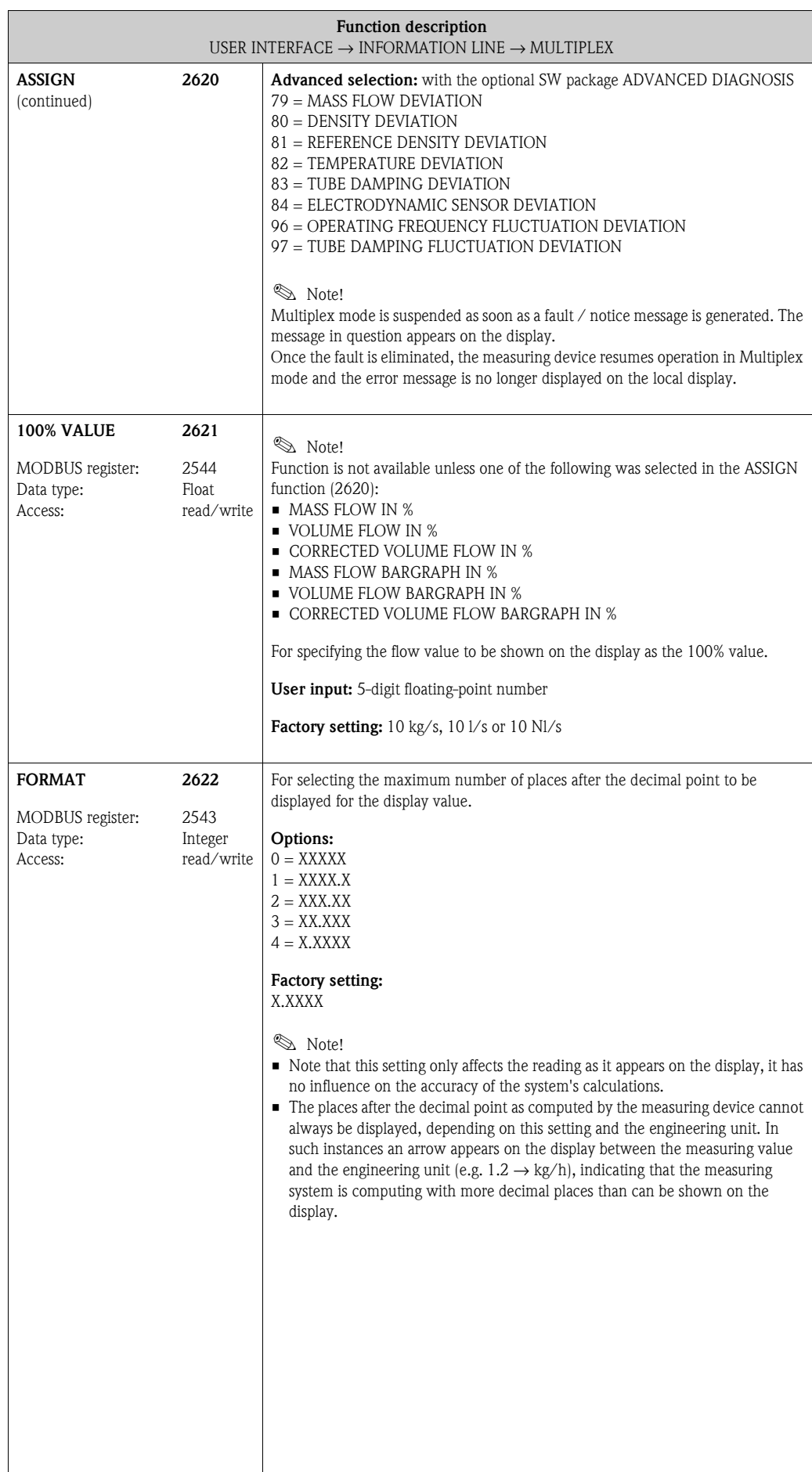

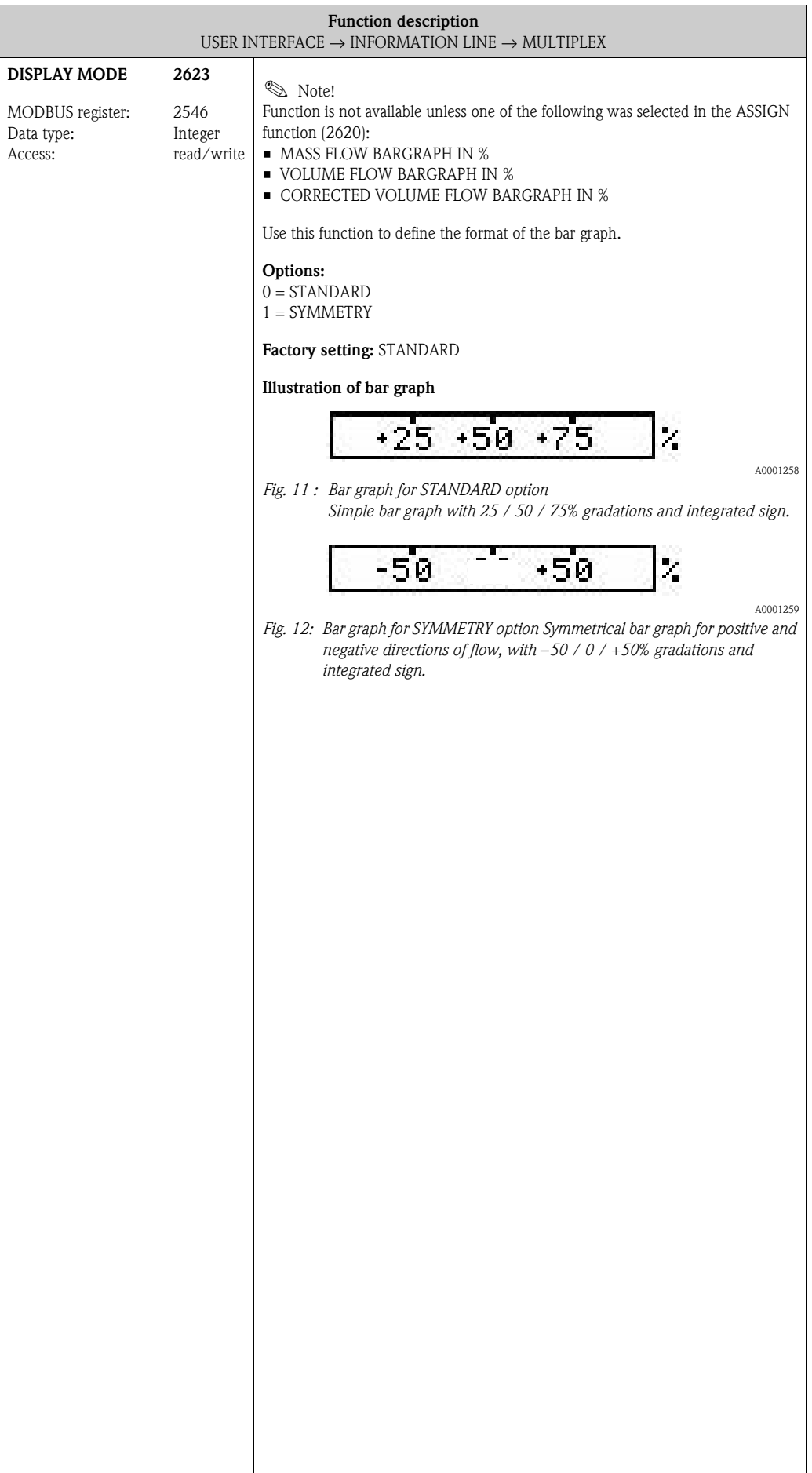

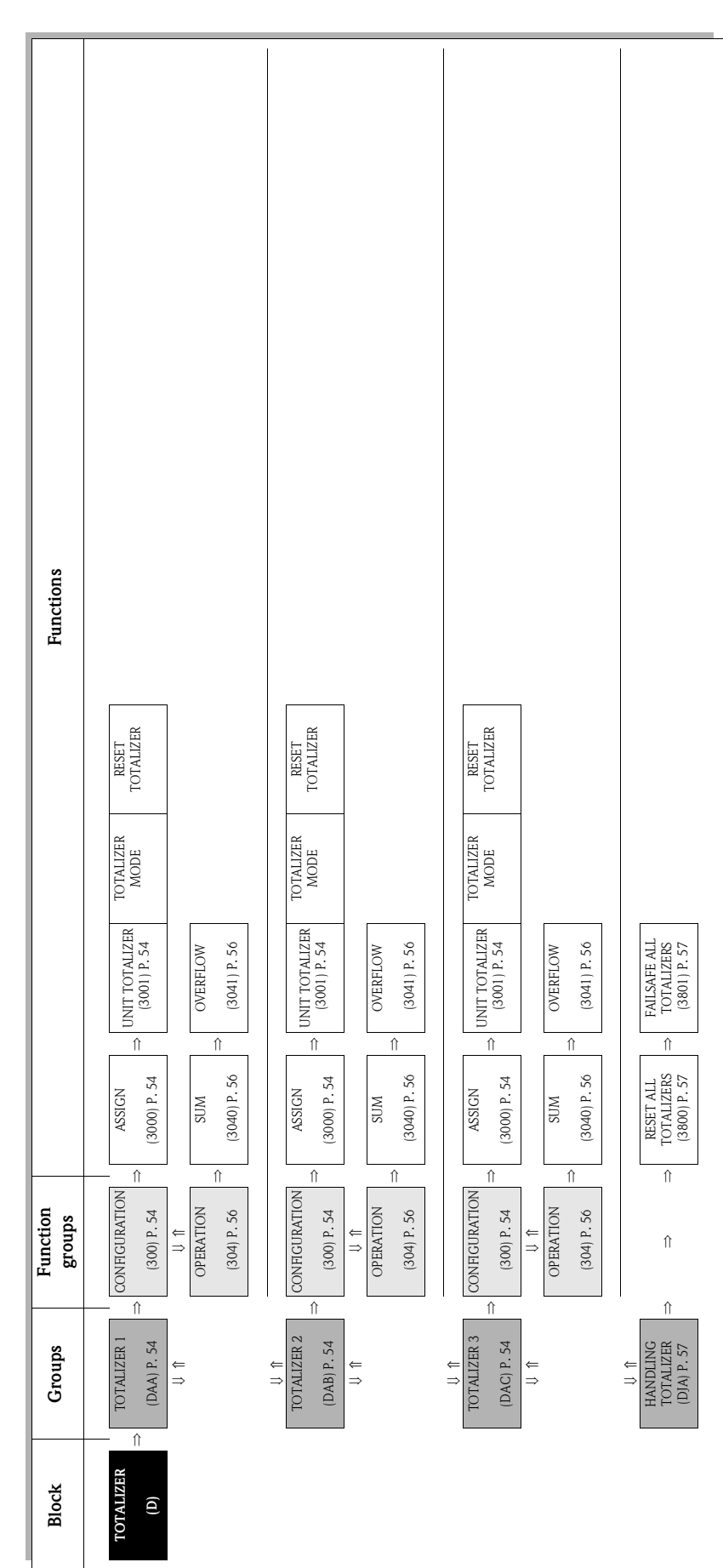

# **6 Block TOTALIZER**

# **6.1 Group [TOTALIZER](#page-53-16) (1 to 3)**

### <span id="page-53-11"></span><span id="page-53-7"></span><span id="page-53-5"></span><span id="page-53-4"></span>**6.1.1 Function group [CONFIGURATION](#page-53-4)**

<span id="page-53-17"></span><span id="page-53-16"></span><span id="page-53-15"></span><span id="page-53-14"></span><span id="page-53-13"></span><span id="page-53-12"></span><span id="page-53-10"></span><span id="page-53-9"></span><span id="page-53-8"></span><span id="page-53-6"></span><span id="page-53-3"></span><span id="page-53-2"></span><span id="page-53-1"></span><span id="page-53-0"></span>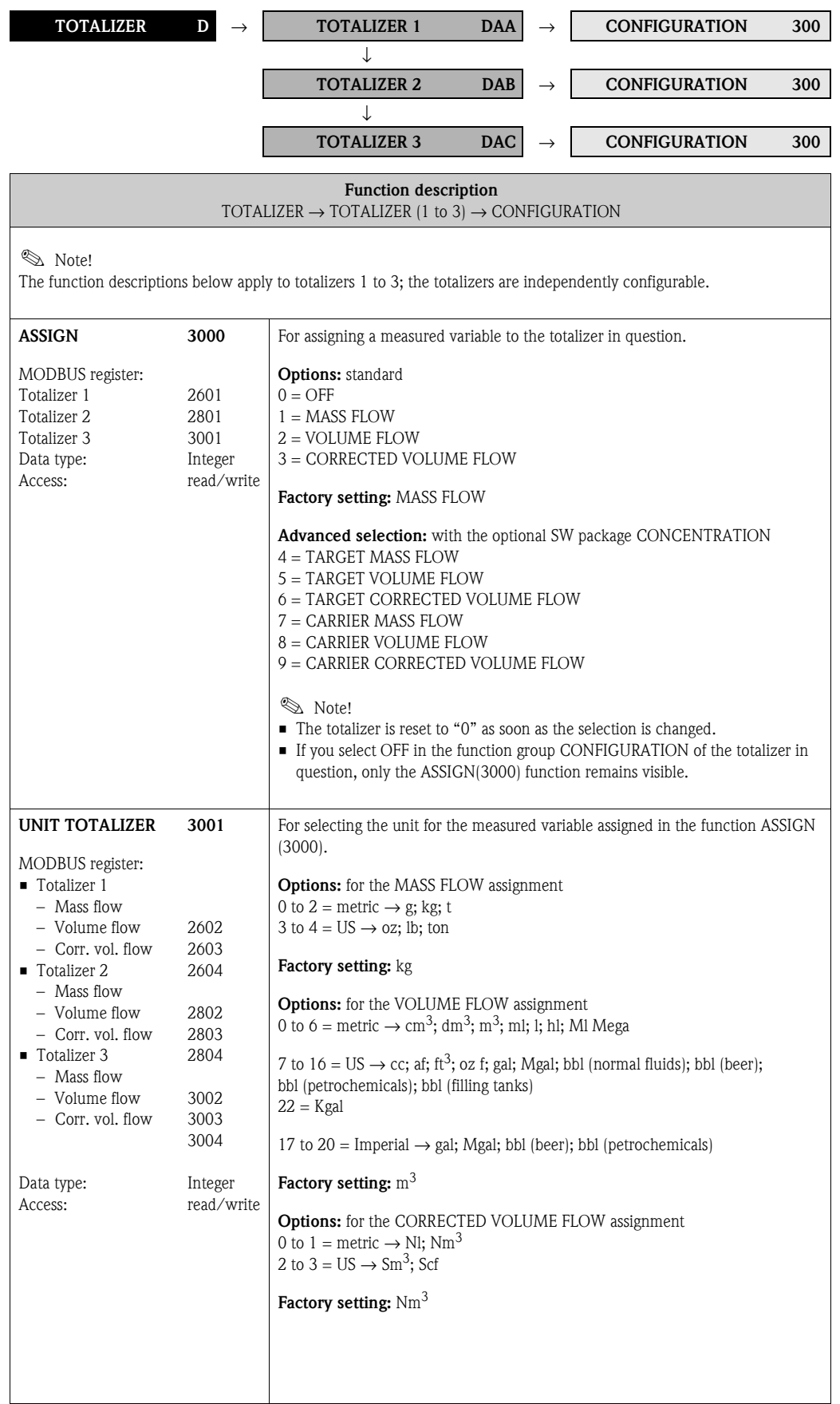

<span id="page-54-2"></span><span id="page-54-1"></span><span id="page-54-0"></span>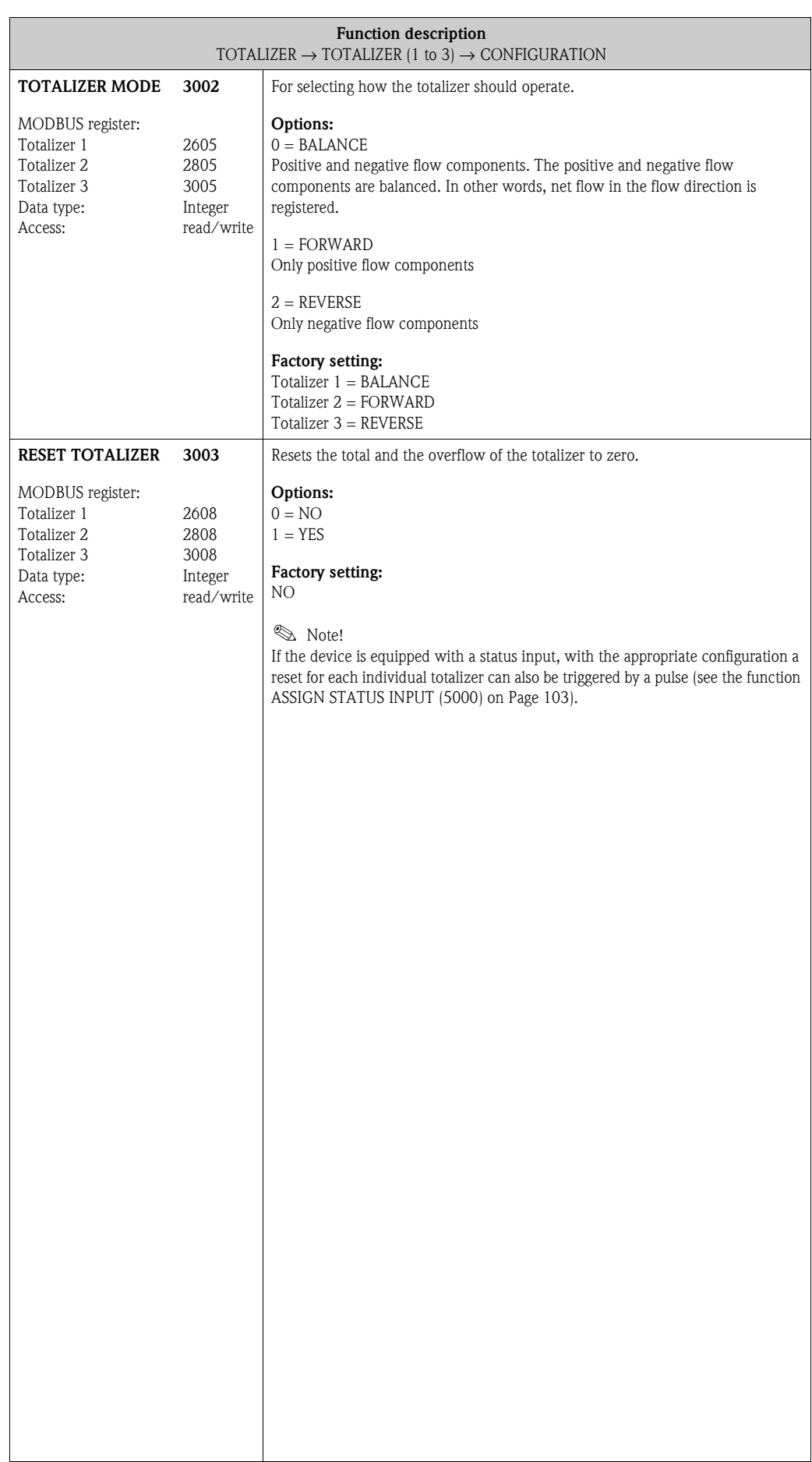

<span id="page-55-9"></span><span id="page-55-8"></span><span id="page-55-7"></span><span id="page-55-6"></span><span id="page-55-3"></span><span id="page-55-2"></span><span id="page-55-1"></span><span id="page-55-0"></span>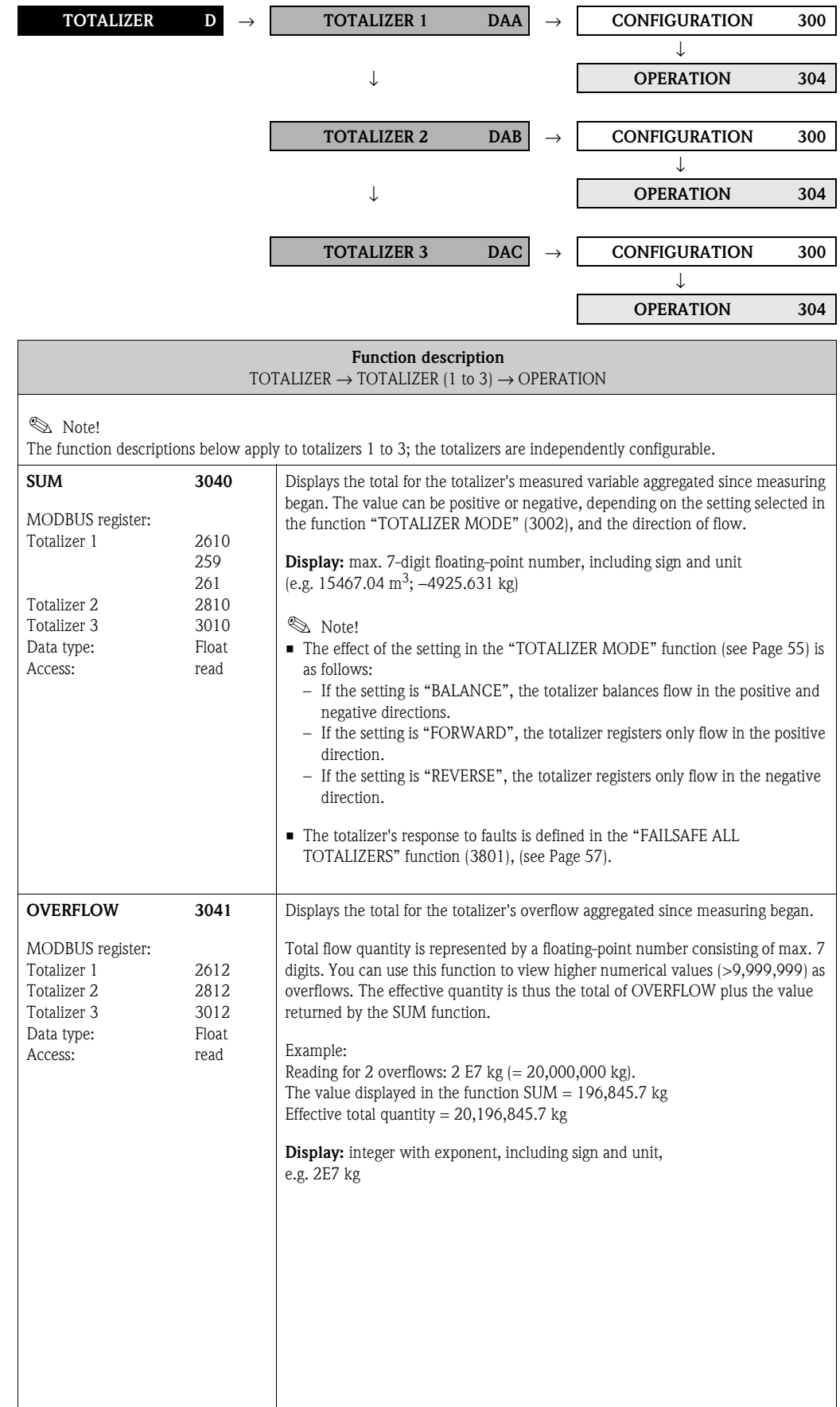

### <span id="page-55-5"></span><span id="page-55-4"></span>**6.1.2 Function group OPERATION**

## **6.2 Group [HANDLING TOTALIZER](#page-56-5)**

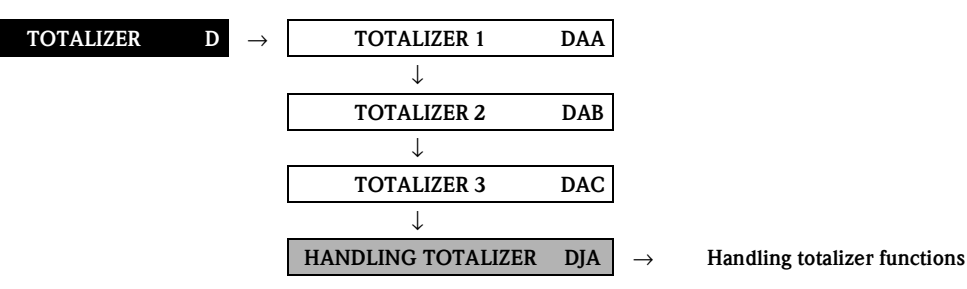

<span id="page-56-6"></span><span id="page-56-4"></span>

<span id="page-56-5"></span><span id="page-56-3"></span><span id="page-56-2"></span><span id="page-56-1"></span><span id="page-56-0"></span>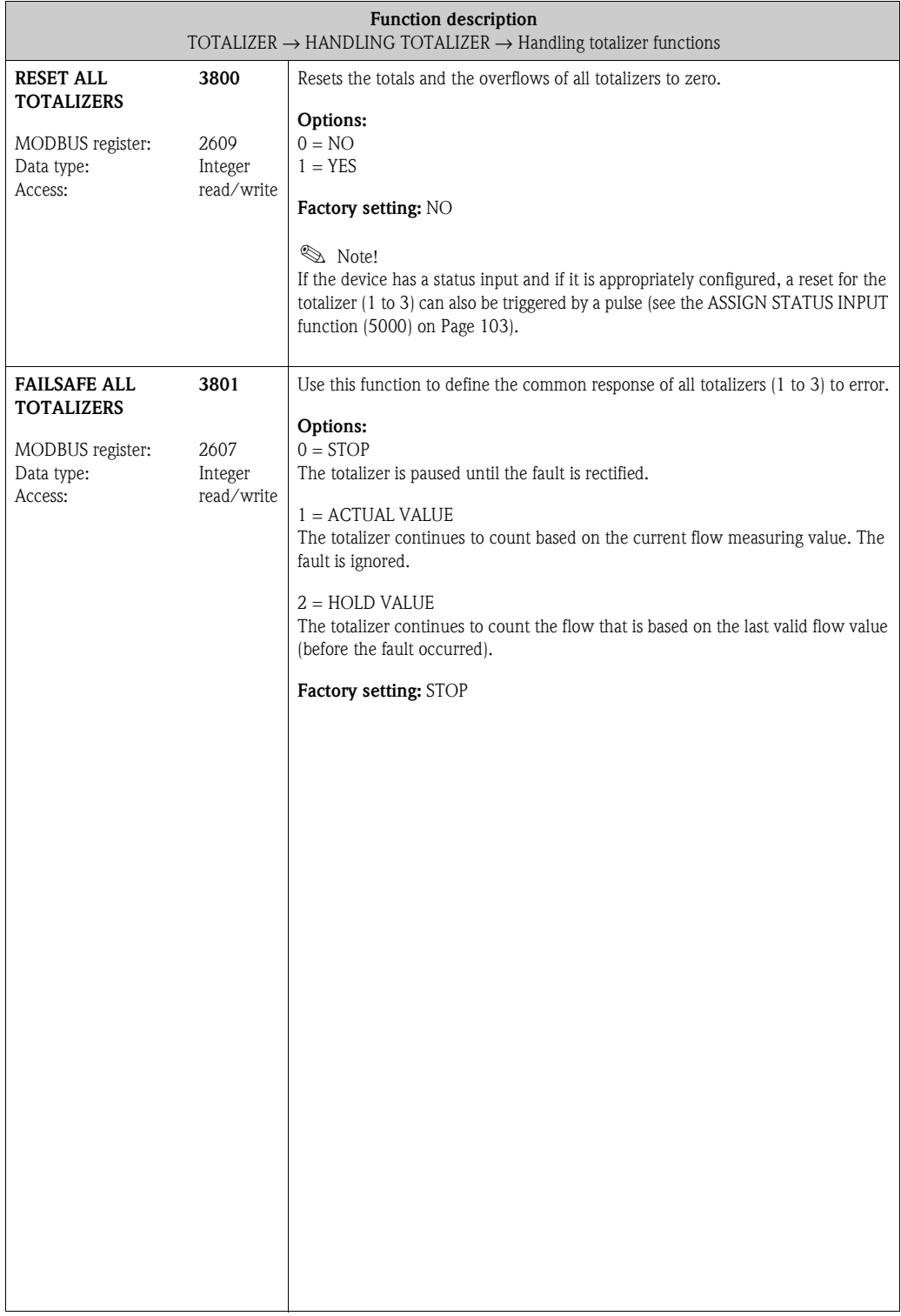

# **7 Block OUTPUTS**

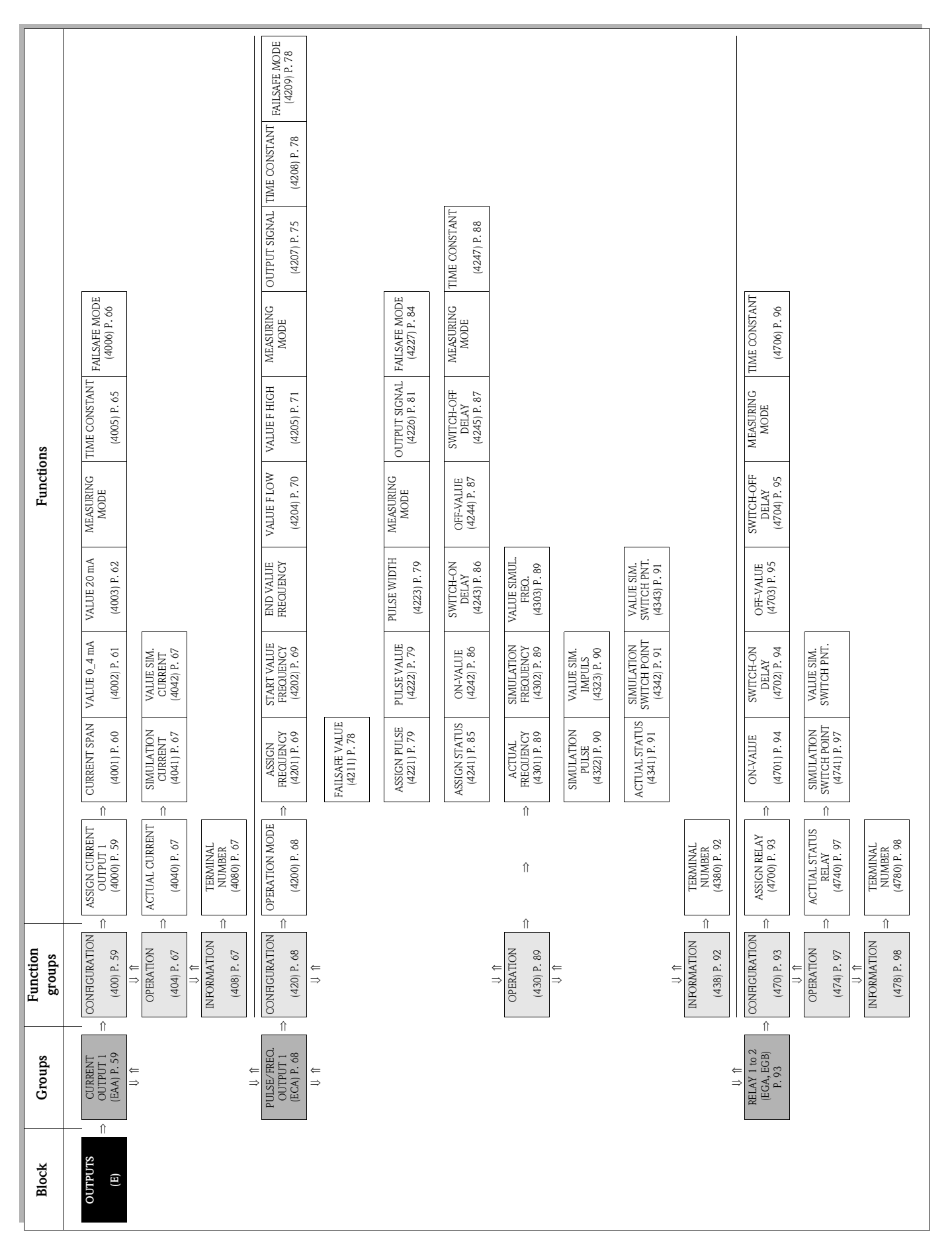

# **7.1 Group CURRENT OUTPUT**

## **7.1.1 Function group [CONFIGURATION](#page-58-2)**

<span id="page-58-7"></span><span id="page-58-6"></span><span id="page-58-5"></span><span id="page-58-4"></span><span id="page-58-3"></span><span id="page-58-2"></span><span id="page-58-1"></span><span id="page-58-0"></span>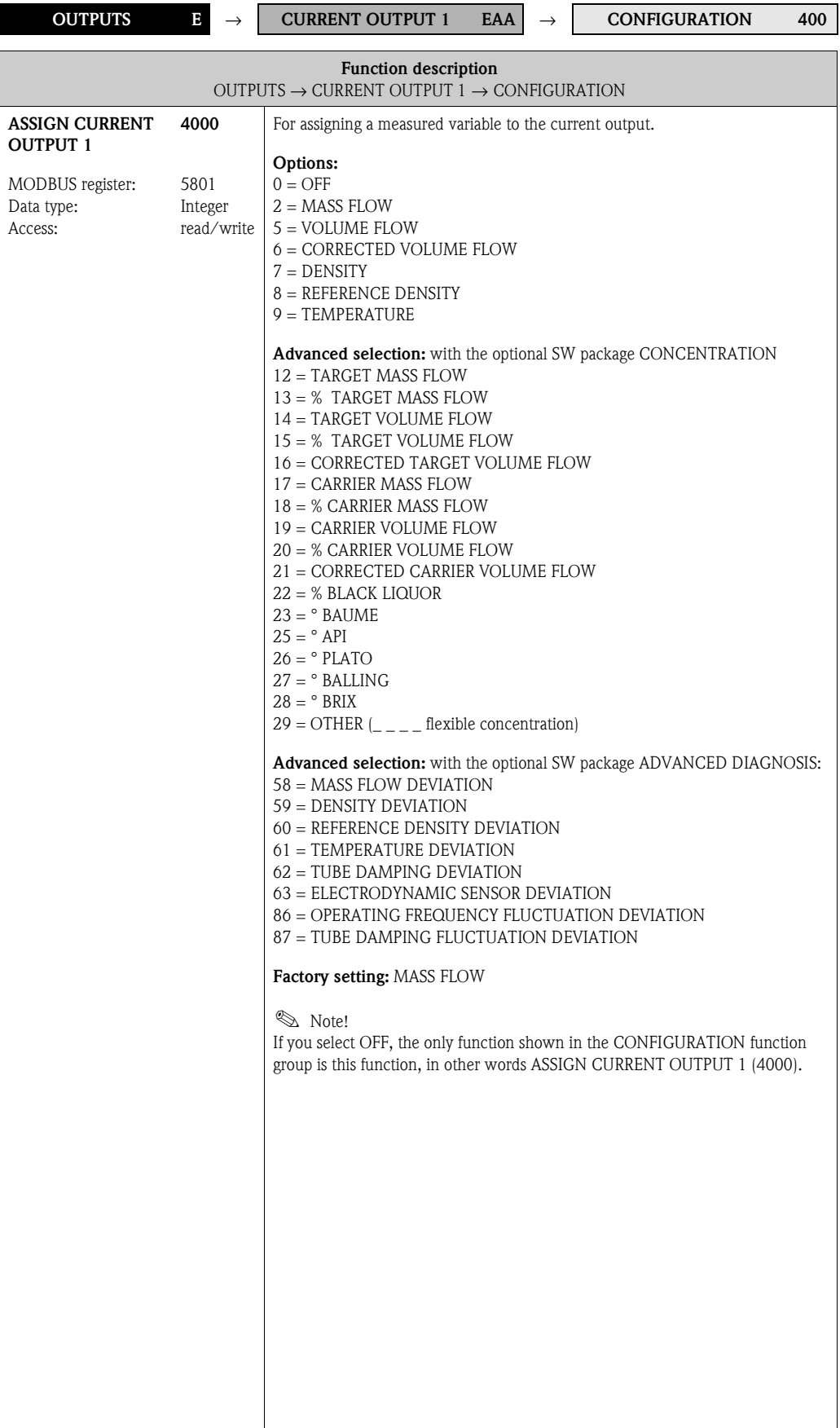

<span id="page-59-1"></span><span id="page-59-0"></span>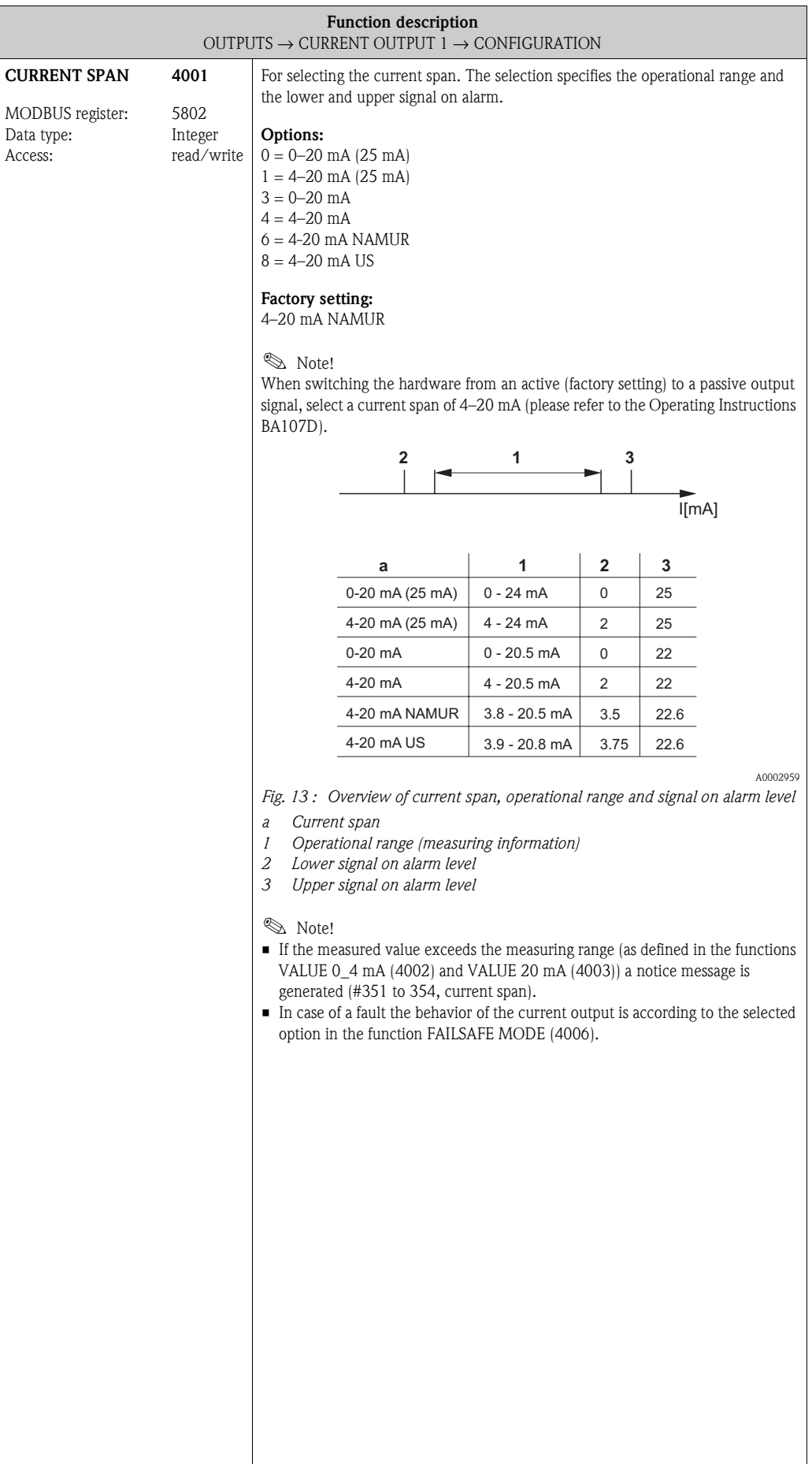

<span id="page-60-1"></span><span id="page-60-0"></span>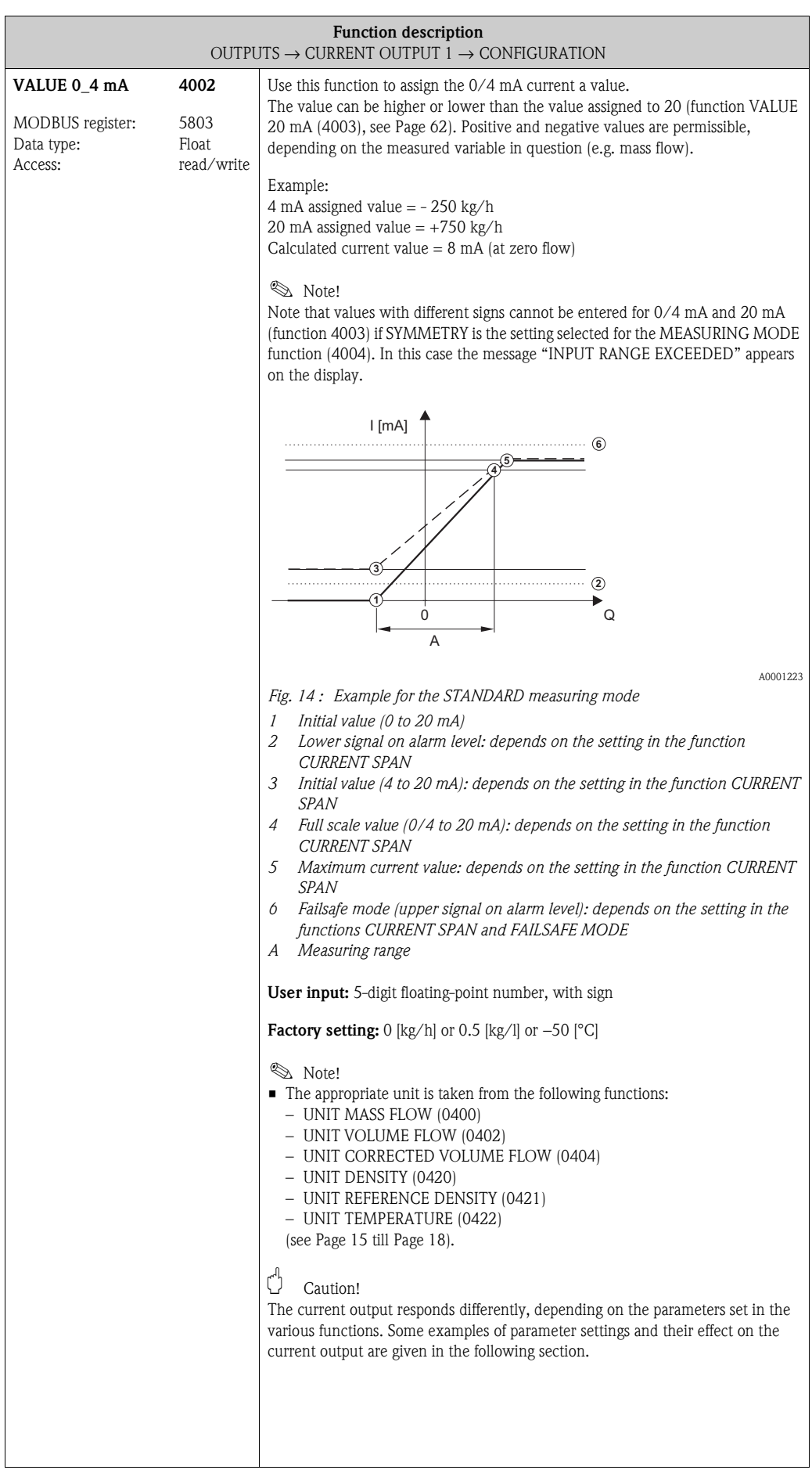

<span id="page-61-3"></span><span id="page-61-2"></span><span id="page-61-1"></span><span id="page-61-0"></span>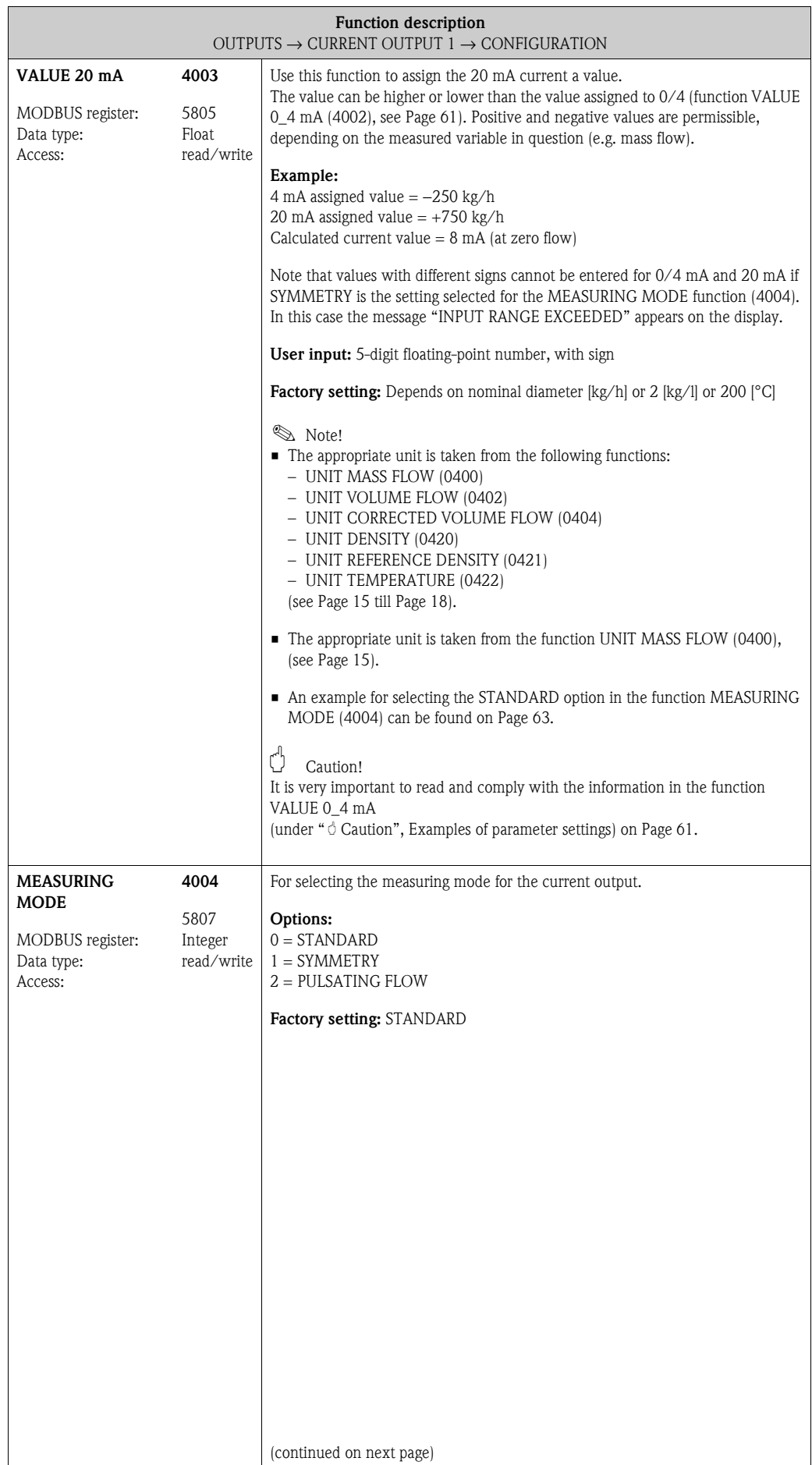

<span id="page-62-0"></span>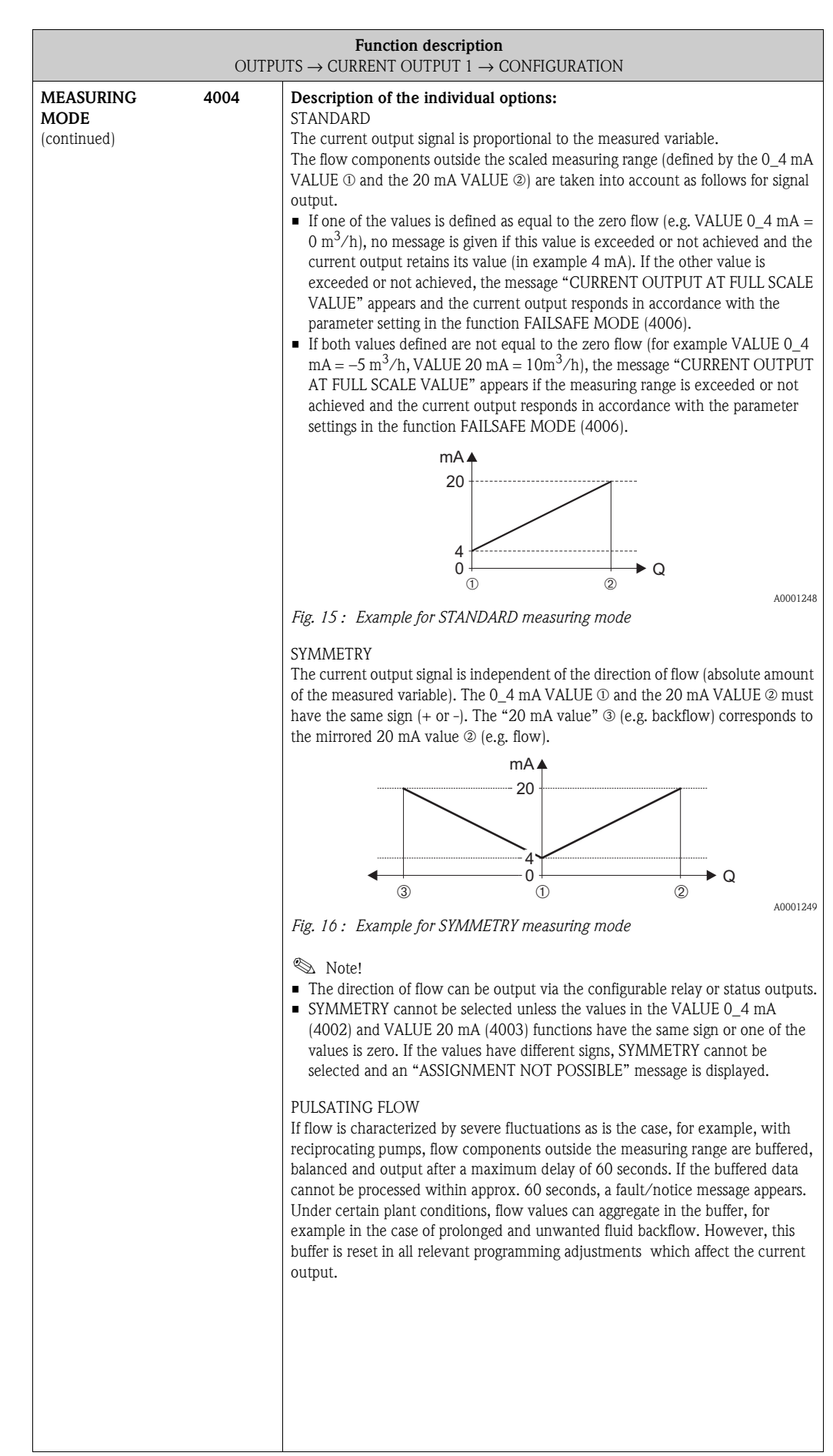

<span id="page-63-1"></span><span id="page-63-0"></span>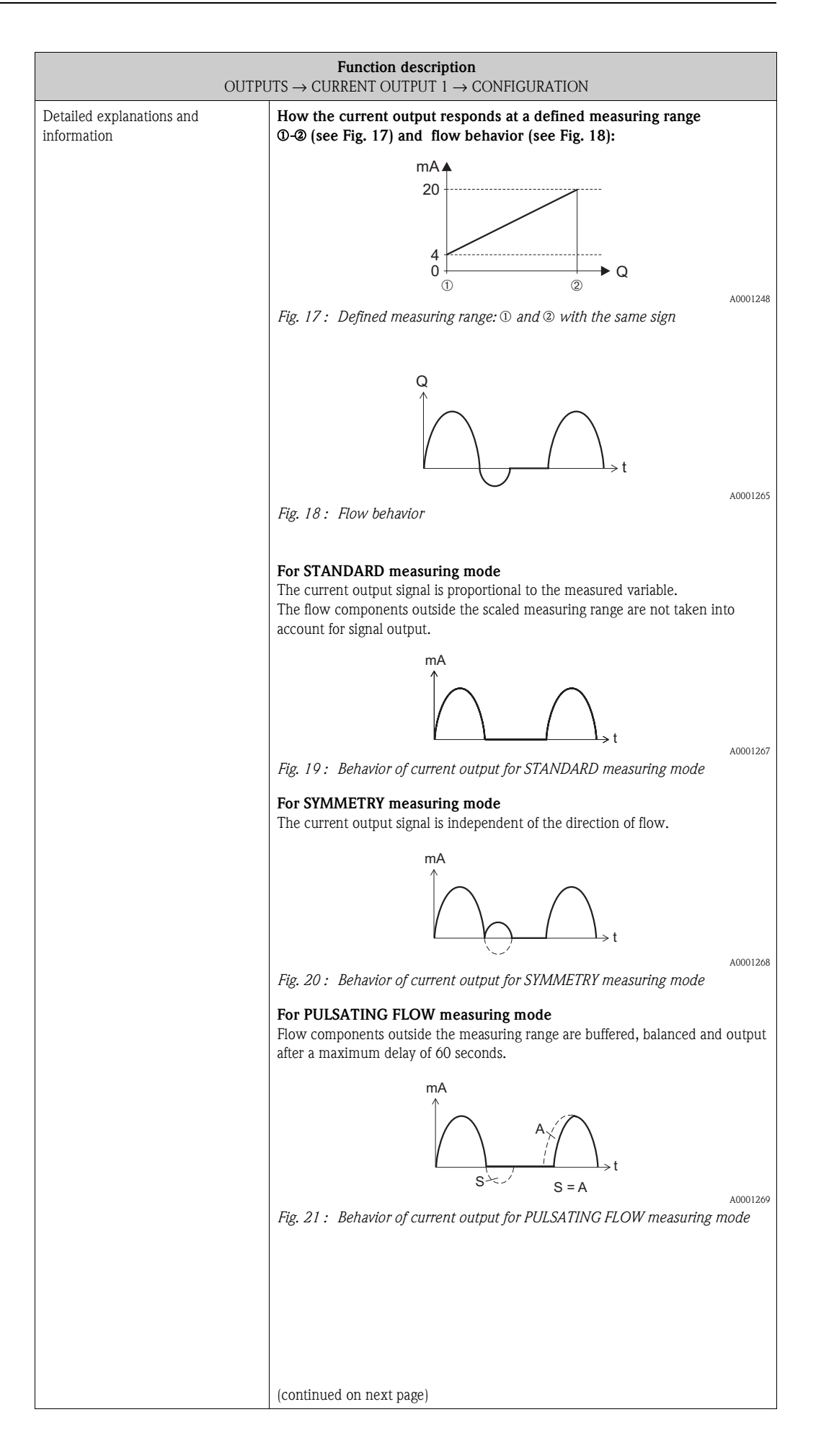

<span id="page-64-3"></span><span id="page-64-2"></span><span id="page-64-1"></span><span id="page-64-0"></span>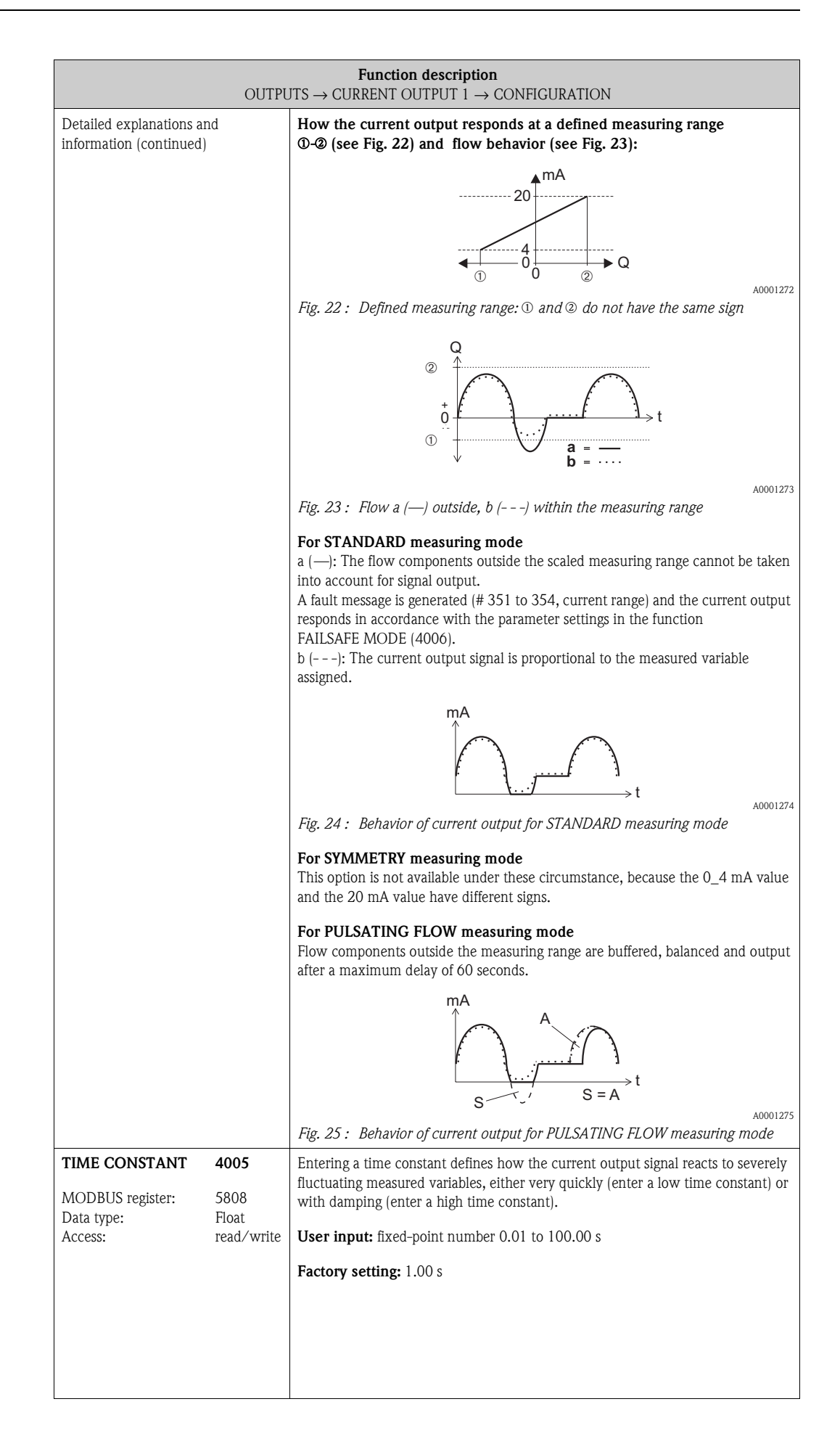

<span id="page-65-1"></span><span id="page-65-0"></span>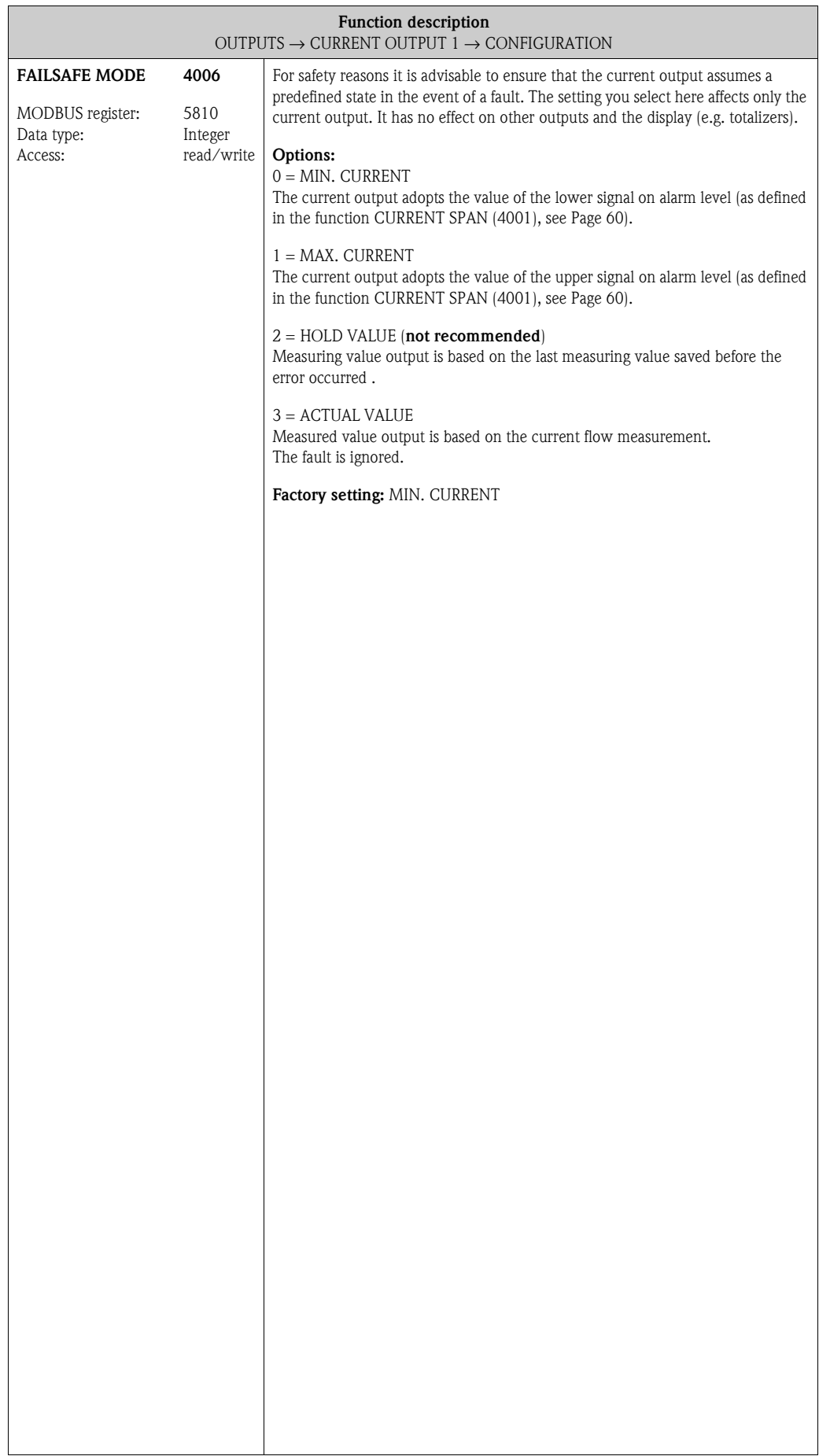

<span id="page-66-5"></span><span id="page-66-4"></span><span id="page-66-3"></span><span id="page-66-2"></span>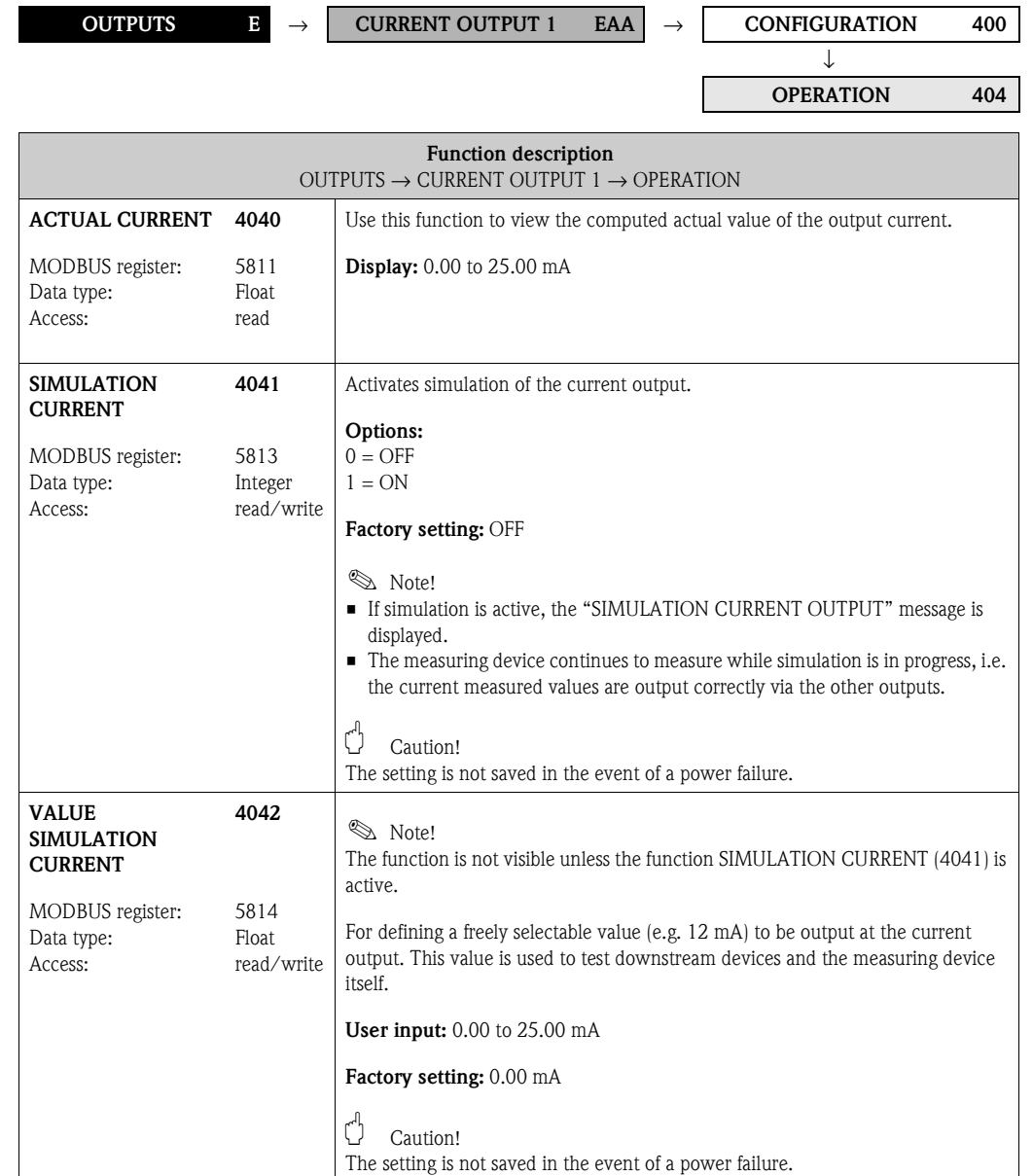

#### <span id="page-66-9"></span><span id="page-66-8"></span>**7.1.2 Function group [OPERATION](#page-66-8)**

#### <span id="page-66-1"></span><span id="page-66-0"></span>**7.1.3 Function group [INFORMATION](#page-66-10)**

<span id="page-66-11"></span><span id="page-66-10"></span><span id="page-66-7"></span><span id="page-66-6"></span>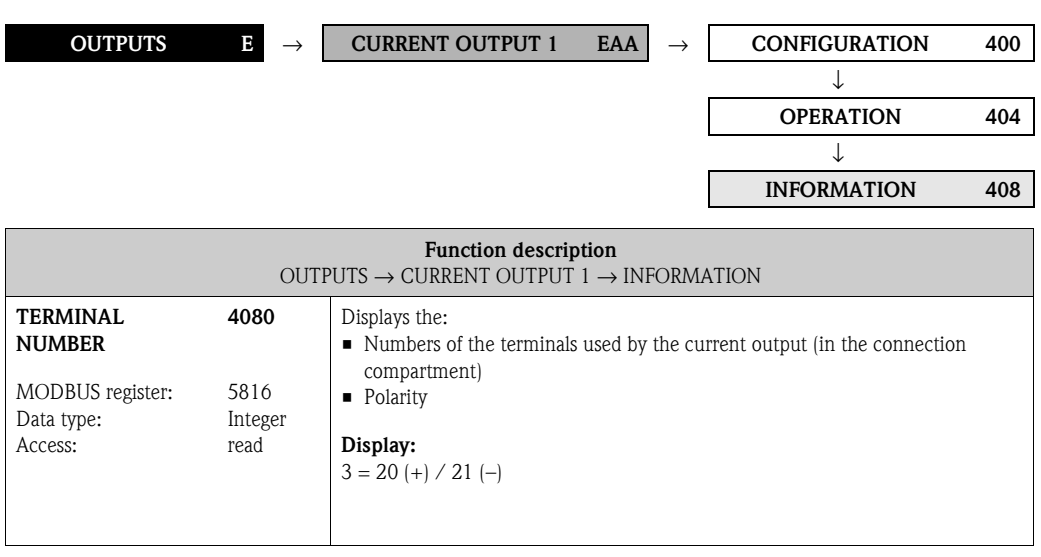

# **7.2 Group PULSE/FREQUENCY OUTPUT 1**

### <span id="page-67-4"></span><span id="page-67-3"></span><span id="page-67-2"></span>**7.2.1 Function group CONFIGURATION**

<span id="page-67-5"></span><span id="page-67-1"></span><span id="page-67-0"></span>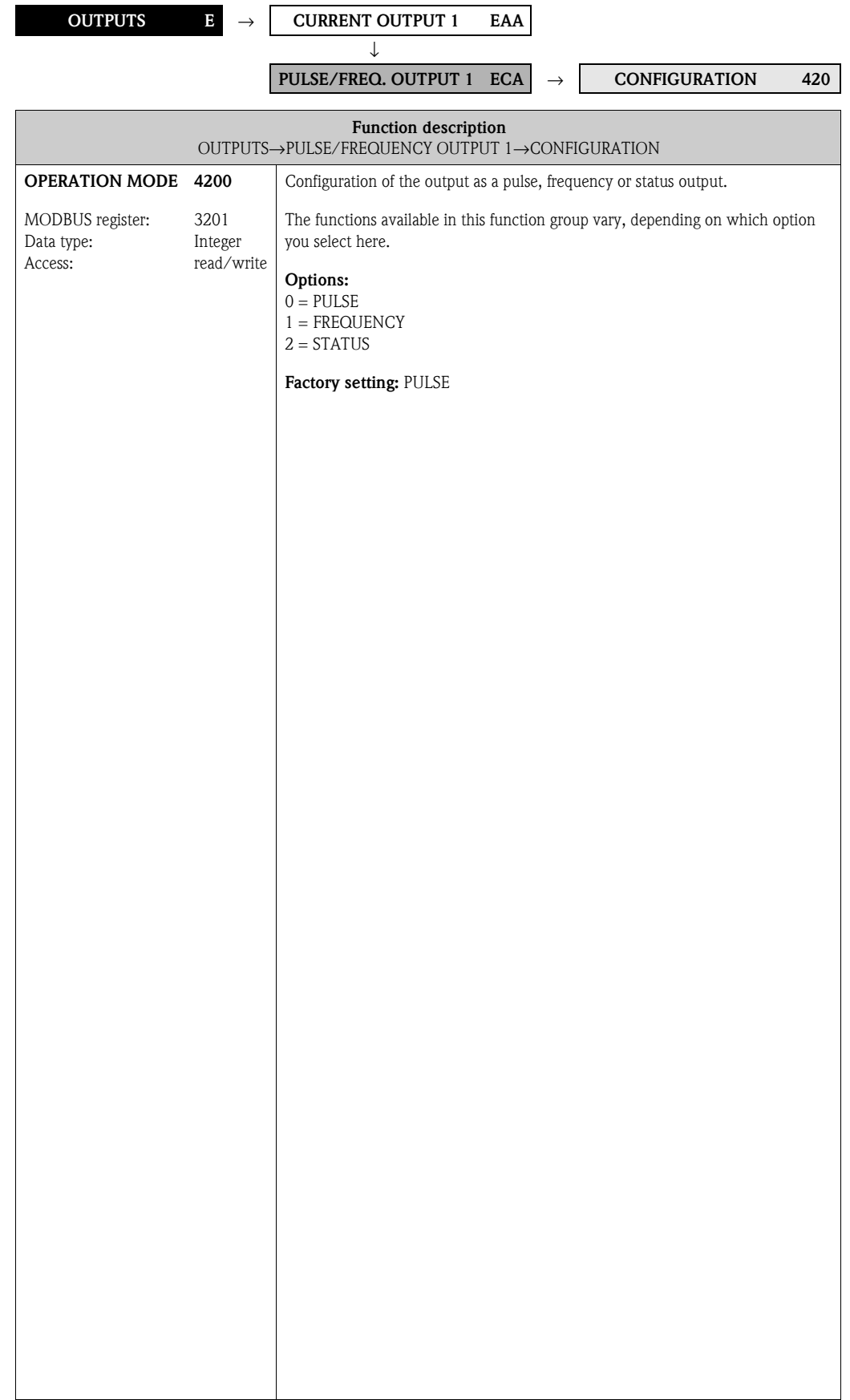

<span id="page-68-3"></span><span id="page-68-2"></span><span id="page-68-1"></span><span id="page-68-0"></span>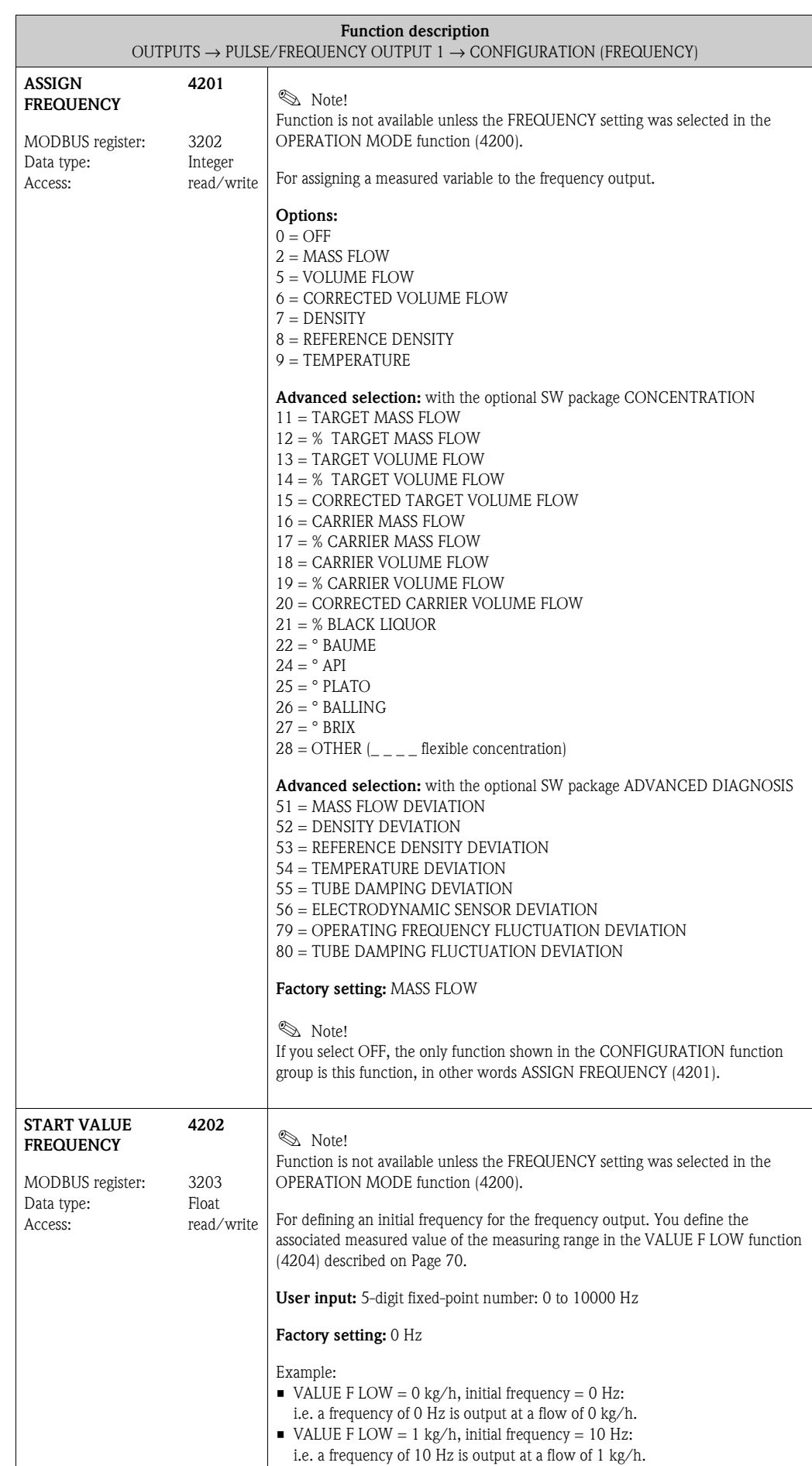

<span id="page-69-3"></span><span id="page-69-2"></span><span id="page-69-1"></span><span id="page-69-0"></span>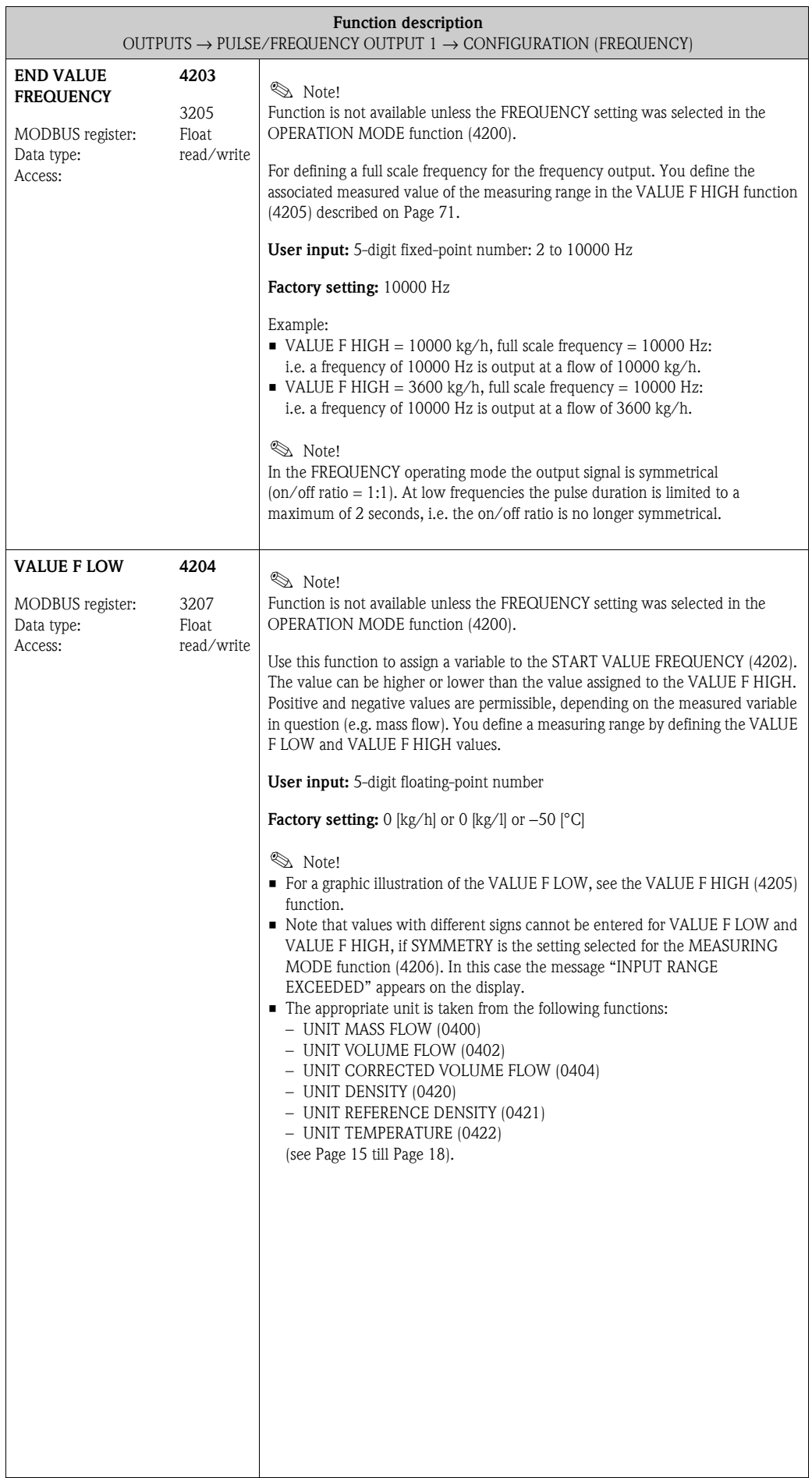

<span id="page-70-1"></span><span id="page-70-0"></span>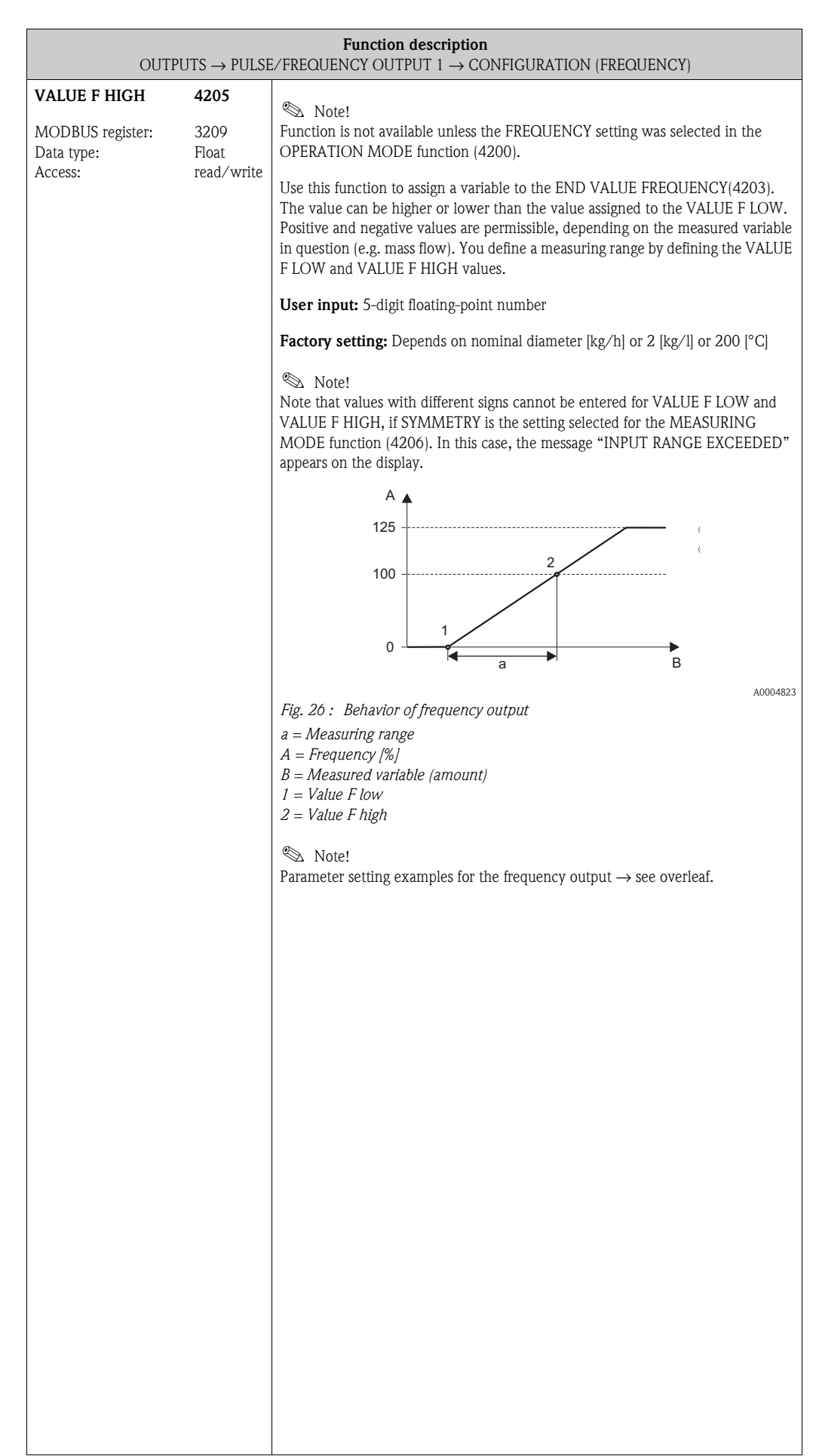

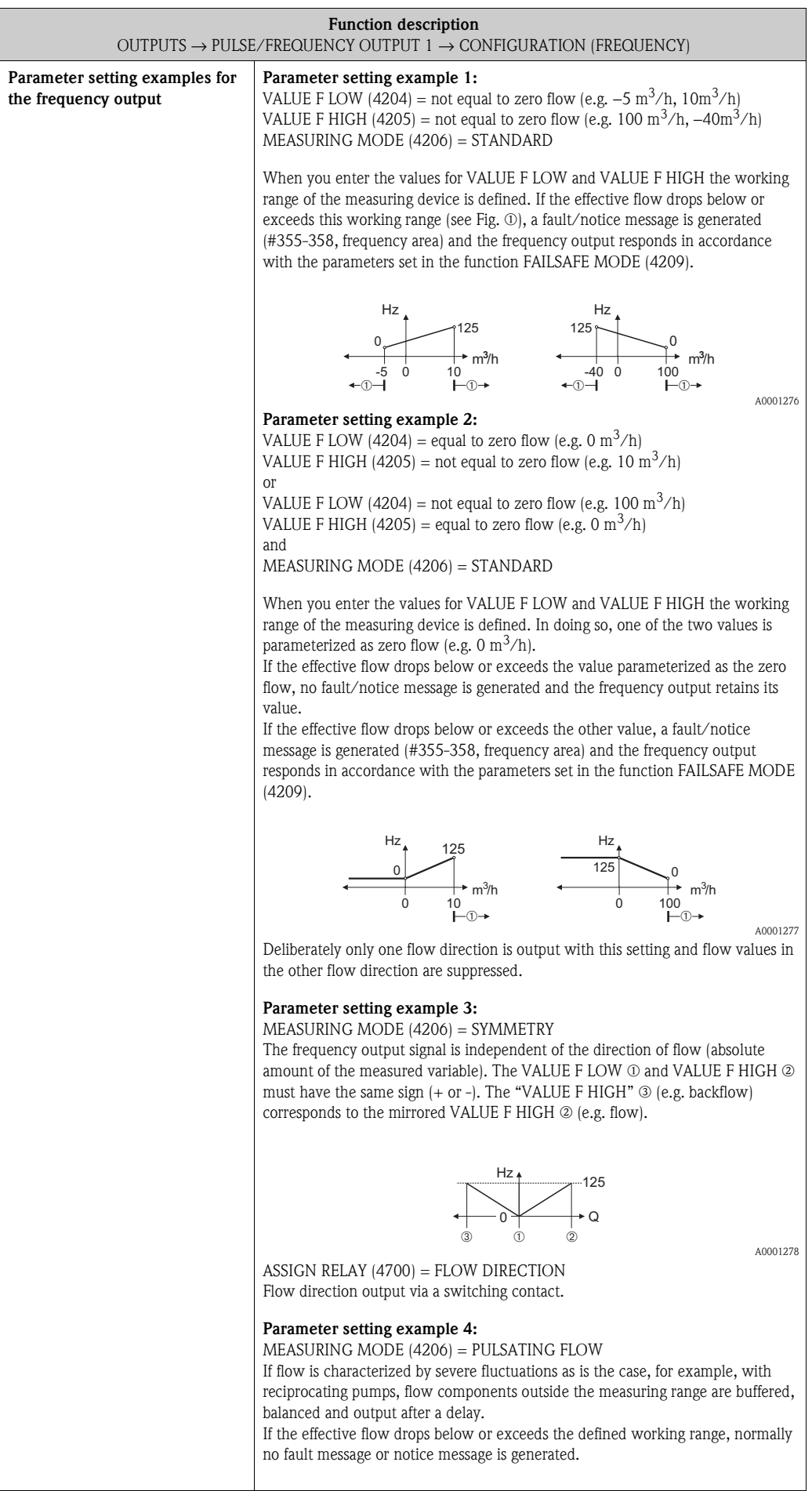
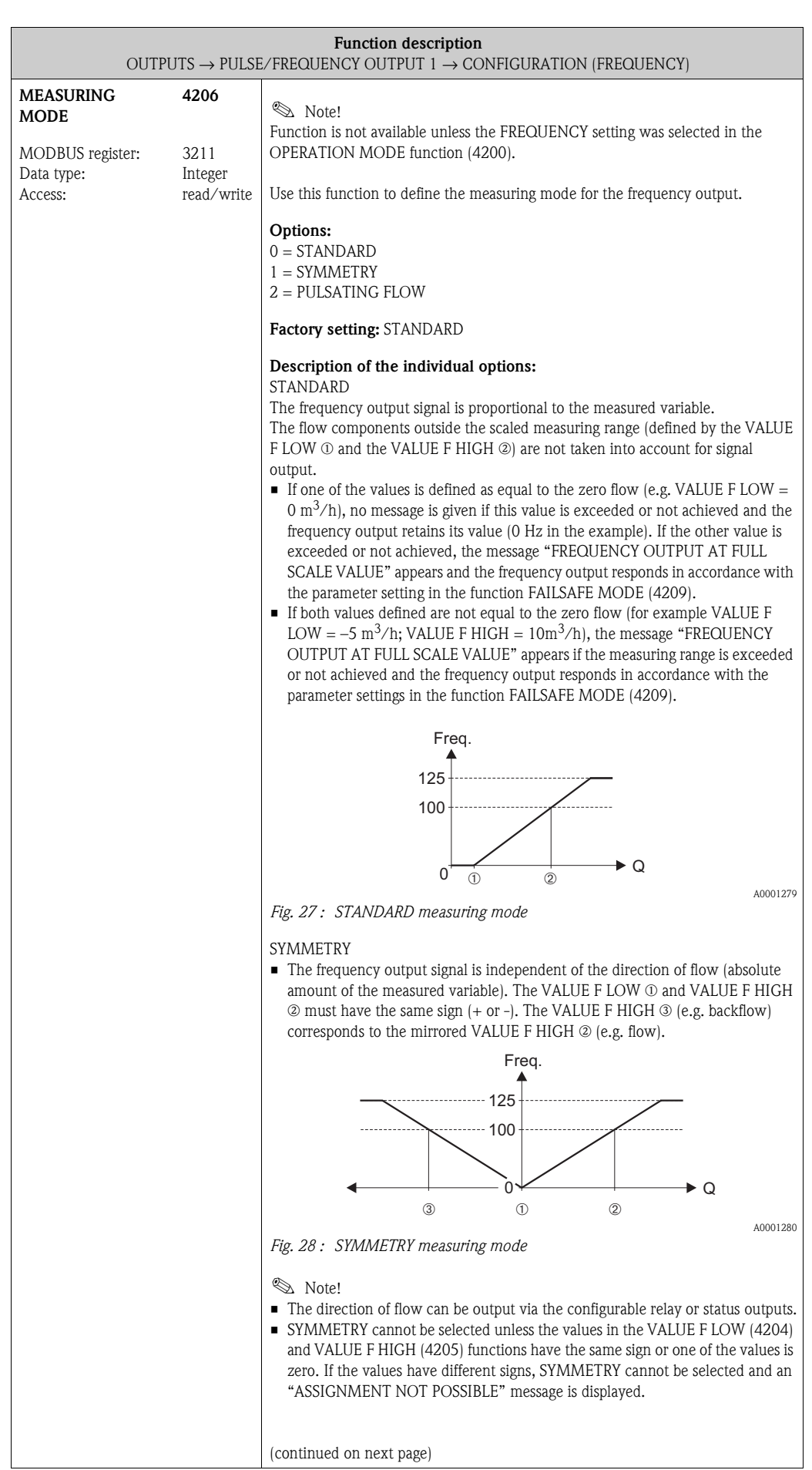

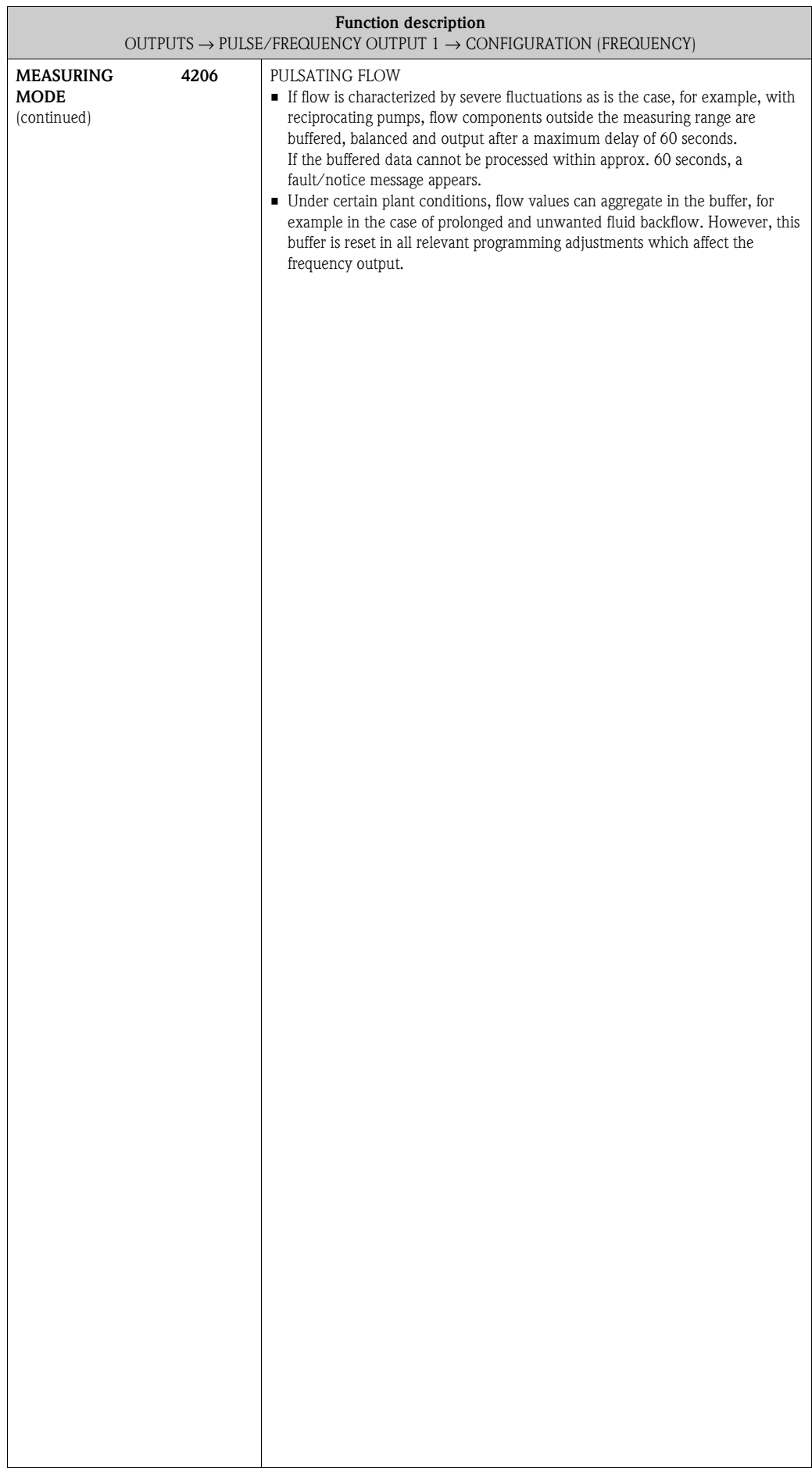

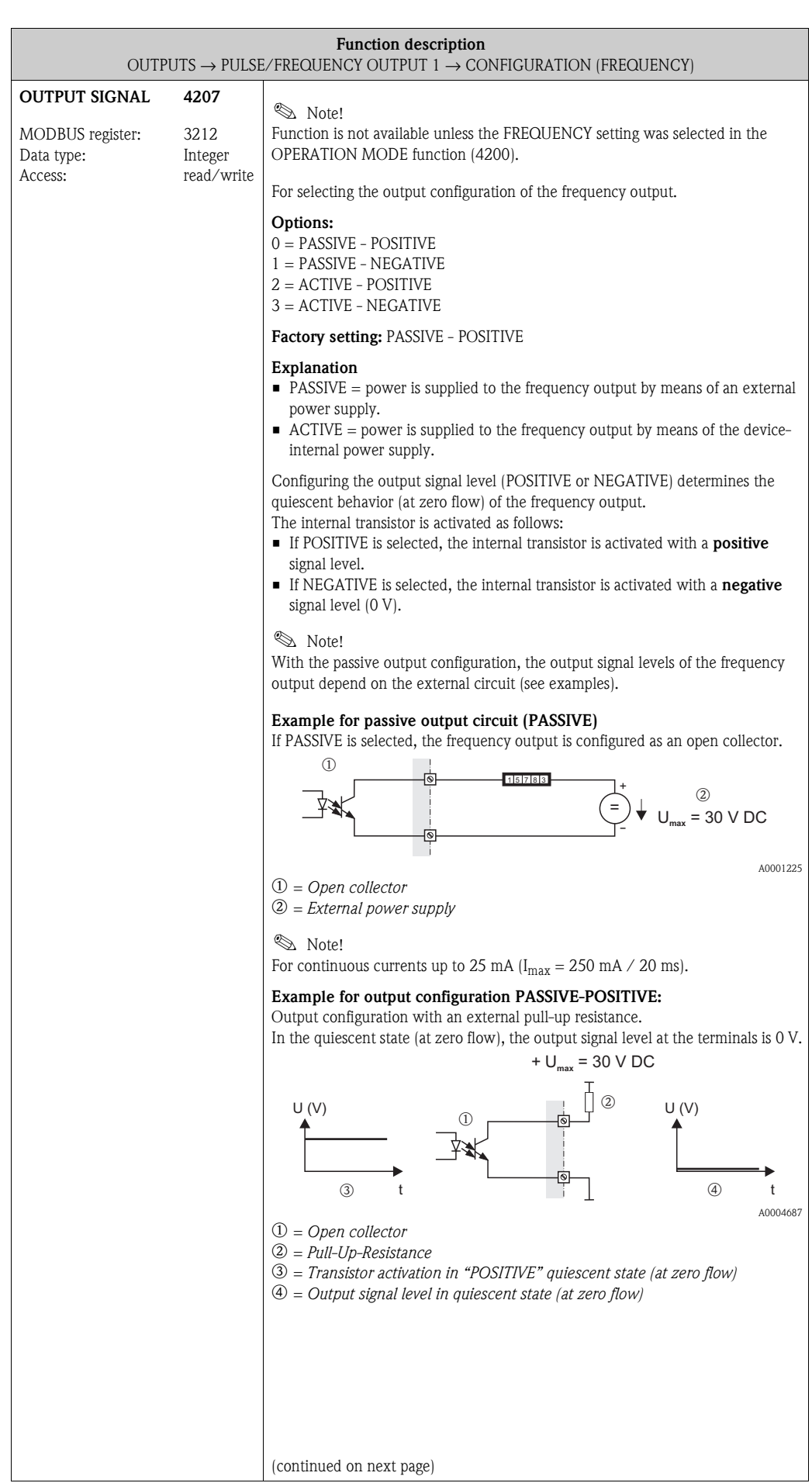

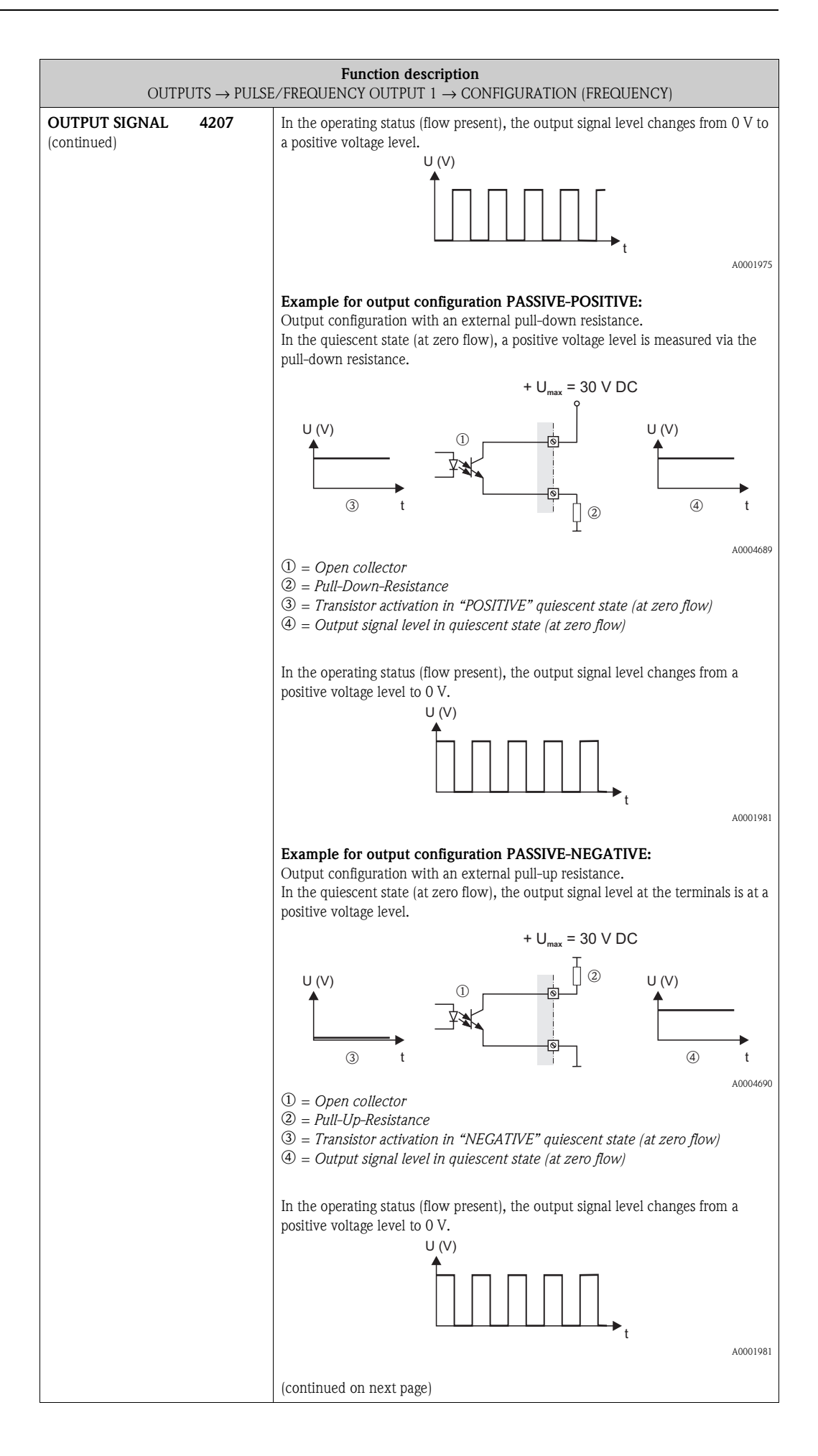

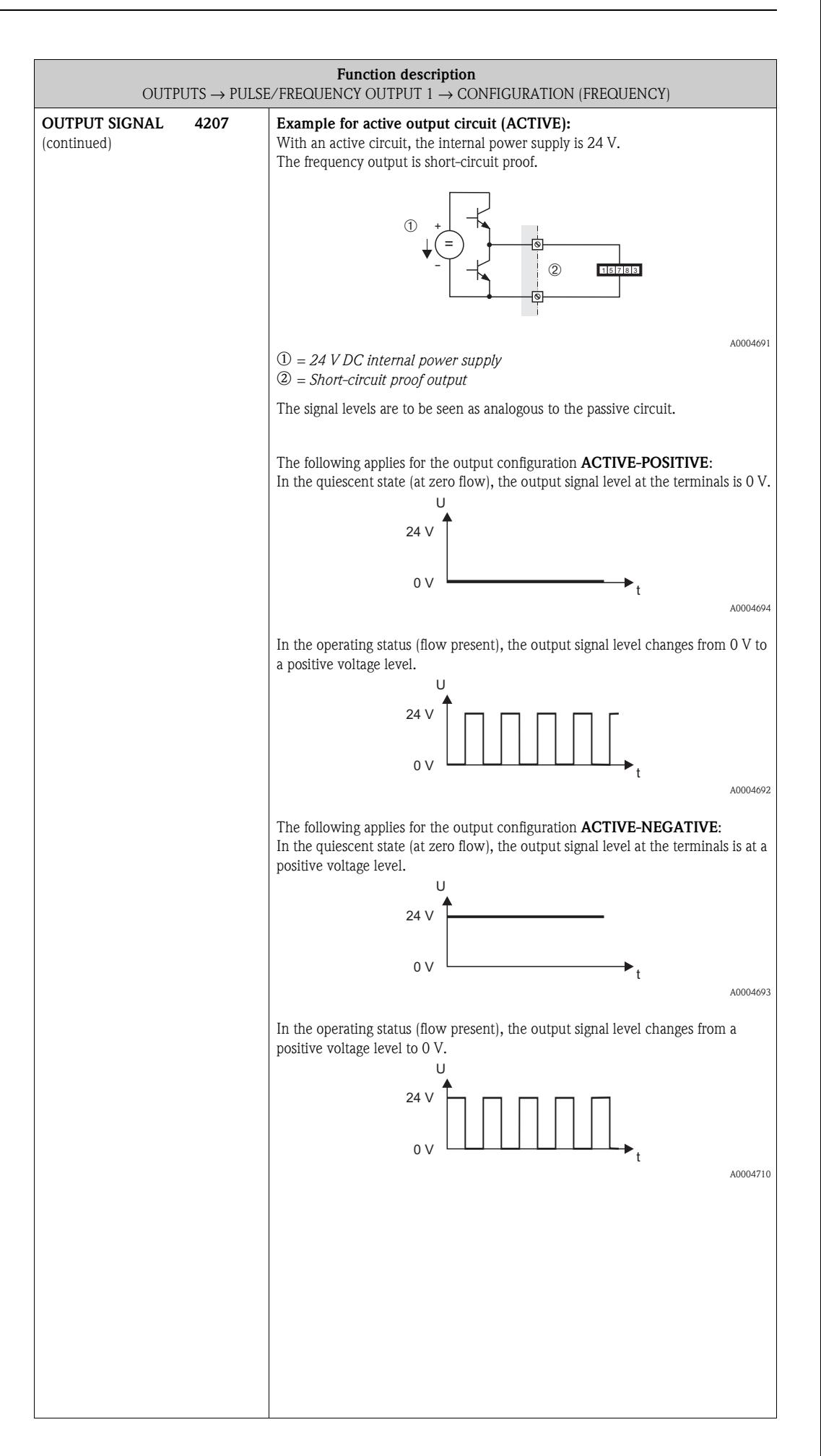

<span id="page-77-3"></span><span id="page-77-2"></span><span id="page-77-1"></span><span id="page-77-0"></span>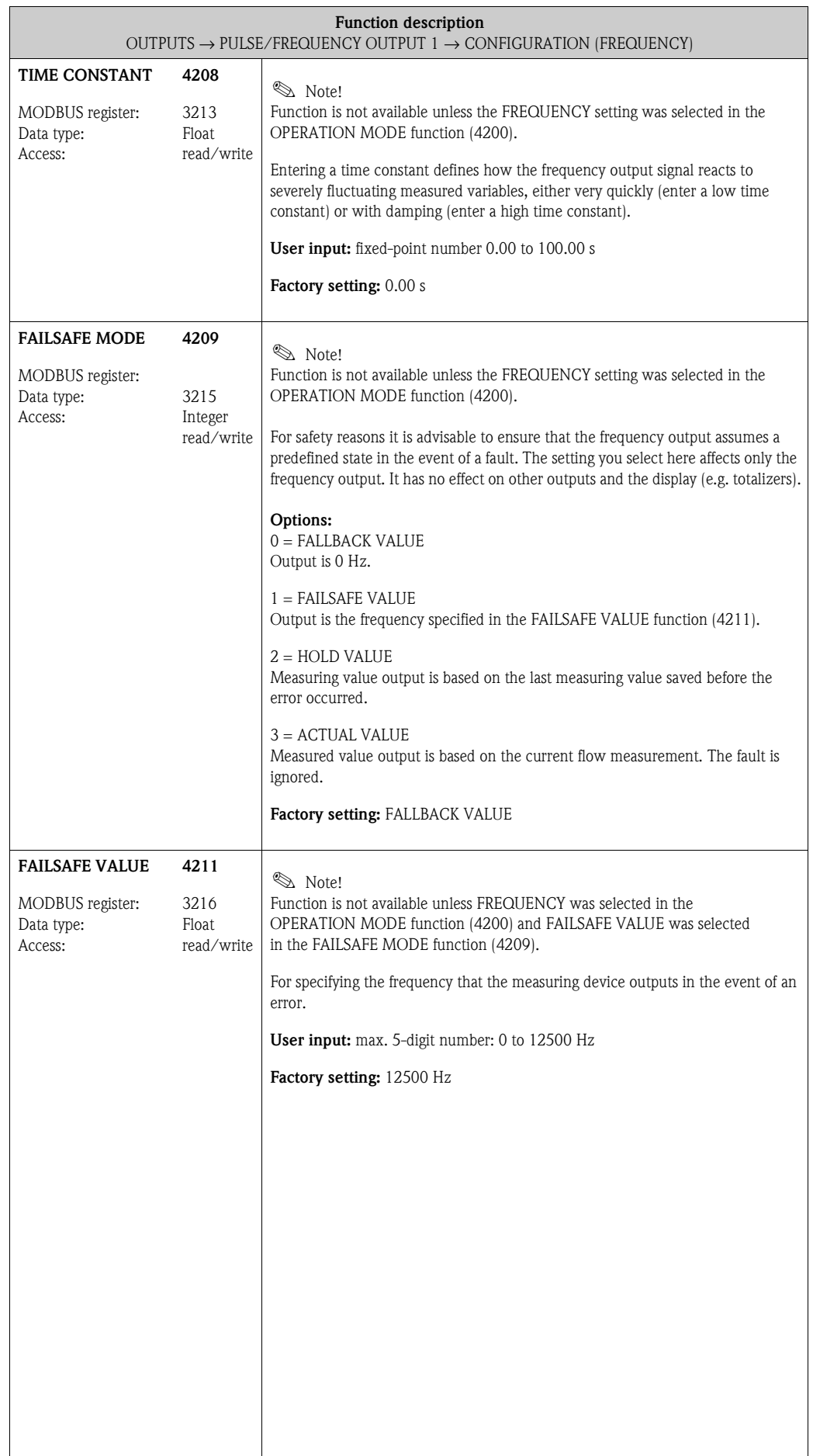

<span id="page-78-3"></span><span id="page-78-2"></span><span id="page-78-1"></span><span id="page-78-0"></span>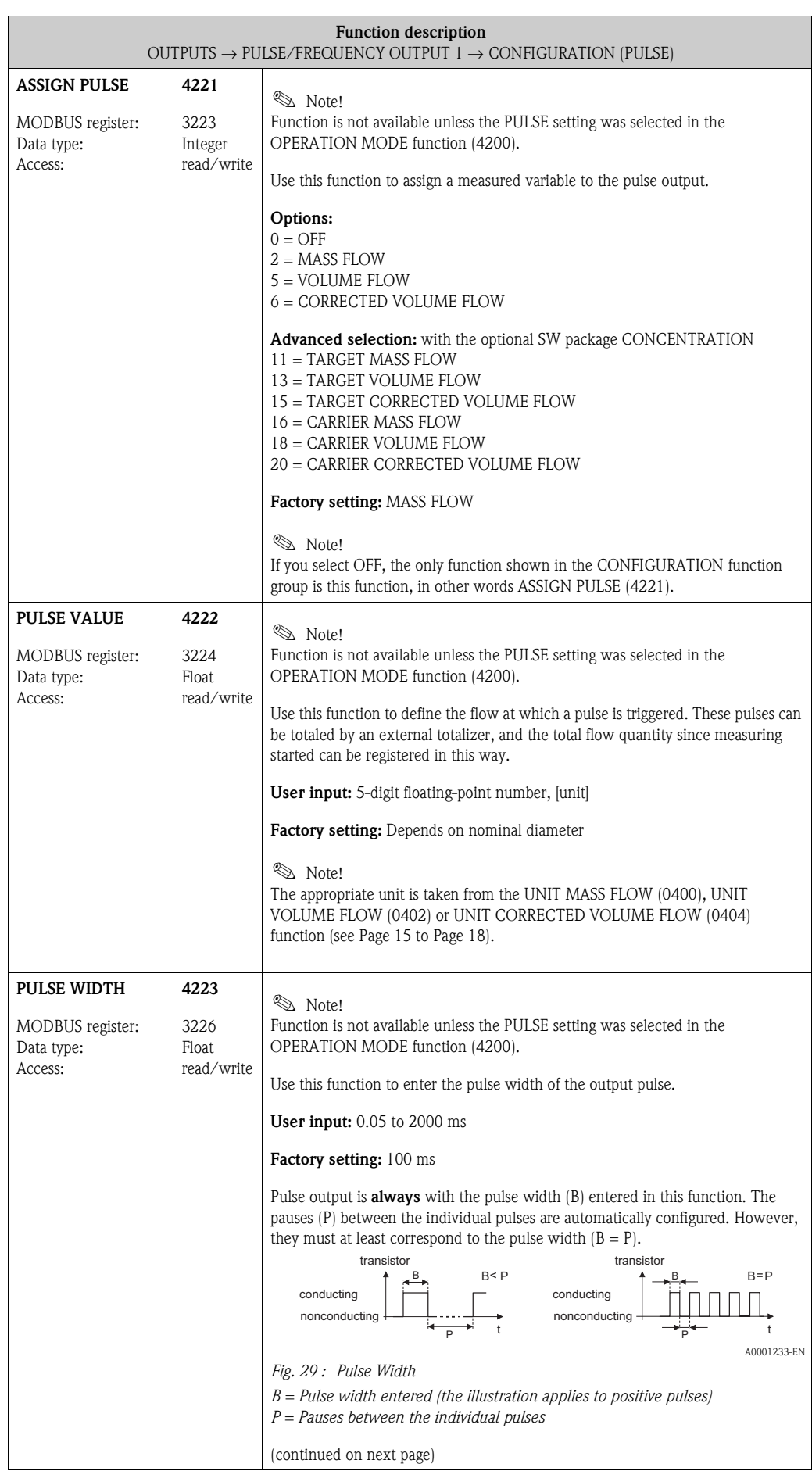

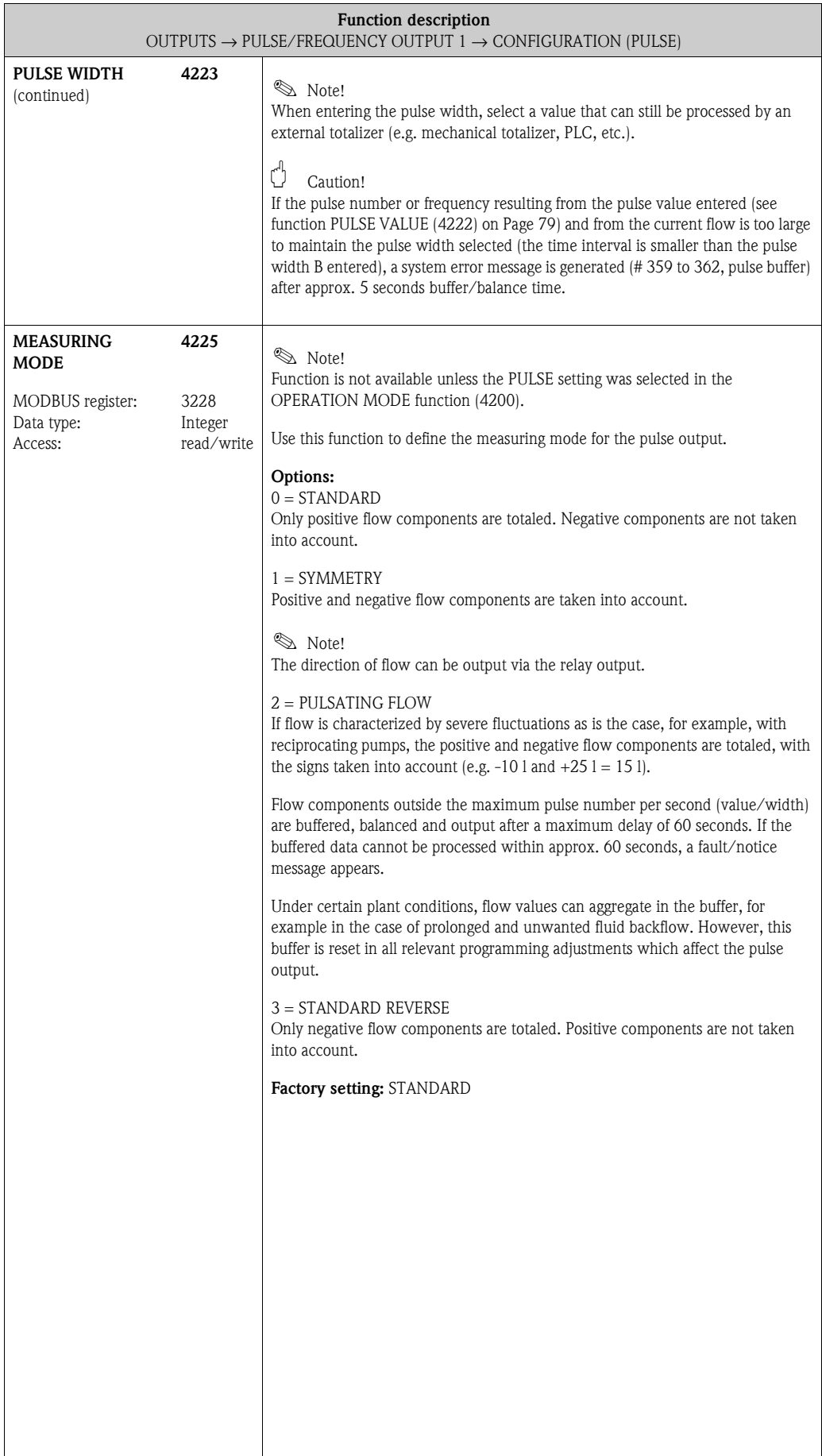

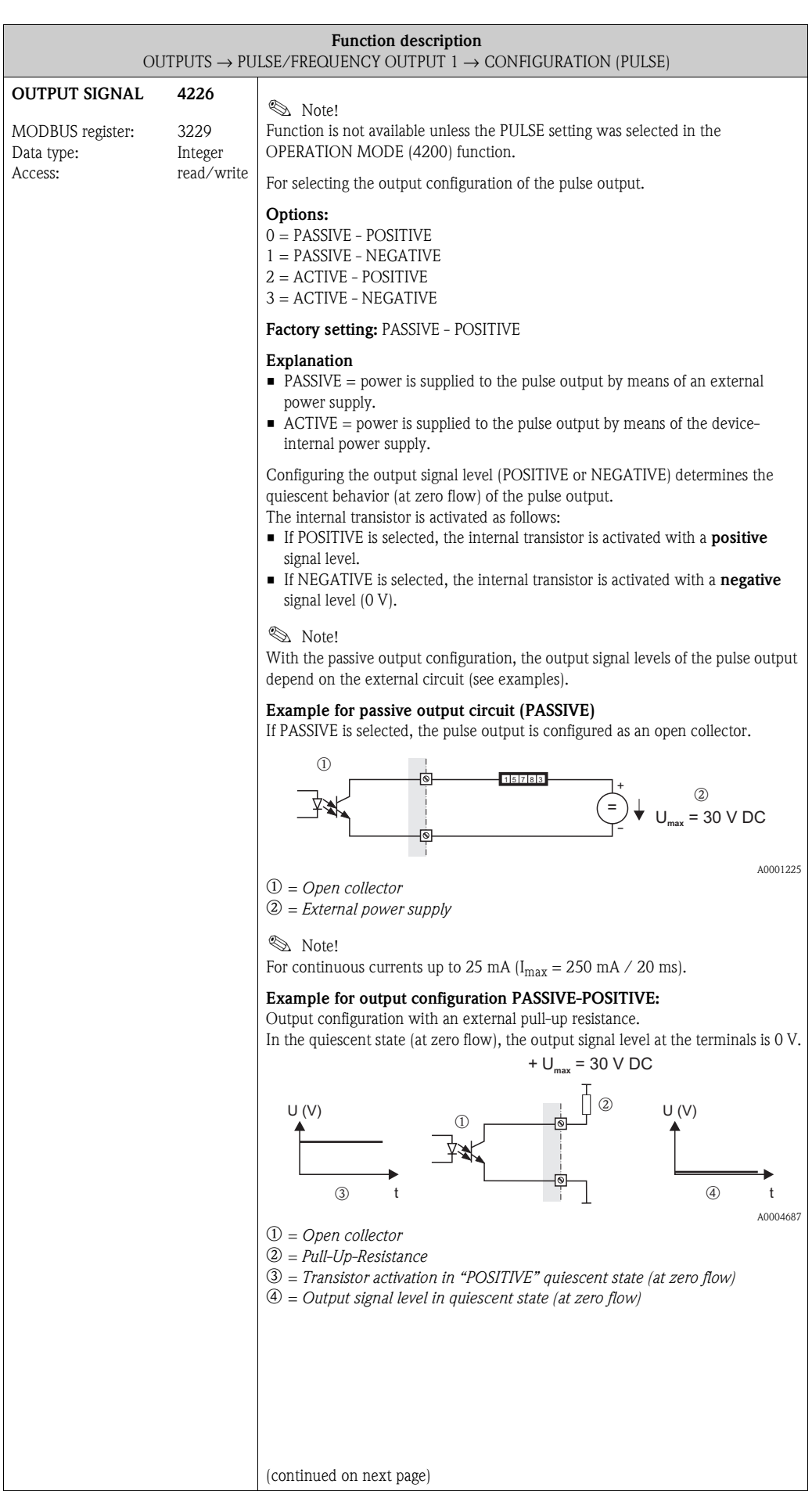

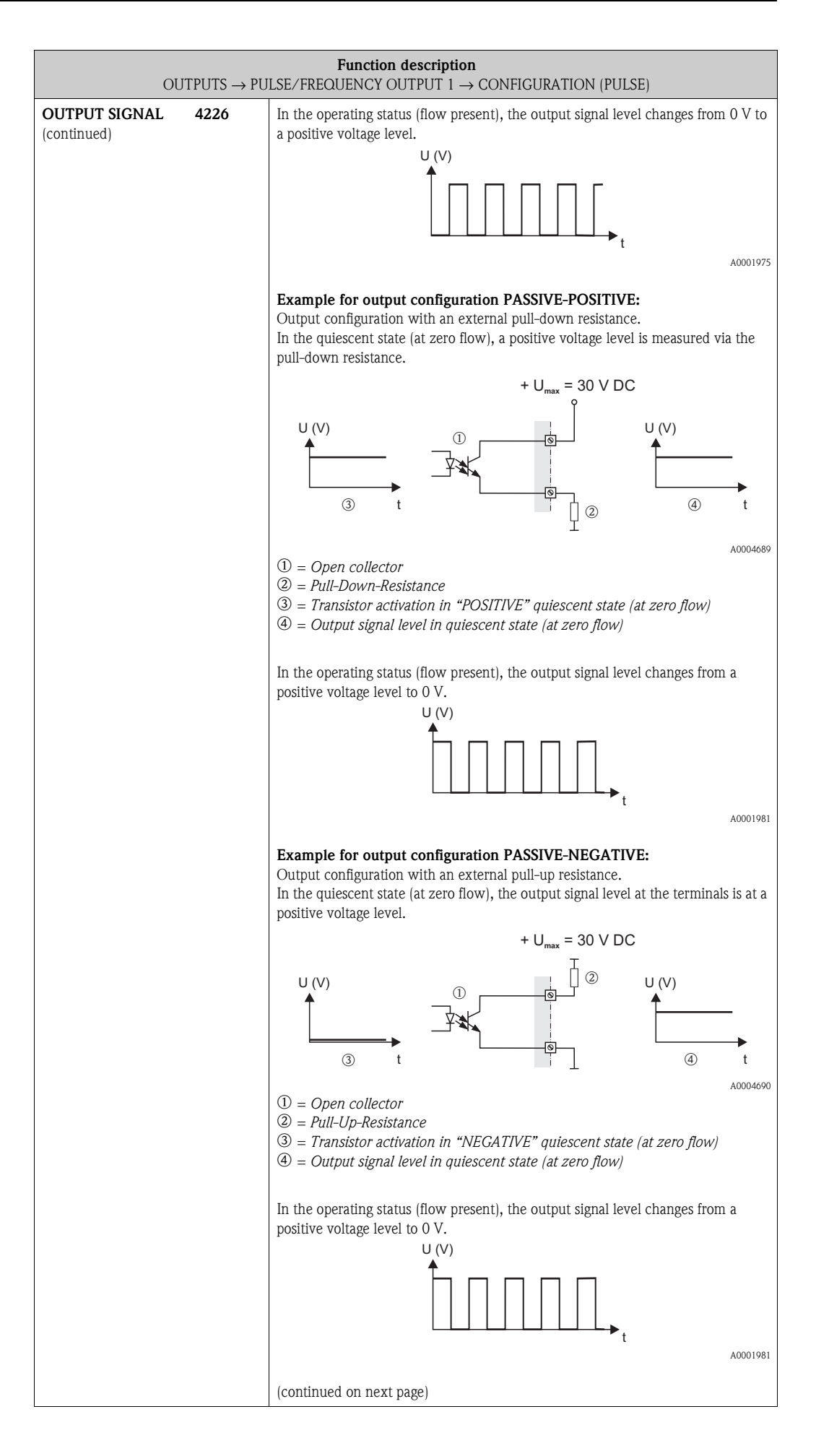

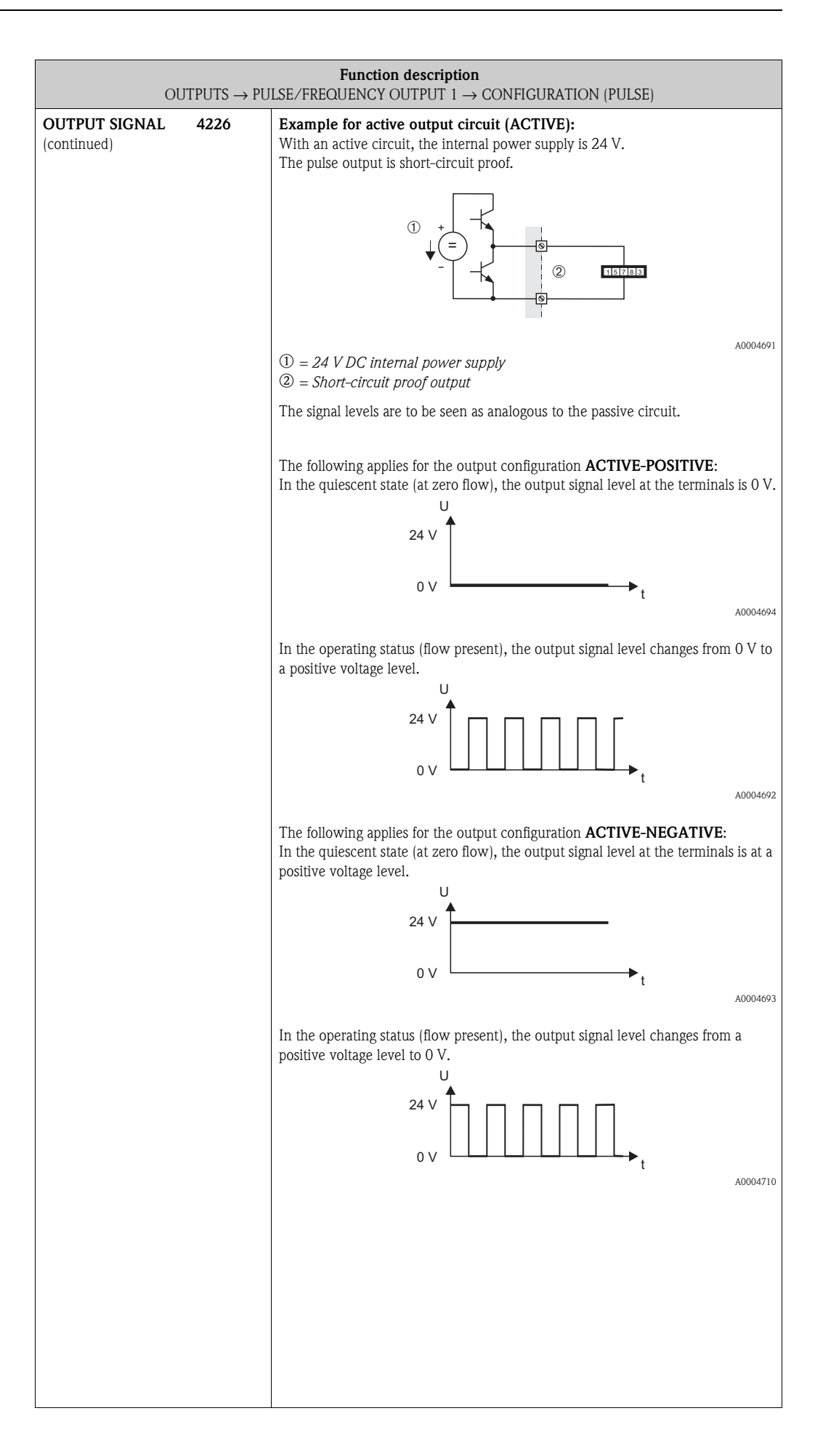

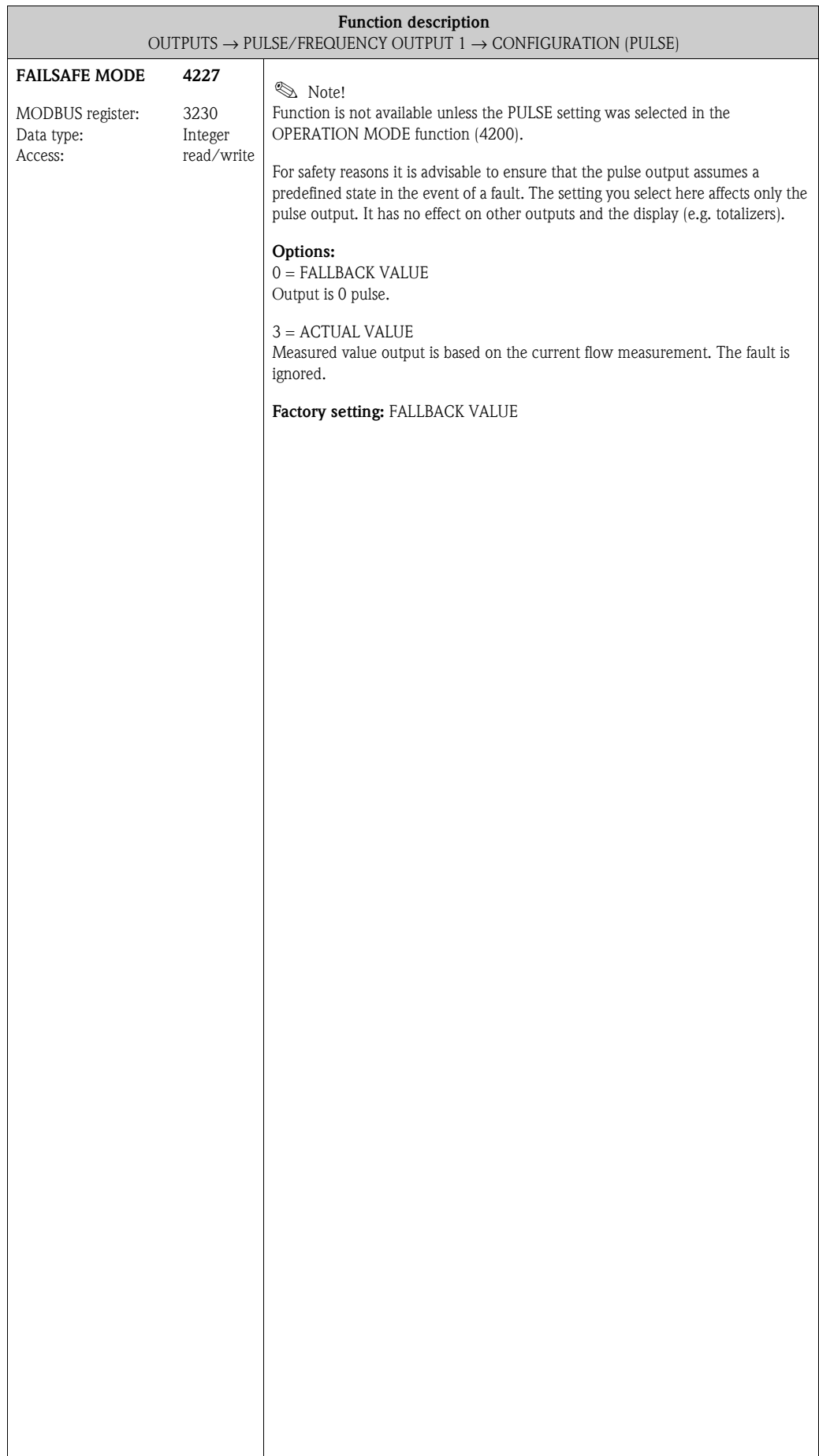

<span id="page-84-1"></span><span id="page-84-0"></span>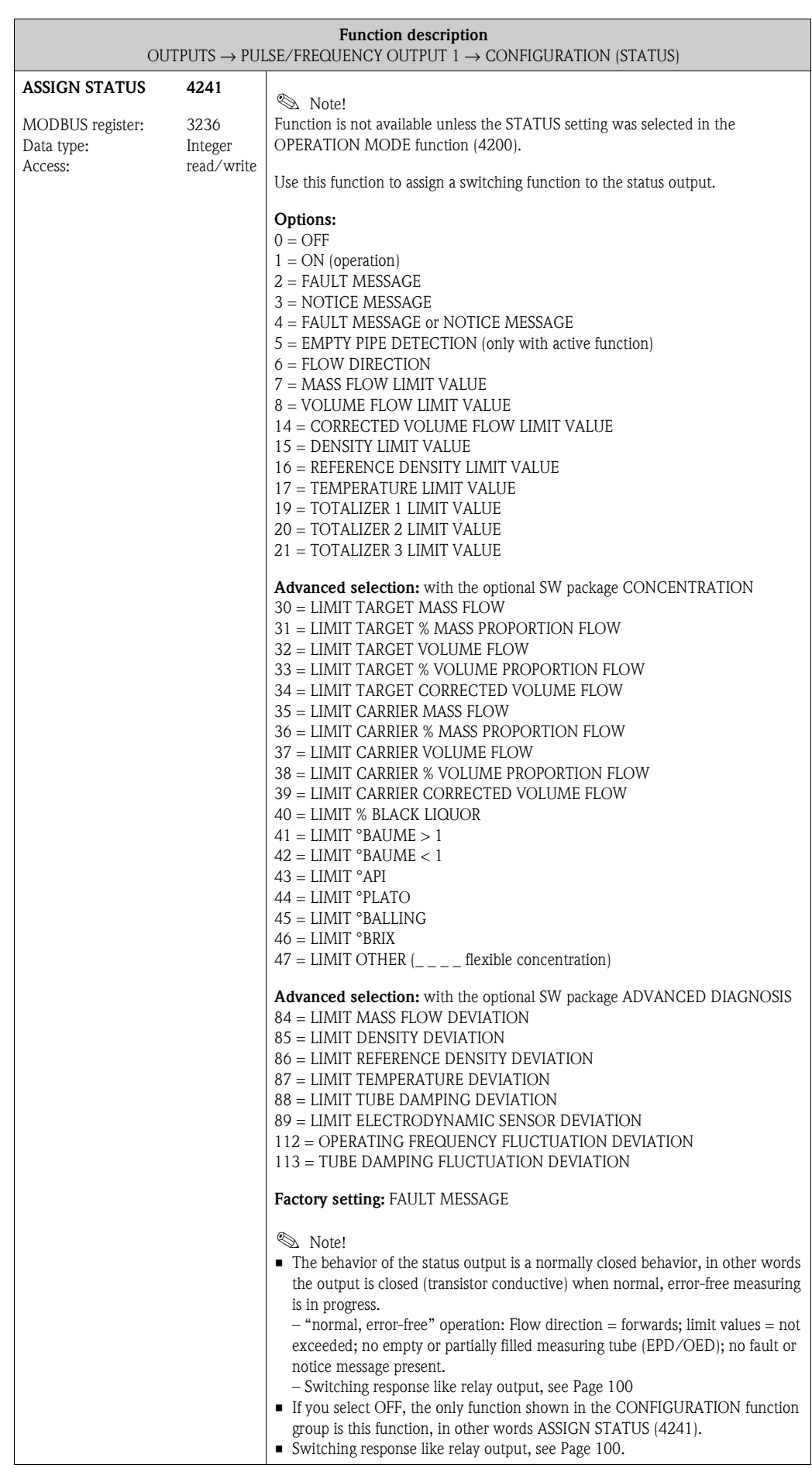

<span id="page-85-1"></span><span id="page-85-0"></span>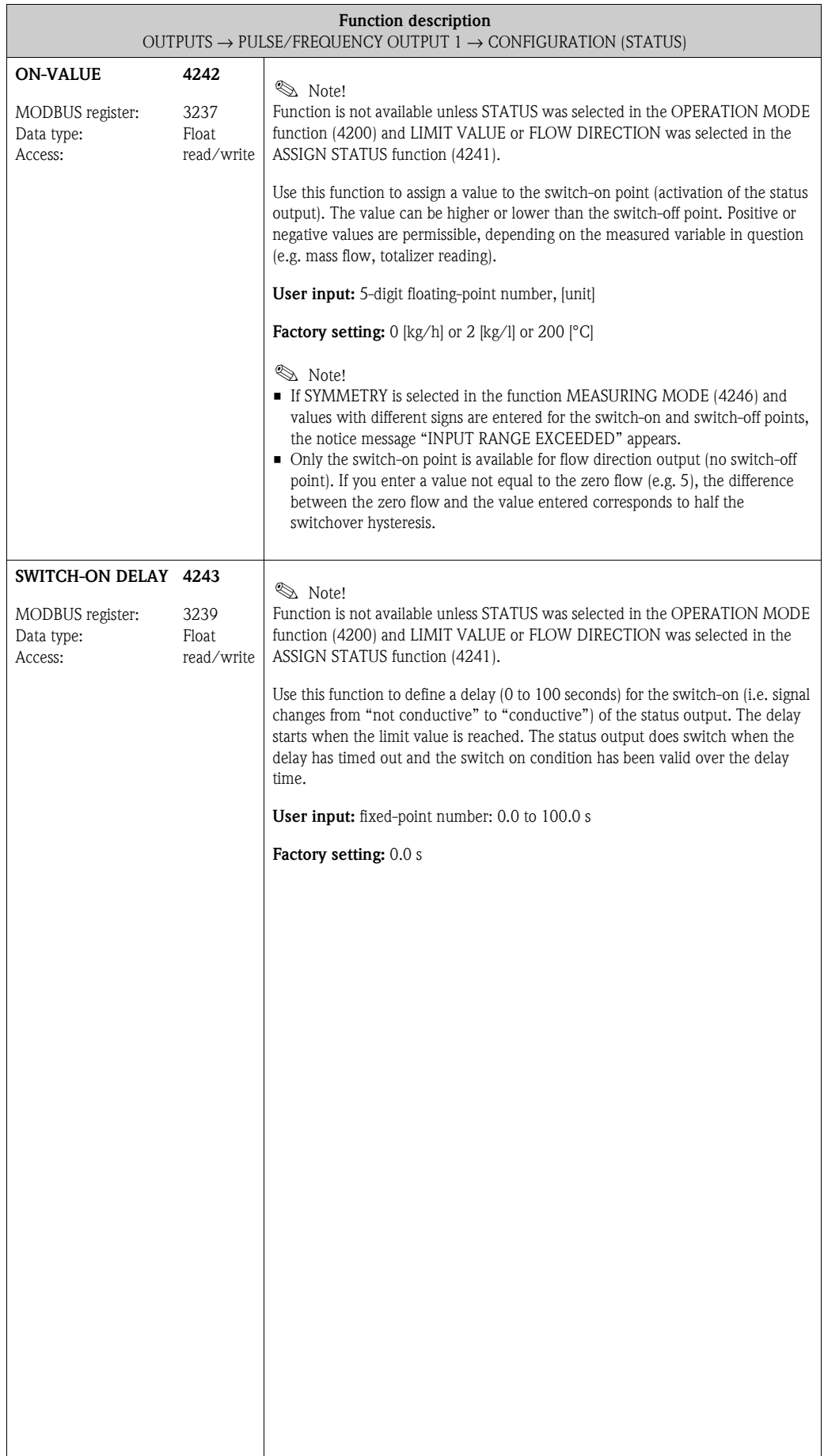

<span id="page-86-1"></span><span id="page-86-0"></span>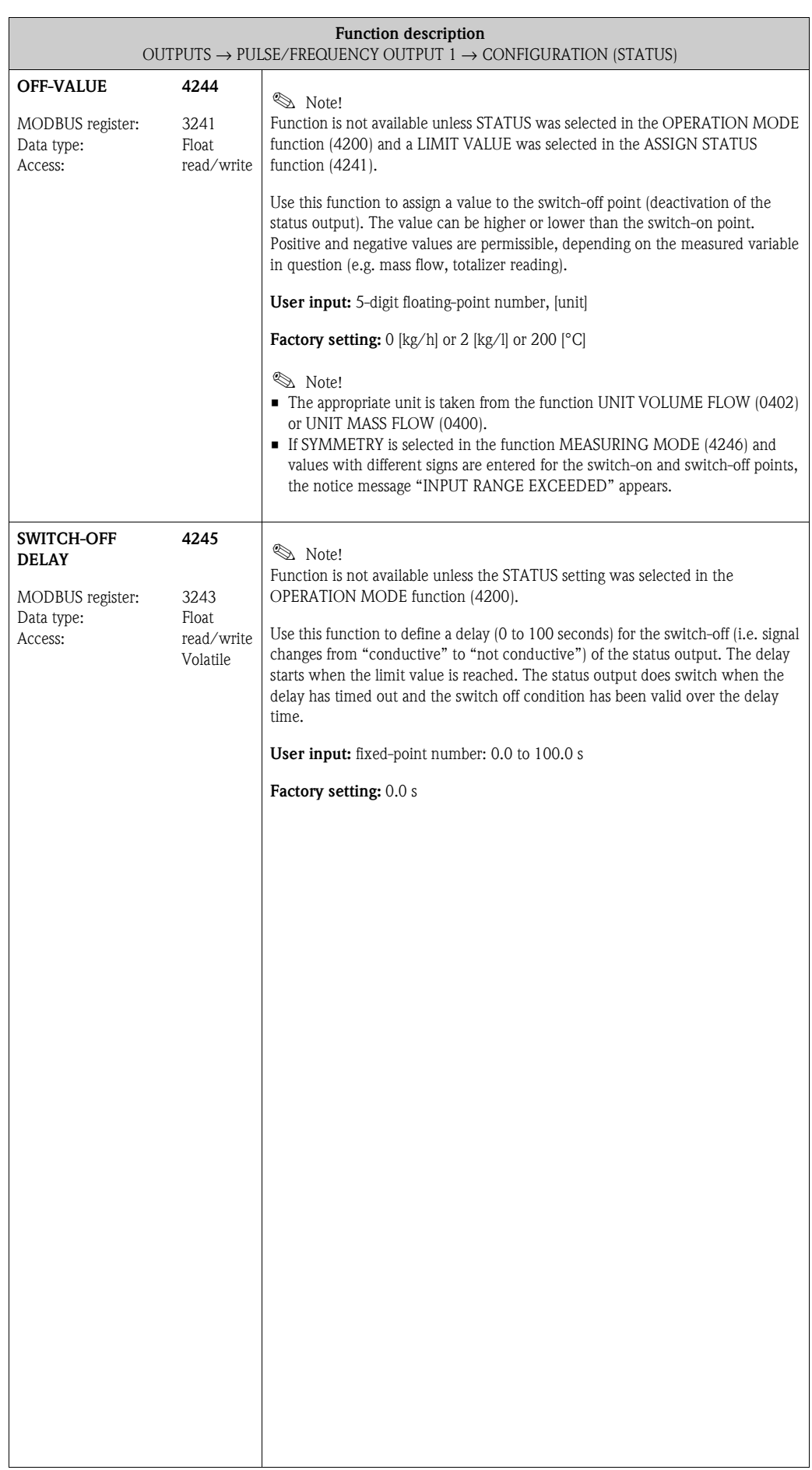

<span id="page-87-1"></span><span id="page-87-0"></span>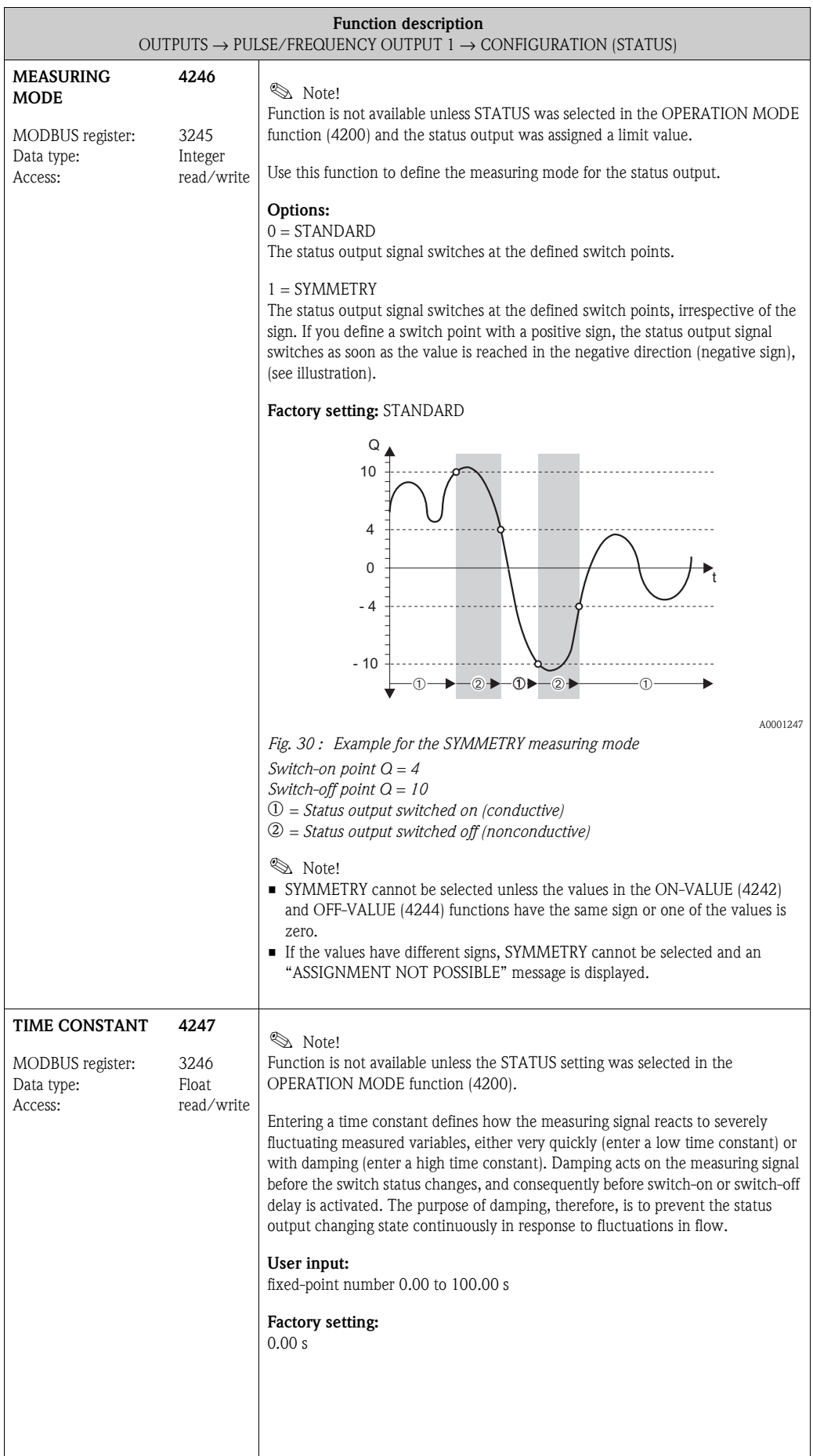

### **7.2.2 Function group [OPERATION](#page-88-0)**

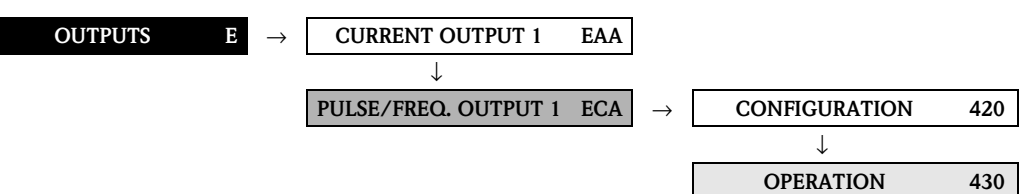

<span id="page-88-2"></span><span id="page-88-1"></span><span id="page-88-0"></span>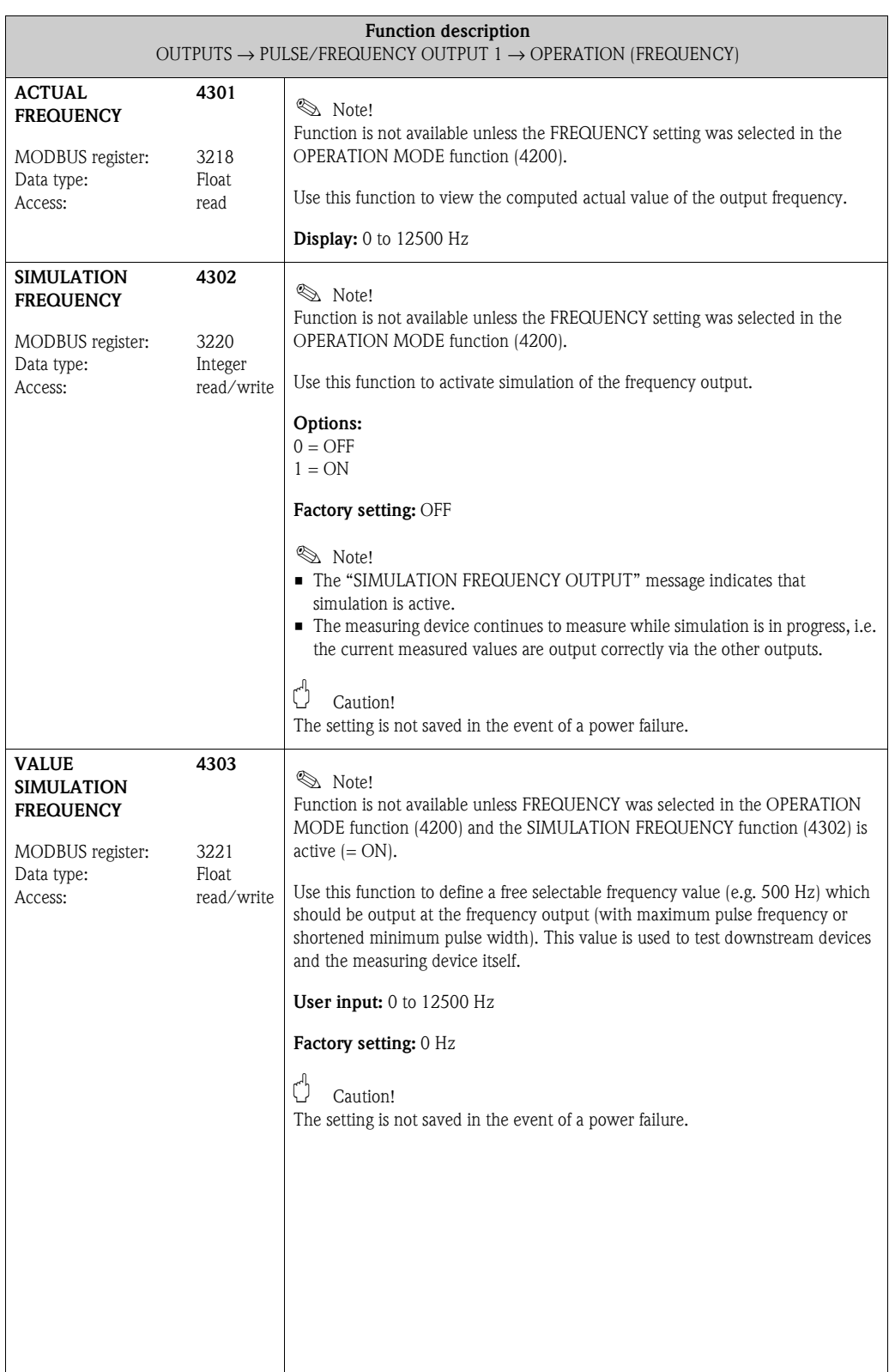

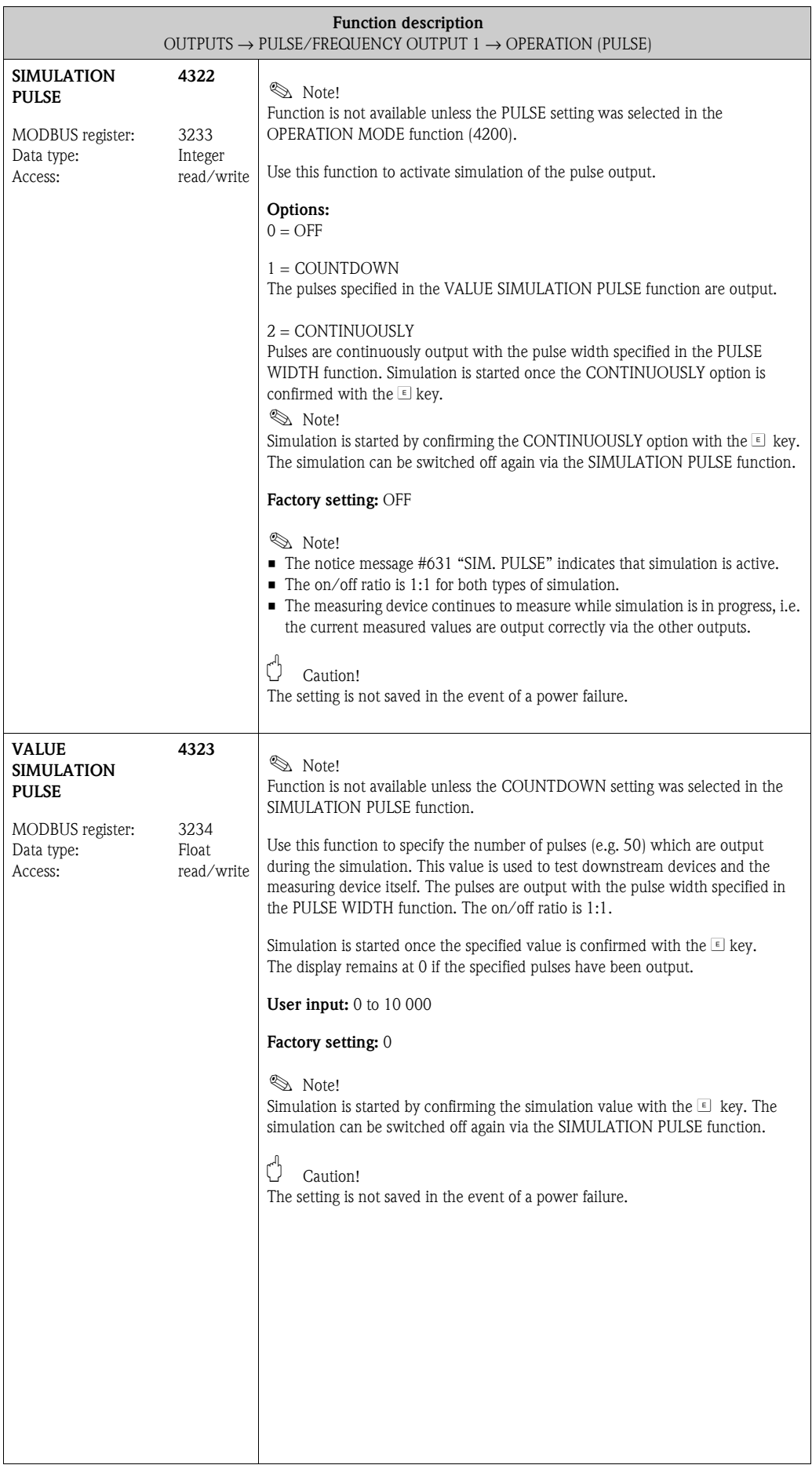

<span id="page-90-1"></span><span id="page-90-0"></span>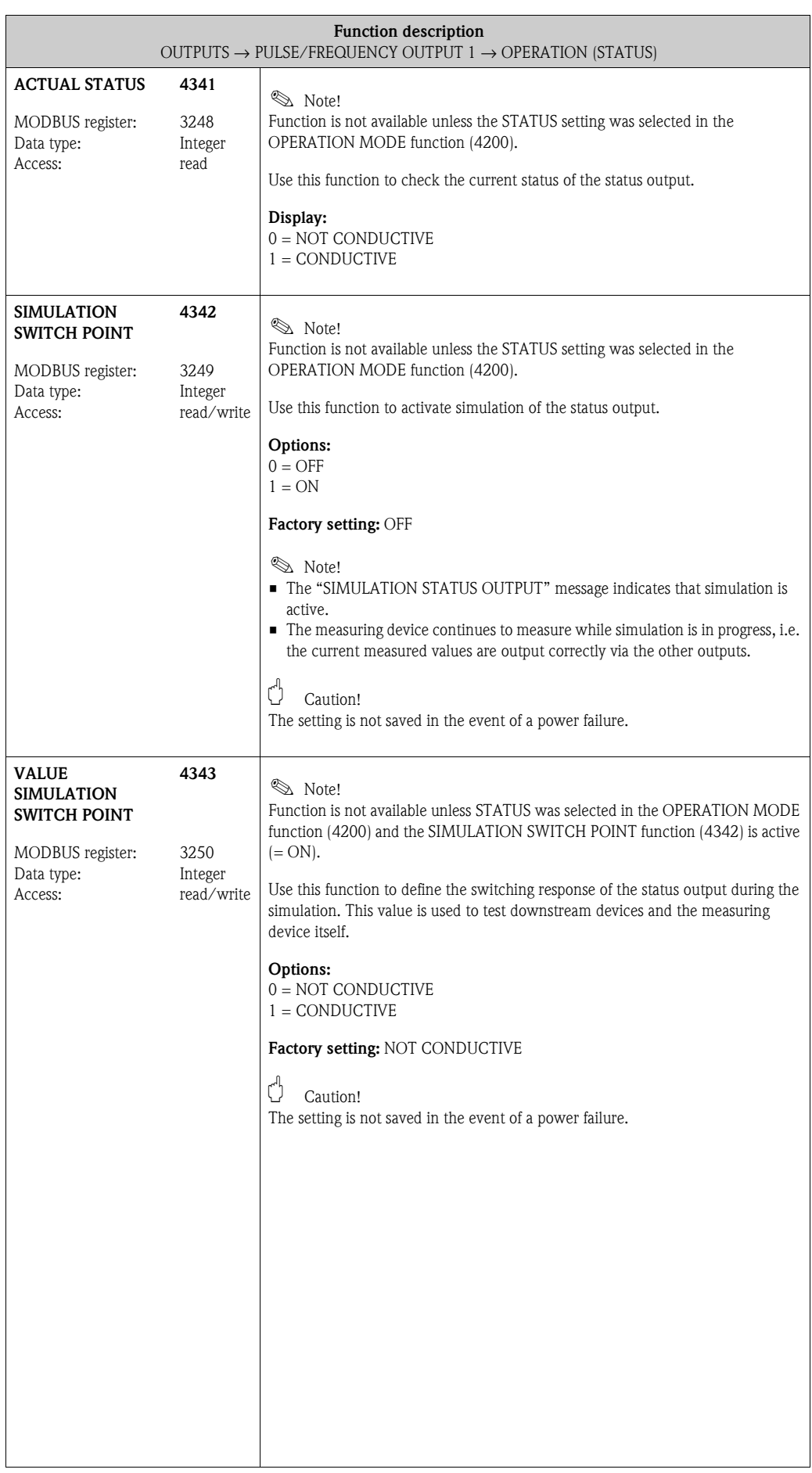

### **7.2.3 Function group [INFORMATION](#page-91-0)**

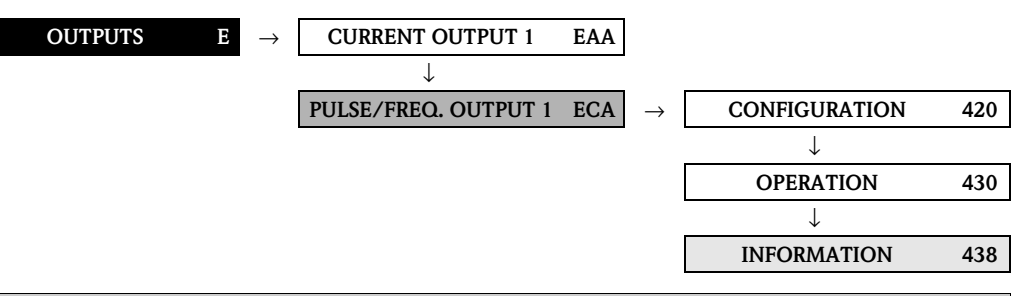

<span id="page-91-0"></span>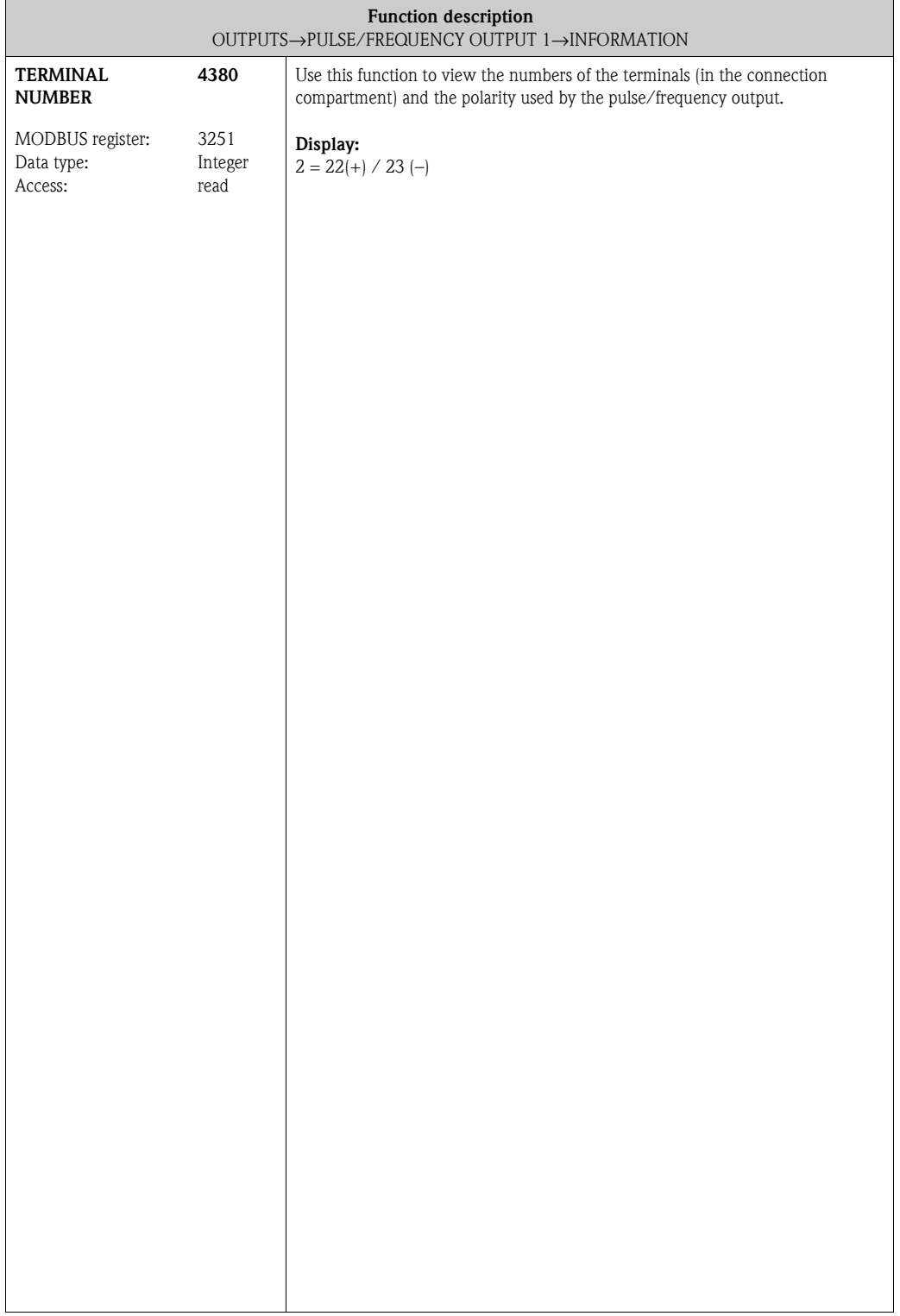

<span id="page-92-2"></span><span id="page-92-1"></span><span id="page-92-0"></span>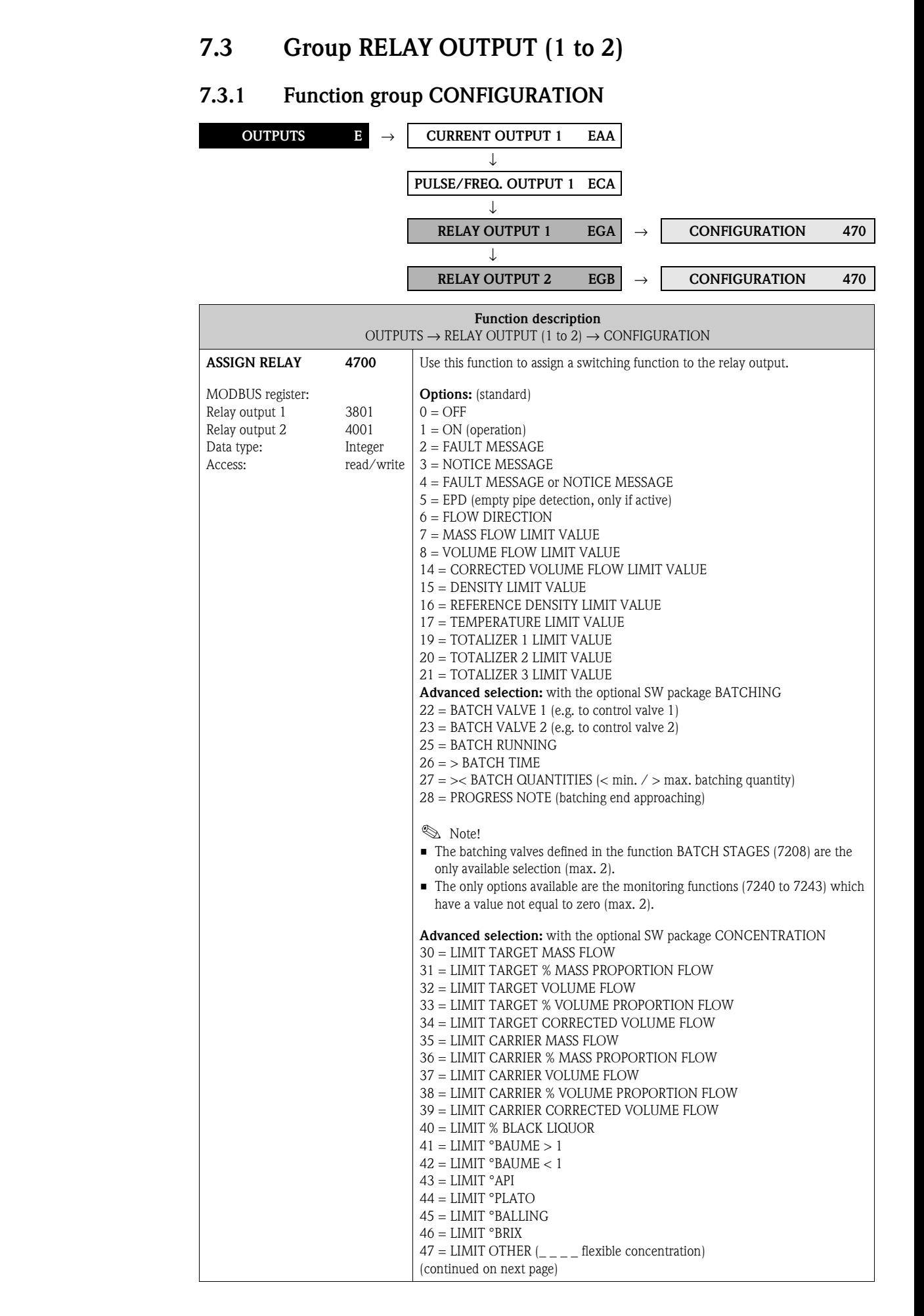

<span id="page-93-1"></span><span id="page-93-0"></span>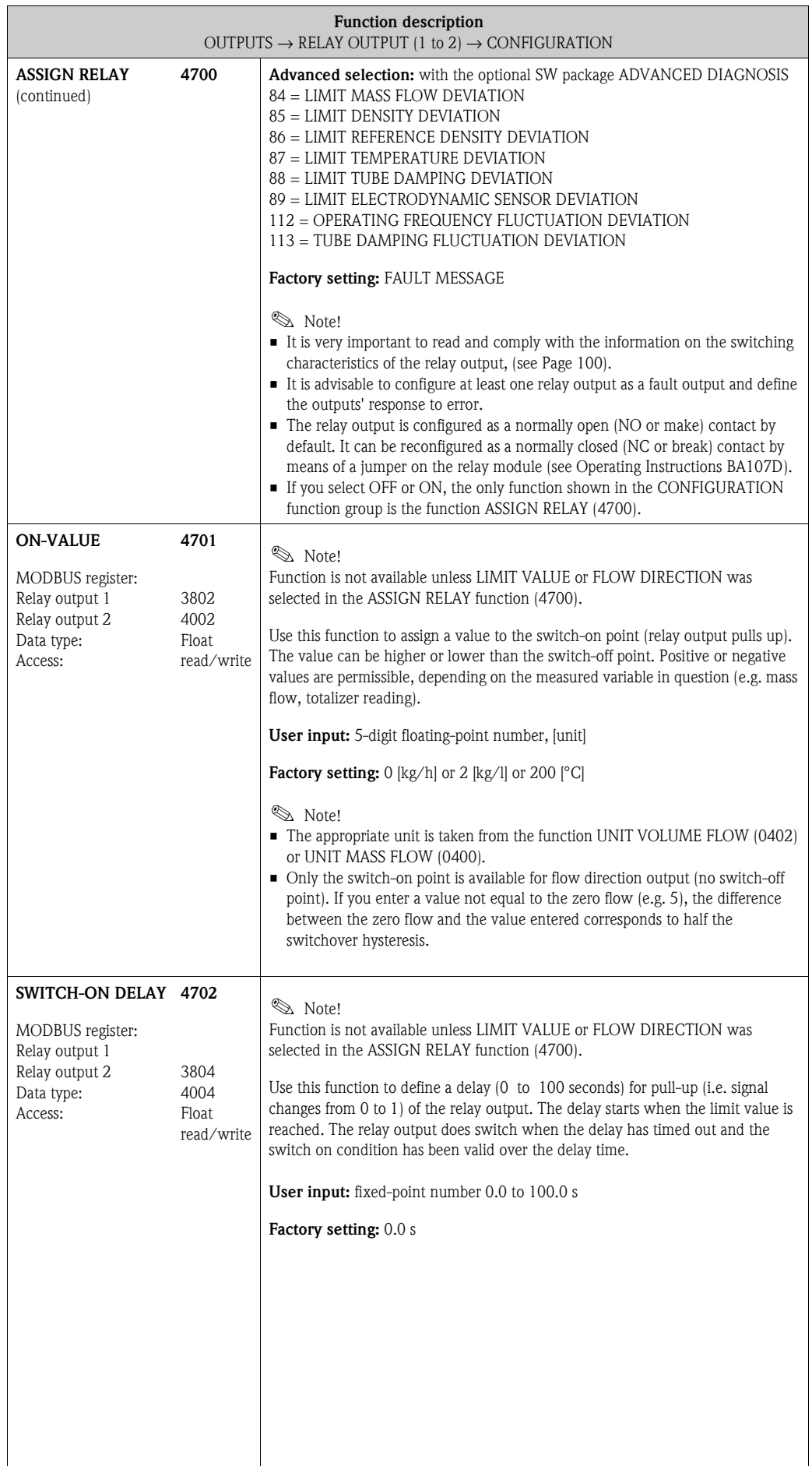

<span id="page-94-1"></span><span id="page-94-0"></span>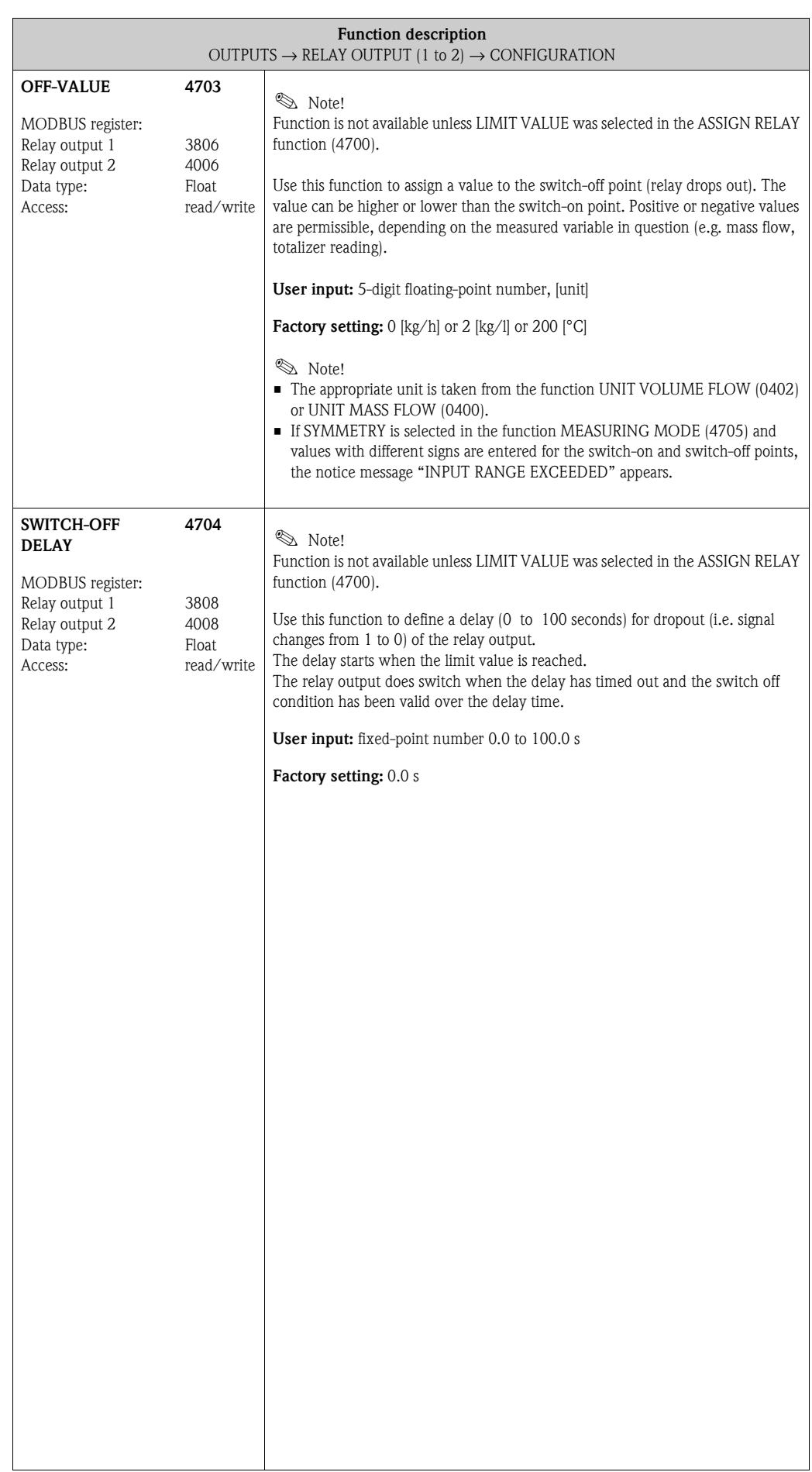

<span id="page-95-1"></span><span id="page-95-0"></span>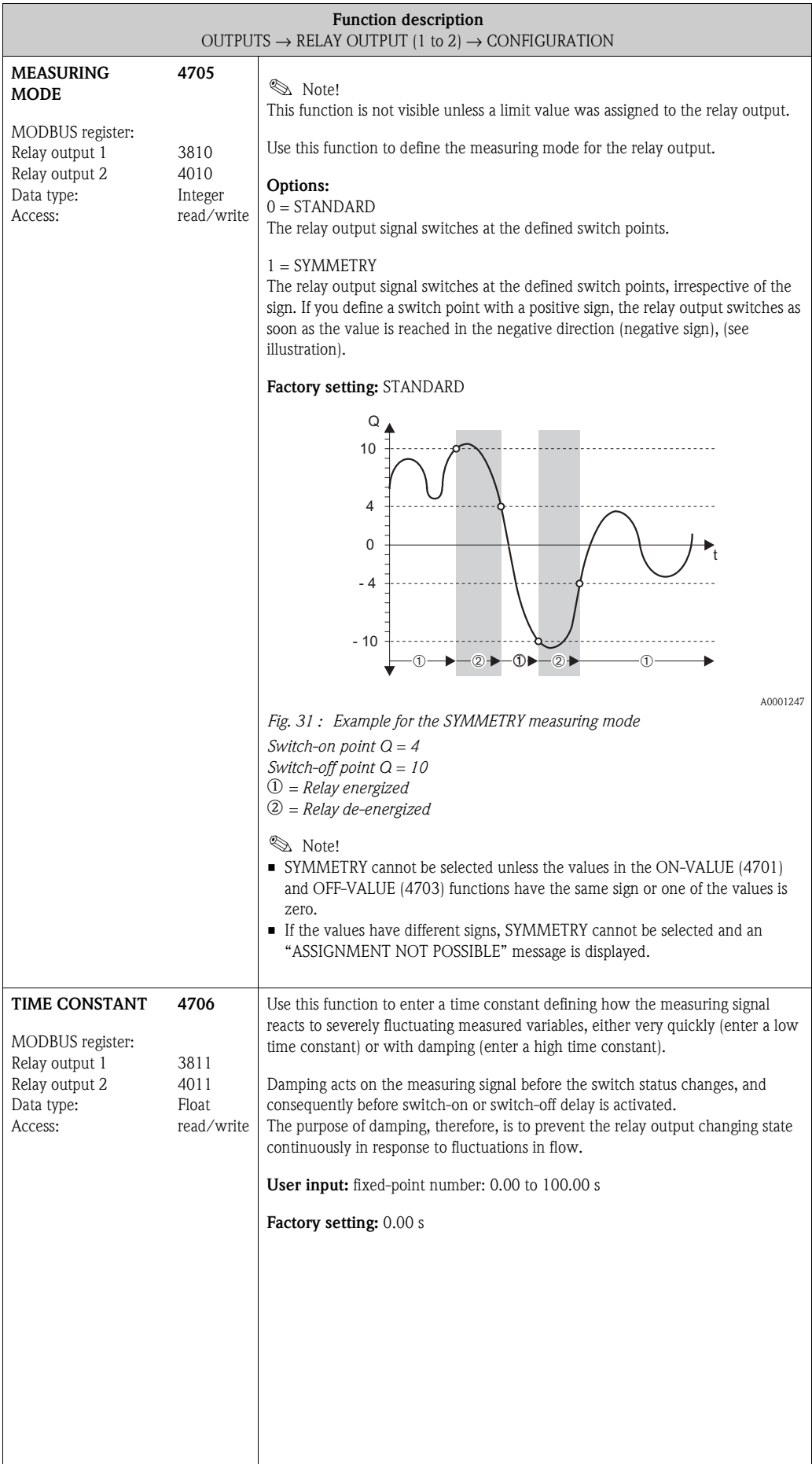

### **7.3.2 Function group [OPERATION](#page-96-0)**

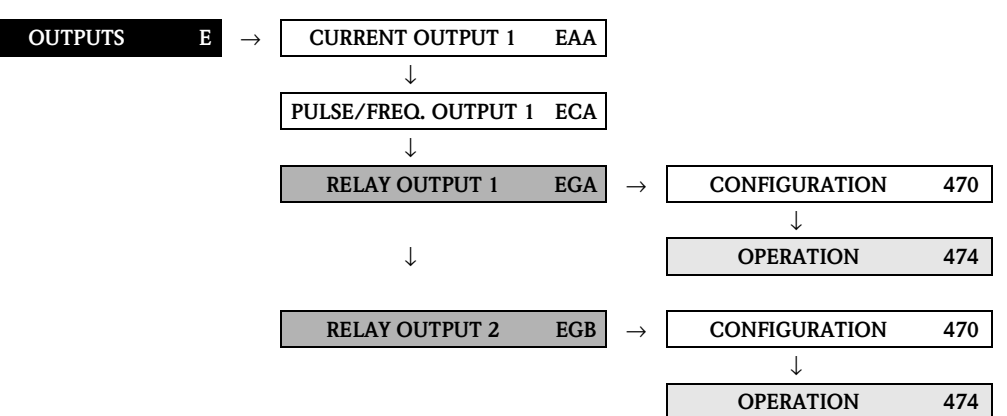

<span id="page-96-2"></span><span id="page-96-1"></span><span id="page-96-0"></span>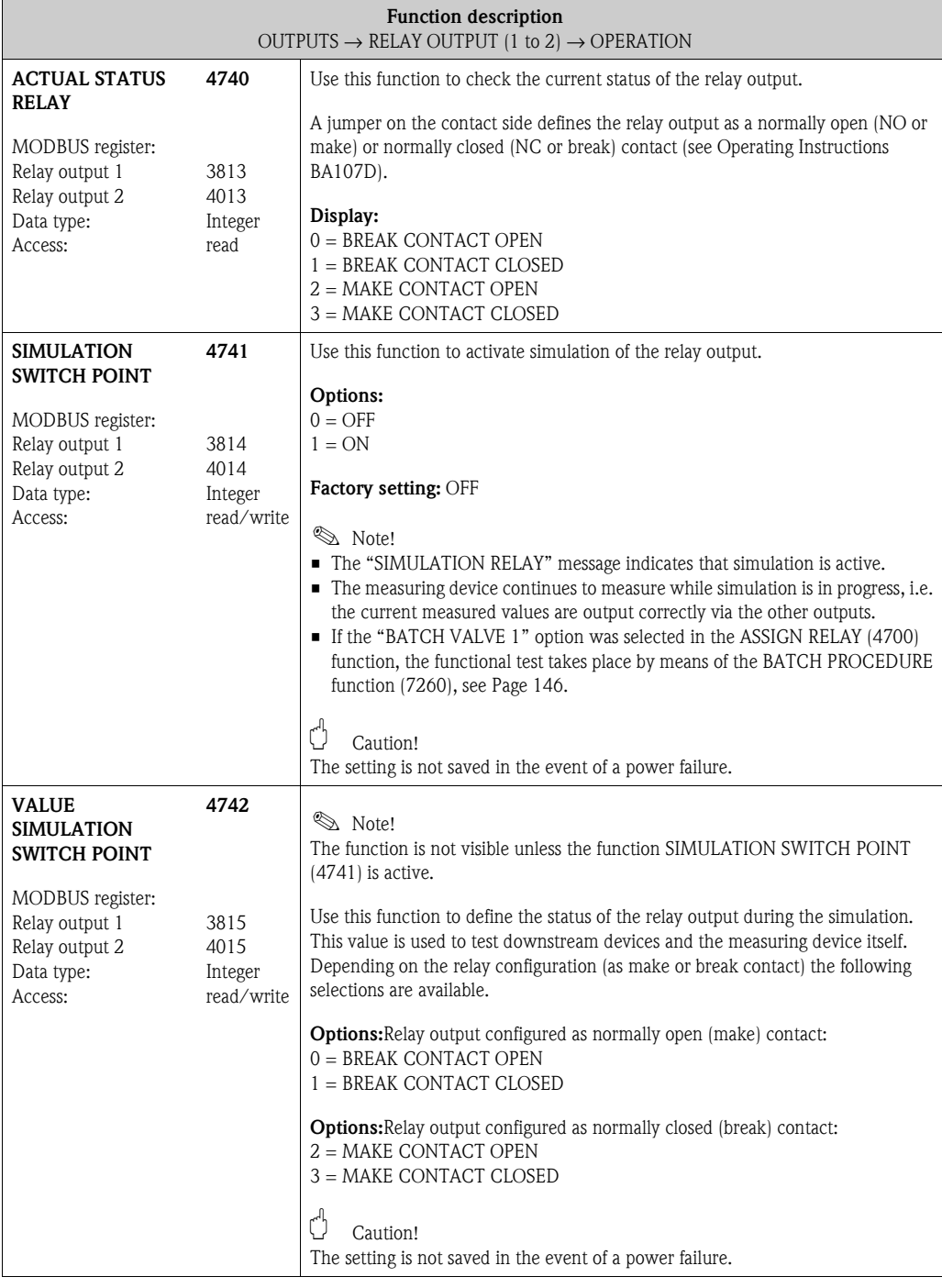

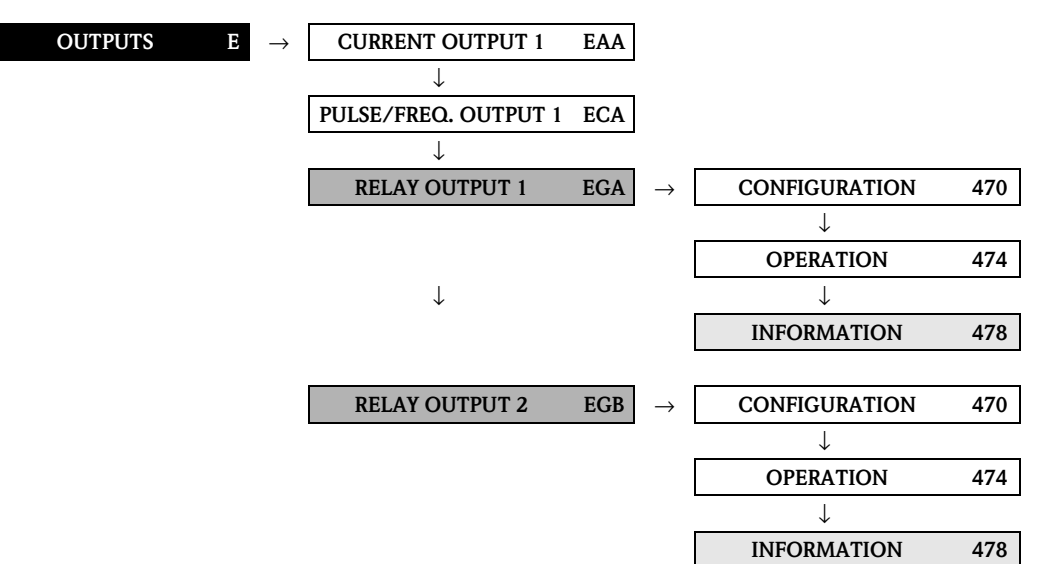

### **7.3.3 Function group INFORMATION**

<span id="page-97-2"></span><span id="page-97-1"></span><span id="page-97-0"></span>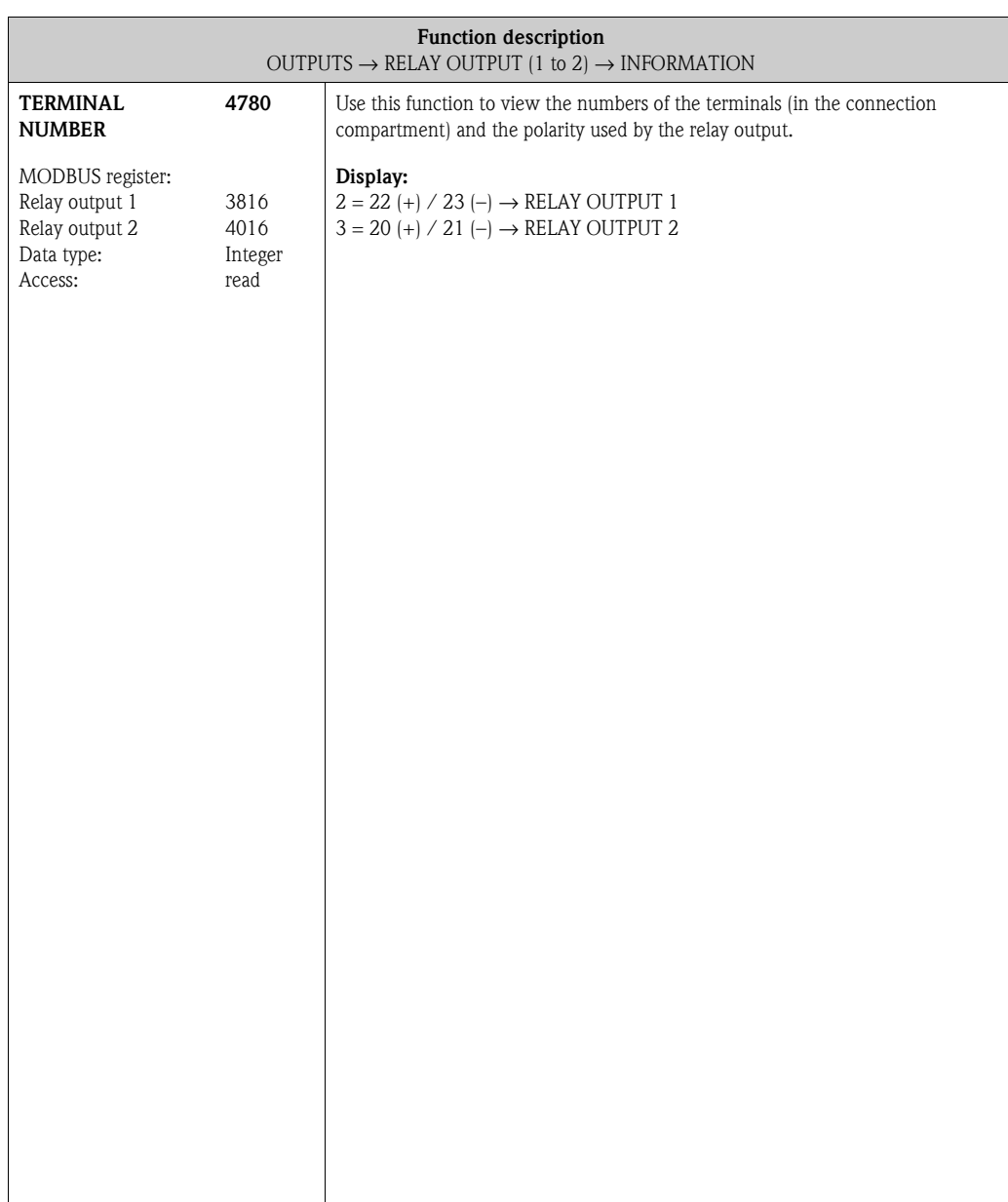

#### **7.3.4 Information on the response of the relay output**

#### **General**

If you have configured the relay output signal for "LIMIT VALUE" or "FLOW DIRECTION", you can define the requisite switch points in the ON-VALUE and OFF-VALUE functions. When the measured variable in question reaches one of these predefined values, the relay output switches as shown in the illustrations below.

#### **Relay output configured for "flow direction"**

The value you entered in the function ON-VALUE defines the switch point for the positive and negative directions of flow.

If, for example, the switch point you define is =  $1 \text{ m}^3/\text{h}$ , the relay drops out at  $-1 \text{ m}^3/\text{h}$  and pulls up at  $+1$  m<sup>3</sup>/h. Set the switch point to 0 if your process calls for direct switchover (no switching hysteresis). If low flow cut off is used, it is advisable to set hysteresis to a value higher than or equal to the low flow cut off rate.

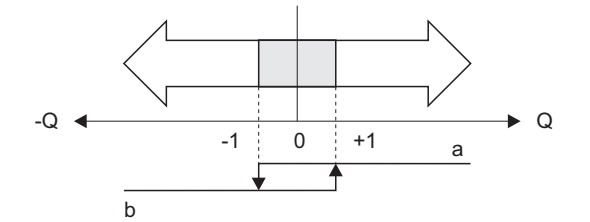

*Fig. 32 : Relay output configured for "flow direction"*

- *a Relay energized*
- *b Relay de-energized*

#### **Relay output configured for "limit value"**

The relay output signal switches as soon as the measured variable undershoots or overshoots a defined switch point.

Application: Monitoring flow or process-related boundary conditions.

Measured variable

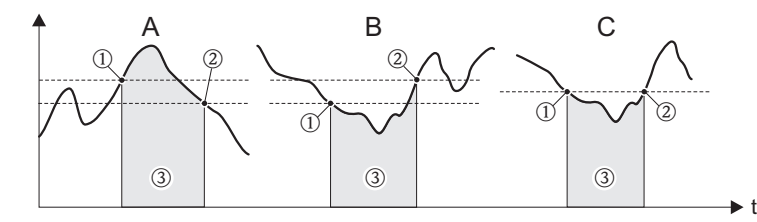

A0001235

A0001236

*Fig. 33 : Relay output configured for "limit value"*

- m *= Switch-off point,* n *= Switch-on point,* o *= Relay de-energized*
- *A = Maximum safety (SWITCH-OFF POINT > SWITCH-ON POINT)*
- *B = Minimum safety* (*SWITCH-OFF POINT < SWITCH-ON POINT)*
- *C = Minimum safety* (*SWITCH-OFF POINT = SWITCH-ON POINT, this configuration is to be avoided)*

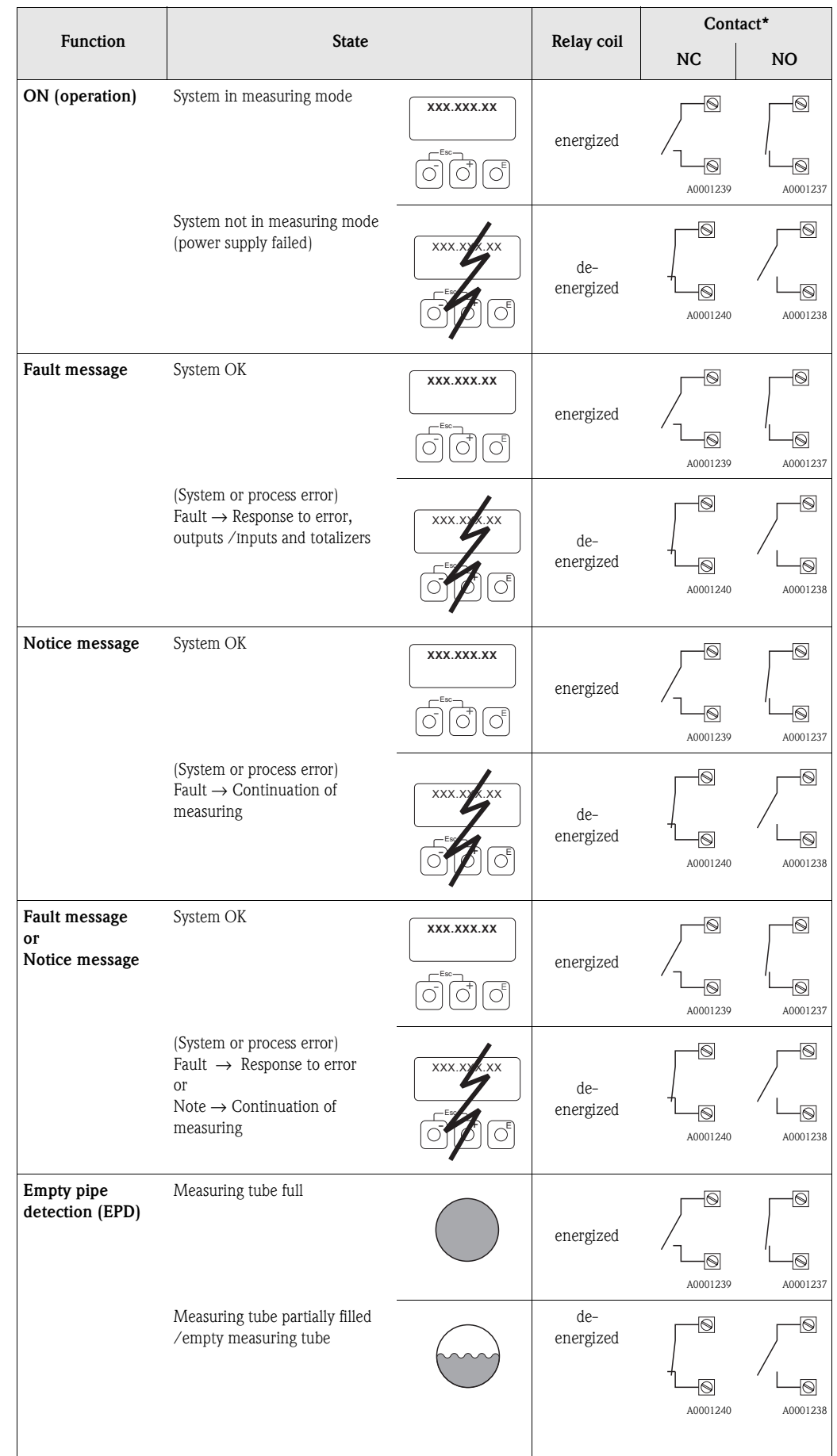

### <span id="page-99-0"></span>**7.3.5 Switching response of the relay output**

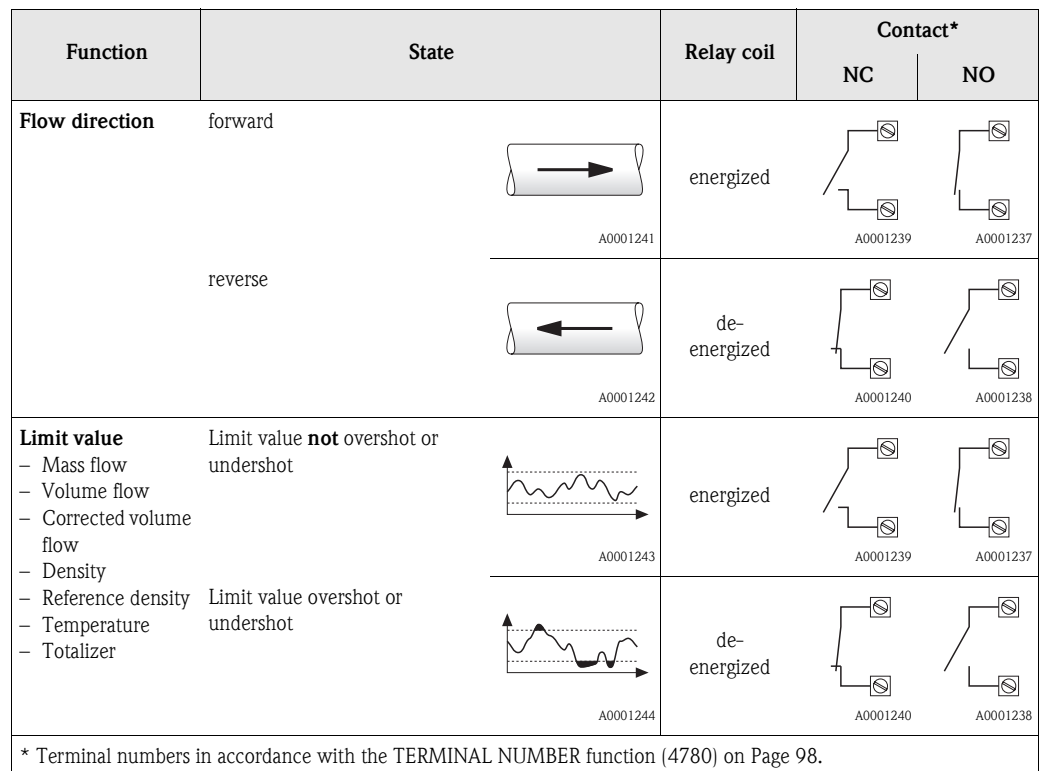

! Note!

If the measuring device has two relays, the factory setting is:

• Relay  $1 \rightarrow$  normally open contact (NO)

• Relay  $2 \rightarrow$  normally closed contact (NC)

 $\mathbb{C}$  Caution!

When using the optional software package BATCHING, it is advisable for the contacts (either normally open or normally closed contacts) to have the same switching response for all relay outputs used.

### **Functions Functions** MIN.<br>PULSE WIDTH ([5002\)](#page-102-0) P. [103](#page-102-1)<br>(5002) P. 103<br>VALUE SIM.<br>STATUS IN.<br>([5042\)](#page-103-0) P. [104](#page-103-1) [ACTIVE LEVEL](#page-102-2)<br>
([5001](#page-102-3)) [P.](#page-103-2) 103<br> [SIMULATION STATUS INPUT](#page-103-2)<br>
STATUS INPUT<br>
([5041](#page-103-3)) P. 104 ⇒⇒TERMINAL<br>[NUMBER](#page-104-0)<br>(5080) P. 105 [ACTUAL STATUS](#page-103-4)  [ASSIGN STATUS](#page-102-4)  ([5000](#page-102-5)) P. [103](#page-102-4) ([5040](#page-103-5)) P. [104](#page-103-4) ([5080](#page-104-1)) P. [105](#page-104-0) [TERMINAL](#page-104-0)  [INPUT](#page-102-4) [INPUT](#page-103-4) ⇒⇒⇒ CONFIGURATION [CONFIGURATION](#page-102-6) INFORMATION  $(504)$  P. 104  $(508)$  P. 105  $(500)$  P. 103 [INFORMATION](#page-104-2) OPERATION ([504](#page-103-7)) P. [104](#page-103-6) **Function groups** ([500](#page-102-7)) P. [103](#page-102-6) [OPERATION](#page-103-6) ([508](#page-104-3)) P. [105](#page-104-2) ⇐ ⇒ ⇐ ⇒ ⇒STATUS INPUT [STATUS INPUT](#page-102-8) (FAA) P. 103 **Groups** [\(FAA\)](#page-102-9) P. [103](#page-102-8) ⇒ **[INPUTS](#page-102-10) Block ([F](#page-102-11))**

# **8 Block [INPUTS](#page-102-10)**

# **8.1 Group [STATUS INPUT](#page-102-8)**

## **8.1.1 Function group [CONFIGURATION](#page-102-6)**

<span id="page-102-11"></span><span id="page-102-10"></span><span id="page-102-9"></span><span id="page-102-8"></span><span id="page-102-7"></span><span id="page-102-6"></span><span id="page-102-5"></span><span id="page-102-4"></span><span id="page-102-3"></span><span id="page-102-2"></span><span id="page-102-1"></span><span id="page-102-0"></span>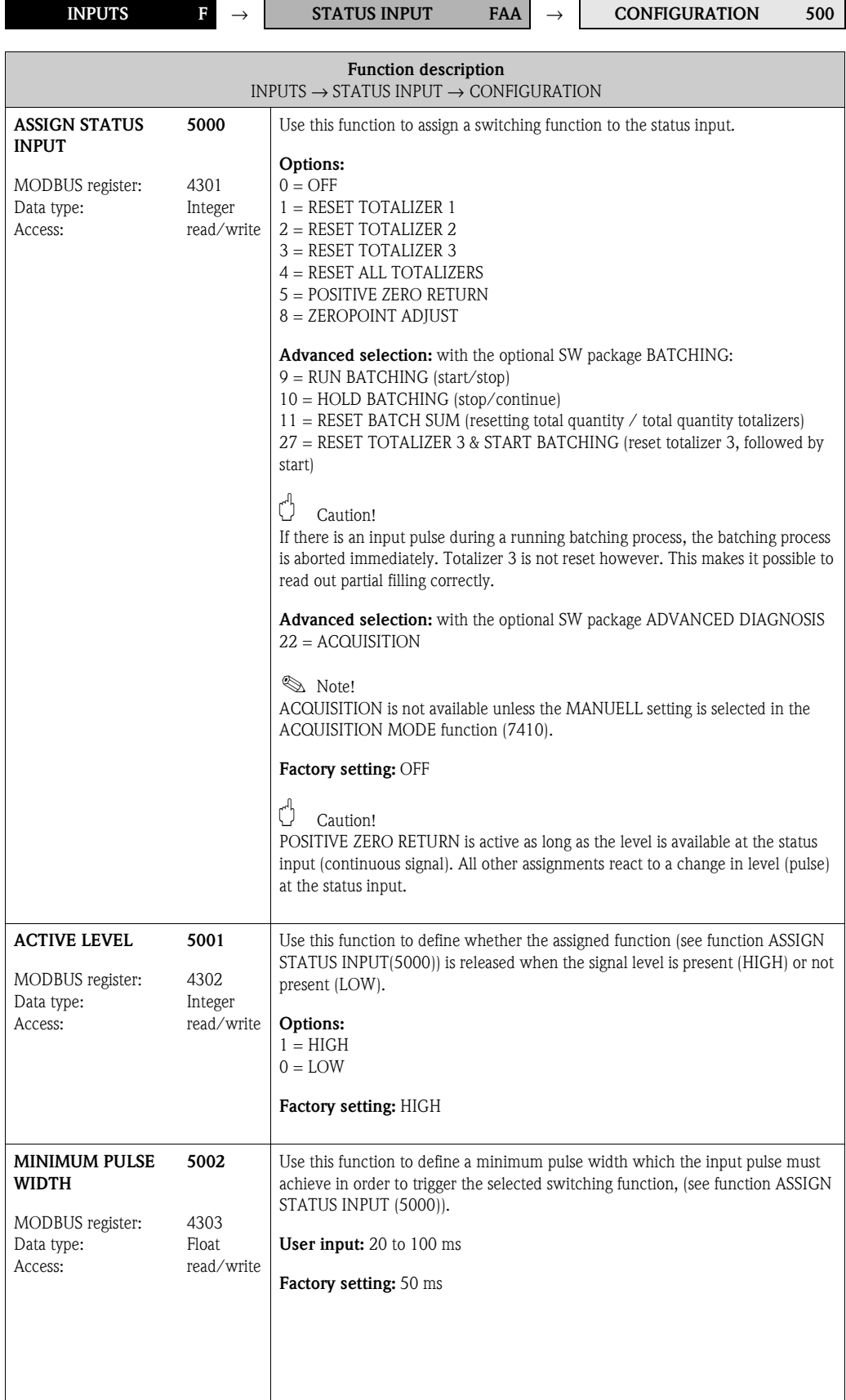

<span id="page-103-5"></span><span id="page-103-4"></span><span id="page-103-3"></span><span id="page-103-2"></span><span id="page-103-1"></span><span id="page-103-0"></span>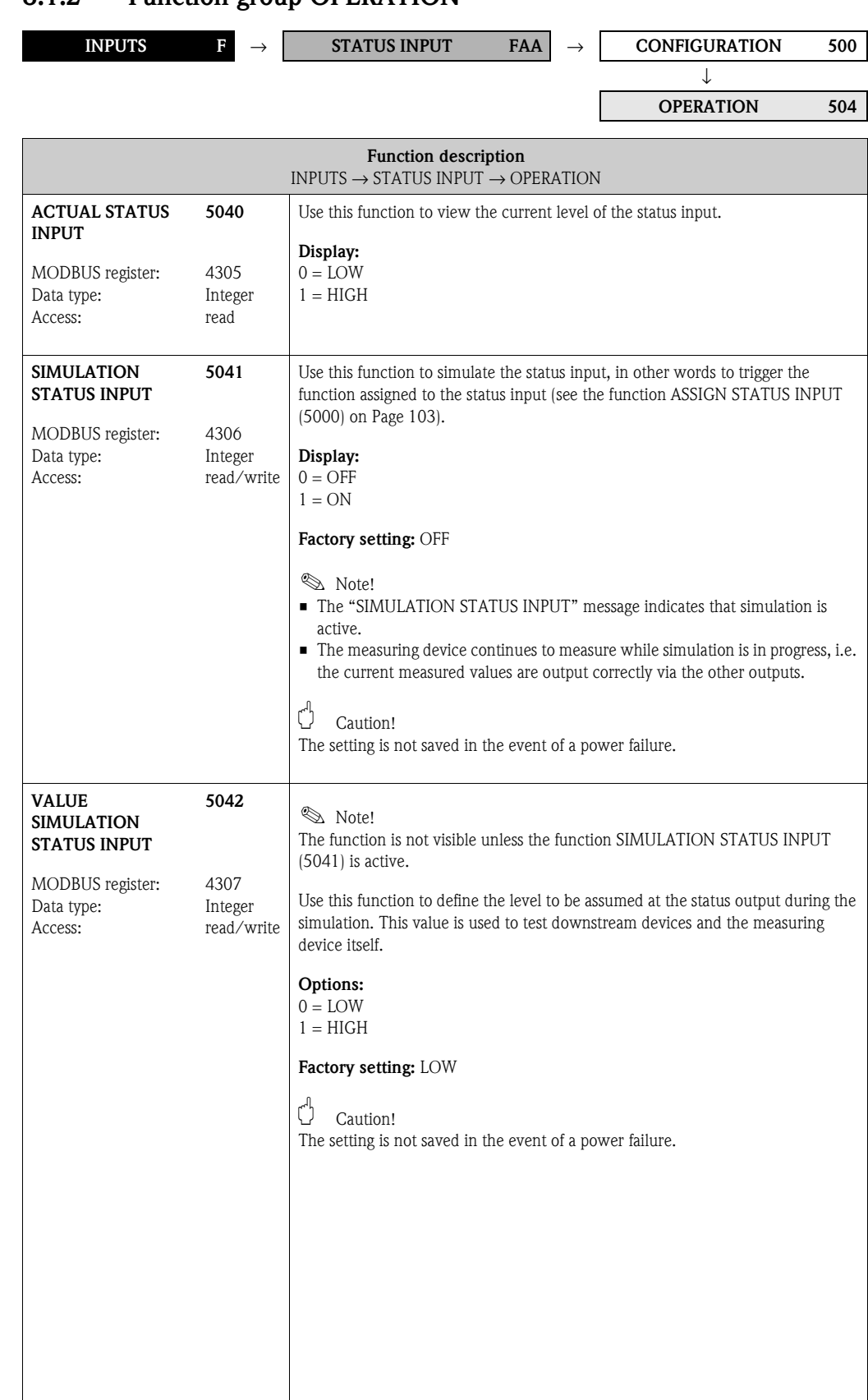

#### <span id="page-103-7"></span><span id="page-103-6"></span>**8.1.2 Function group OPERATION**

### **8.1.3 Function group [INFORMATION](#page-104-2)**

<span id="page-104-3"></span><span id="page-104-2"></span><span id="page-104-1"></span><span id="page-104-0"></span>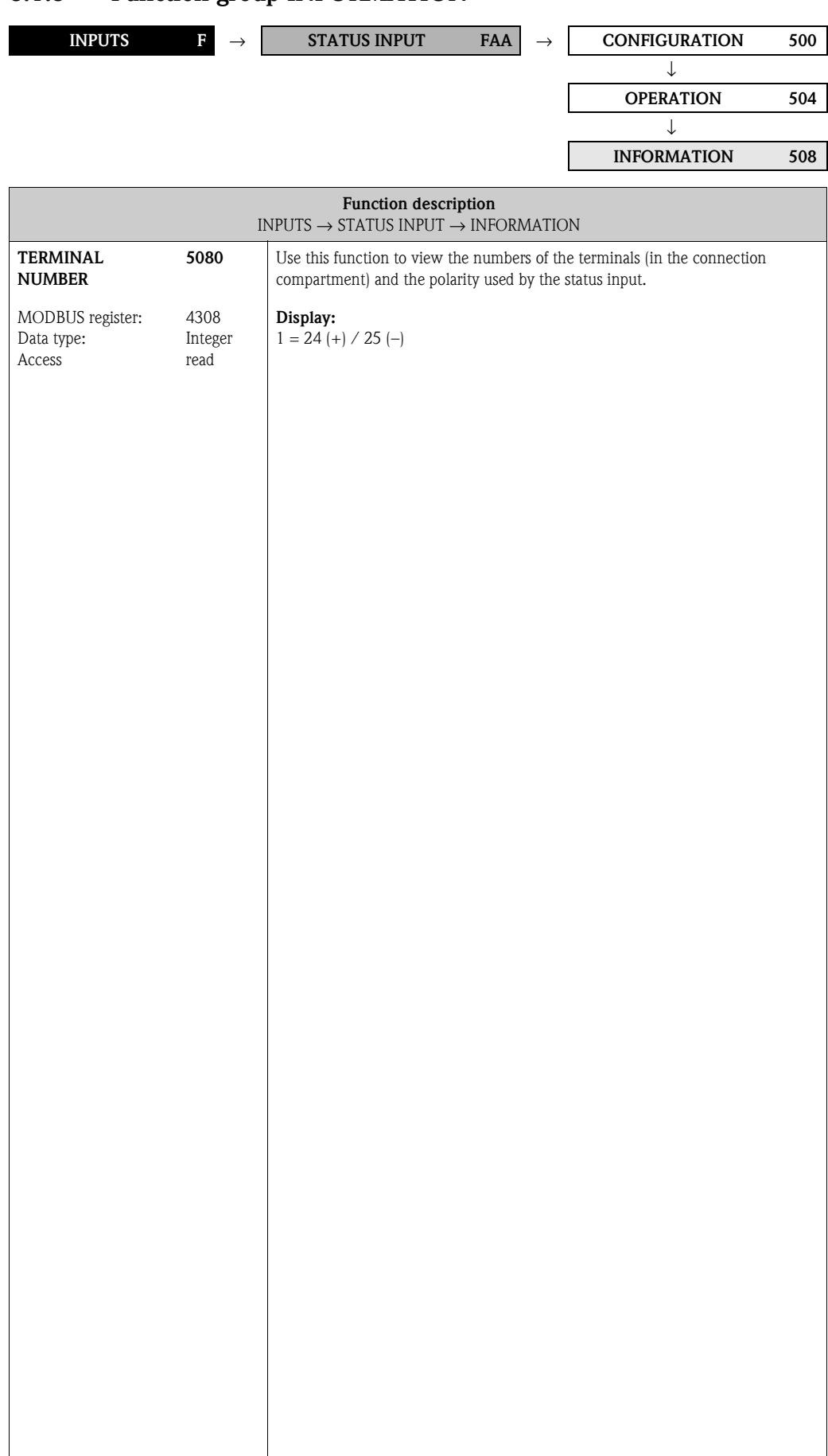

#### **Functions**<br>
TY RYFE ORDER TELEGRAM PROTECTION REGISTER 1 to 16<br> [P.](#page-115-2) 107 (6305) P. 108 TELEGRAM REPLY REGISTER 1 to 16<br>
P. 112 MEASURE P. 114 MEASURE ADDISTLY GRESTORE<br>
P. 114 MEASURE FLUID 2 ([6487](#page-115-3)[\) P.](#page-107-4) 116 [MEASURE](#page-115-4) FLUID [2](#page-115-4) (  $(6855)$  P. 121 ([6855](#page-120-0)) P. [121](#page-120-1) COEFF. C 5 COEFF. C 5 [EPD EXCITING](#page-111-0)  [CURRENT MAX](#page-111-0) [TEMPERATURE](#page-113-0)  $(6844)$  P. 120 [\(6304](#page-106-1)) P. [107](#page-106-0) [\(6426](#page-111-1)) P. [112](#page-111-0) [REFERENCE](#page-113-0)  [\(6464](#page-113-1)) P. [114](#page-113-0) [\(6485](#page-115-7)) P. [116](#page-115-6) [\(6844](#page-119-0)) P. [120](#page-119-1)  $\overline{C}$ (6854) P. 121 [SETPOINT 2](#page-115-6) COEFF. KD2 COEFF. KD2 [\(6854](#page-120-2)) P. [121](#page-120-3) COEFF. C 4 [DENSITY](#page-115-6)  [PARITY](#page-106-0) COEFF. POSITIVE ZERO<br>[RETURN](#page-117-0)<br>(6605) P. 118 [MODE](#page-106-2)<br>(6303) P. 107 011 'd (1009)<br>SUPP.<br>SOOHS 'SSENd a EPD RESPONSE<br>[TIME](#page-110-0) EXPANSION<br>COEF. SOR.<br>(6463) P. 113 STI 'd (1887)<br>1 CIMTH<br>1 CIMENTIN **TRANSMISSION** [TRANSMISSION](#page-106-2)  [EPD RESPONSE](#page-110-0)  [POSITIVE ZERO](#page-117-0)  MAX.<br>TEMP. MEAS.<br>(6863) P. 122 PRESS. SHOCK  $(6425)$  P. 111 ([6303\)](#page-106-3) P. [107](#page-106-2) EXPANSION ([6484\)](#page-114-1) P. [115](#page-114-0) ([6605\)](#page-117-1) P. [118](#page-117-0) (6843) P. 120 (6853) P. 121 TEMP. MEAS. [\(6404](#page-109-0)) P. [110](#page-109-1) ([6425\)](#page-110-1) P. [111](#page-110-0) [\(6463](#page-112-0)) P. [113](#page-112-1) [\(6843](#page-119-2)) P. [120](#page-119-3) [\(6853](#page-120-4)) P. [121](#page-120-5) [\(6863](#page-121-0)) P. [122](#page-121-1) [MEASURE](#page-114-0)  COEFF. KD1 COEFF. KD1 COEFF. C3 COEF. SQR. COEFF. C 3 FLOW DAMPING<br>(6603) P. 118 EPD VALUE HIGH<br>(6424) P. 111 OFF-VALUE LF<br>CUT OFF<br>(6403) P. 109 DENSITY<br>SETPOINT 1<br>(6483) P. 115 [EPD VALUE HIGH](#page-110-2) EXPANSION<br>COEFF<br>(6462) P. 113 [FLOW DAMPING](#page-117-2) OFF-VALUE LF NOMINAL<br>DIAMETER<br>(6804) P. 119 MIN. TEMP.<br>MEAS.<br>(6862) P. 122  $(6302)$  P.  $107$  $(6842)$  P. 120 ([6302](#page-106-5)) P. [107](#page-106-4) ([6403\)](#page-108-0) P. [109](#page-108-1) ([6424](#page-110-3)) P. [111](#page-110-2) EXPANSION ([6462\)](#page-112-2) P. [113](#page-112-3) ([6483](#page-114-3)) P. [115](#page-114-2) ([6603](#page-117-3)) P. [118](#page-117-2) ([6804\)](#page-118-1) P. [119](#page-118-0) ([6842\)](#page-119-4) P. [120](#page-119-5)  $(6852)$  P. 121 MIN. TEMP. ([6862\)](#page-121-2) P. [122](#page-121-3) **BAUDRATE** ([6852\)](#page-120-6) P. [121](#page-120-7) [BAUDRATE](#page-106-4) [SETPOINT 1](#page-114-2) [NOMINAL](#page-118-0)  [DIAMETER](#page-118-0) COEFF. KT COEFF. C 2 COEFF. C 2 [DENSITY](#page-114-2)  COEFF. KT 0482) P. 115<br>[MODE](#page-114-4)<br>(6482) P. 115 EPD VALUE LOW [DENSITY ADJUST](#page-114-4)  ON-VALUE LF<br>CUT OFF<br>(6402) P. 109 FIX REF. DENSITY FIX REF. DENSITY DENSITY<br>DAMPING<br>(6602) P. 118 [EPD VALUE LOW](#page-110-4) MAX. TEMP.<br>CARRIER<br>(6861) P. 122 (6461) P. 113 ON-VALUE LF  $(6423)$  P. 111 (6501) P. 117 (6803) P. 119  $(6841)$  P. 120  $(6851)$  P. 121 ([6461](#page-112-4)) P. [113](#page-112-5) ([6482](#page-114-5)) P. [115](#page-114-4) ([6501](#page-116-1)) P. [117](#page-116-0) ([6602](#page-117-5)) P. [118](#page-117-4) ([6803](#page-118-3)) P. [119](#page-118-2) COEFF. KM 2 MAX. TEMP. FIELDBUS<br>[ADDRESS](#page-106-6) ([6402](#page-108-2)) P. [109](#page-108-3) ([6423](#page-110-5)) P. [111](#page-110-4) TMOG ONE [ZERO POINT](#page-118-2) COEFF. KM 2 ([6841](#page-119-6)) P. [120](#page-119-7) ([6851](#page-120-8)) P. [121](#page-120-9) ([6861](#page-121-4)) P. [122](#page-121-5) PRESSURE [FIELDBUS](#page-106-6)  COEFF. C 1 COEFF. C 1 [PRESSURE](#page-116-0) [DENSITY](#page-117-4)  [DAMPING](#page-117-4) CARRIER ⇒⇒⇒⇒⇒⇒⇒⇒∩ ⇒⇒ASIGN LF CUT<br>OFF (6400) P. 109 COR. VOL. CALC.<br>(6460) P. 113 COR. VOL. CALC. ASSIGN LF CUT OFF ([6400](#page-108-4)) P. [109](#page-108-5) ZERO POINT<br>ADJUSTMENT<br>(6480) P. 115 PRESSURE MODE [PRESSURE MODE](#page-116-2) INST. DIR.<br>SENSOR<br>(6600) P. 118 MIN. TEMP.<br>CARRIER<br>(6860) P. 122 TAG NAME<br>(6300) P. 107 EPD<br>(6420) P. 111  $(6500)$  P. 117 [ZERO POINT](#page-114-6)  [ADJUSTMENT](#page-114-6)  $(6800)$  P. 119 ([6300](#page-106-8)) P. [107](#page-106-7) ([6460](#page-112-6)) P. [113](#page-112-7) ([6480](#page-114-7)) P. [115](#page-114-6) ([6500](#page-116-3)) P. [117](#page-116-2) ([6600](#page-117-6)) P. [118](#page-117-7) ([6800](#page-118-5)) P. [119](#page-118-4) COEFF. KM (6840) P. 120 ([6840](#page-119-8)) P. [120](#page-119-9) (6850) P. 121 MIN. TEMP. ([6860](#page-121-6)) P. [122](#page-121-7) ([6420](#page-110-6)) P. [111](#page-110-7) COEFF. CO ([6850](#page-120-10)) P. [121](#page-120-11) [TAG NAME](#page-106-7) INST. DIR. K-FACTOR COEFF. KM COEFF. C 0 [K-FACTOR](#page-118-4) ⇒⇒⇒⇒⇒⇒⇒⇒⇒⇒⇒ [CONFIGURATION](#page-106-9) CONFIGURATION [CONFIGURATION](#page-108-6) [EPD PARAMETER](#page-110-8) ([648](#page-114-9)) P. [115](#page-114-8)<br>
U. 115<br>
PRESSURE<br>
CORRECTION<br>
CORRECTION CONFIGURATION [CONFIGURATION](#page-117-8) CONFIGURATION [CONFIGURATION](#page-118-6) COEFFICIENT<br>([684](#page-119-11)) P. [120](#page-119-10)  $\begin{array}{ll} \begin{array}{ll} \text{U} & \text{ft} \\ \text{ADDITION} \\ \text{COEFFIGENT} \\ \text{COEFFIGENT} \end{array} \end{array}$ ([640](#page-108-7)) P. [109](#page-108-6)<br> $\frac{1}{\pi}$ <br>EPD PARAMETER CONFIGURATION ([642](#page-110-9)) P. [111](#page-110-8)  $(660)$  P. 118 ([680](#page-118-7)) P. [119](#page-118-6) [ADDITIONAL](#page-121-8)   $(630)$  P.  $107$ [REFERENCE](#page-112-8)  [ADJUSTMENT](#page-114-8) [CORRECTION](#page-116-4) [COEFFICIENT](#page-119-10) [COEFFICIENT](#page-120-12) [COEFFICIENT](#page-121-8) ([630](#page-106-10)) P. [107](#page-106-9) [PARAMETER](#page-112-8) ADJUSTMENT ([650](#page-116-5)) P. [117](#page-116-4) **Function groups** ([646](#page-112-9)) P. [113](#page-112-8)<br>↓↓ ↑ [PRESSURE](#page-116-4)  ([660](#page-117-9)) P. [118](#page-117-8) ([685](#page-120-13)) P. [121](#page-120-12)<br>↓↓ ↑ ([686](#page-121-9)) P. [122](#page-121-8) [DENSITY](#page-120-12)  [FLOW](#page-119-10)  ⇒ ⇒ ⇒ ⇒ ⇒ ⇒ ⇒⇒⇒⇒[MODBUS RS485](#page-106-11) ([GIA\)](#page-108-9) P. [109](#page-108-8)<br>FARAMETER<br>ESSOOR P SYSTEM<br>PARAMETER<br>(GLA) P. 118 SENSOR DATA<br>(GNA) P. 119 MODBUS RS48  $(GDA)$  P.  $107$ [SENSOR DATA](#page-118-8) **Groups** ([GDA](#page-106-12)) P. [107](#page-106-11) [PARAMETER](#page-108-8) [PARAMETER](#page-117-10) [\(GLA](#page-117-11)) P. [118](#page-117-10) ([GNA](#page-118-9)) P. [119](#page-118-8) [PROCESS](#page-108-8)  ⇐ ⇒ ⇐ ⇒ ⇐ ⇒ ⇒ ⇒**[FUNCTION](#page-106-13) Block [BASIC](#page-106-13)  ([G](#page-106-14))**

# **9 Block BASIC FUNCTION**

# **9.1 Group MODBUS RS485**

## **9.1.1 Function group CONFIGURATION**

<span id="page-106-14"></span><span id="page-106-13"></span><span id="page-106-12"></span><span id="page-106-11"></span><span id="page-106-10"></span><span id="page-106-9"></span><span id="page-106-8"></span><span id="page-106-7"></span><span id="page-106-6"></span><span id="page-106-5"></span><span id="page-106-4"></span><span id="page-106-3"></span><span id="page-106-2"></span><span id="page-106-1"></span><span id="page-106-0"></span>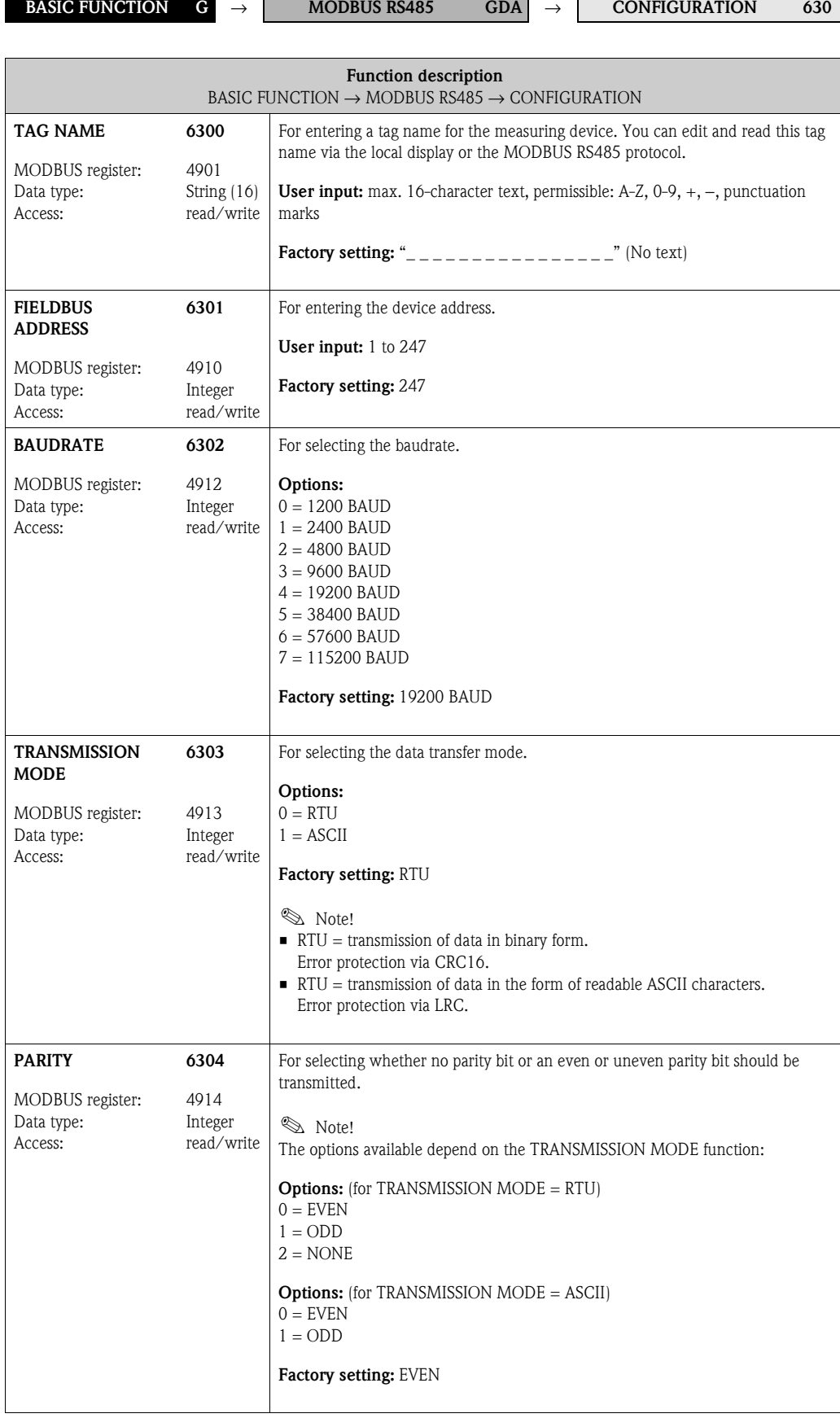

<span id="page-107-5"></span><span id="page-107-4"></span><span id="page-107-3"></span><span id="page-107-2"></span><span id="page-107-1"></span><span id="page-107-0"></span>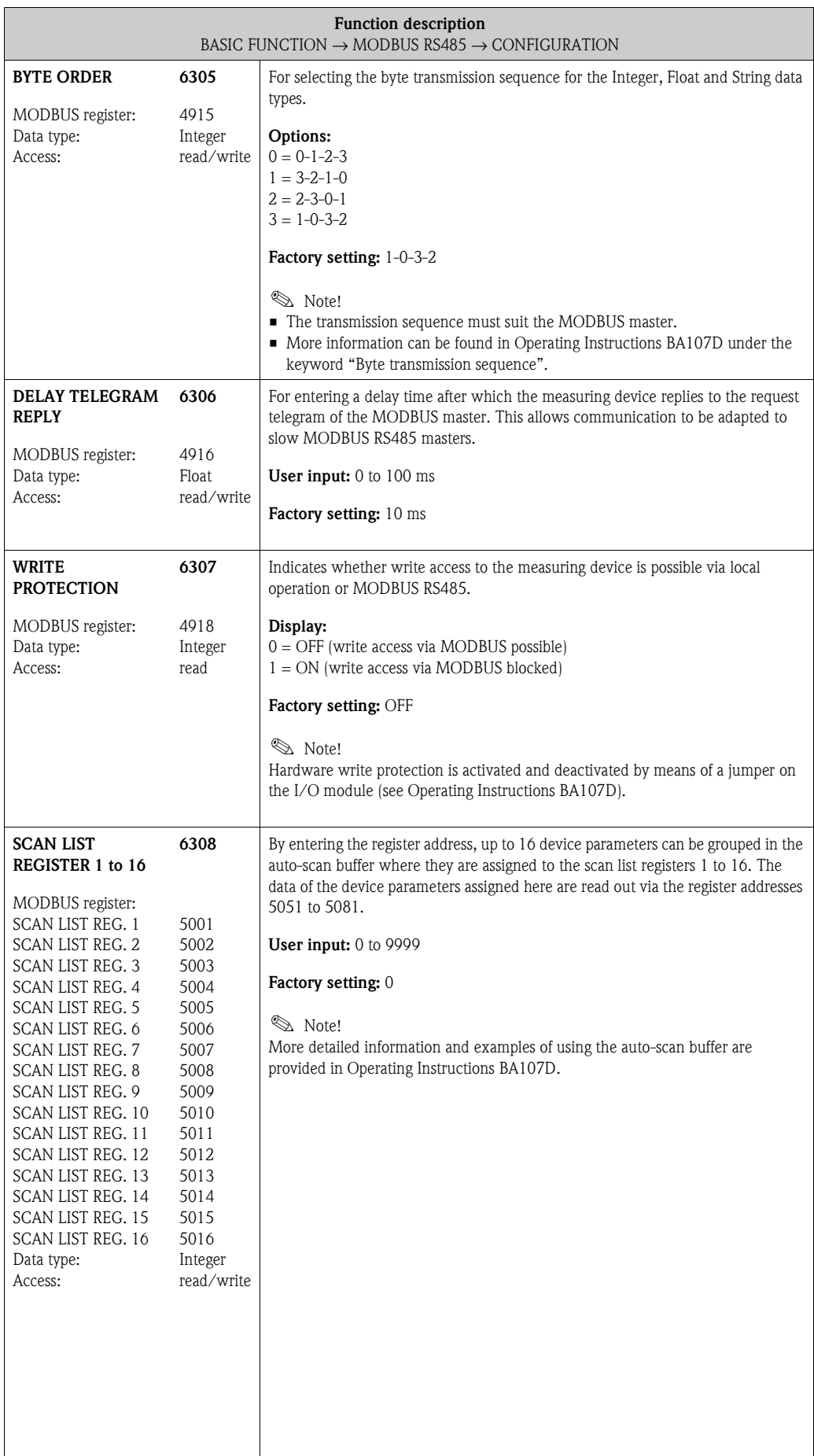
## **9.2 Group [PROCESS PARAMETER](#page-108-0)**

## <span id="page-108-1"></span><span id="page-108-0"></span>**9.2.1 Function group [CONFIGURATION](#page-108-1)**

<span id="page-108-3"></span><span id="page-108-2"></span>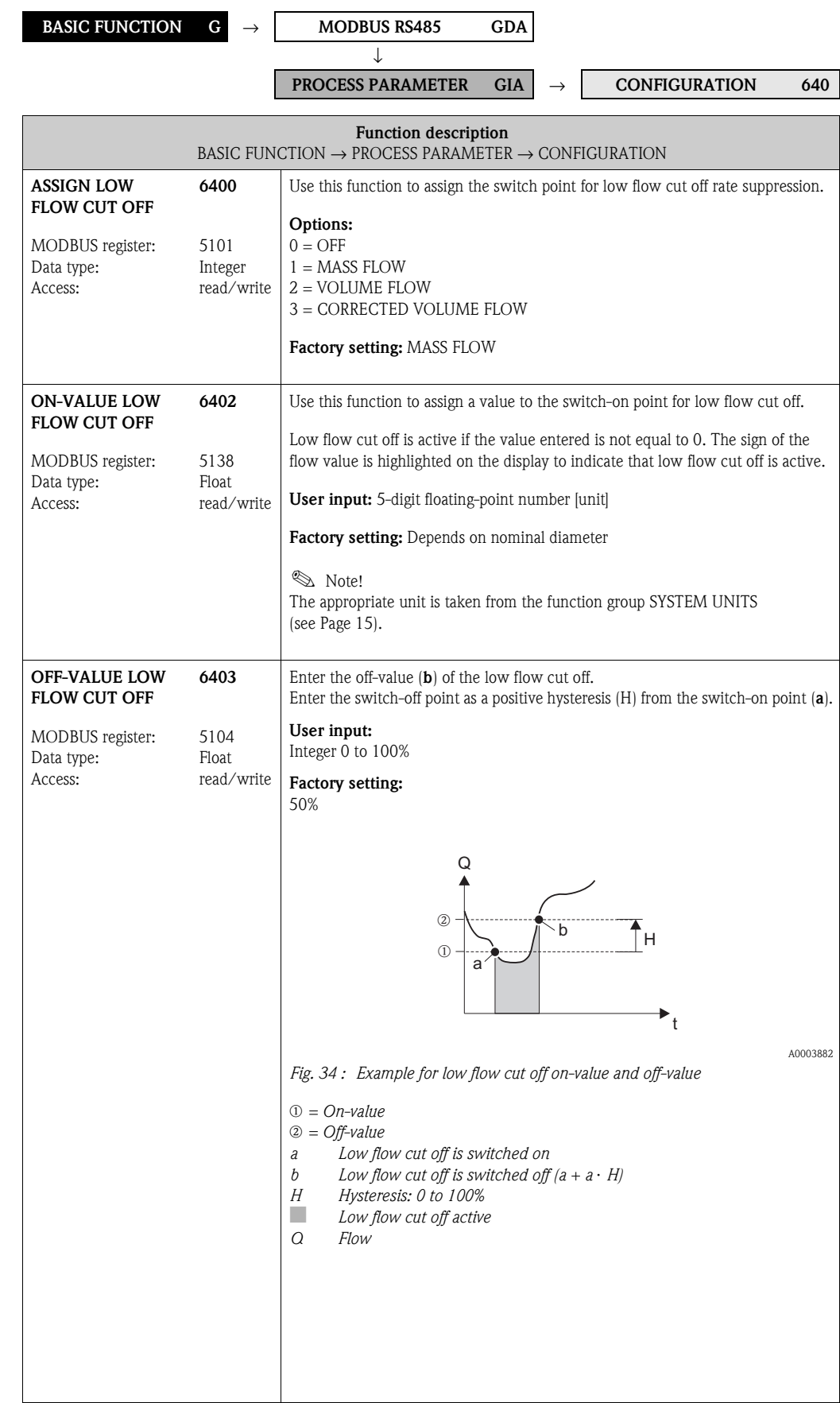

<span id="page-109-0"></span>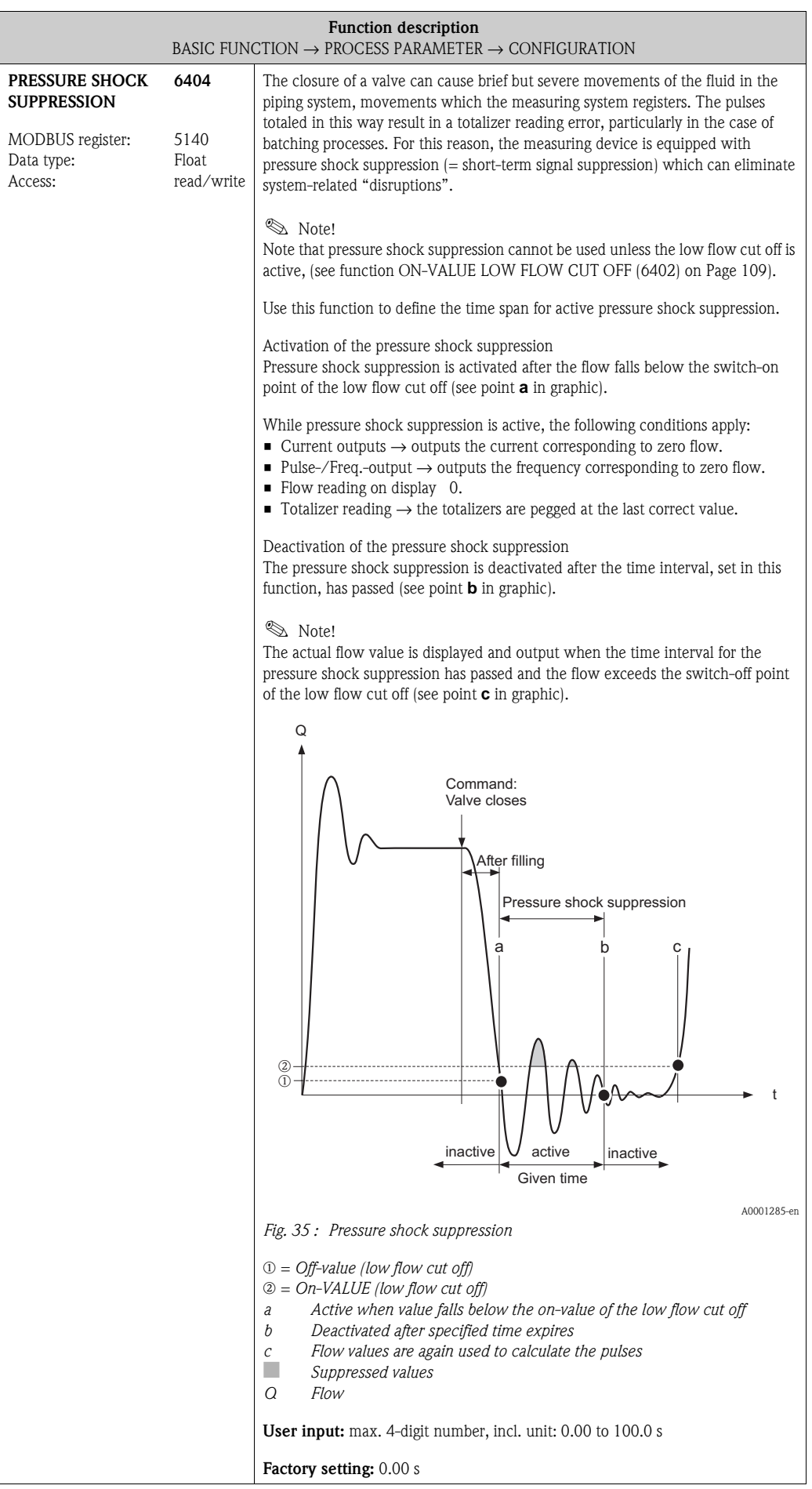

### **9.2.2 Function group EPD PARAMETER**

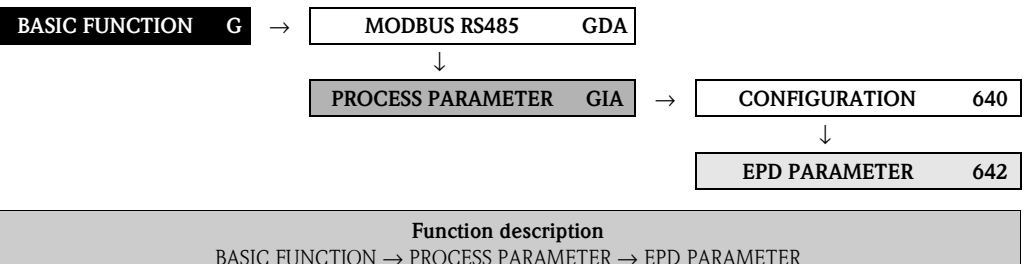

<span id="page-110-1"></span><span id="page-110-0"></span>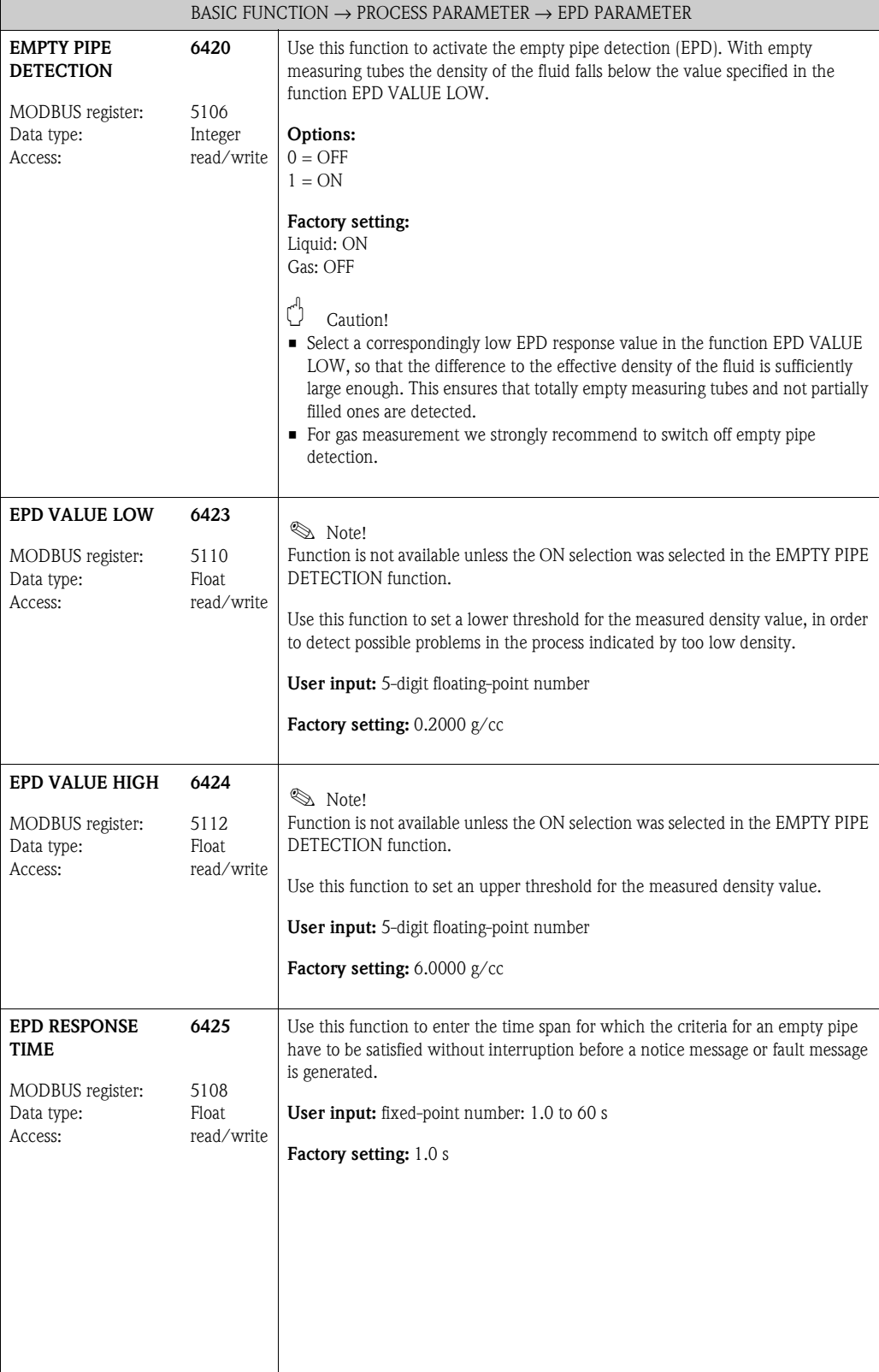

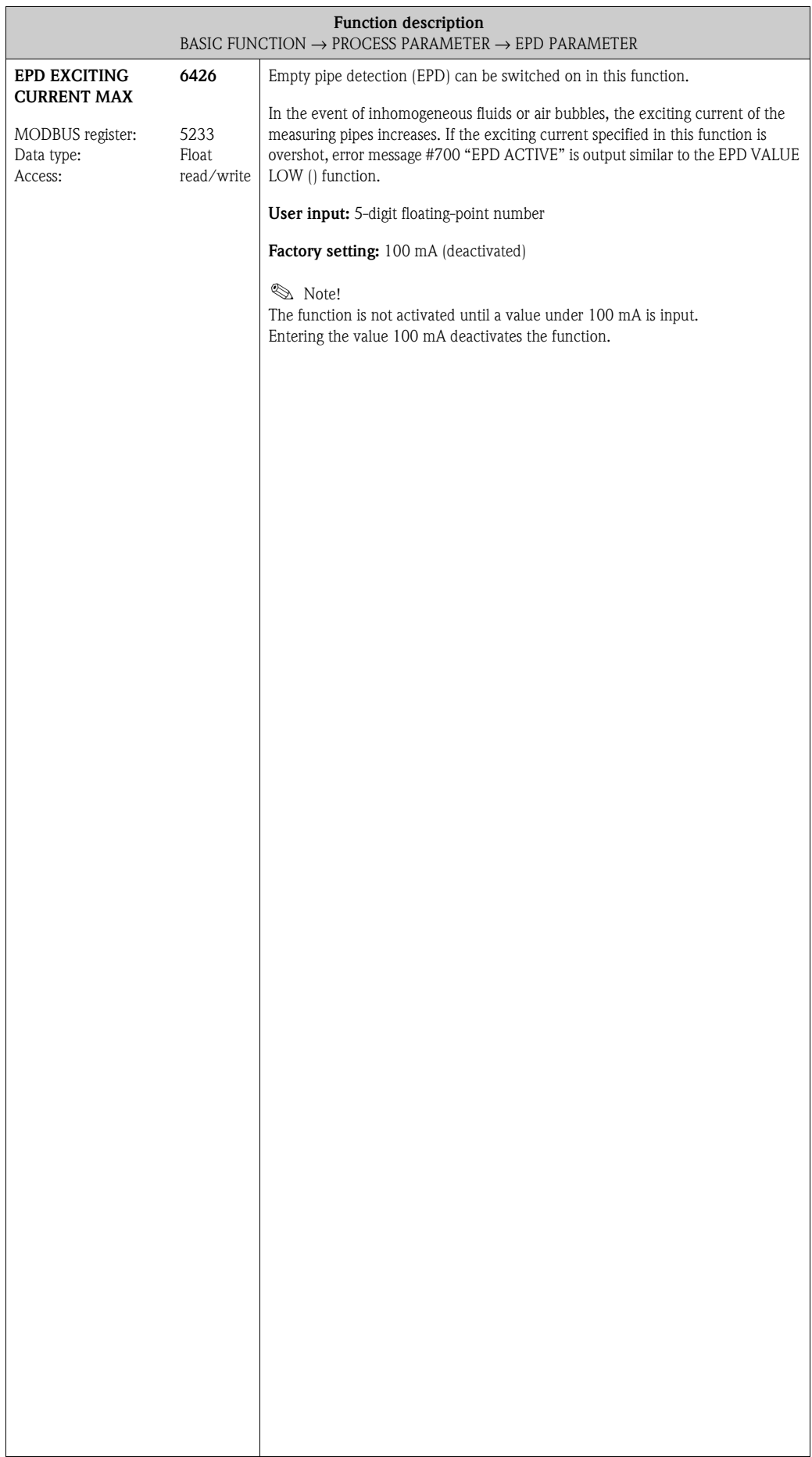

### **9.2.3 Function group [REFERENCE PARAMETER](#page-112-0)**

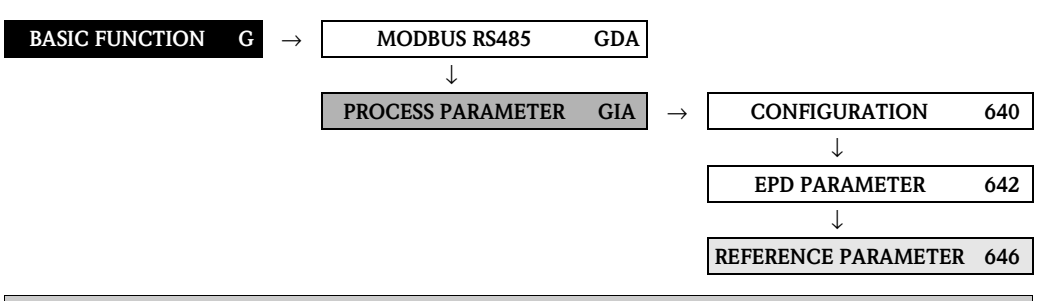

<span id="page-112-2"></span><span id="page-112-1"></span><span id="page-112-0"></span>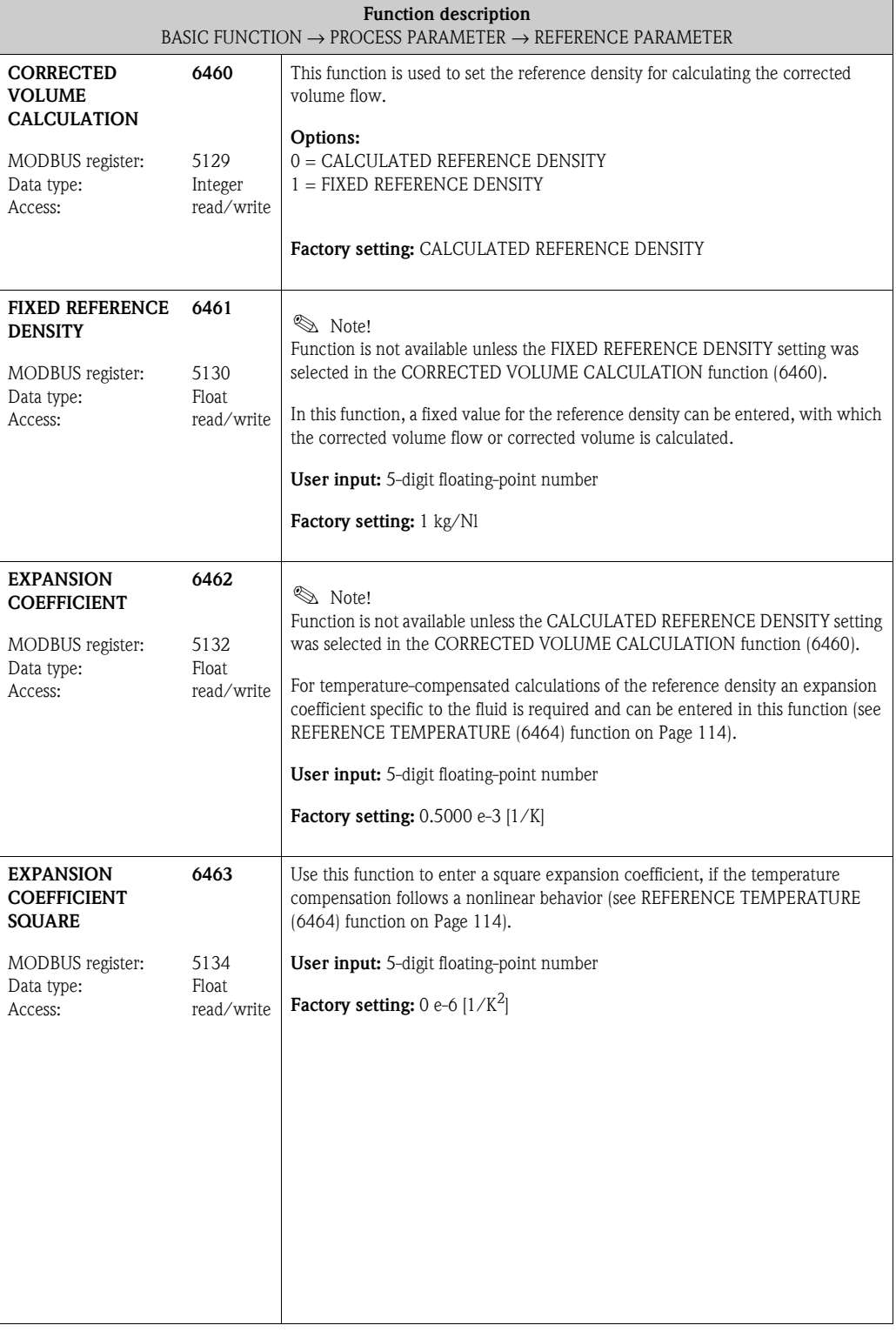

<span id="page-113-1"></span><span id="page-113-0"></span>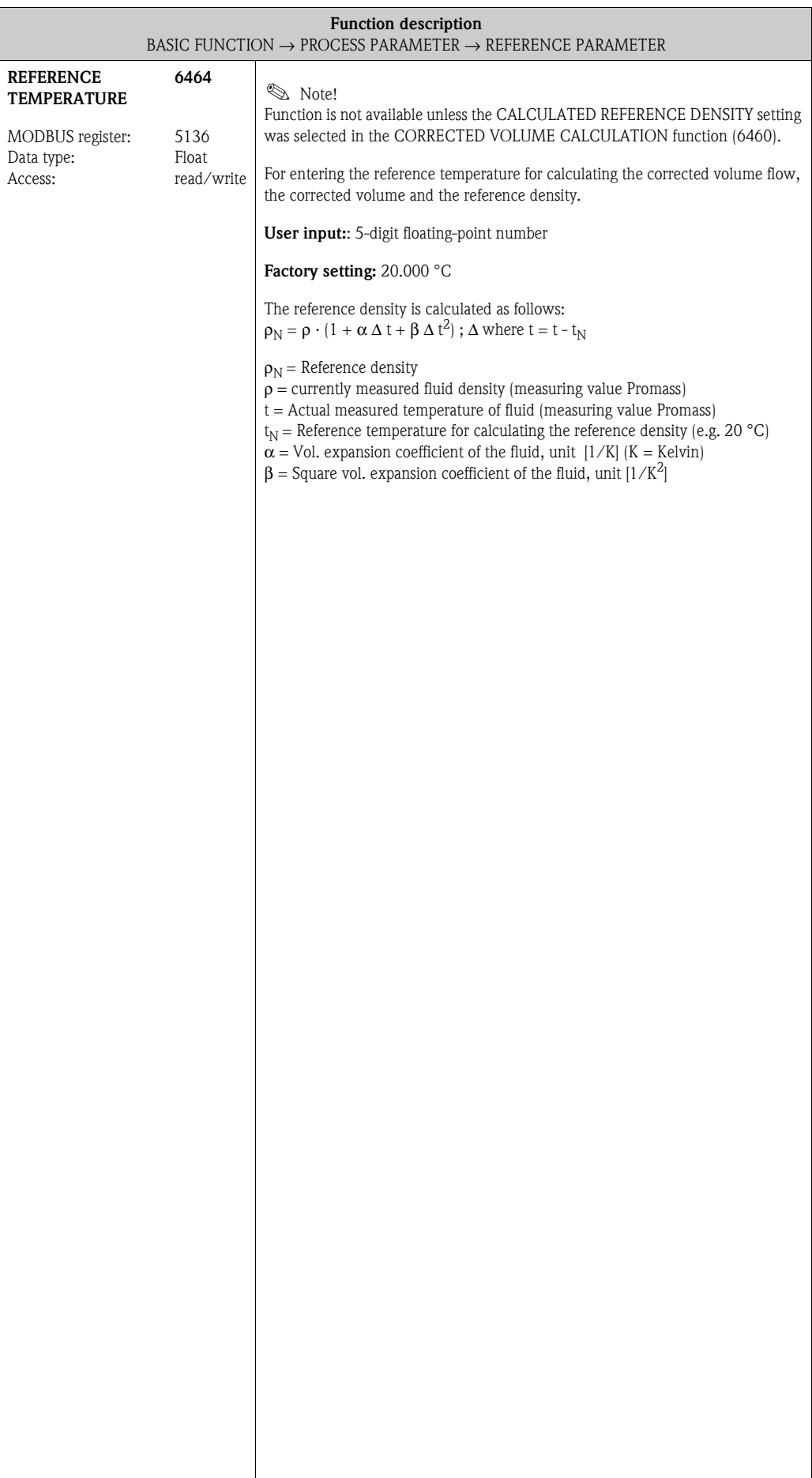

### **9.2.4 Function group [ADJUSTMENT](#page-114-0)**

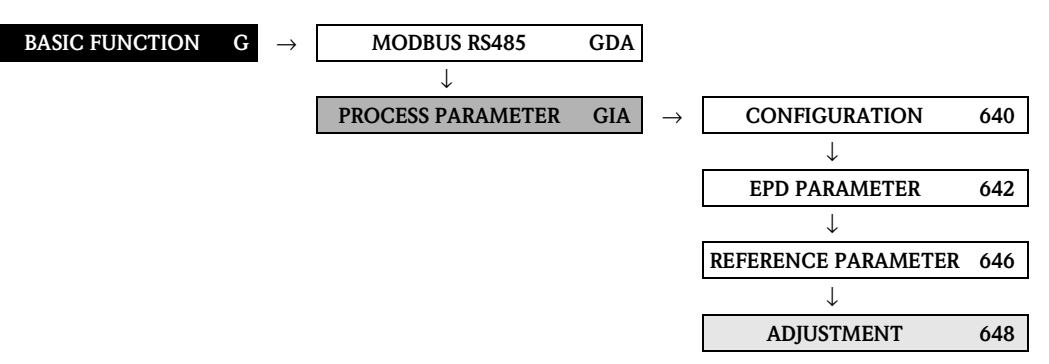

<span id="page-114-0"></span>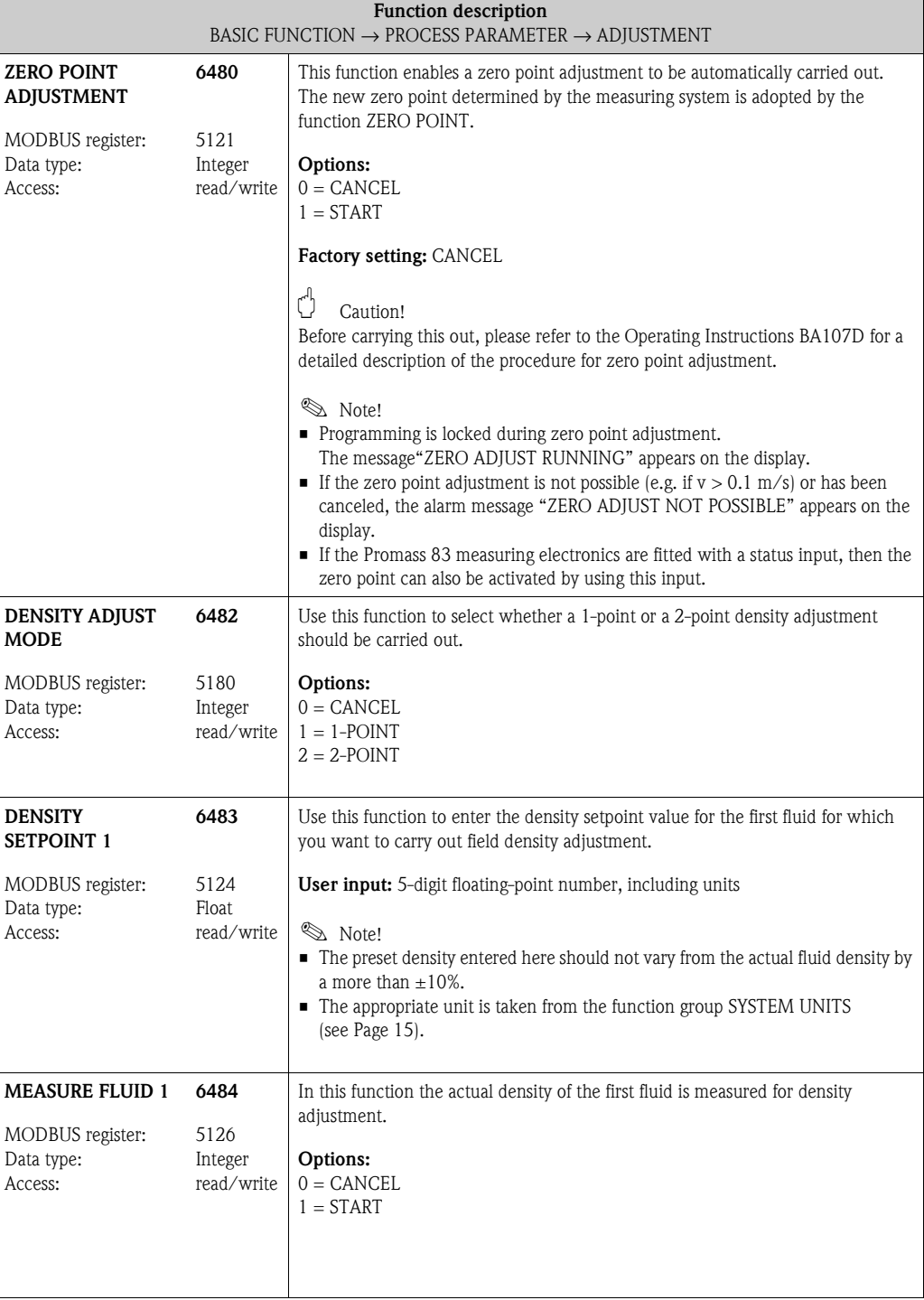

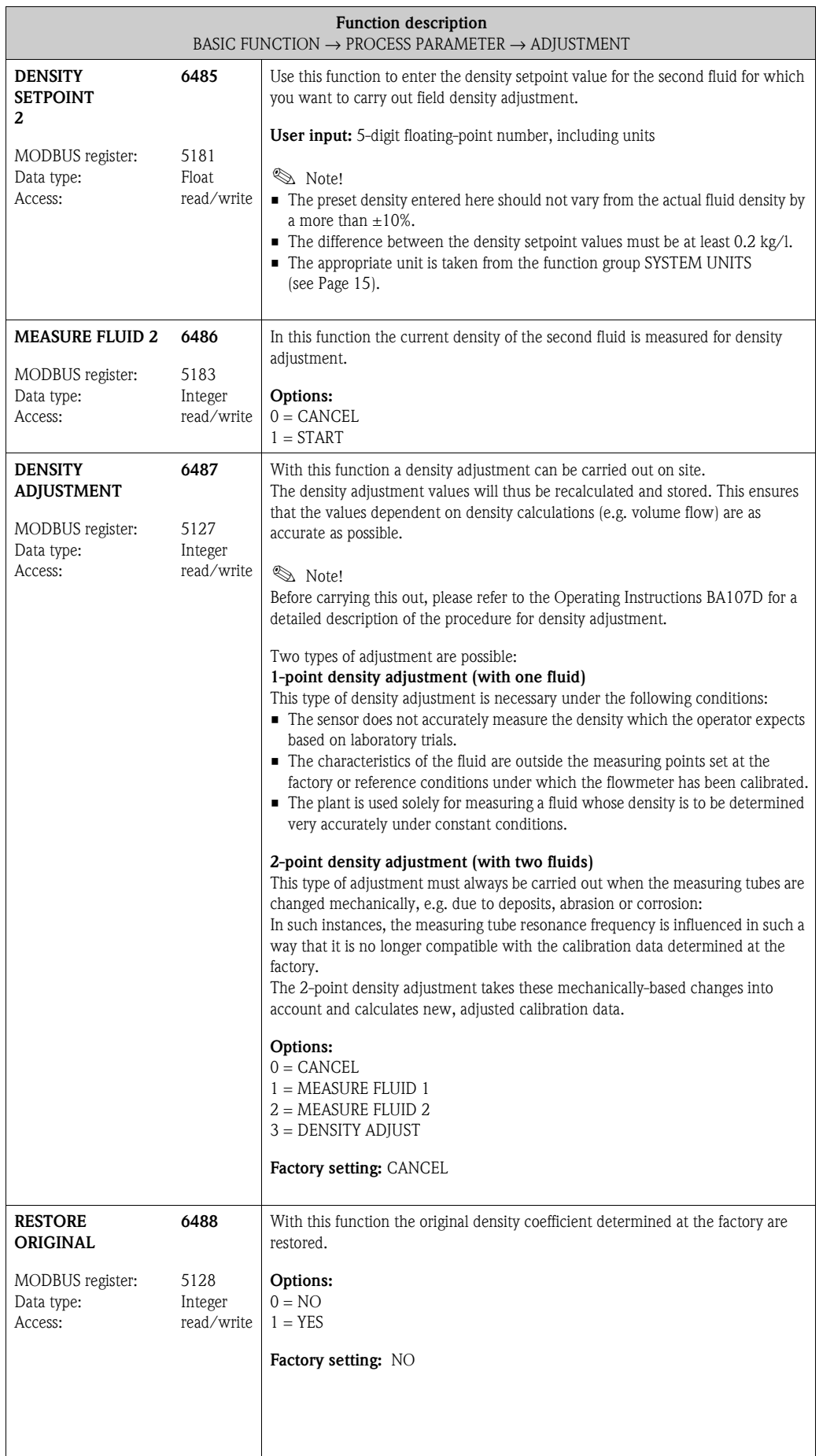

<span id="page-116-2"></span><span id="page-116-1"></span><span id="page-116-0"></span>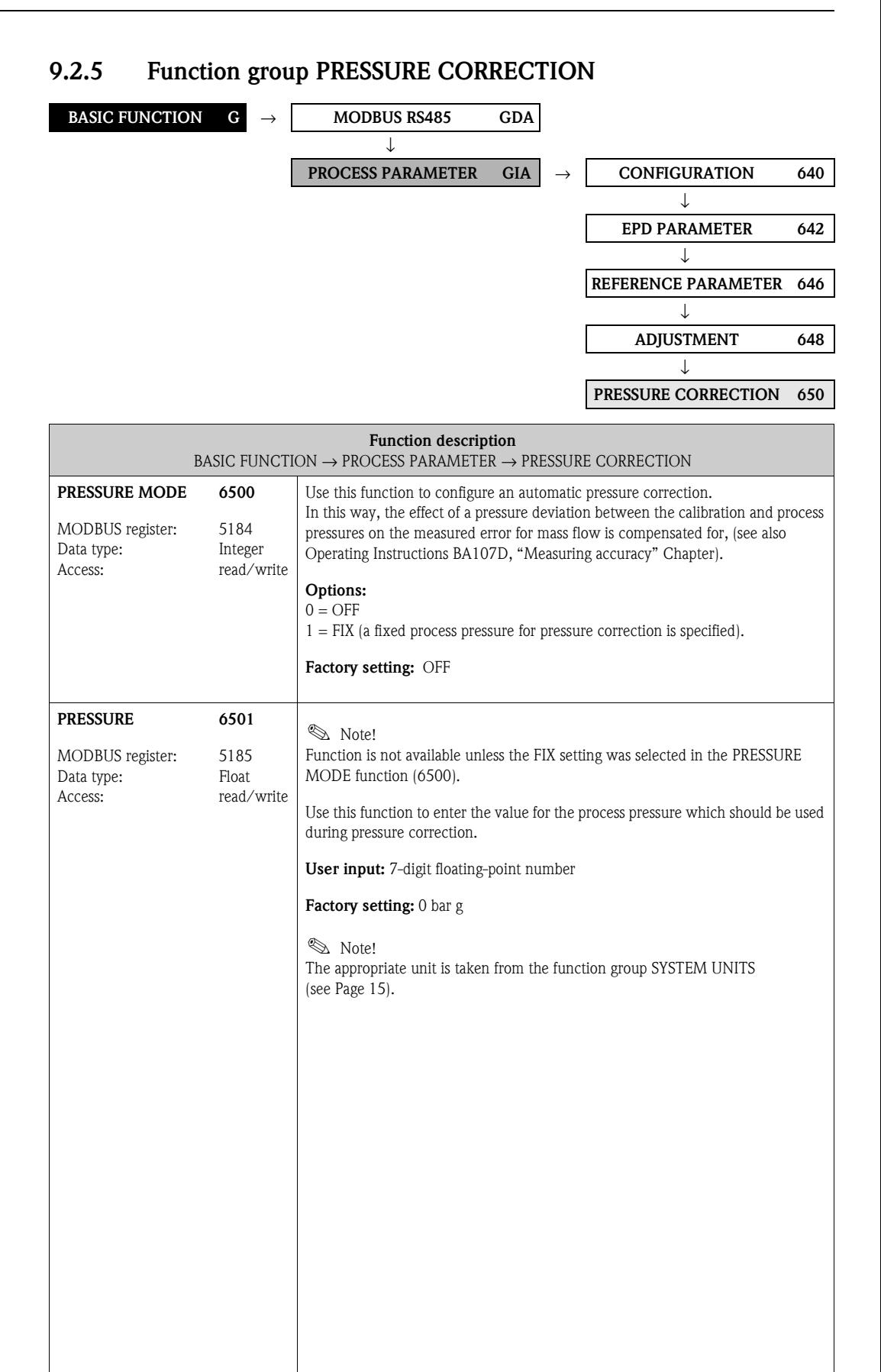

## **9.3 Group [SYSTEM PARAMETER](#page-117-0)**

## **9.3.1 Function group [CONFIGURATION](#page-117-1)**

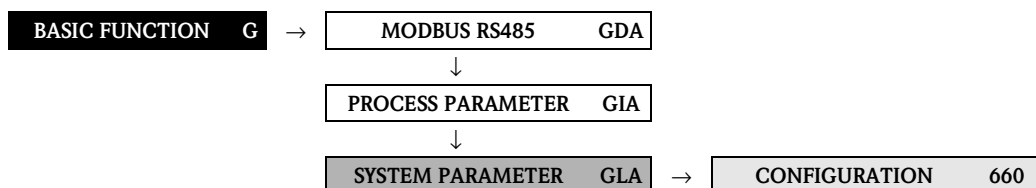

<span id="page-117-1"></span><span id="page-117-0"></span>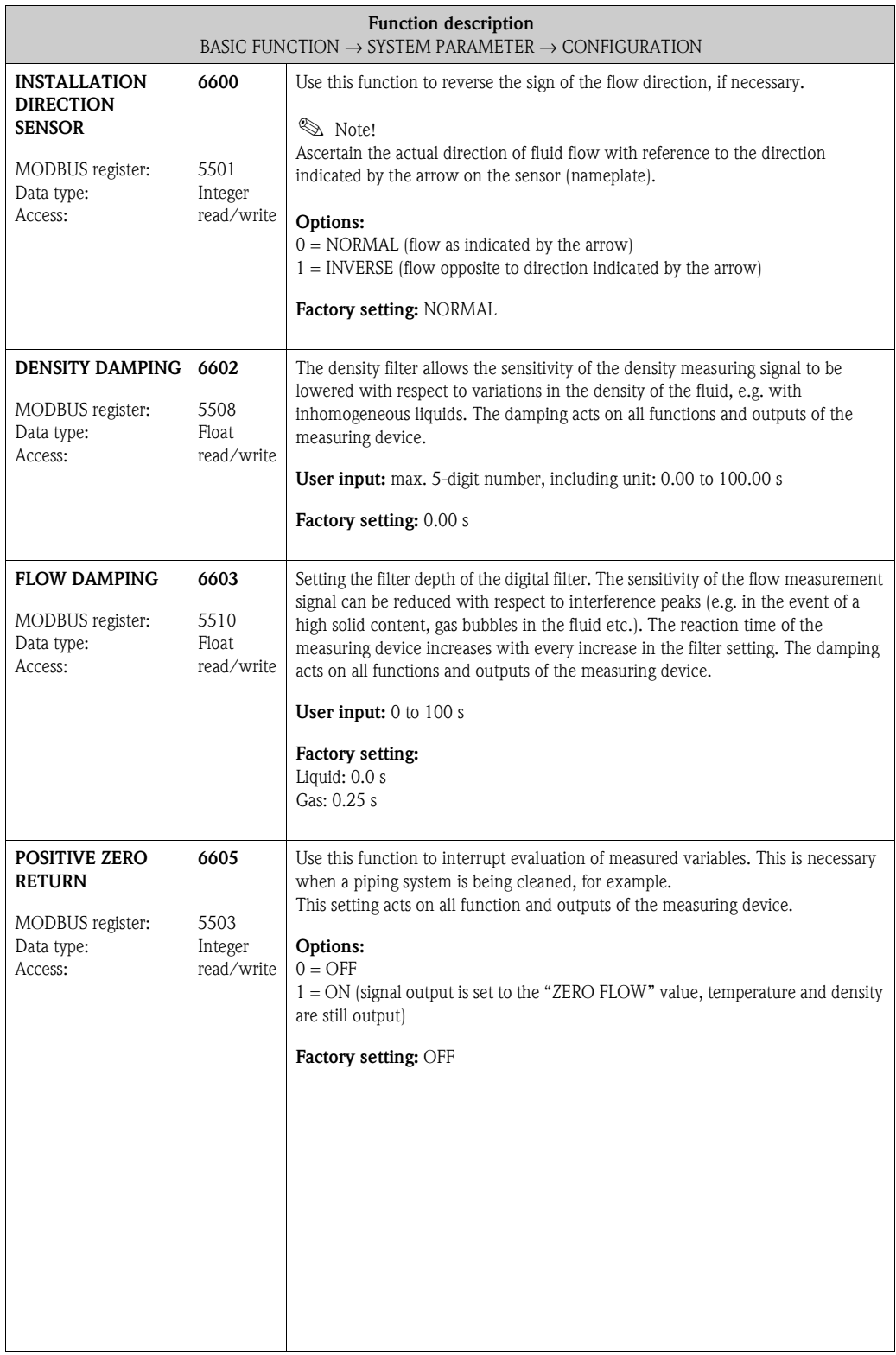

## **9.4 Group [SENSOR DATA](#page-118-0)**

### <span id="page-118-1"></span>**9.4.1 Function group [CONFIGURATION](#page-118-1)**

<span id="page-118-0"></span>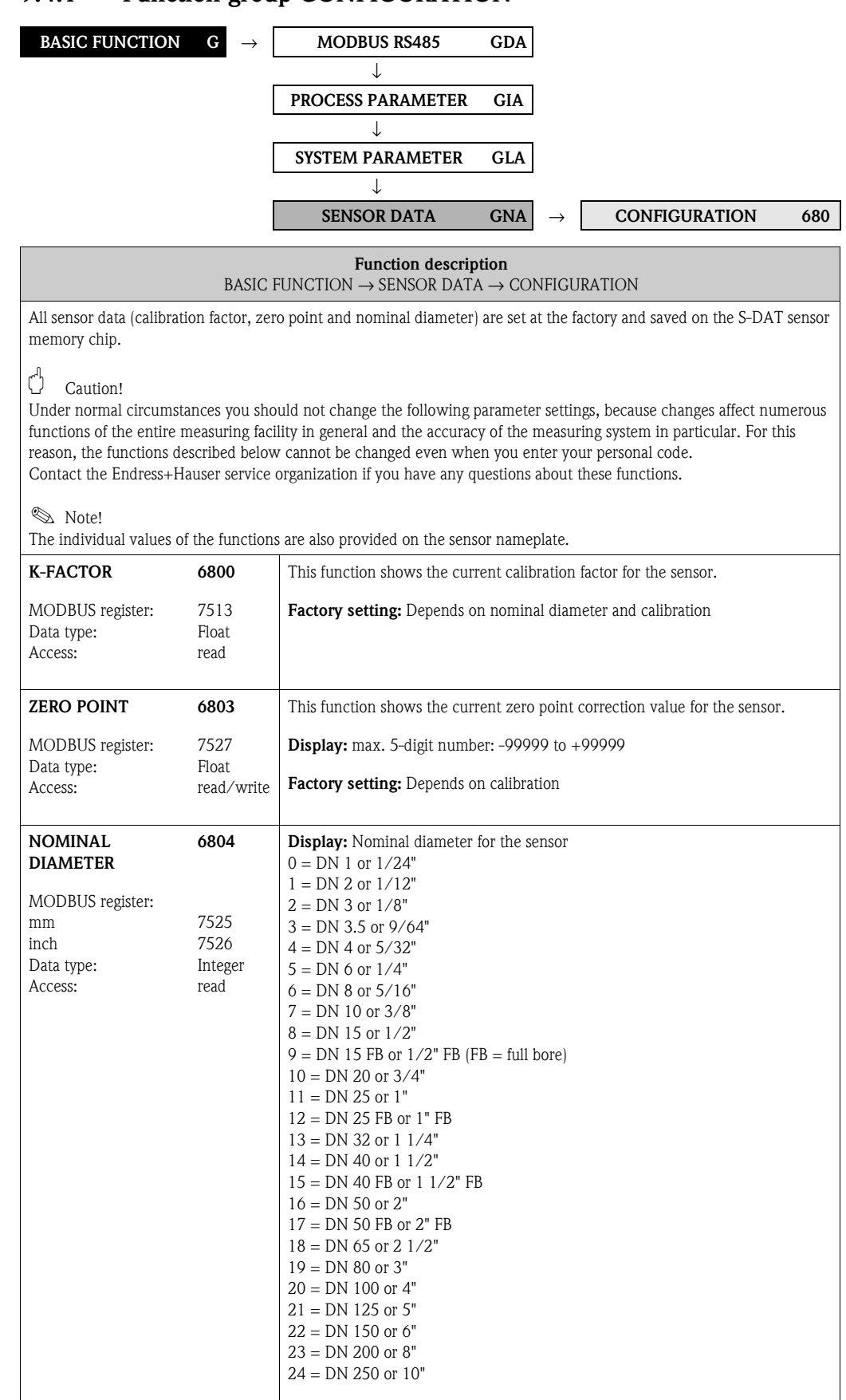

 $\overline{\phantom{a}}$ 

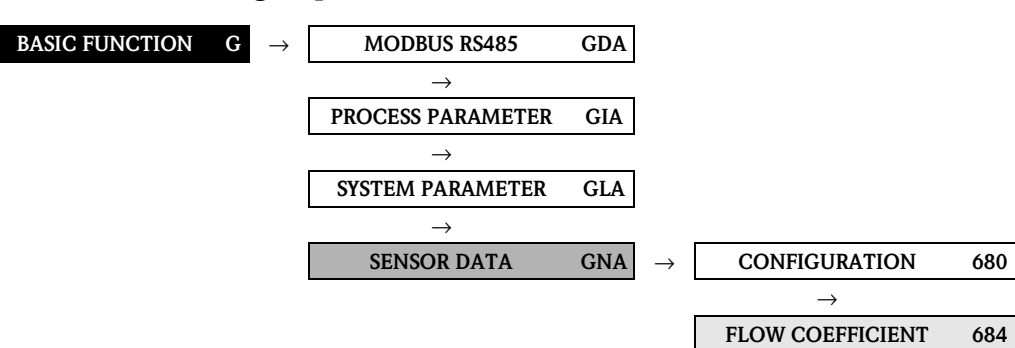

### **9.4.2 Function group FLOW COEFFICIENT**

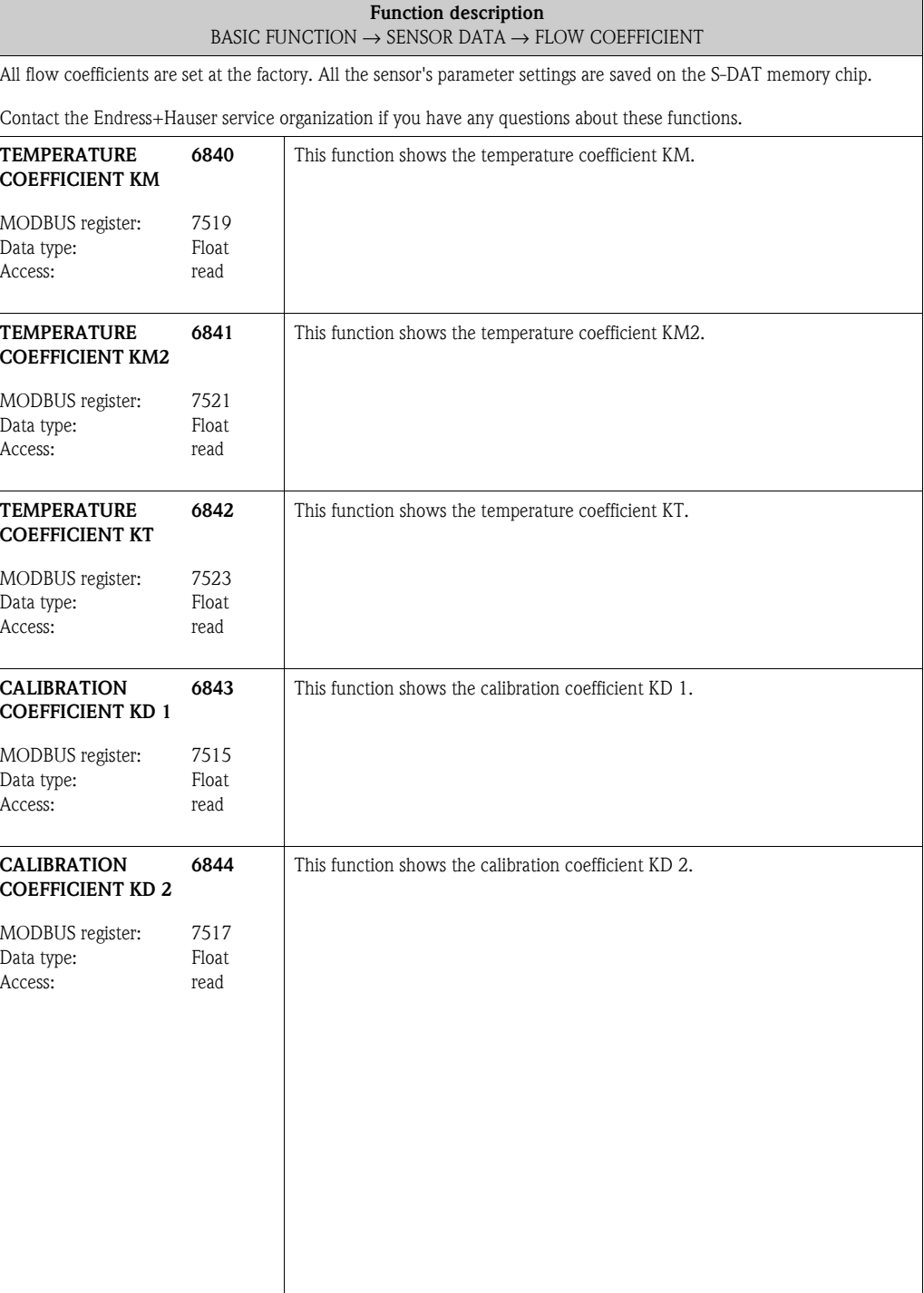

#### **BASIC FUNCTION G**  $\rightarrow$  **[MODBUS RS485](#page-106-1) GDA** → **PROCESS PARAMETER GIA** → **SYSTEM PARAMETER GLA**  $\overline{\phantom{a}}$ **SENSOR DATA GNA** → **CONFIGURATION 680** → **FLOW COEFFICIENT 684** → **DENSITY COEFFICIENT 685 Function description** [BASIC FUNCTION](#page-106-0)  $\rightarrow$  [SENSOR DATA](#page-118-0)  $\rightarrow$  [DENSITY COEFFICIENT](#page-120-0) All density coefficients are set at the factory. All the sensor's parameter settings are saved on the S-DAT memory chip. Contact the Endress+Hauser service organization if you have any questions about these functions. **DENSITY COEFF. C 0** MODBUS register: Data type: Access: **6850** 7501 Float read This function shows the actual density coefficient C 0.  $\bigcup$  Caution! A density adjustment can alter the calibration value of this coefficient. **DENSITY COEFF. C 1** MODBUS register: Data type: Access: **6851** 7503 Float read This function shows the actual density coefficient C 1.  $\bigcup$  Caution! A density adjustment can alter the calibration value of this coefficient. **DENSITY COEFF. C 2** MODBUS register: Data type: Access: **6852** 7505 Float read This function shows the actual density coefficient C 2. Caution! A density adjustment can alter the calibration value of this coefficient. **DENSITY COEFF. C 3** MODBUS register: Data type: Access: **6853** 7507 Float read This function shows the actual density coefficient C 3. Caution! A density adjustment can alter the calibration value of this coefficient. **DENSITY COEFF. C 4** MODBUS register: Data type: Access: **6854** 7509 Float read This function shows the actual density coefficient C 4.  $\bigcirc$  Caution! A density adjustment can alter the calibration value of this coefficient. **DENSITY COEFF. C 5** MODBUS register: Data type: Access: **6855** 7511 Float read This function shows the actual density coefficient C 5. Caution! A density adjustment can alter the calibration value of this coefficient.

### <span id="page-120-0"></span>**9.4.3 Function group [DENSITY COEFFICIENT](#page-120-0)**

<span id="page-121-0"></span>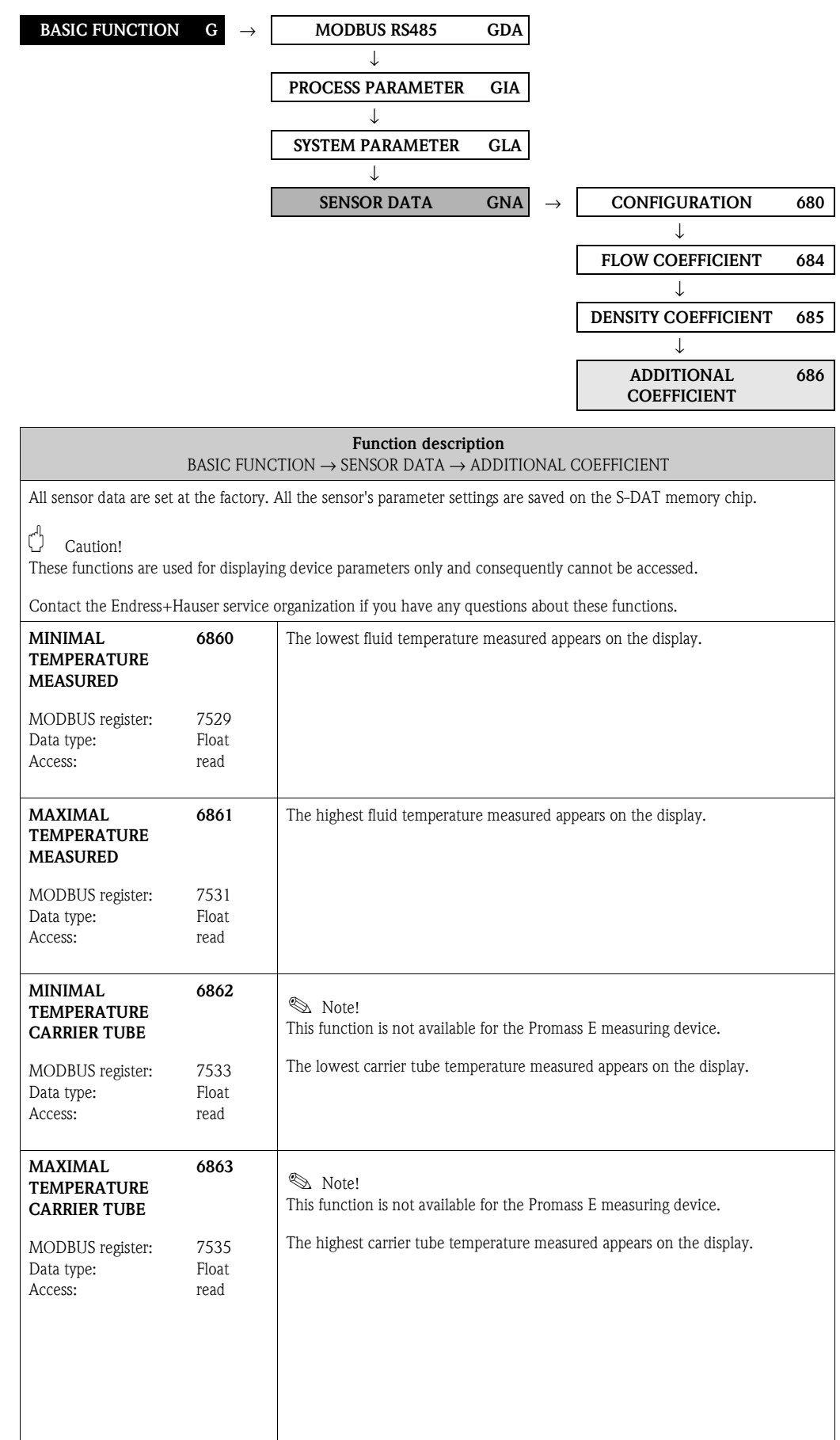

## **9.4.4 Function group [ADDITIONAL COEFFICIENT](#page-121-0)**

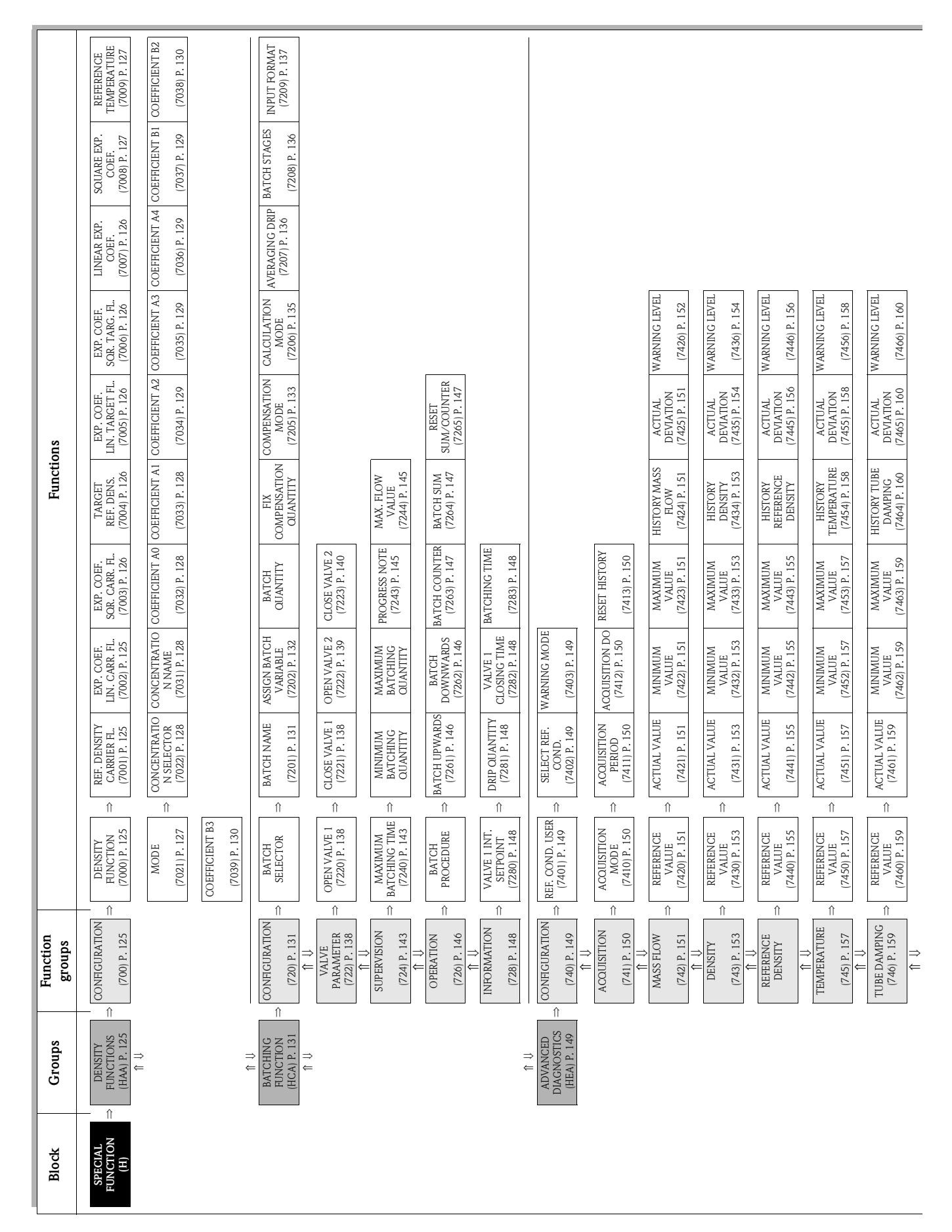

# **10 Block [SPECIAL FUNCTION](#page-124-10)**

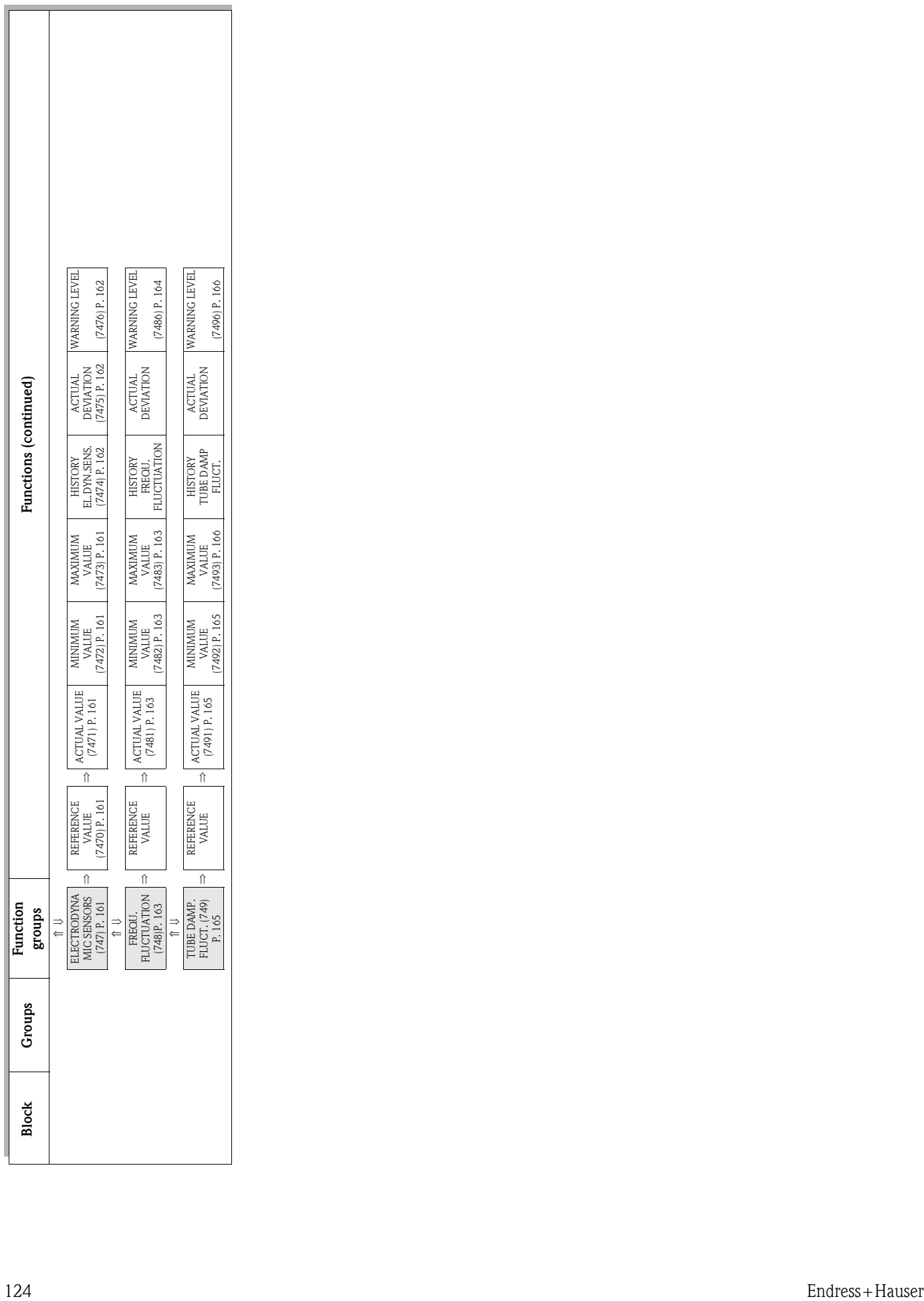

L,

 $\overline{\phantom{a}}$ 

# **10.1 Group [DENSITY FUNCTIONS](#page-124-8)**

## <span id="page-124-9"></span><span id="page-124-8"></span><span id="page-124-7"></span><span id="page-124-6"></span>**10.1.1 Function group [CONFIGURATION](#page-124-6)**

<span id="page-124-11"></span><span id="page-124-10"></span><span id="page-124-5"></span><span id="page-124-4"></span><span id="page-124-3"></span><span id="page-124-2"></span><span id="page-124-1"></span><span id="page-124-0"></span>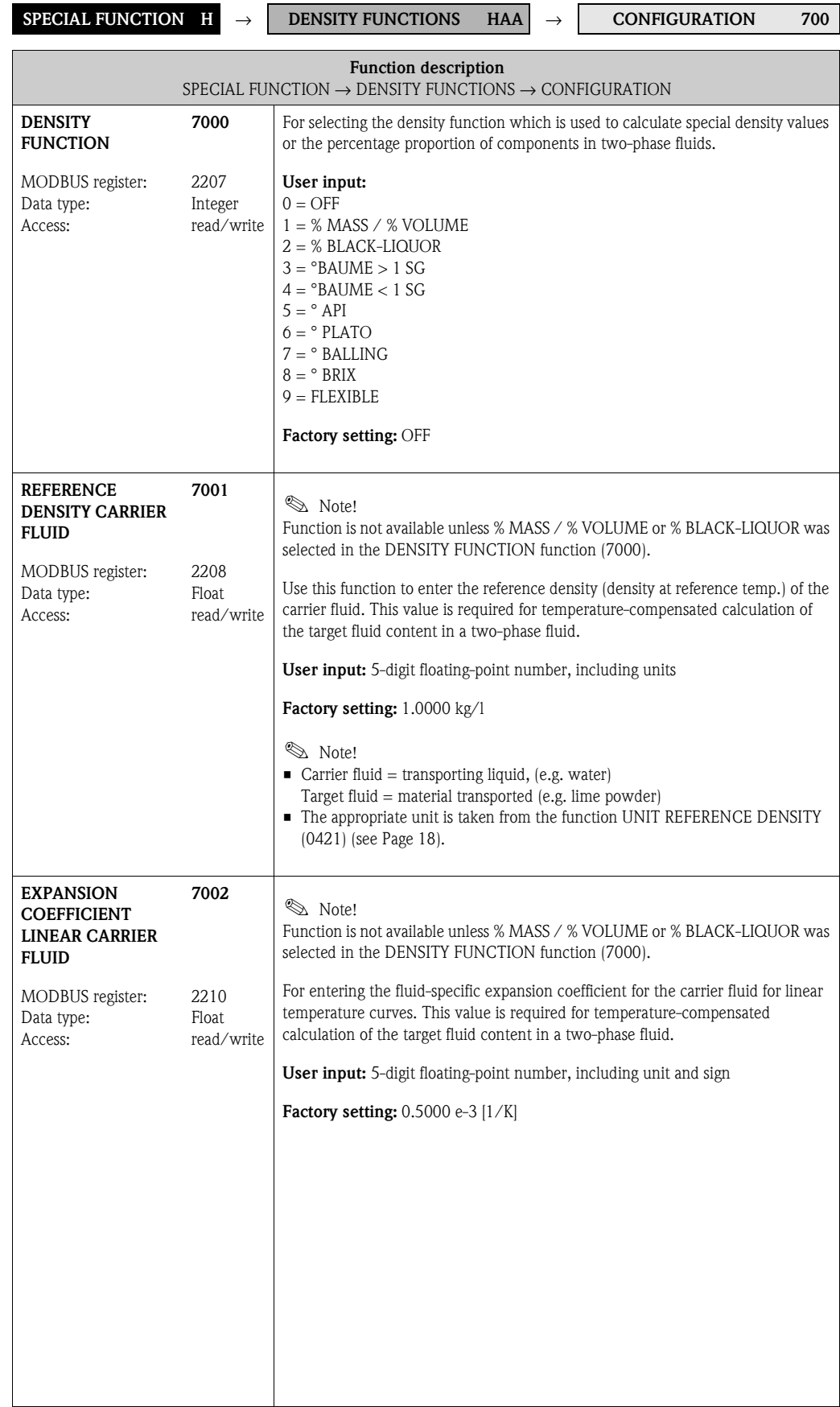

<span id="page-125-9"></span><span id="page-125-8"></span><span id="page-125-7"></span><span id="page-125-6"></span><span id="page-125-5"></span><span id="page-125-4"></span><span id="page-125-3"></span><span id="page-125-2"></span><span id="page-125-1"></span><span id="page-125-0"></span>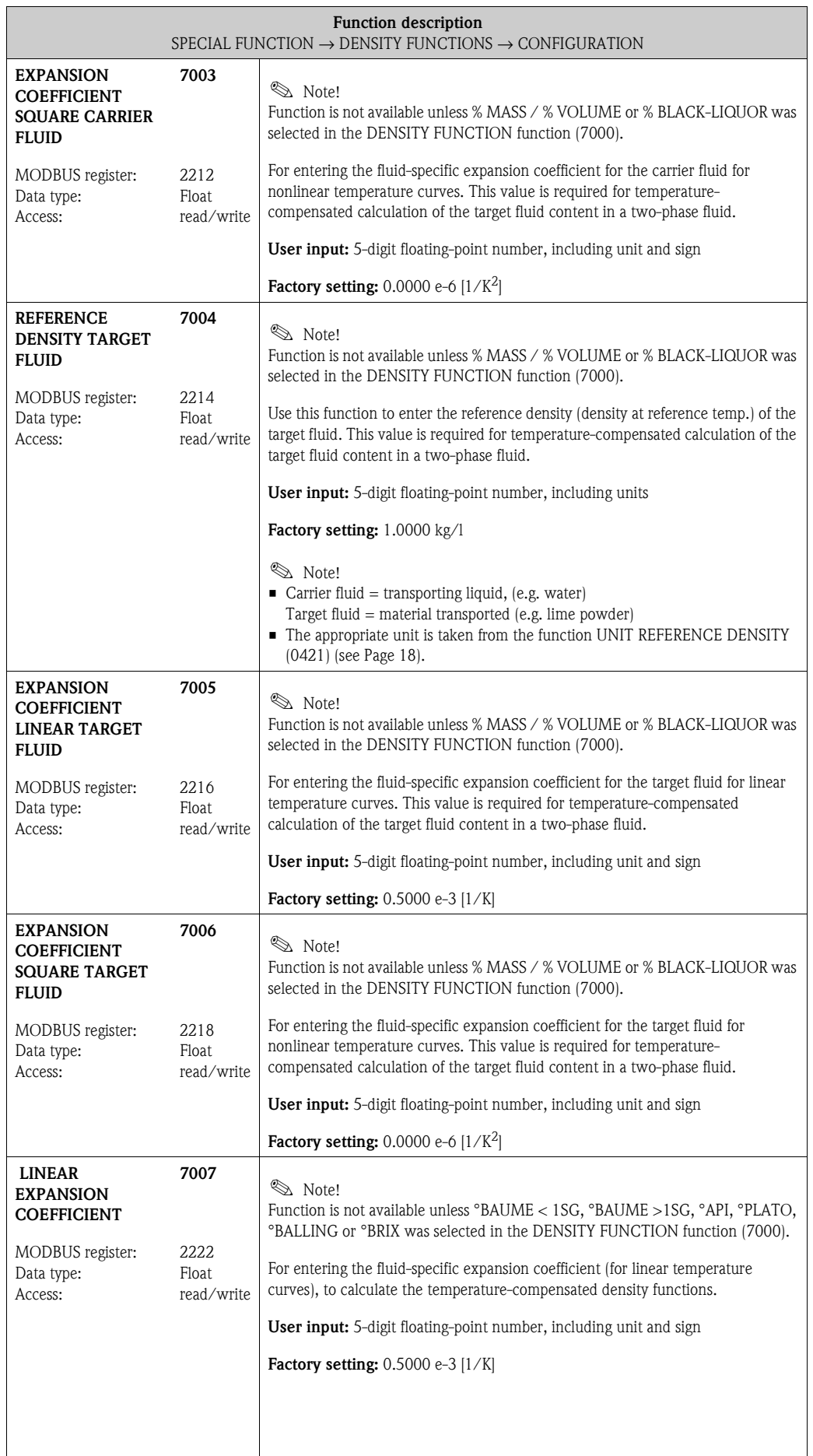

<span id="page-126-5"></span><span id="page-126-4"></span><span id="page-126-3"></span><span id="page-126-2"></span><span id="page-126-1"></span><span id="page-126-0"></span>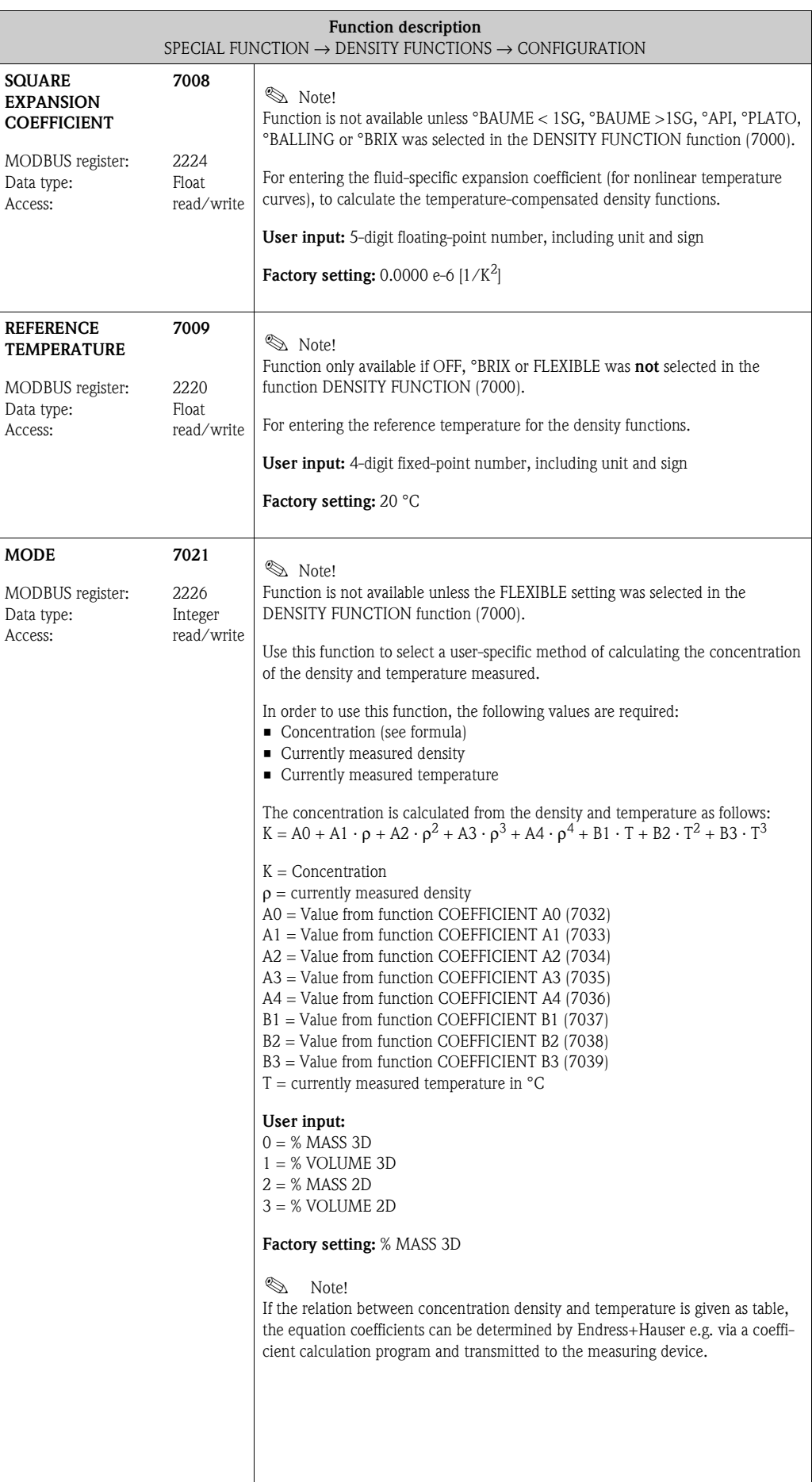

<span id="page-127-7"></span><span id="page-127-6"></span><span id="page-127-5"></span><span id="page-127-4"></span><span id="page-127-3"></span><span id="page-127-2"></span><span id="page-127-1"></span><span id="page-127-0"></span>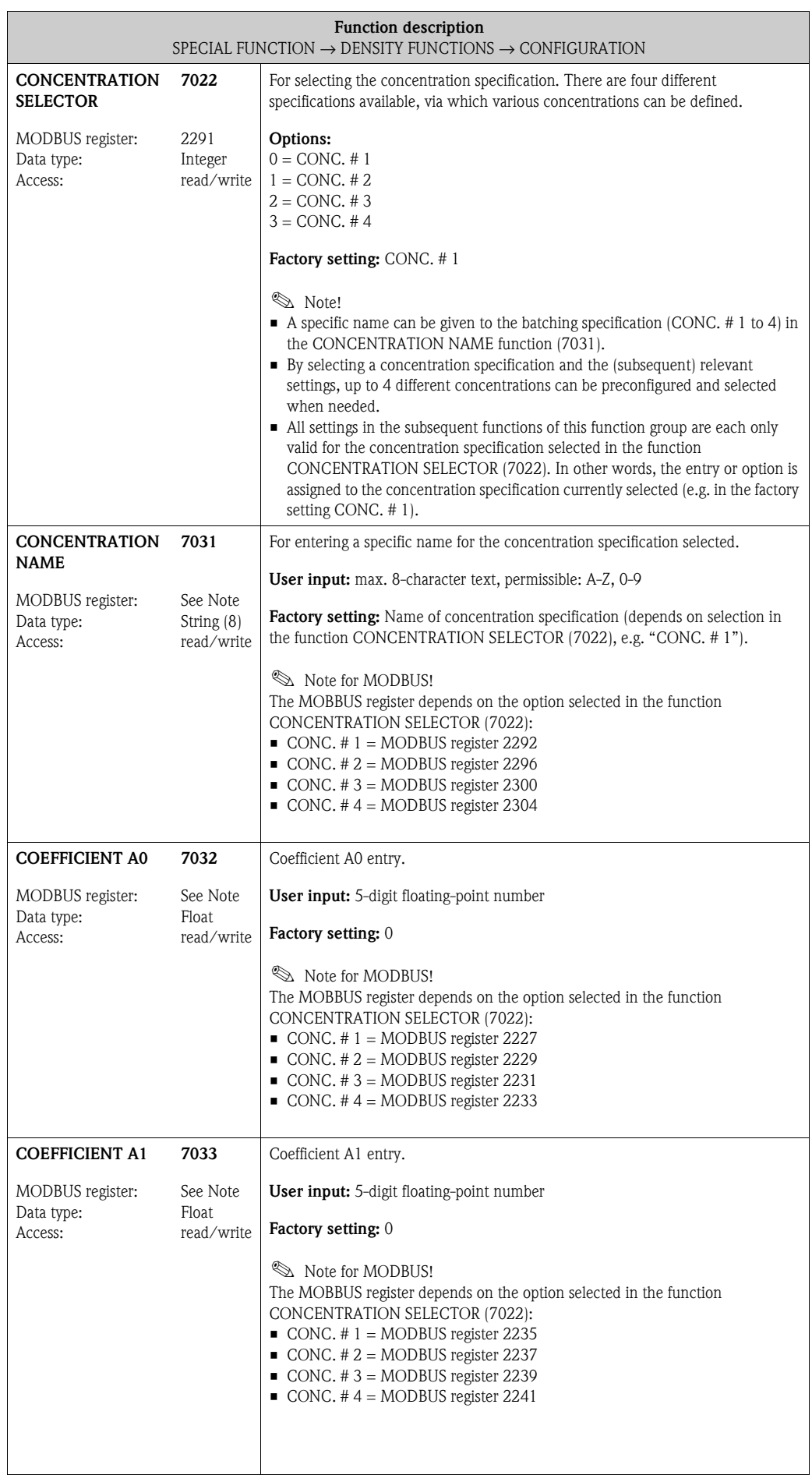

<span id="page-128-7"></span><span id="page-128-6"></span><span id="page-128-5"></span><span id="page-128-4"></span><span id="page-128-3"></span><span id="page-128-2"></span><span id="page-128-1"></span><span id="page-128-0"></span>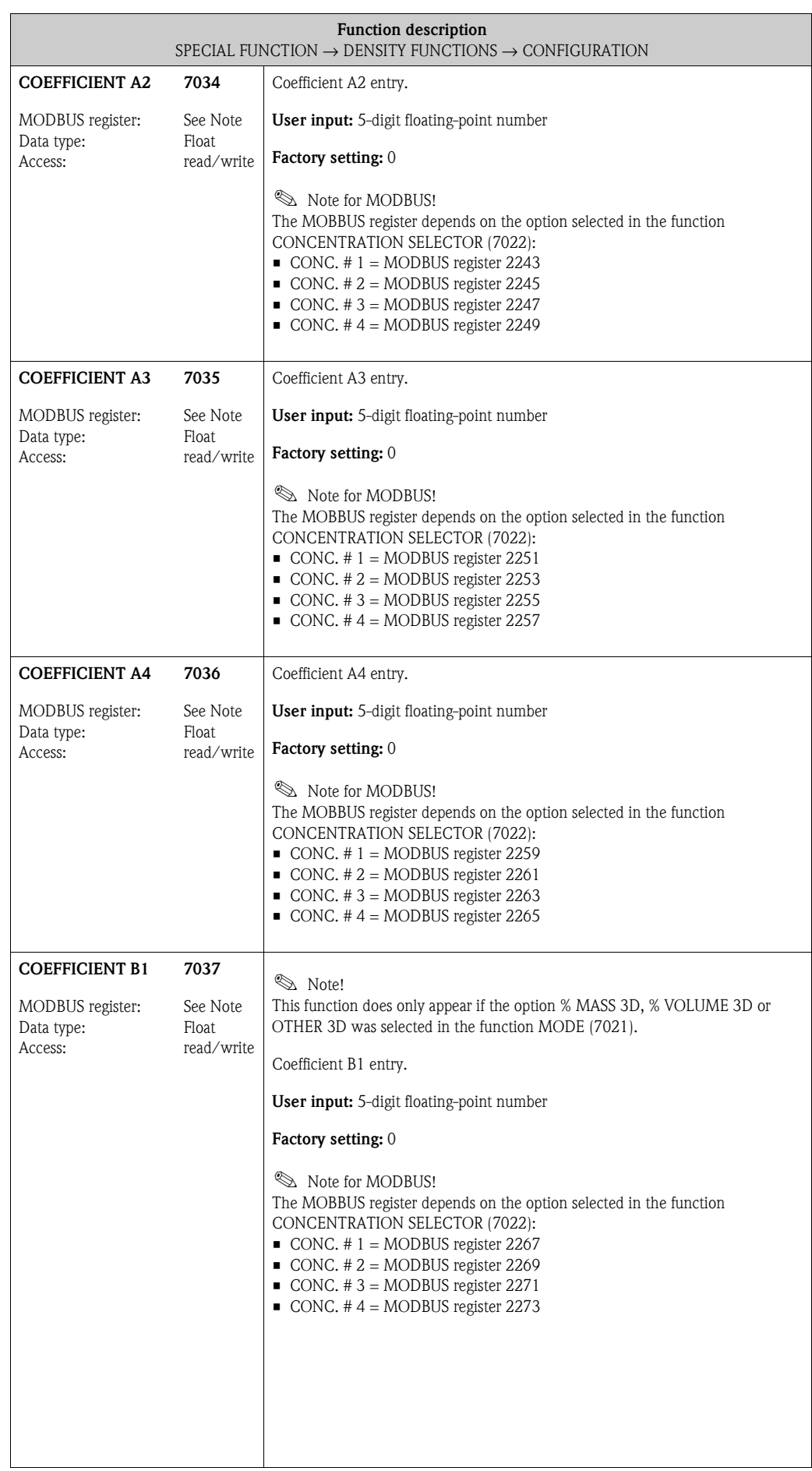

<span id="page-129-3"></span><span id="page-129-2"></span><span id="page-129-1"></span><span id="page-129-0"></span>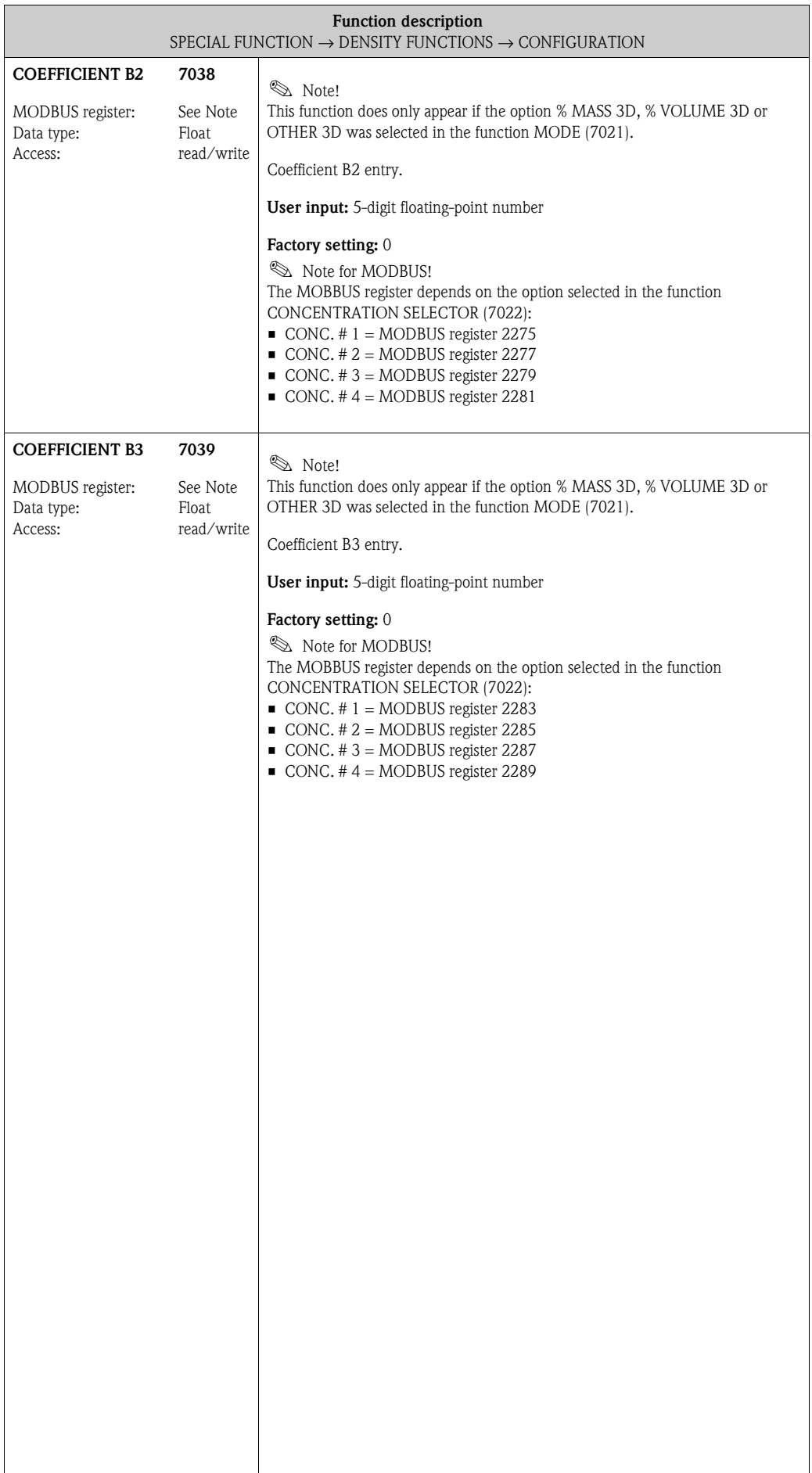

# **10.2 Group [BATCHING FUNCTION](#page-130-5)**

## <span id="page-130-8"></span><span id="page-130-6"></span><span id="page-130-5"></span><span id="page-130-4"></span><span id="page-130-3"></span>**10.2.1 Function group [CONFIGURATION](#page-130-3)**

<span id="page-130-7"></span><span id="page-130-2"></span><span id="page-130-1"></span><span id="page-130-0"></span>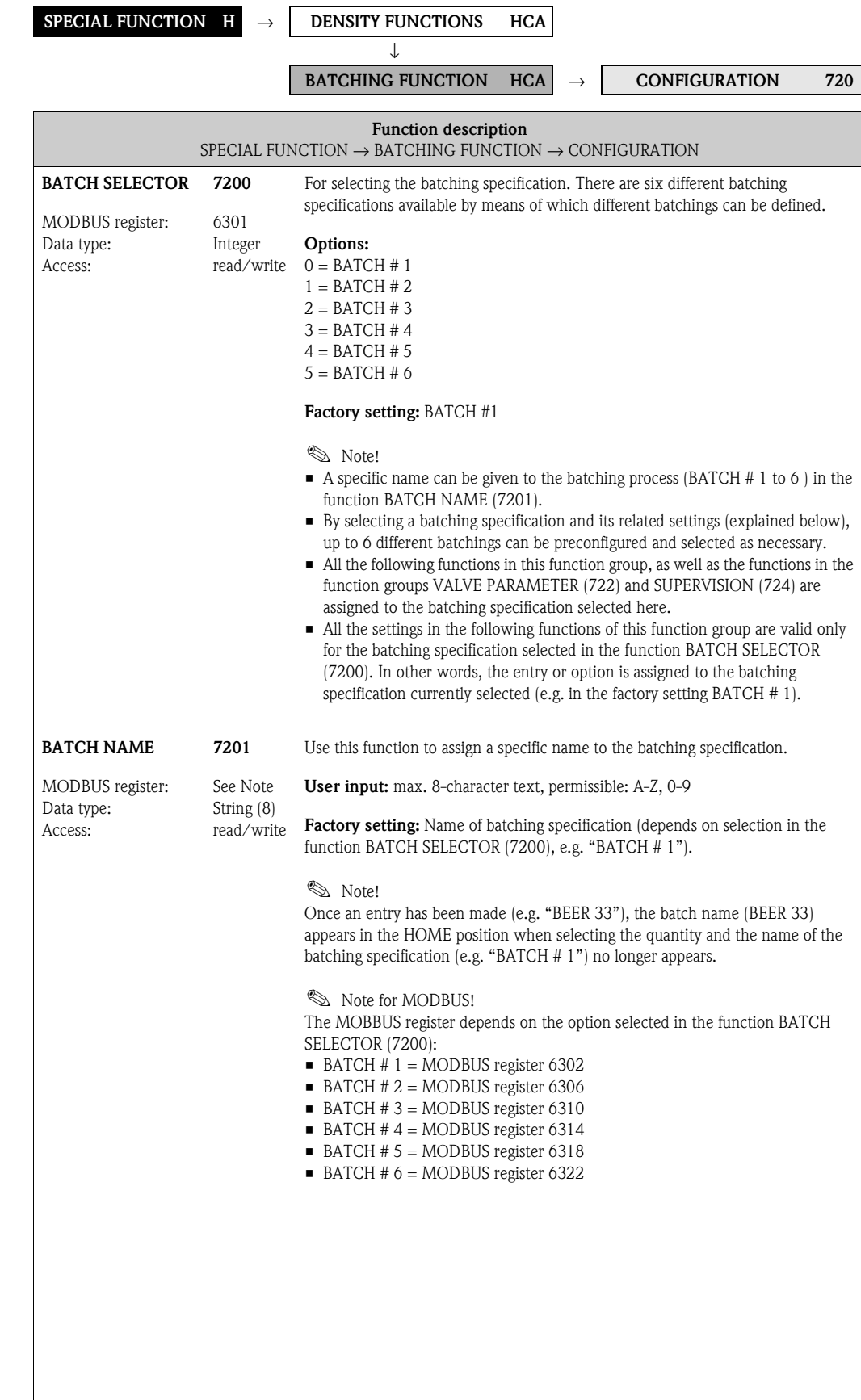

<span id="page-131-3"></span><span id="page-131-2"></span><span id="page-131-1"></span><span id="page-131-0"></span>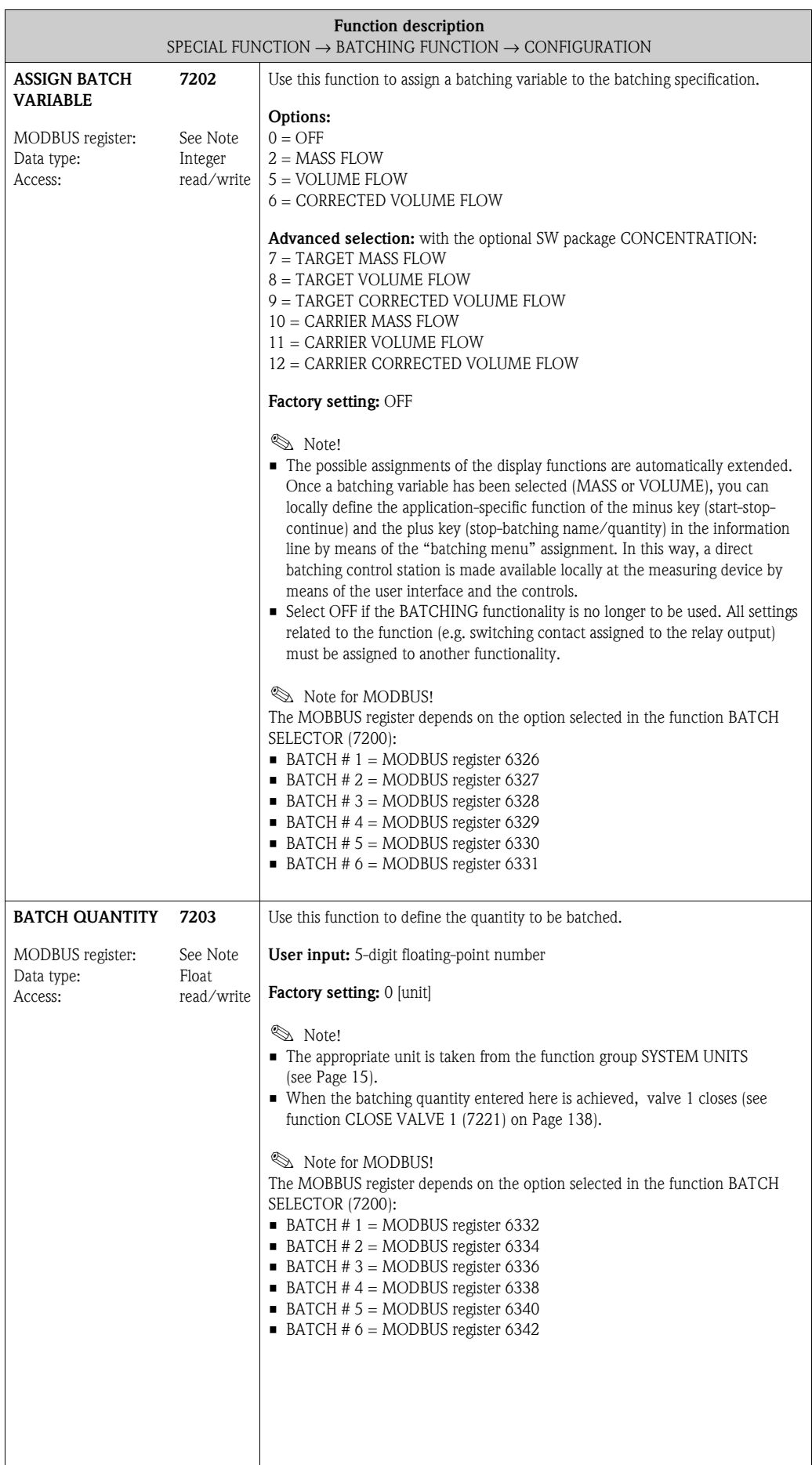

<span id="page-132-2"></span><span id="page-132-1"></span><span id="page-132-0"></span>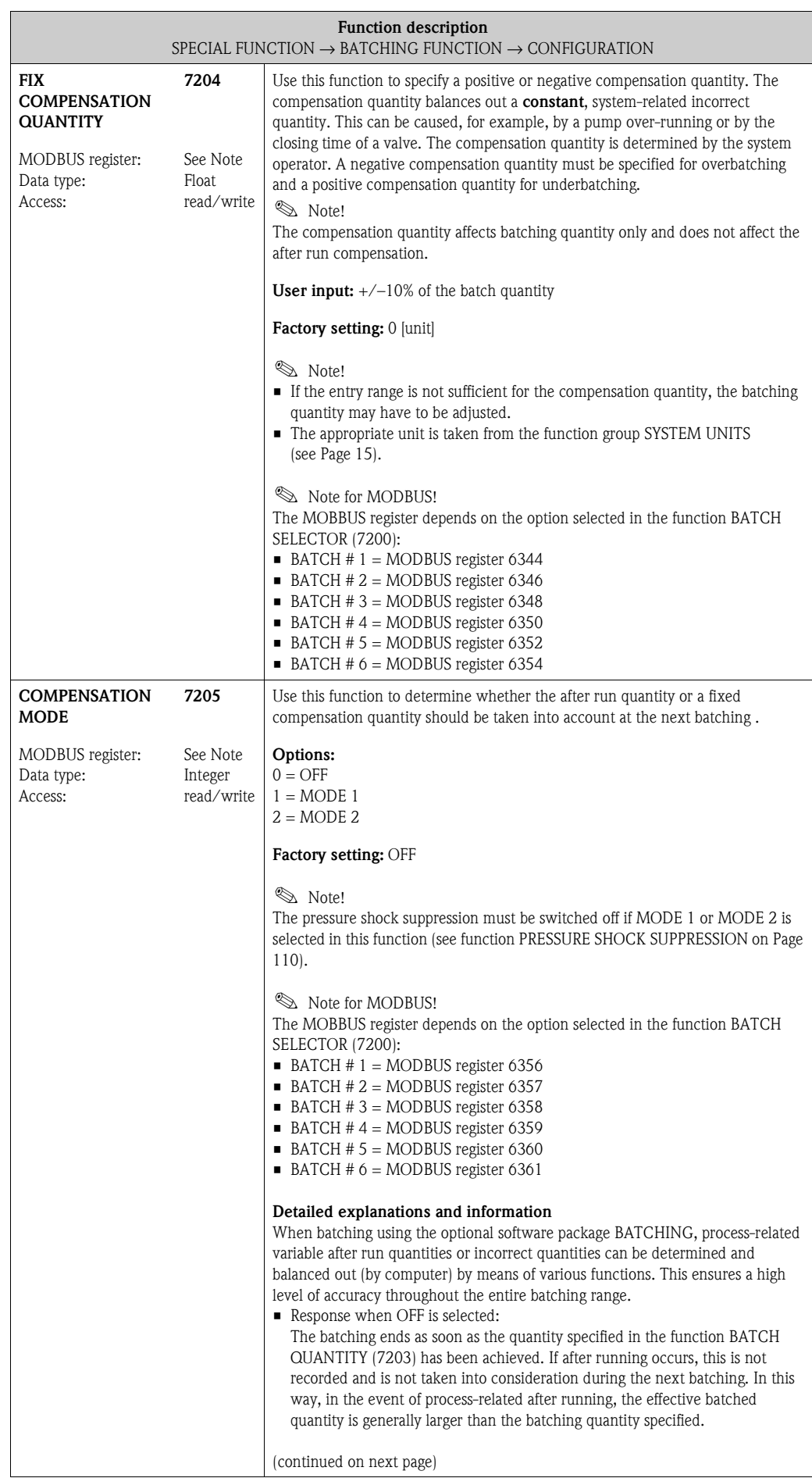

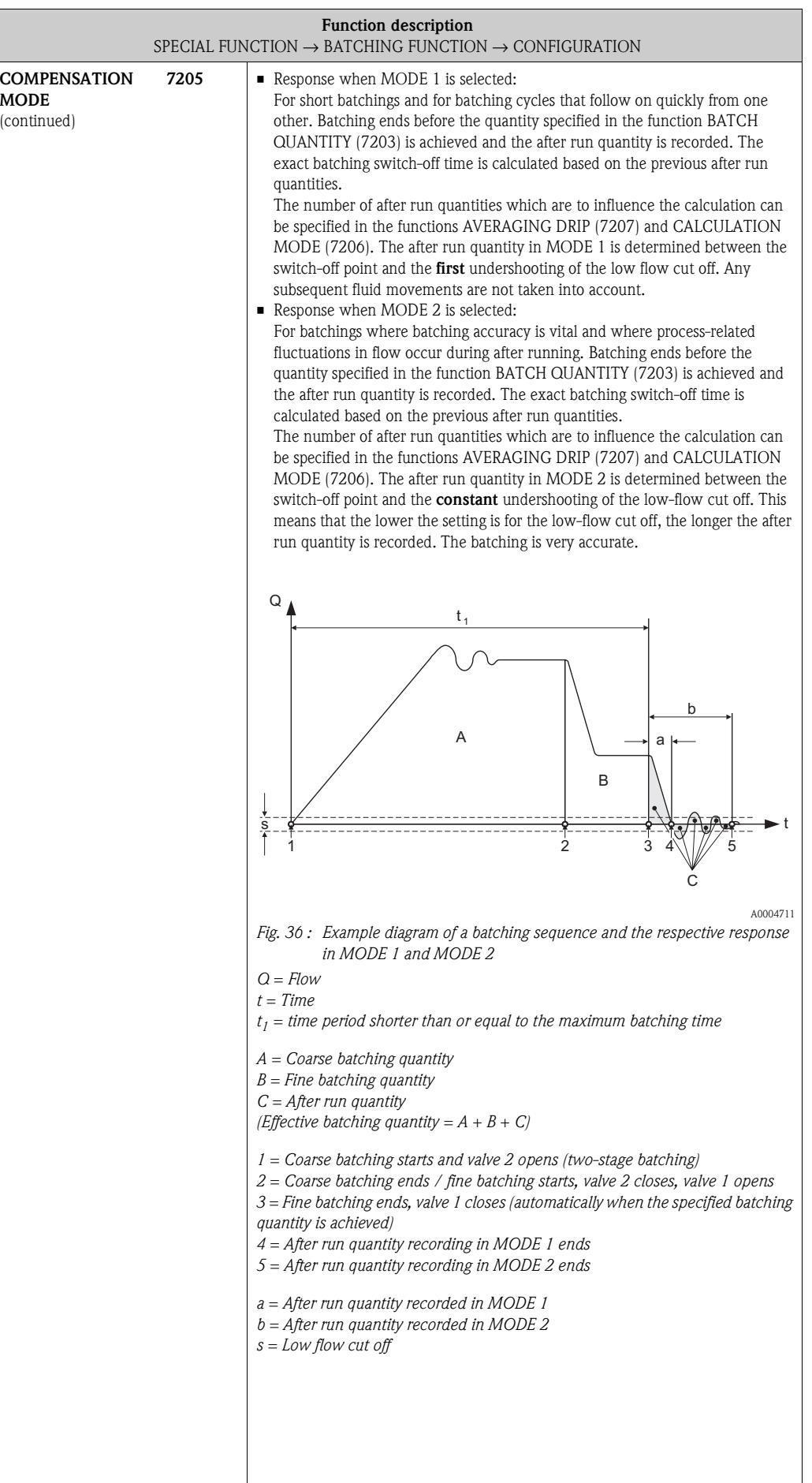

<span id="page-134-1"></span><span id="page-134-0"></span>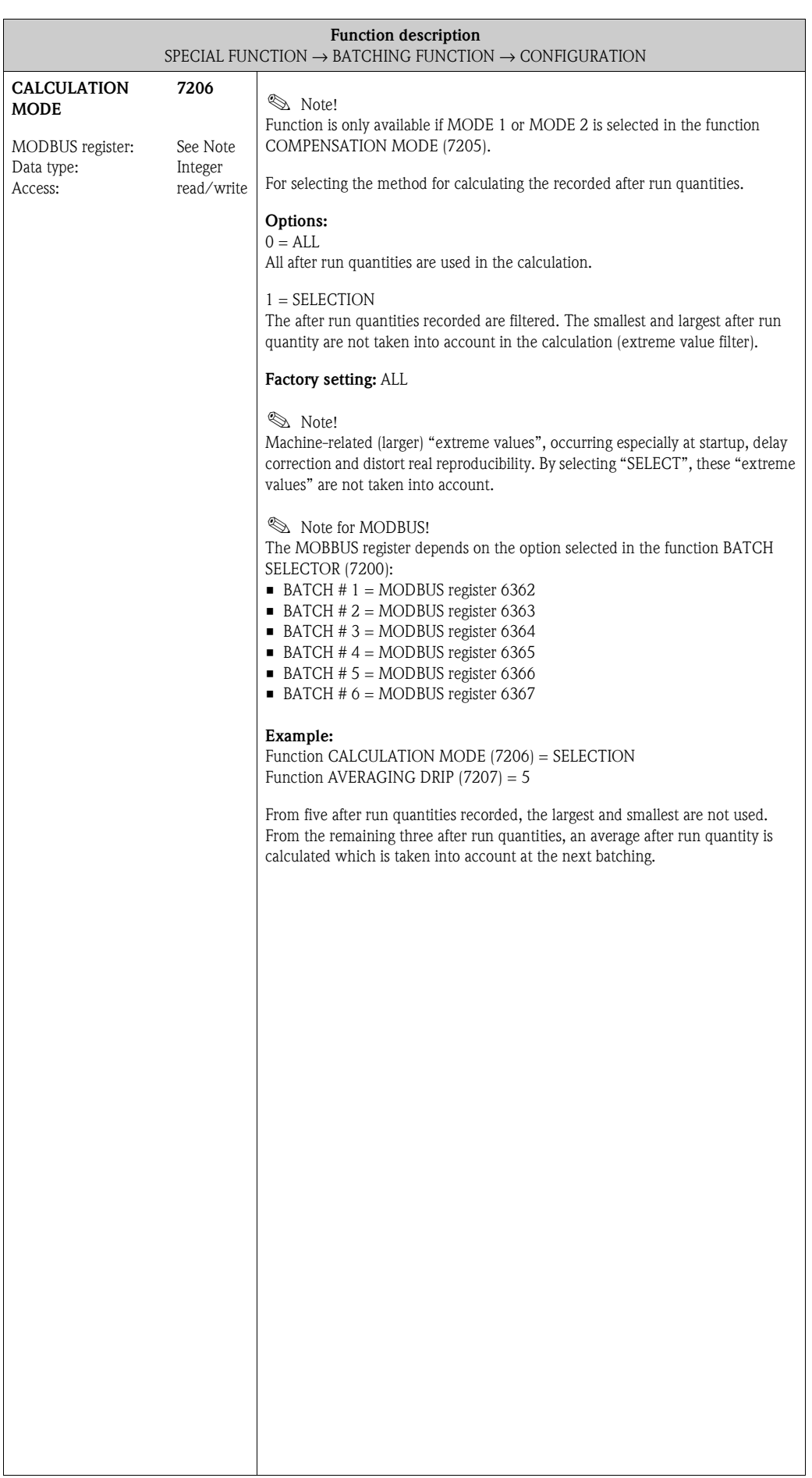

<span id="page-135-3"></span><span id="page-135-2"></span><span id="page-135-1"></span><span id="page-135-0"></span>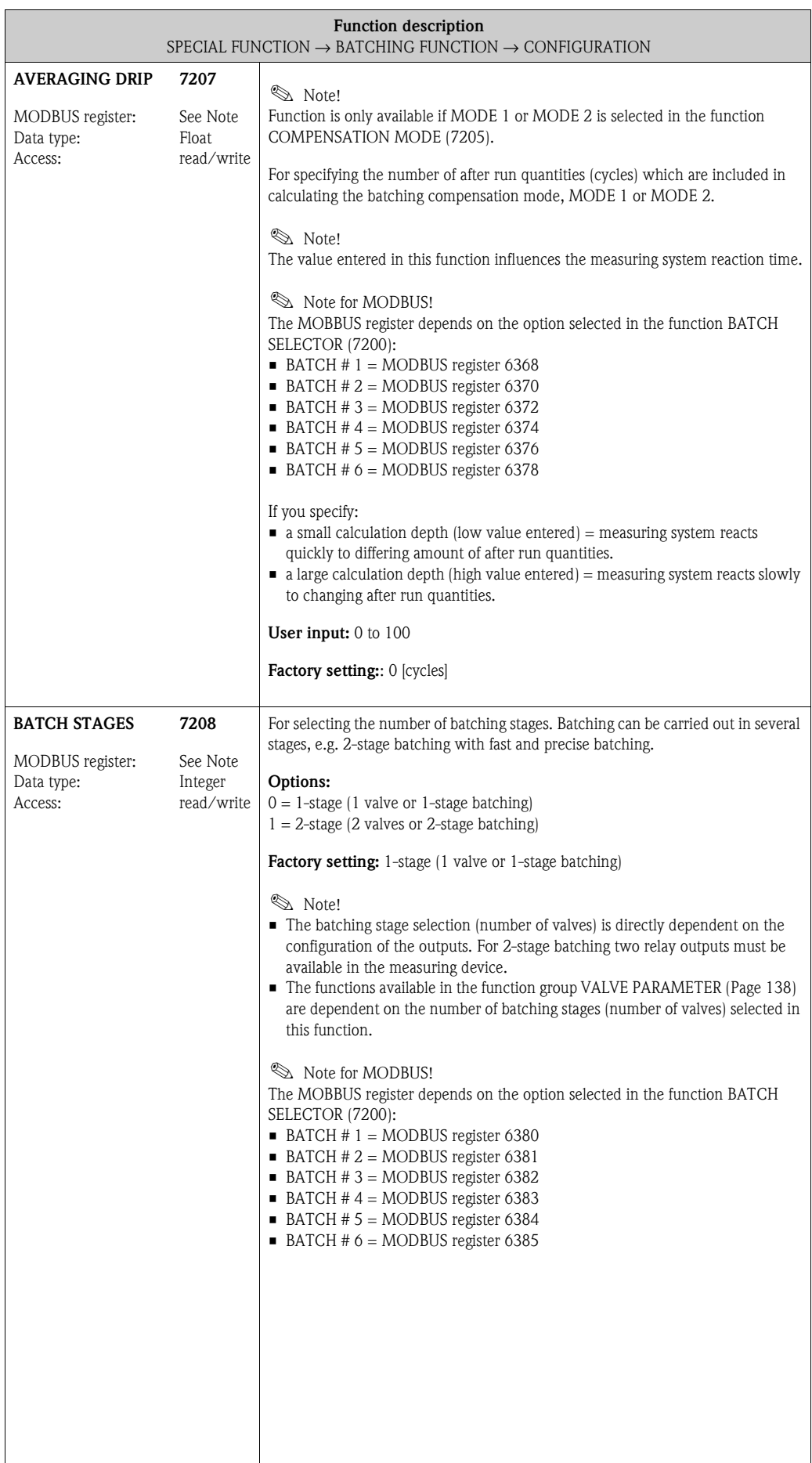

<span id="page-136-1"></span><span id="page-136-0"></span>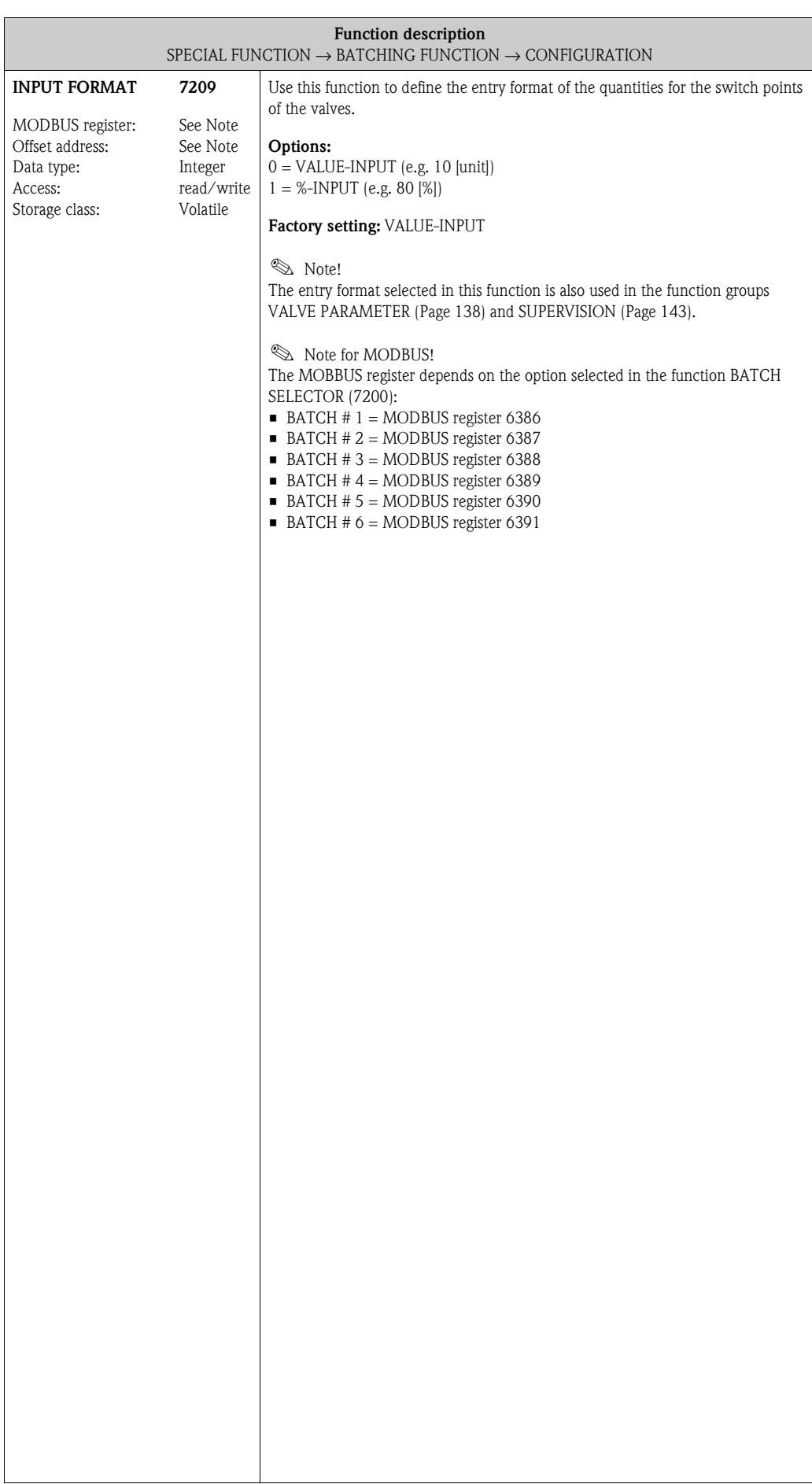

#### <span id="page-137-3"></span><span id="page-137-2"></span><span id="page-137-1"></span><span id="page-137-0"></span>**[SPECIAL FUNCTION](#page-124-10) H** → **[DENSITY FUNCTIONS](#page-124-8) [HAA](#page-124-9)** → **[BATCHING FUNCTION](#page-130-5) [HCA](#page-130-8)** → **[CONFIGURATION](#page-130-3) [720](#page-130-4)** → **VALVE PARAMETER 722 Function description** [SPECIAL FUNCTION](#page-124-10)  $\rightarrow$  [BATCHING FUNCTION](#page-130-5)  $\rightarrow$  [VALVE PARAMETER](#page-137-4) The parameters for the switching contacts of up to 2 valves can be set in the following functions. The number of switching contacts (valves) available, and thus their settings in this group, is defined in the function [BATCH STAGES](#page-135-0) [\(7208\)](#page-135-1). **&** Note! The following functions are only available if at least one batch stage has been selected in the function [BATCH SELECTOR](#page-130-2)  [\(7200\)](#page-130-7). **OPEN VALVE 1** MODBUS register: Data type: Access: **7220** See Note Float read/write For specifying the quantity value at which contact 1 opens. This is used as a switch point for valve 1 to output via an assigned output. The quantity value is entered as a % or as an absolute value, depending on the option in the function [INPUT FORMAT](#page-136-0) ([7209\)](#page-136-1). **User input:** 0 to max. value or 0 to 100% (related to the batching quantity) **Factory setting:** 0 [unit] or 0 [%] **Index** Note! • Dynamic tracking for %-data: If the value is entered as a %, this %-value always refers to the batching quantity (e.g. 70% of a batching quantity of 10 liters = 7 liters). If the BATCH QUANTITY (7203) is adjusted (reduced/increased), the effective quantity switch point is automatically and dynamically adjusted (e.g. taking 70% and changing the batching quantity from 10 to 20 liters, the quantity switch point is adjusted from 7 liters to 14 liters). • Dynamic tracking for value-data: If you enter value-input, this value is "absolute" for batching quantities that do not change (e.g. always 7 kg for a batching quantity of 10 kg). If the batching quantity (7203) is adjusted (reduced/increased), the quantity switch point is automatically and dynamically adjusted/tracked (e.g. with a new batching quantity changing from 10 to 20 liters, the quantity switch point is adjusted from 7 liters to 14 liters). In other words, the existing value data is tracked as a percentage of the altered batching quantity. **Secure MODBUS!** The MOBBUS register depends on the option selected in the function [BATCH](#page-130-2)  [SELECTOR](#page-130-2) [\(7200\)](#page-130-7):  $\blacksquare$  BATCH # 1 = MODBUS register 8001  $\blacksquare$  BATCH # 2 = MODBUS register 8003  $\blacksquare$  BATCH # 3 = MODBUS register 8005  $\blacksquare$  BATCH # 4 = MODBUS register 8007  $\blacksquare$  BATCH # 5 = MODBUS register 8009  $\blacksquare$  BATCH # 6 = MODBUS register 8011 **CLOSE VALVE 1** MODBUS register: Data type: Access: **7221** 8013 Float read Displays the quantity value at which contact 1 (valve 1) closes. The quantity value is displayed either as a % or as an absolute value, depending on the option in the function [INPUT FORMAT](#page-136-0) [\(7209\)](#page-136-1). **Display:** Value or 100% (corresponds to the batching quantity) **Factory setting:** 0 [unit] or 0 [%] **S** Note! The switching contact for valve 1 is the "main contact", i.e. the closing function of valve 1 is firmly assigned to the batching quantity entered, (see function [BATCH](#page-131-0)  [QUANTITY](#page-131-0) [\(7203\)](#page-131-3) on [Page 132\)](#page-131-3). In this way, function [CLOSE VALVE 1](#page-137-0) [\(7221](#page-137-1)) is also the basis for calculating the after run quantity.

#### <span id="page-137-6"></span><span id="page-137-5"></span><span id="page-137-4"></span>**10.2.2 Function group [VALVE PARAMETER](#page-137-4)**

<span id="page-138-1"></span><span id="page-138-0"></span>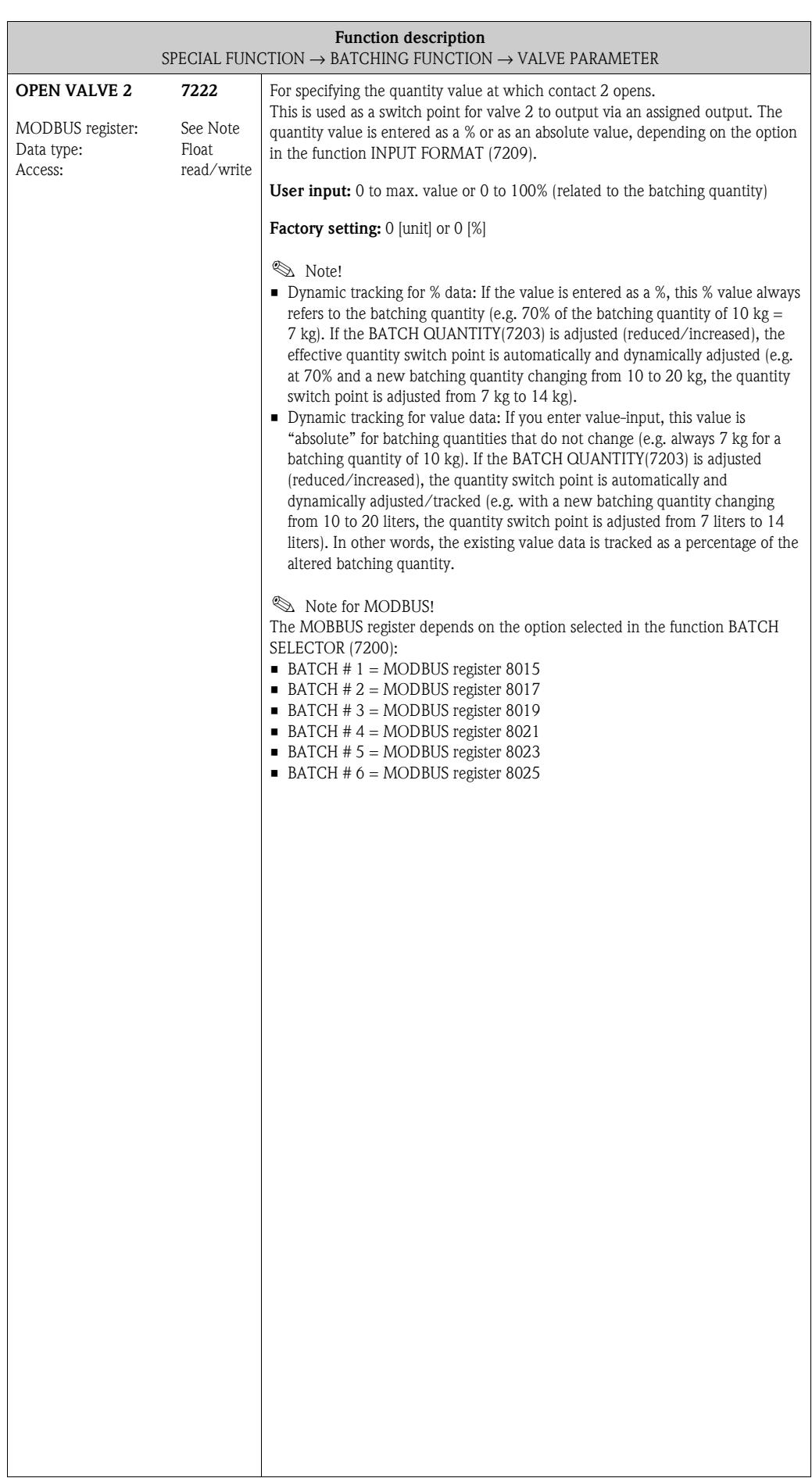

<span id="page-139-1"></span><span id="page-139-0"></span>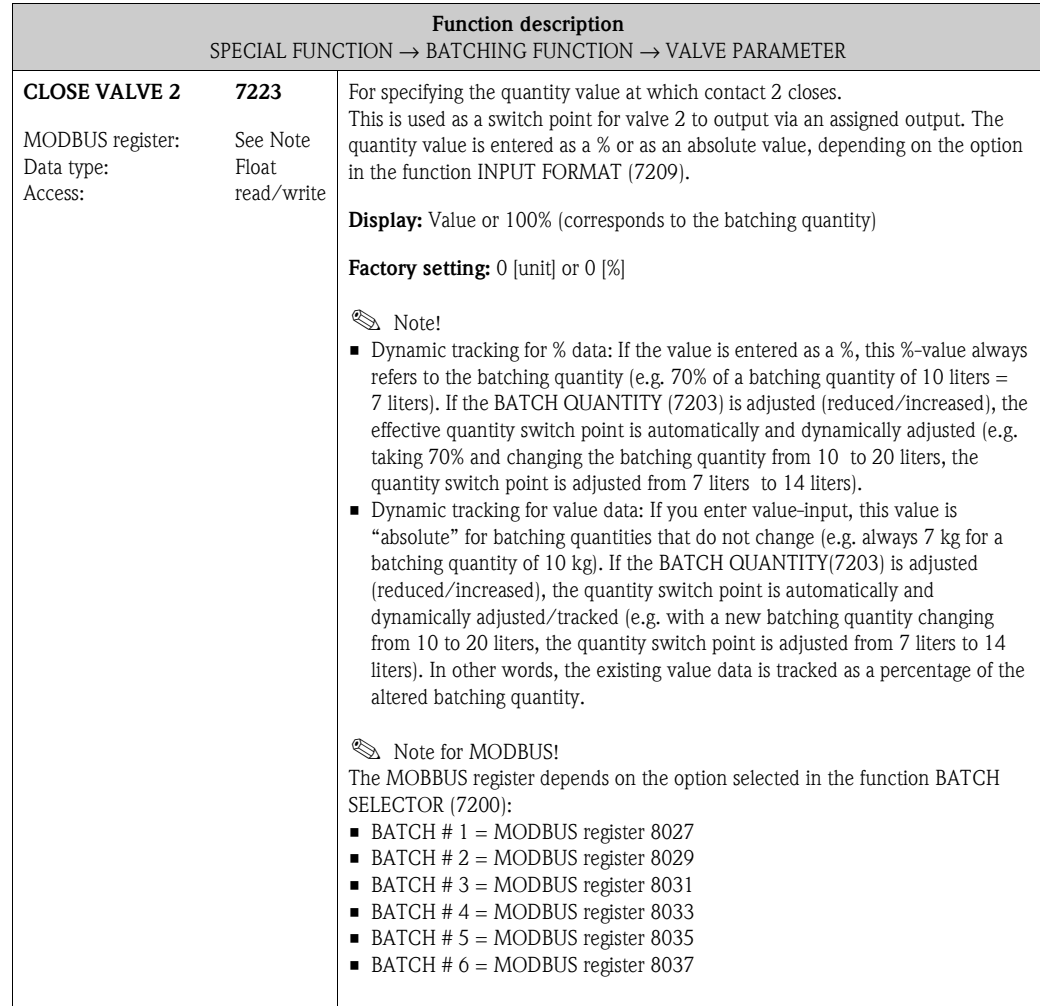

#### **10.2.3 Examples of setting parameters for batching processes**

The two examples in the next section clearly show the effect of different entries and options in the function group.

#### **Example 1**

The first example explains the parameter setting of various functions for carrying out batching and illustrates how functions are affected when the batching quantity is changed.

The following batching is to take place:

- 2-stage batching with a batching quantity of 10 kg in total.
- Coarse batching quantity of 8 kg. Valve 2 opens at the start of the batching and closes when 8 kg is achieved.
- Fine batching of 2 kg. Valve 1 opens at the start of the batching and closes (automatically) when the batching quantity (10 kg) is achieved.
- Once 9 kg have been batched a batching progress message should be generated.
- Value-input should be entered.

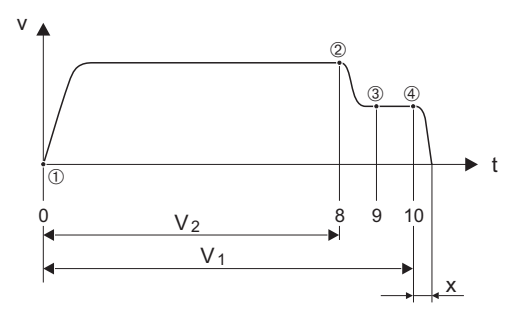

A0004670

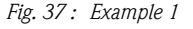

- *v = Flow velocity [m/s]*
- *t = Time*
- *V1 = Valve 1 open*
- $V_2$  = Valve 2 open
- m *= Start batching/coarse batching, valves 1 [\(7220\)](#page-137-3) and 2 [\(7222\)](#page-138-1) open*
- n *= Valve 2 [\(7223\)](#page-139-1) closes, coarse batching quantity achieved*
- $\circled{3}$  = Batching progress message  $\simeq$  [7243](#page-144-3) $\pm$
- p*= Valve 1 closes [\(7221\)](#page-137-1), batching ends*
- *x = After run quantity*

The following parameter settings must be made:

- Select the unit for batching: Function [UNIT MASS](#page-14-2) (0401) Page  $15 = kg$  (kilogram)
- Select the measured variable for batching:
- Function [ASSIGN BATCH VARIABLE](#page-131-1) [\(7202](#page-131-2)) [Page 132](#page-131-2) = MASS FLOW – Enter the batching quantity:
- Function [BATCH QUANTITY](#page-131-0) [\(7203](#page-131-3)) [Page 132](#page-131-3) = 10 [kg]
- Select the entry format:
	- Function [BATCH STAGES](#page-135-0) [\(7208\)](#page-135-1) [Page 136](#page-135-1) = 2-stage
- Select the entry format:
- Function [INPUT FORMAT](#page-136-0) ([7209](#page-136-1)) [Page 137](#page-136-1) = VALUE-INPUT
- Quantity data for when the first valve should open: Function [OPEN VALVE 1](#page-137-2) [\(7220\)](#page-137-3) Page  $138 = 0$  [kg] (valve 1 closes automatically when the batching quantity is achieved  $= 10$  [kg], display in function [CLOSE VALVE 1](#page-137-0) ([7221\) Page 138\)](#page-137-1)
- Quantity data for when the second valve should open: Function [OPEN VALVE 2](#page-138-0) [\(7222\)](#page-138-1) [Page 139](#page-138-1) = 0 [kg]
- Quantity data for when the second valve should close: Function [CLOSE VALVE 2](#page-139-0) ([7223\)](#page-139-1) Page  $140 = 8$  [kg]
- Quantity data for when the message should be generated:
- Function [PROGRESS NOTE](#page-144-2) [\(7243](#page-144-3)) Page  $145 = 9$  [kg]

#### **Example 1 a**

Batching specifications identical to those in example 1, however the new batching quantity is 20 kg and the message should be generated once 18 kg are batched.

The following parameters must be set **manually**:

- Enter the new batching quantity:
- Function [BATCH QUANTITY](#page-131-0) [\(7203](#page-131-3)) [Page 132](#page-131-3) = 20 [kg]
- New quantity data for when the message should be generated:
	- Function [PROGRESS NOTE](#page-144-2)  $(7243)$  $(7243)$  Page  $145 = 18$  [kg]

The following functions are **automatically** adjusted to suit the new batching quantity:

- $-$  Function [OPEN VALVE 1](#page-137-2) [\(7220\)](#page-137-3) [Page 138](#page-137-3) = 0 [kg]
- $-$  Function [OPEN VALVE 2](#page-138-0) [\(7222\)](#page-138-1) [Page 139](#page-138-1) = 0 [kg]
- $-$  Function [CLOSE VALVE 2](#page-139-0) ([7223\)](#page-139-1) [Page 140](#page-139-1) = 16 [kg]

#### **Example 2**

The second example explains the parameter settings of the various functions for batching with the entry format in % for the switch points of the valves.

The following batching is to take place:

- 2-stage batching with a batching quantity of 15 kg in total.
- Coarse batching quantity from 3 to 12 kg. Valve 2 opens when 20% (3 kg) of the batching quantity is achieved and closes when 80% (12 kg) is achieved.
- Valve 1 opens at the start of the batching and closes (automatically) when the batching quantity (15 kg) is achieved.
- %-input should be entered.

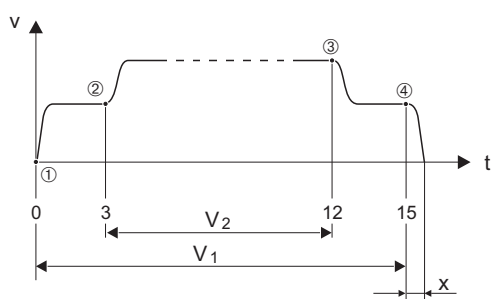

A0004684

*Fig. 38 : Example 2*

- *v = Flow velocity [m/s]*
- *t = Time*
- *V1 = Valve 1 open*
- $V_2$  = Valve 2 open
- m *= Start batching, valve 1 ([7220\)](#page-137-3) opens*
- n *= Valve 2 ([7222\)](#page-138-1) opens, coarse batching quantity starts*
- o *= Valve 2 [\(7223\)](#page-139-1) closes, coarse batching quantity achieved*
- p*= Valve 1 ([7221](#page-137-1)) closes, end of batching*

*x = After run quantity*

The following parameter settings must be made:

- Select the unit for batching:
- Function [UNIT MASS](#page-14-2) (0401) Page  $15 = \text{kg}$  (kilogram)
- Select the measured variable for batching:
- Function [ASSIGN BATCH VARIABLE](#page-131-1) [\(7202](#page-131-2)) [Page 132](#page-131-2) = MASS FLOW
- Enter the batching quantity:
- Function [BATCH QUANTITY](#page-131-0) [\(7203](#page-131-3)) Page  $132 = 15$  [kg] – Select the entry format:
- Function [BATCH STAGES](#page-135-0) [\(7208](#page-135-1)) [Page 136](#page-135-1) = 2-stage
- Select the entry format:
- Function [INPUT FORMAT](#page-136-0) ([7209](#page-136-1)) [Page 137](#page-136-1) = %-INPUT
- Percentage data for when the first valve should open: Function [OPEN VALVE 1](#page-137-2) [\(7220](#page-137-3)) [Page 138](#page-137-3) = 0 [%] (Valve 1 closes automatically when the batching quantity is achieved  $= 15$  [kg], display in function [CLOSE VALVE 1](#page-137-0) ([7221\) Page 138\)](#page-137-1)
- Percentage data for when the second valve should open:
- Function [OPEN VALVE 2](#page-138-0) [\(7222](#page-138-1)) Page  $139 = 20$  [%] corresponds to 3 kg – Percentage data for when the second valve should close:
	- Function [CLOSE VALVE 2](#page-139-0) (7223) Page  $140 = 80$  [%] corresponds to 12 kg

#### **Example 2 a**

Batching specifications identical to those in example 1, however the new batching quantity is 45 kg. The following parameters must be set **manually**:

Enter the new batching quantity:

- Function [BATCH QUANTITY](#page-131-0) (7203) Page  $132 = 45$  [kg]
- The following functions are **automatically** adjusted to suit the new batching quantity:
	- $-$  Function [OPEN VALVE 1](#page-137-2) [\(7220](#page-137-3)) [Page 138](#page-137-3) = 0 [%]
	- Function [OPEN VALVE 2](#page-138-0) [\(7222](#page-138-1)) Page  $139 = 20$  [%] corresponds to 9 kg.
	- Function [CLOSE VALVE 2](#page-139-0) [\(7223](#page-139-1)) Page  $140 = 80$  [%] corresponds to 36 kg.

### <span id="page-142-5"></span>**10.2.4 Function group SUPERVISION**

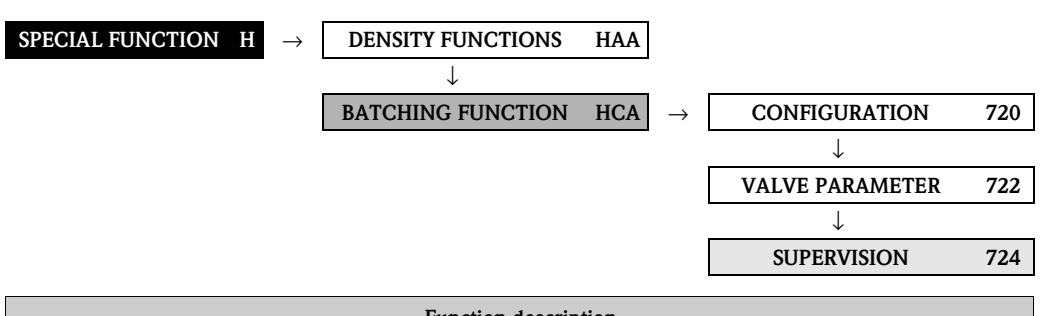

<span id="page-142-4"></span><span id="page-142-3"></span><span id="page-142-2"></span><span id="page-142-1"></span><span id="page-142-0"></span>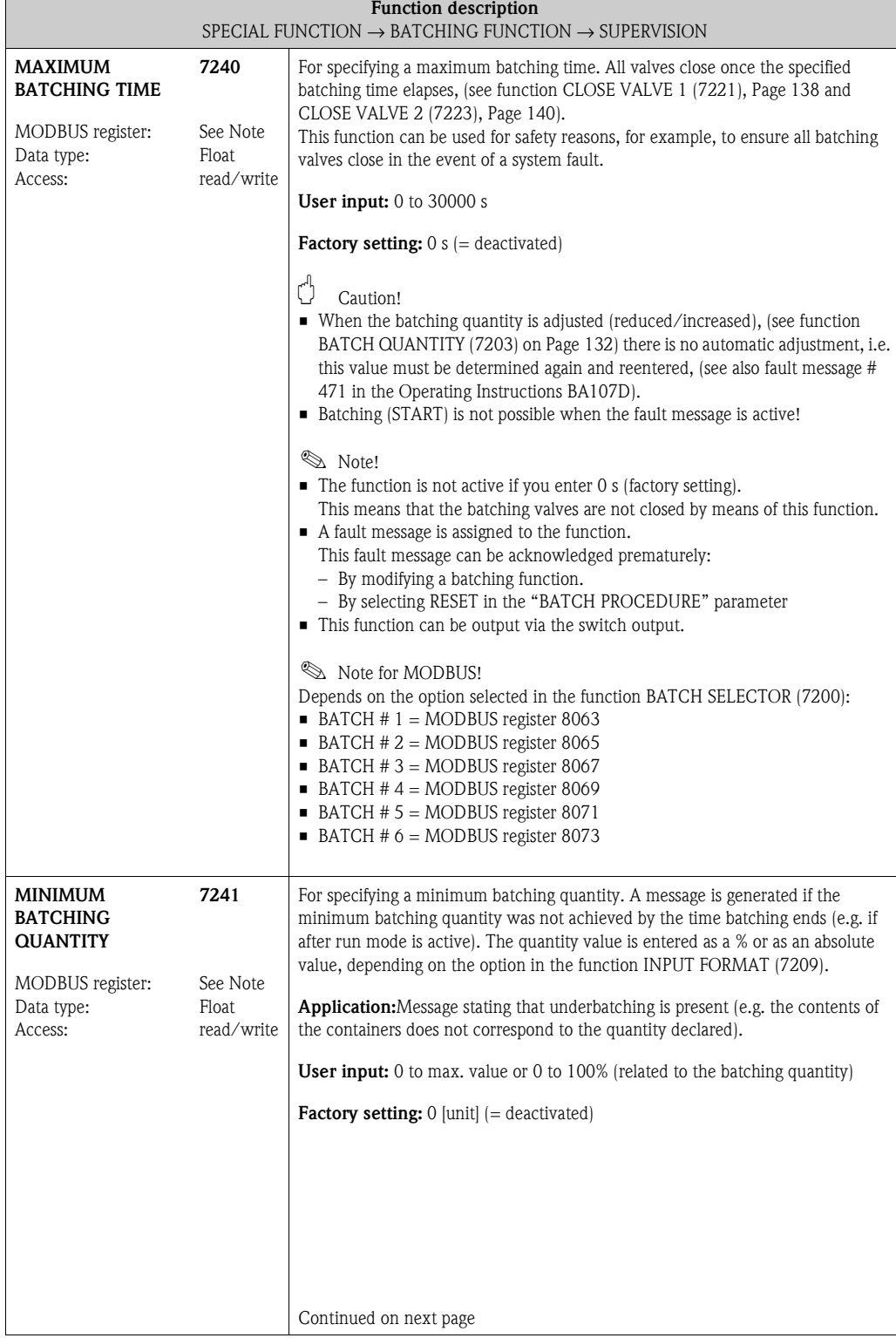

<span id="page-143-0"></span>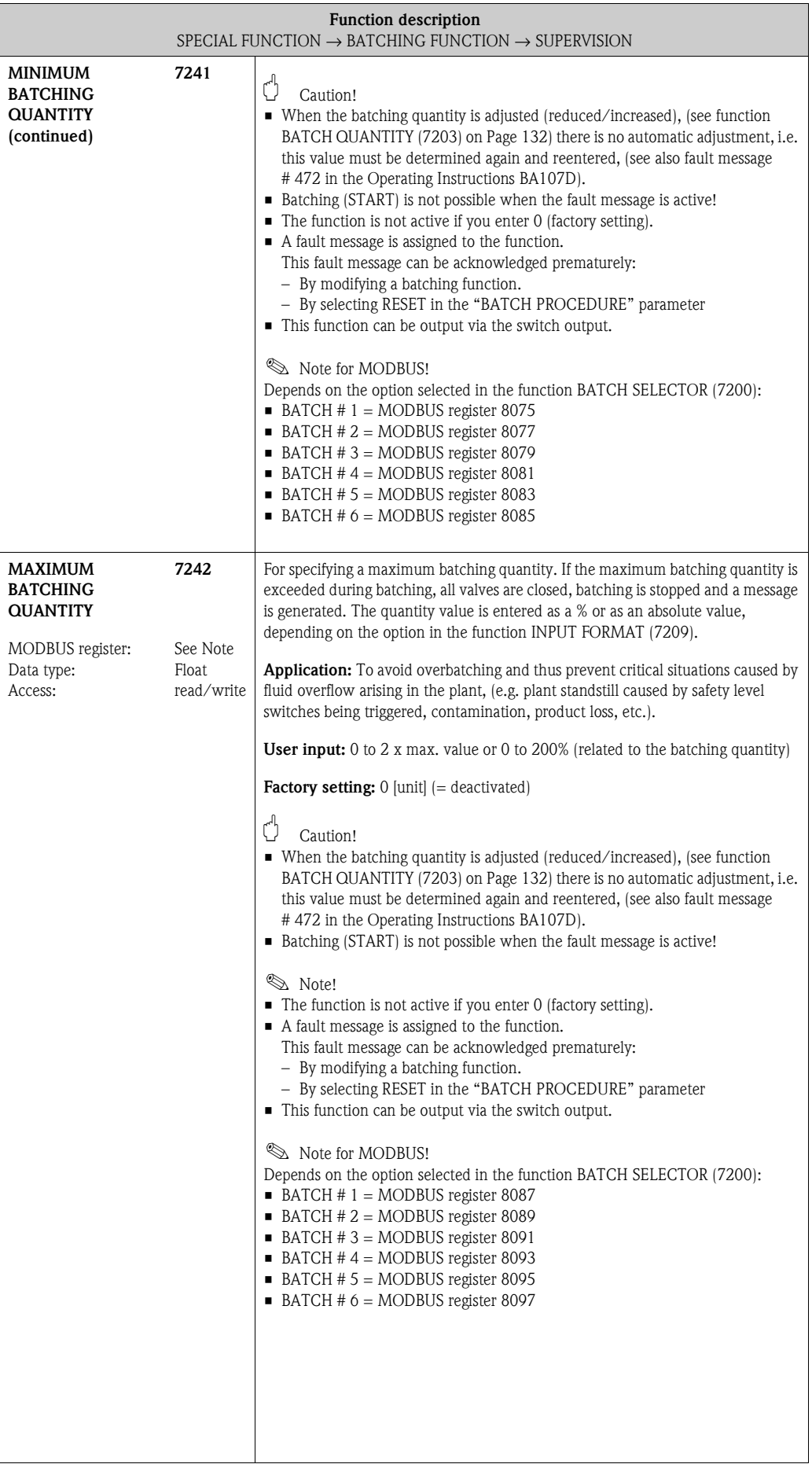
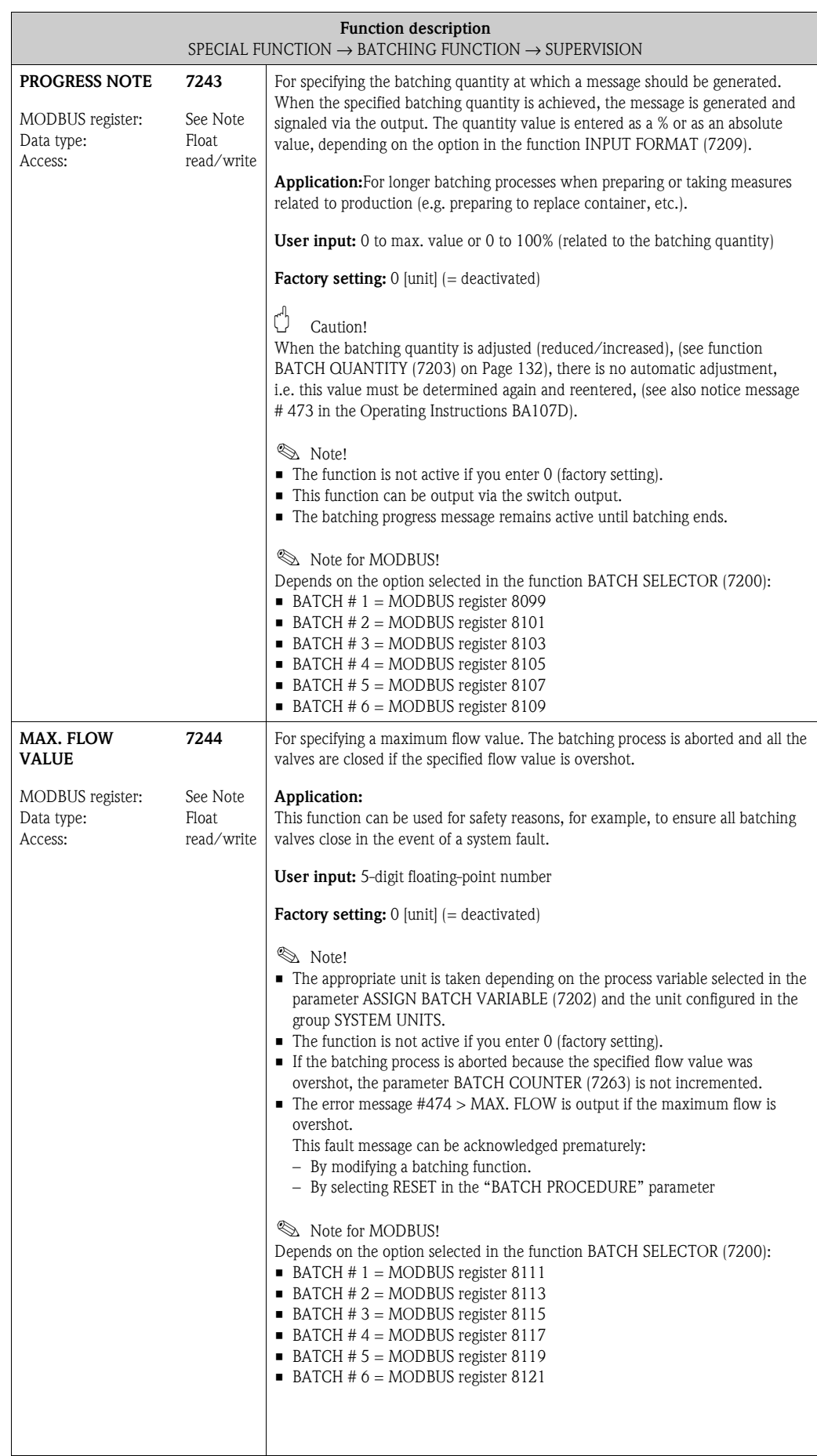

### **10.2.5 Function group [OPERATION](#page-145-0)**

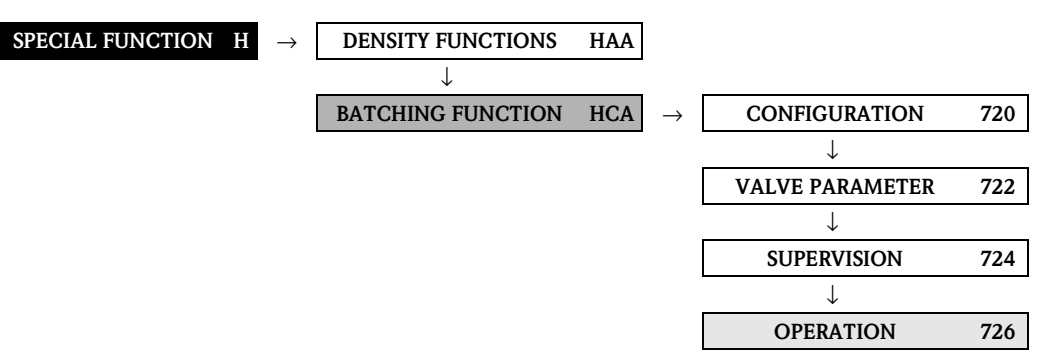

<span id="page-145-1"></span><span id="page-145-0"></span>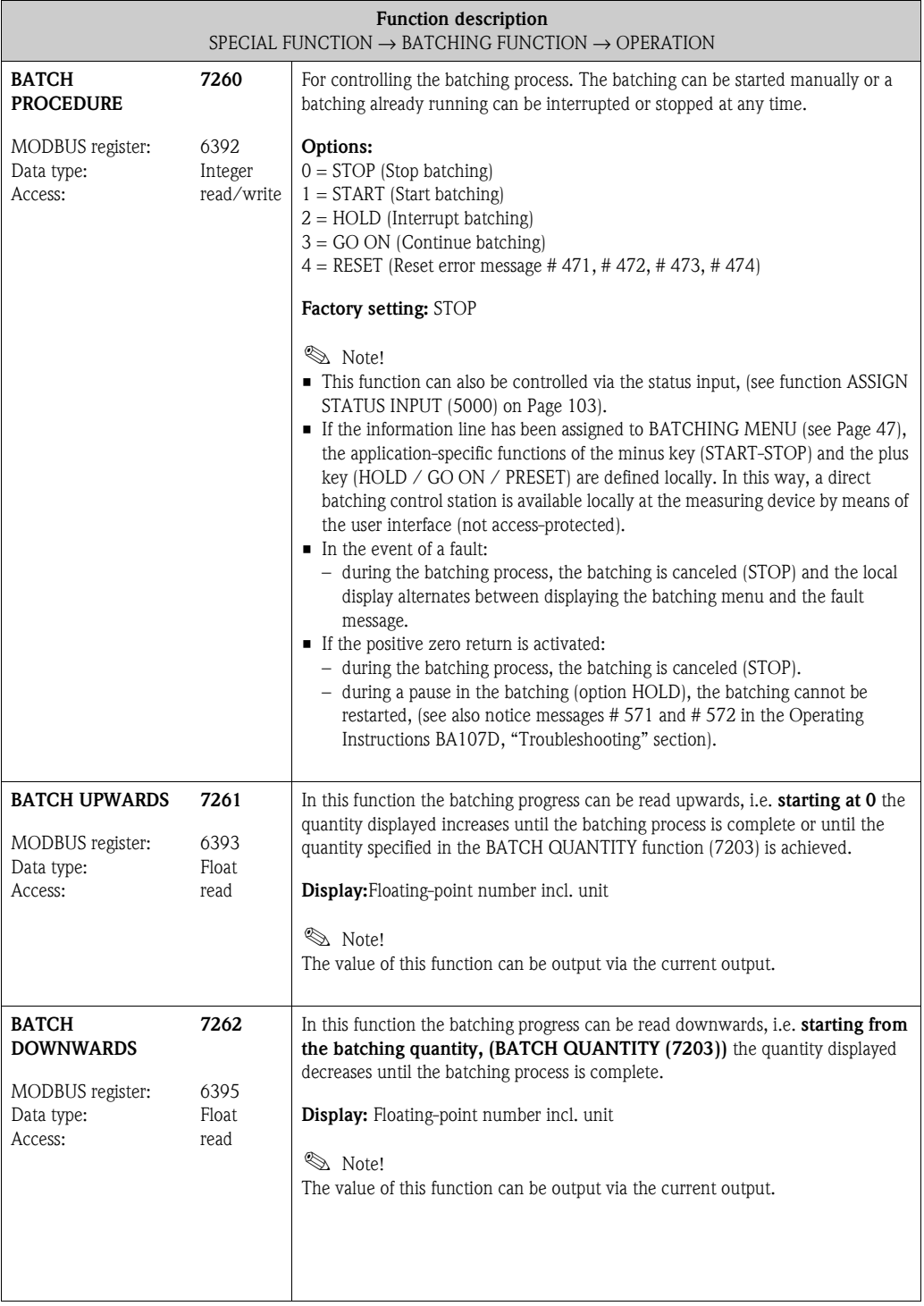

<span id="page-146-4"></span><span id="page-146-3"></span><span id="page-146-2"></span><span id="page-146-1"></span><span id="page-146-0"></span>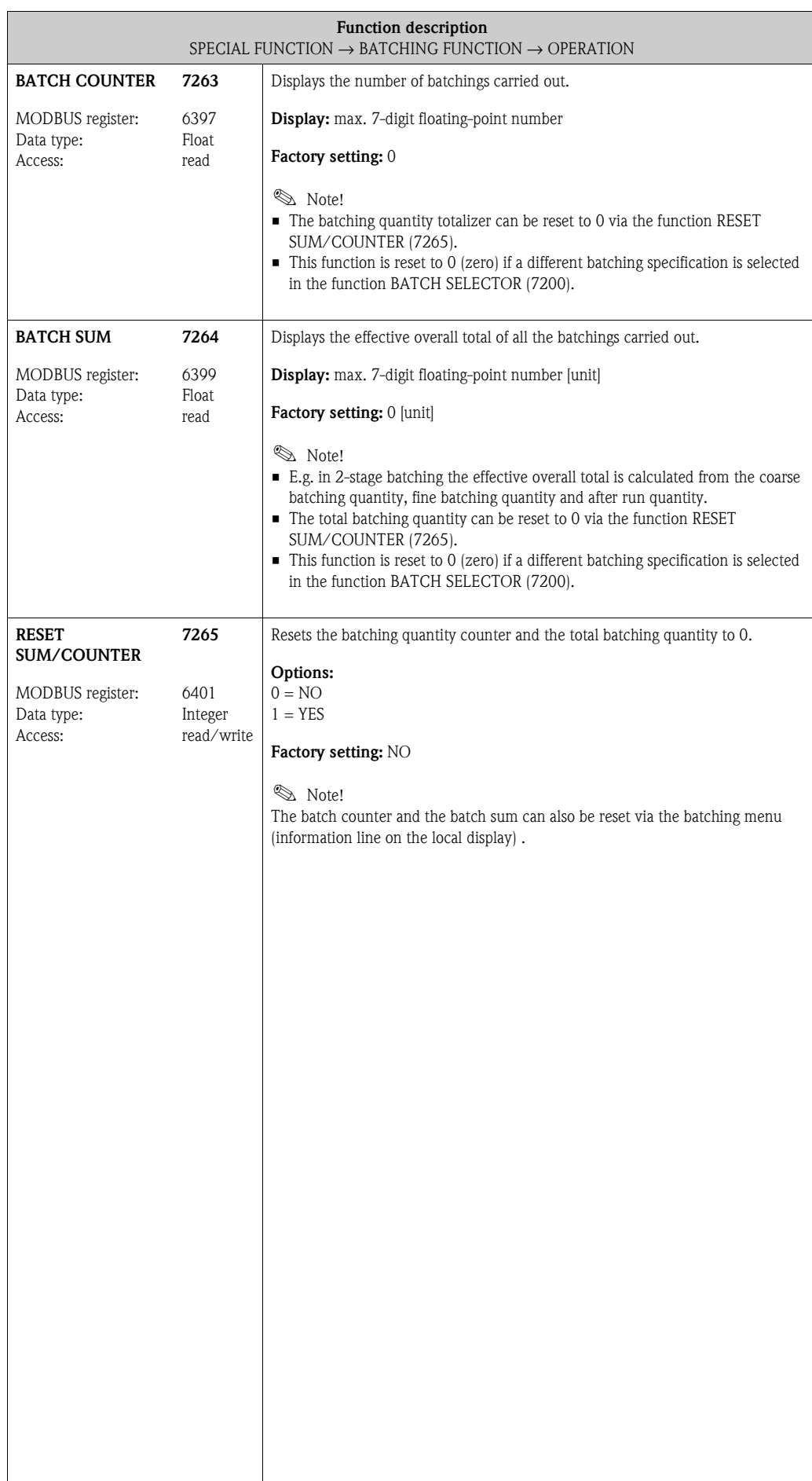

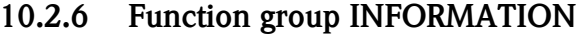

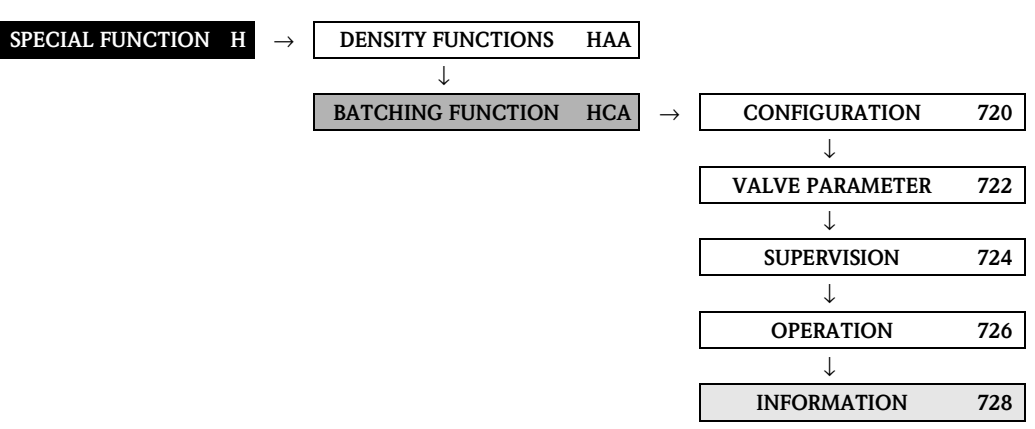

<span id="page-147-0"></span>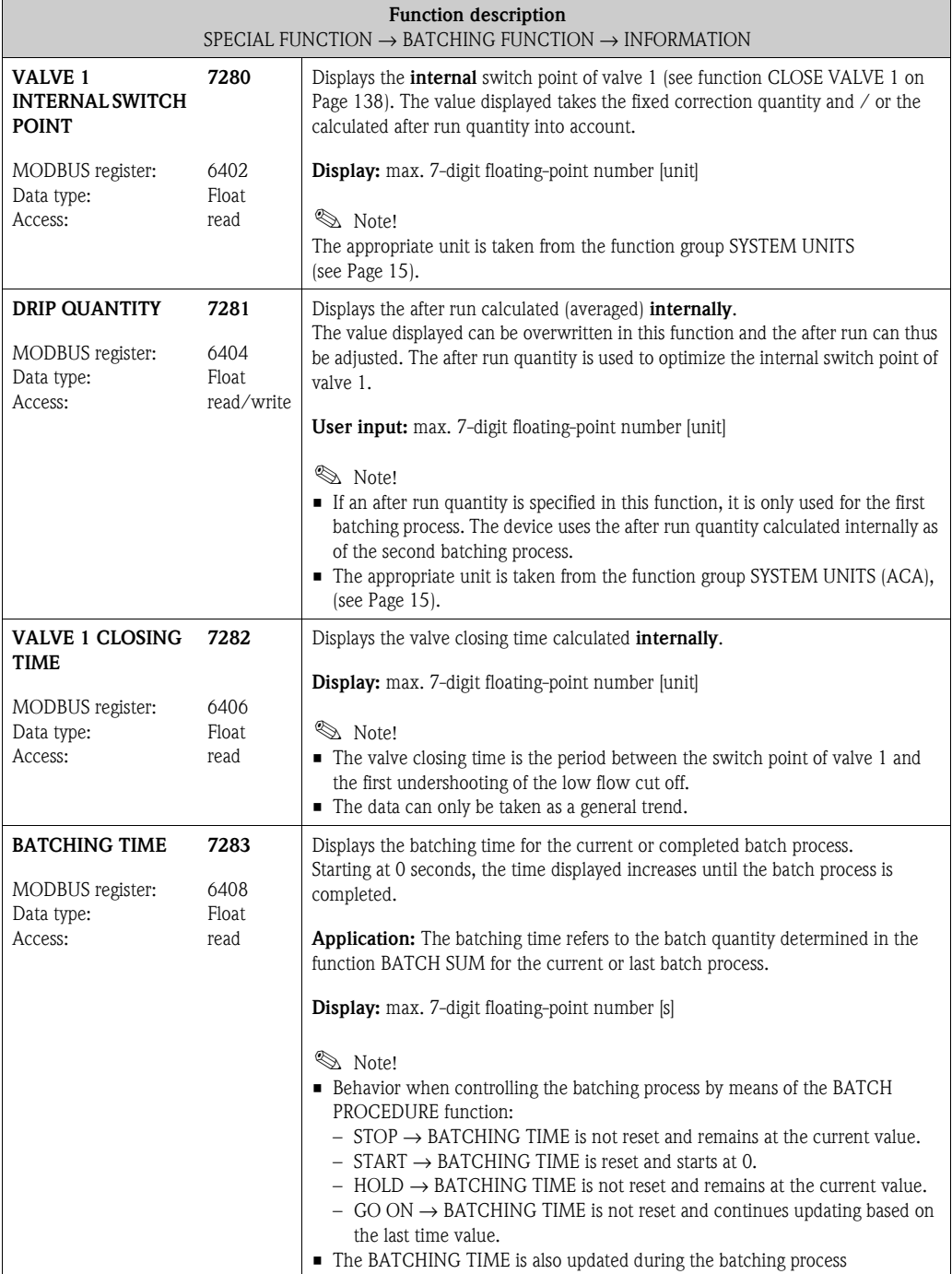

# **10.3 Group ADVANCED DIAGNOSTICS**

# <span id="page-148-4"></span><span id="page-148-1"></span><span id="page-148-0"></span>**10.3.1 Function group CONFIGURATION**

<span id="page-148-6"></span><span id="page-148-5"></span><span id="page-148-3"></span><span id="page-148-2"></span>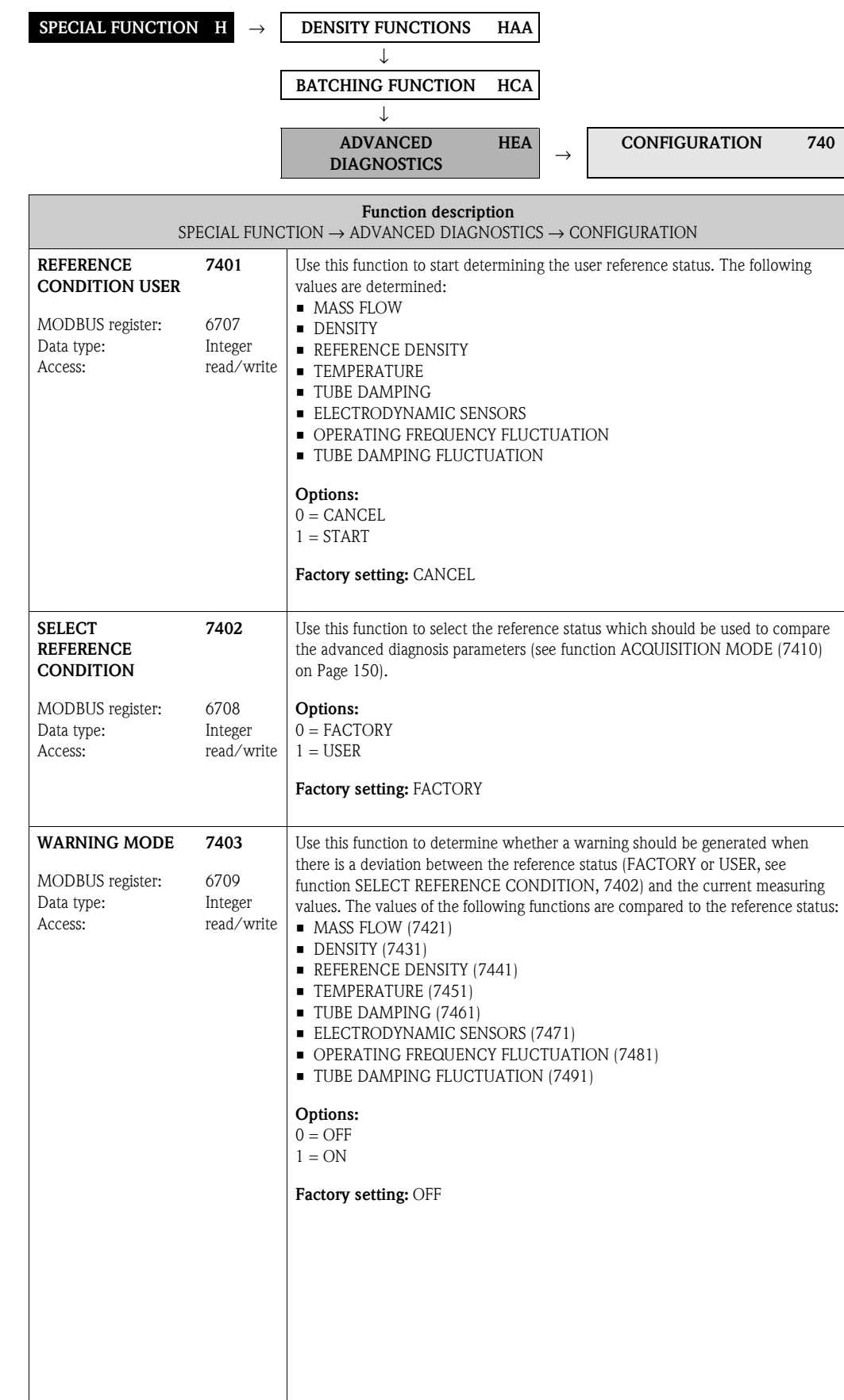

### **10.3.2 Function group [ACQUISITION](#page-149-2)**

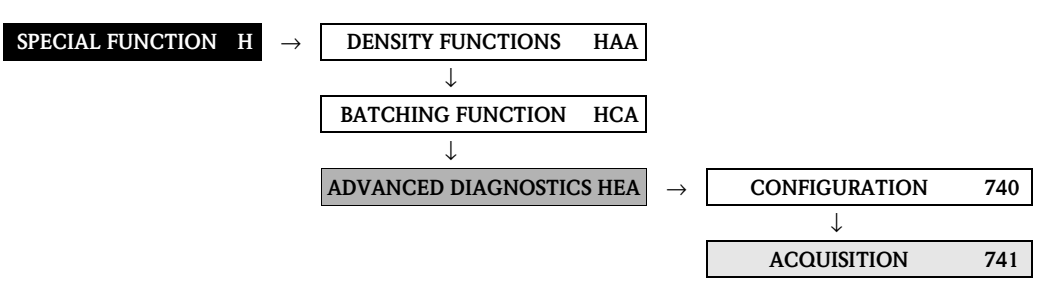

<span id="page-149-3"></span><span id="page-149-2"></span><span id="page-149-1"></span><span id="page-149-0"></span>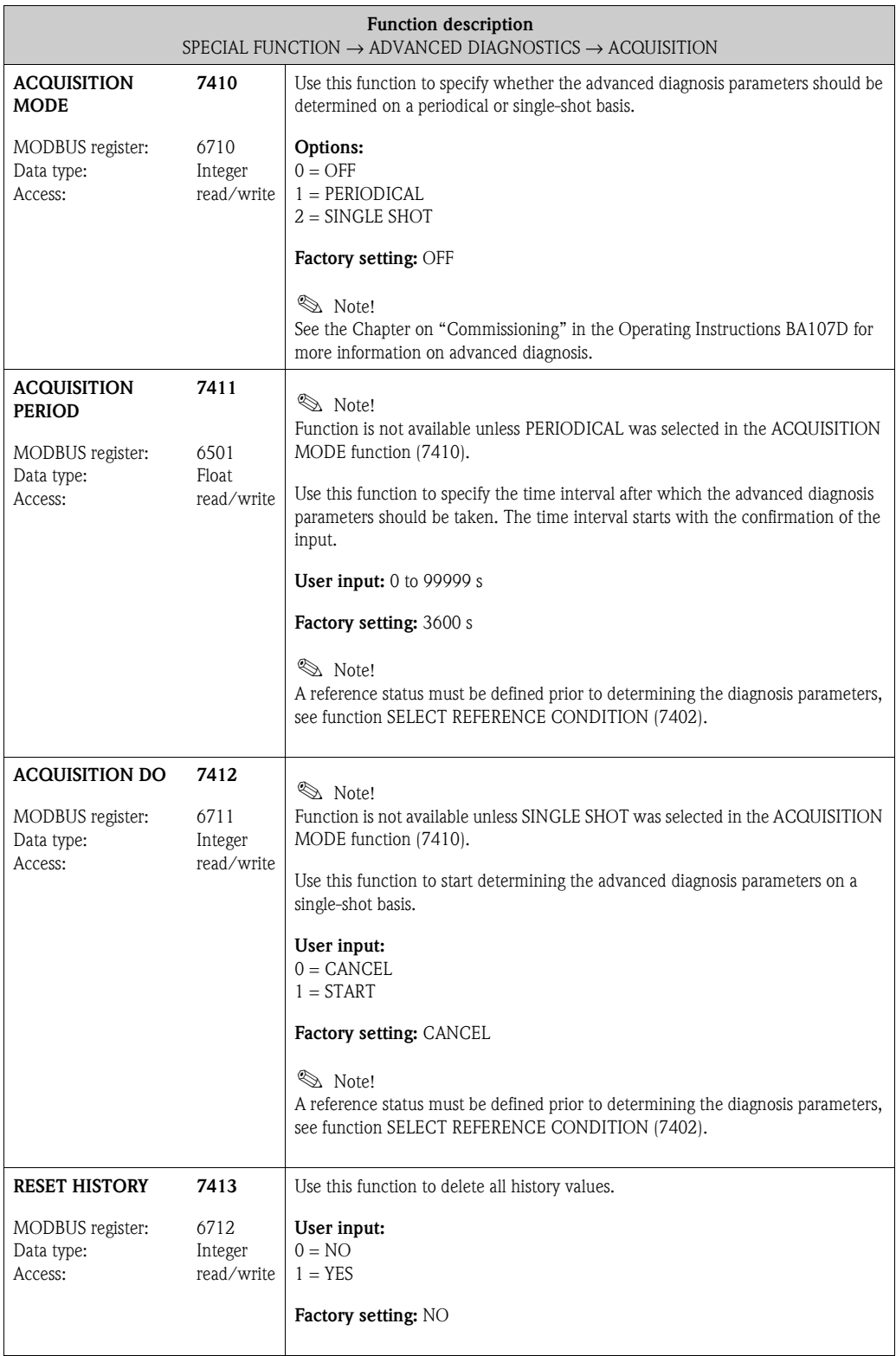

### **10.3.3 Function group [MASS FLOW](#page-150-1)**

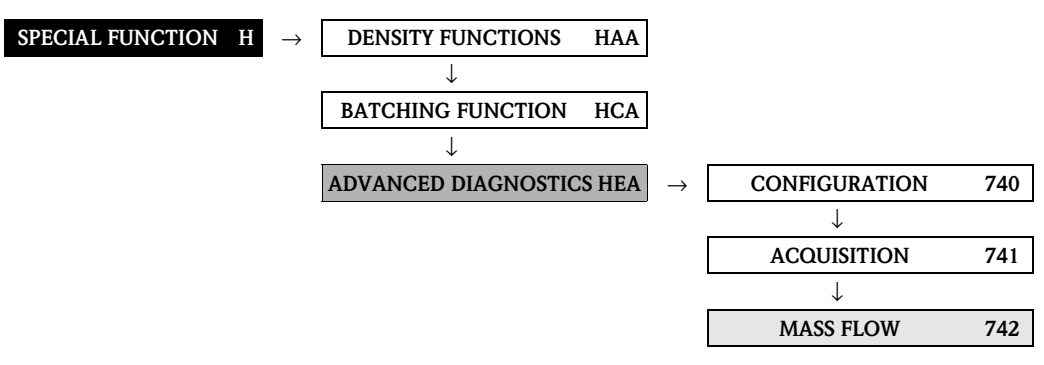

<span id="page-150-2"></span><span id="page-150-1"></span><span id="page-150-0"></span>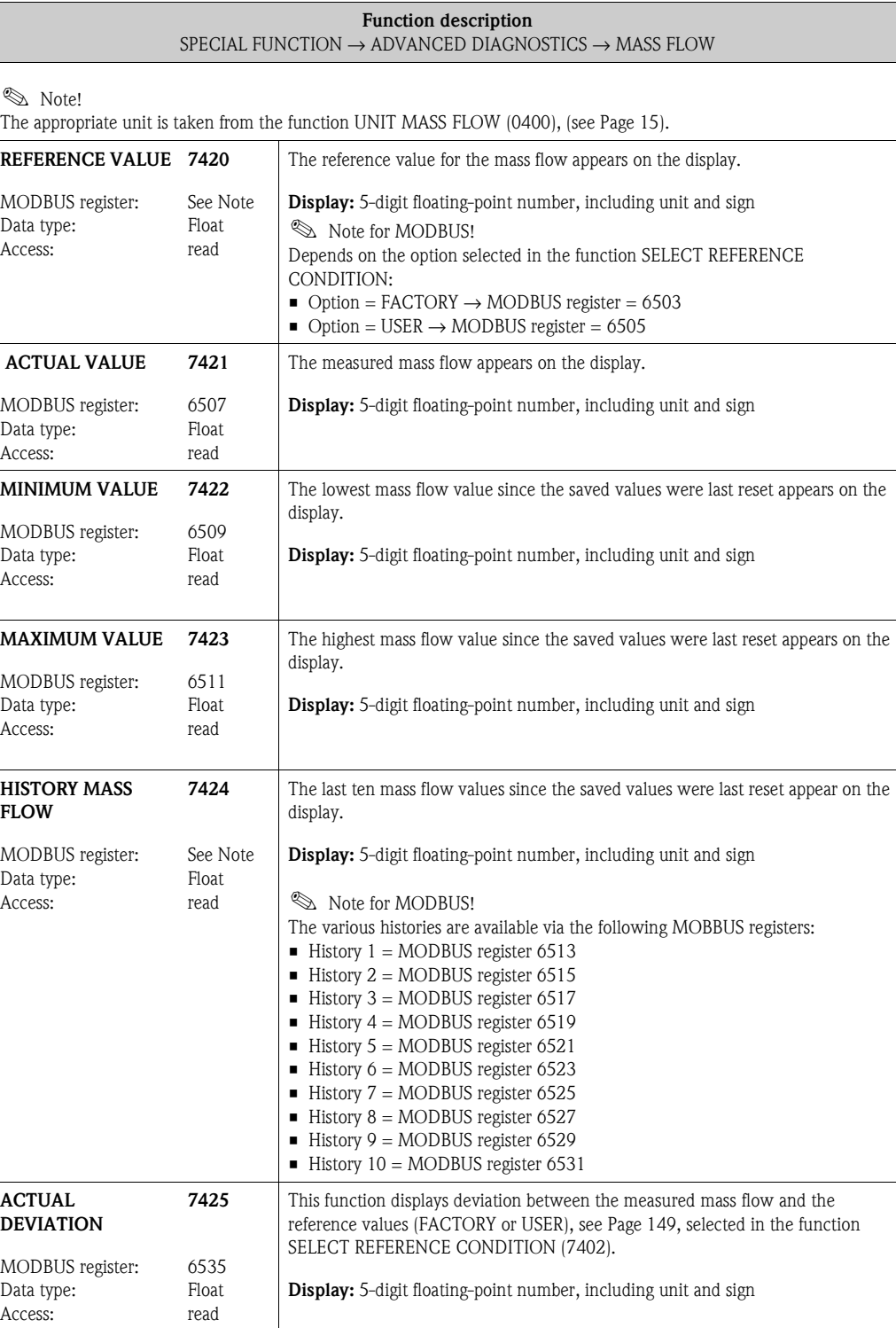

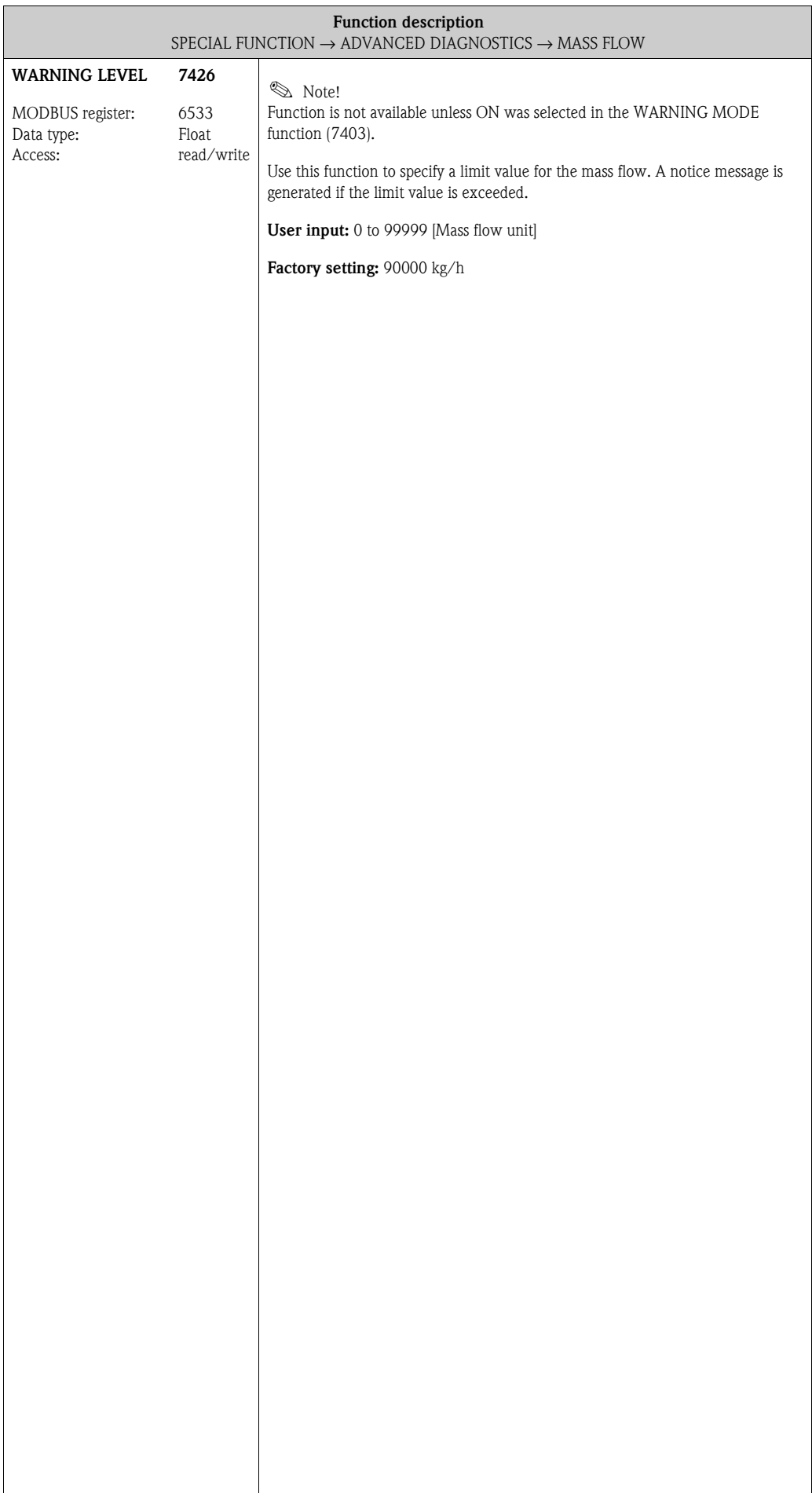

#### <span id="page-152-2"></span>**10.3.4 Function group [DENSITY](#page-152-1)**

<span id="page-152-1"></span><span id="page-152-0"></span>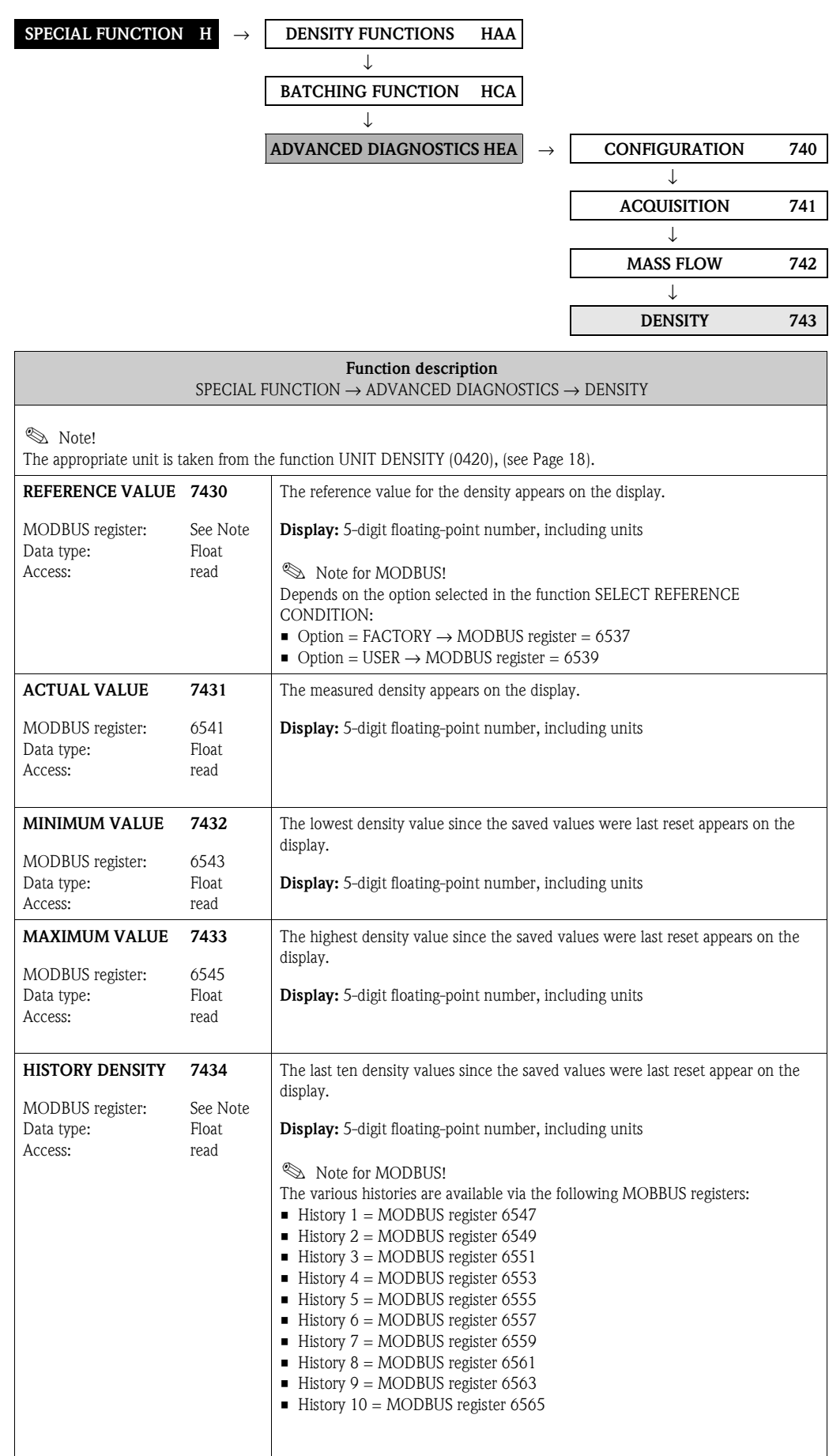

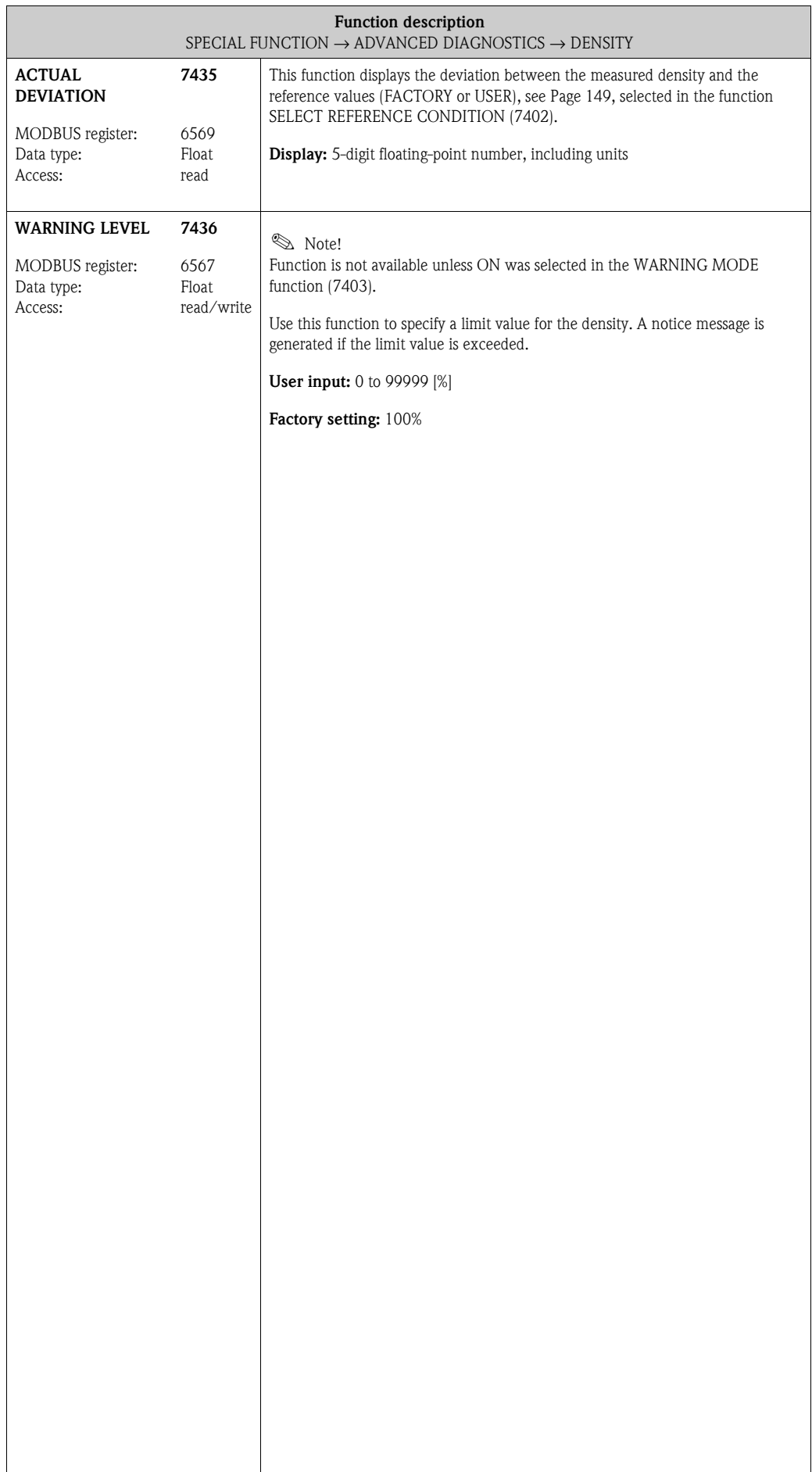

<span id="page-154-1"></span><span id="page-154-0"></span>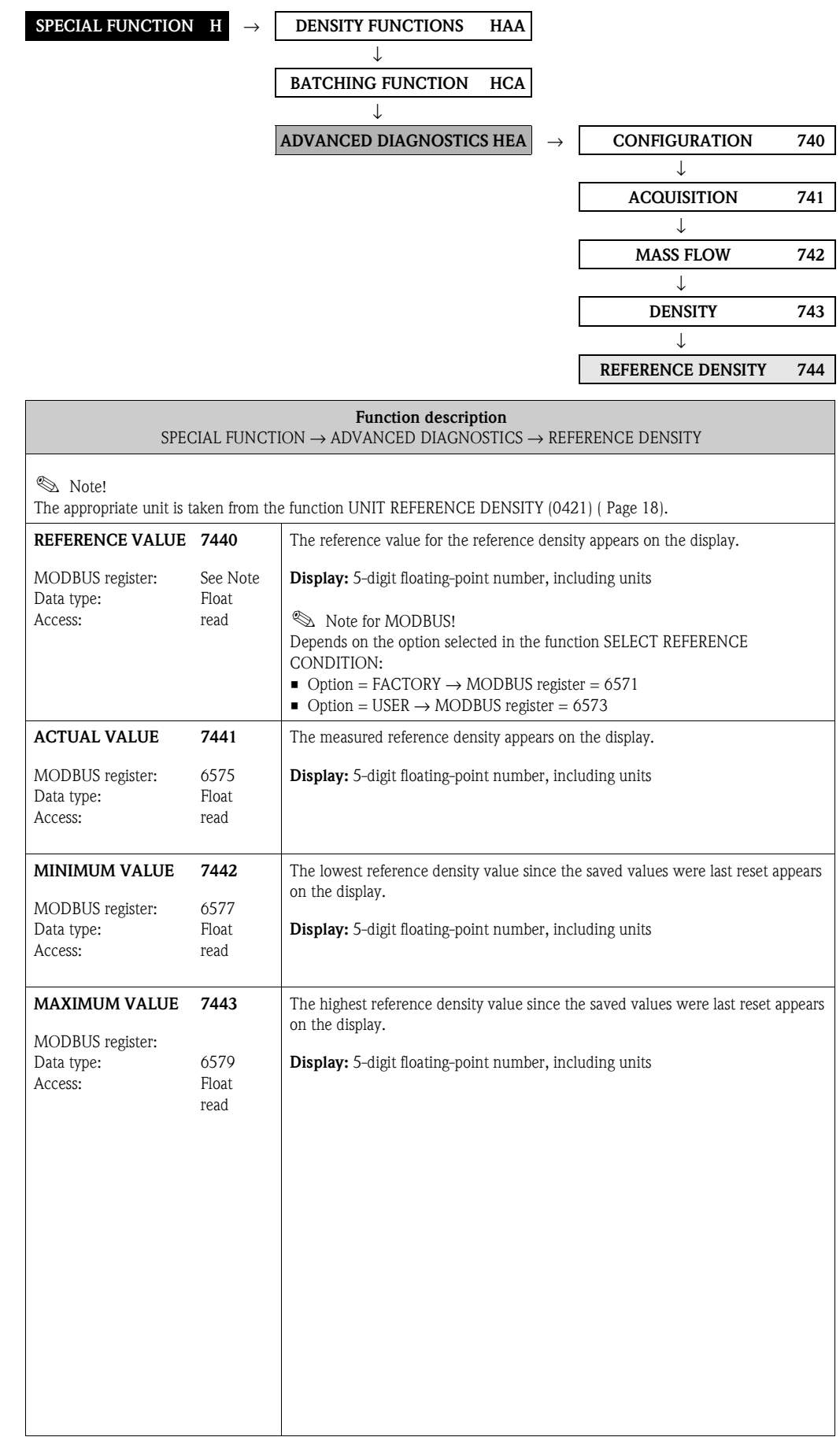

## <span id="page-154-2"></span>**10.3.5 Function group [REFERENCE DENSITY](#page-154-1)**

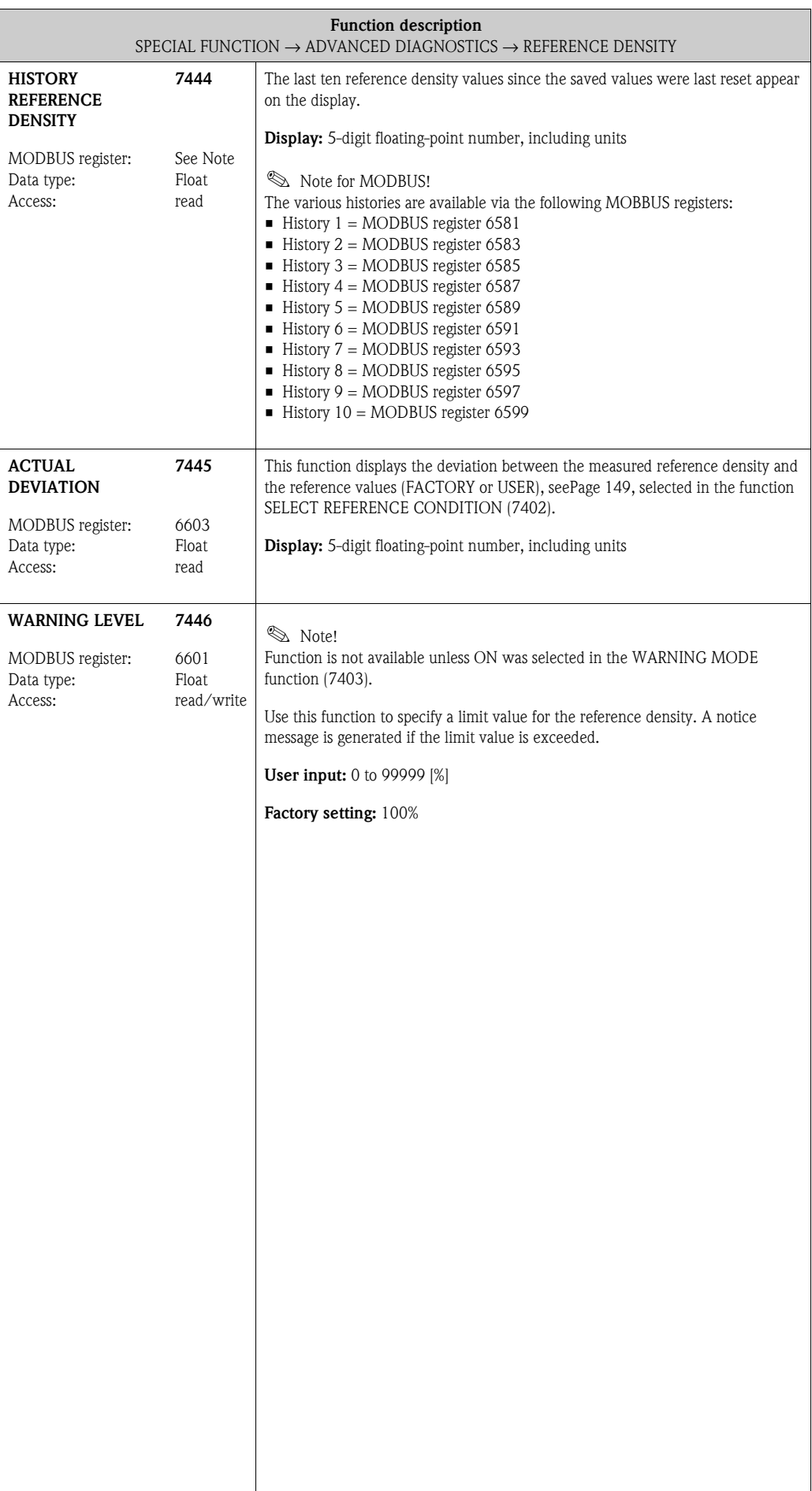

<span id="page-156-2"></span><span id="page-156-1"></span><span id="page-156-0"></span>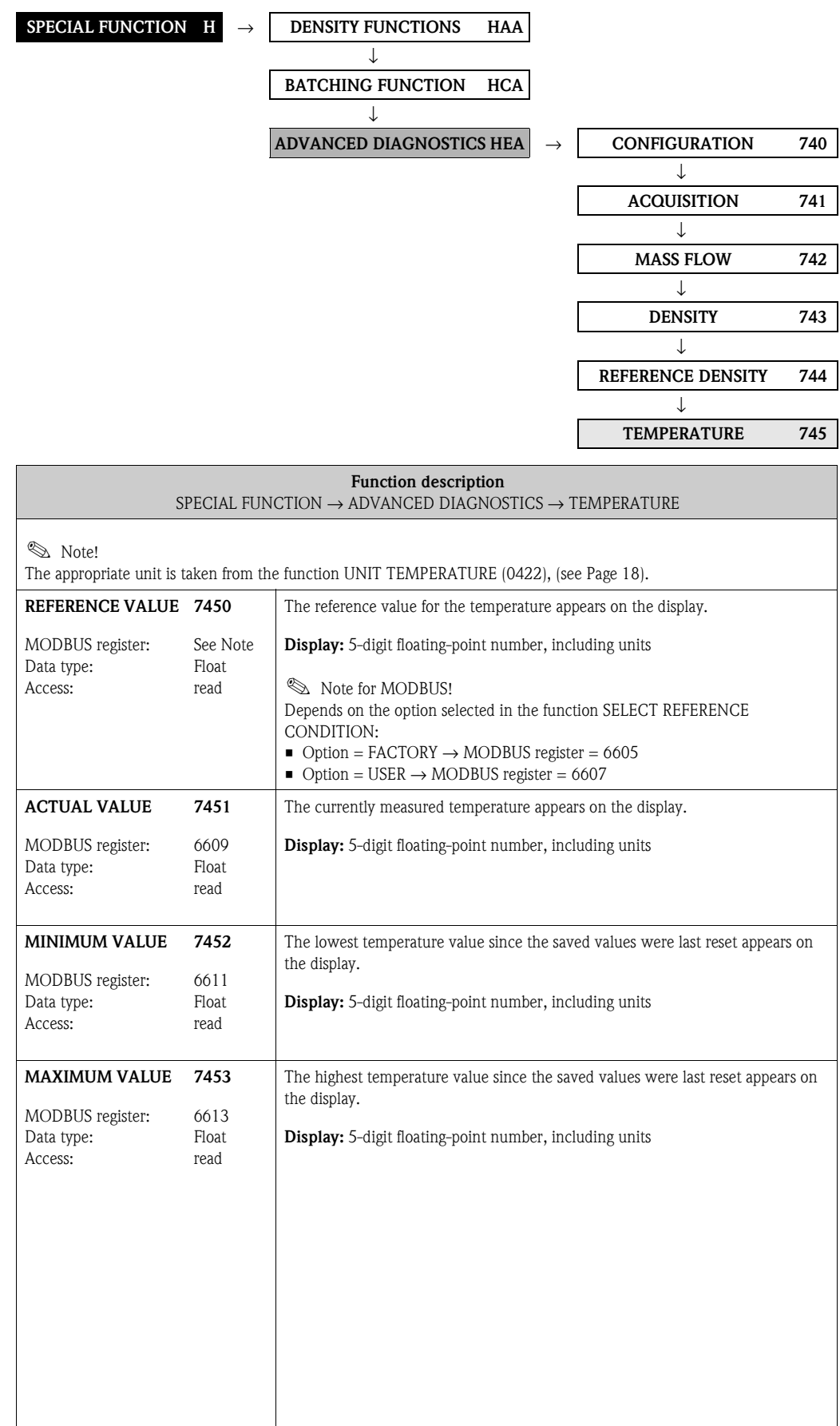

## **10.3.6 Function group [TEMPERATURE](#page-156-1)**

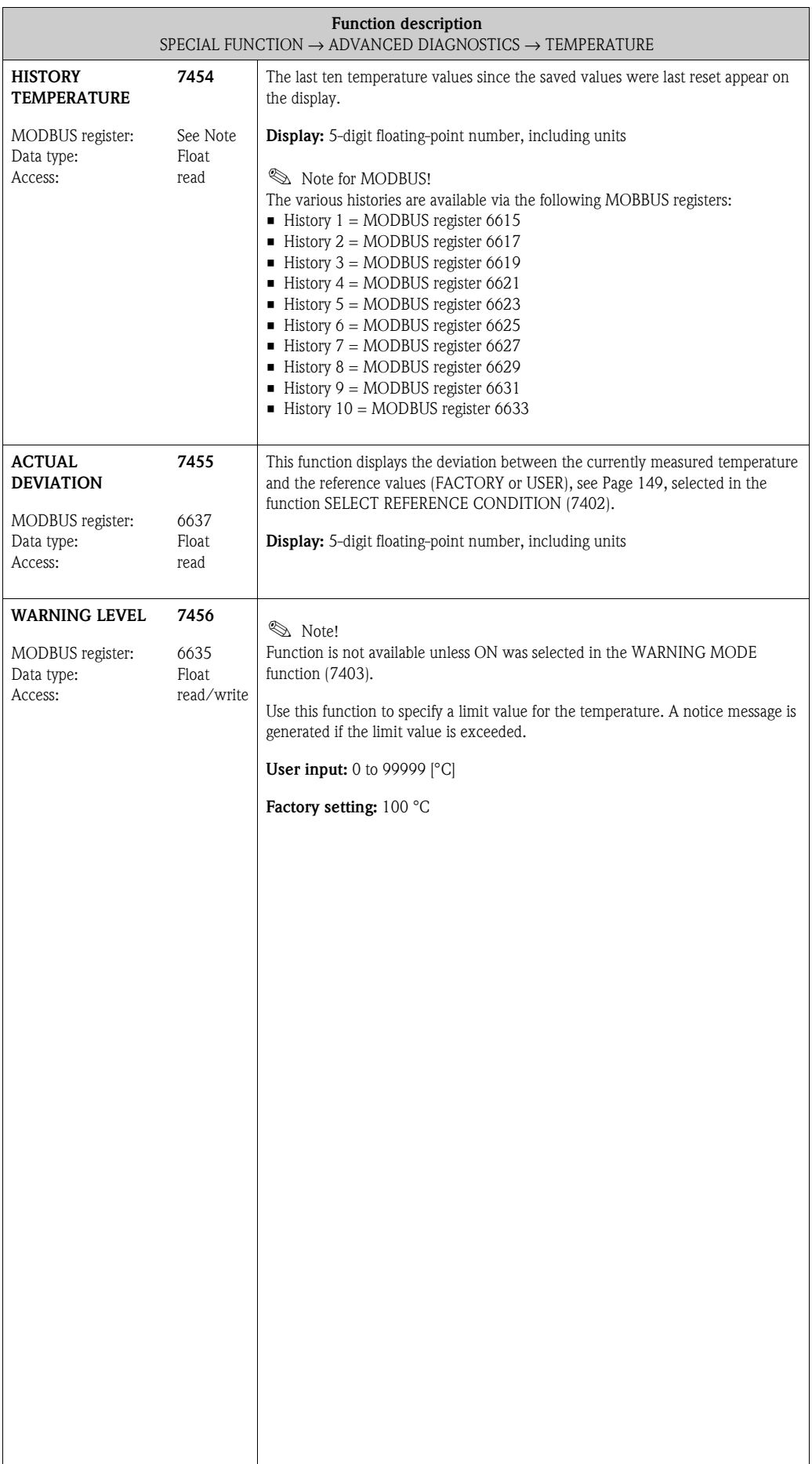

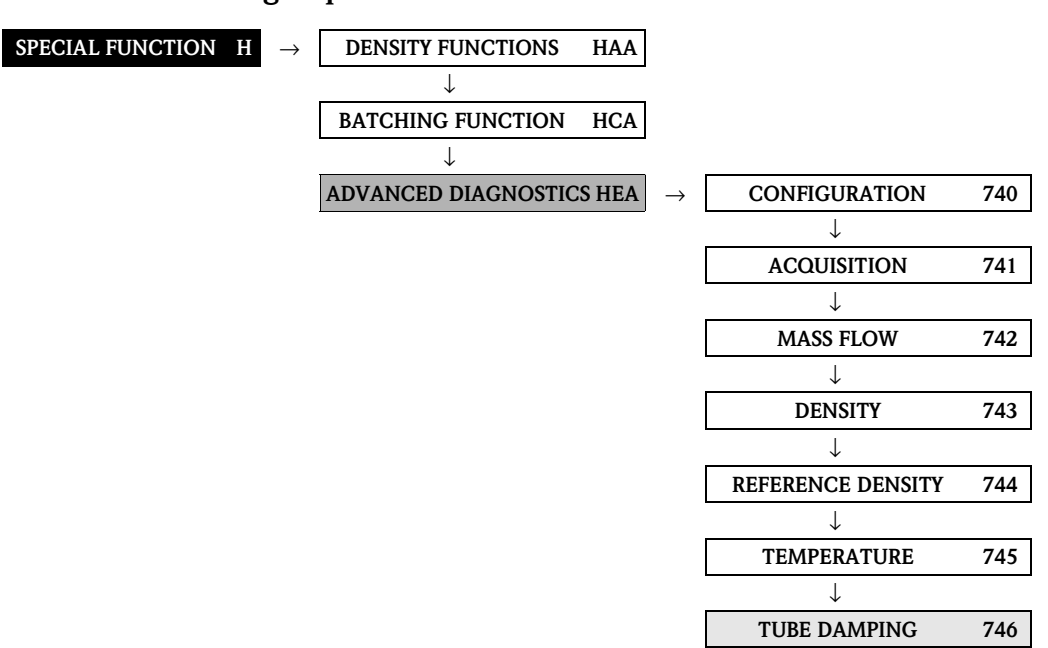

<span id="page-158-2"></span><span id="page-158-1"></span><span id="page-158-0"></span>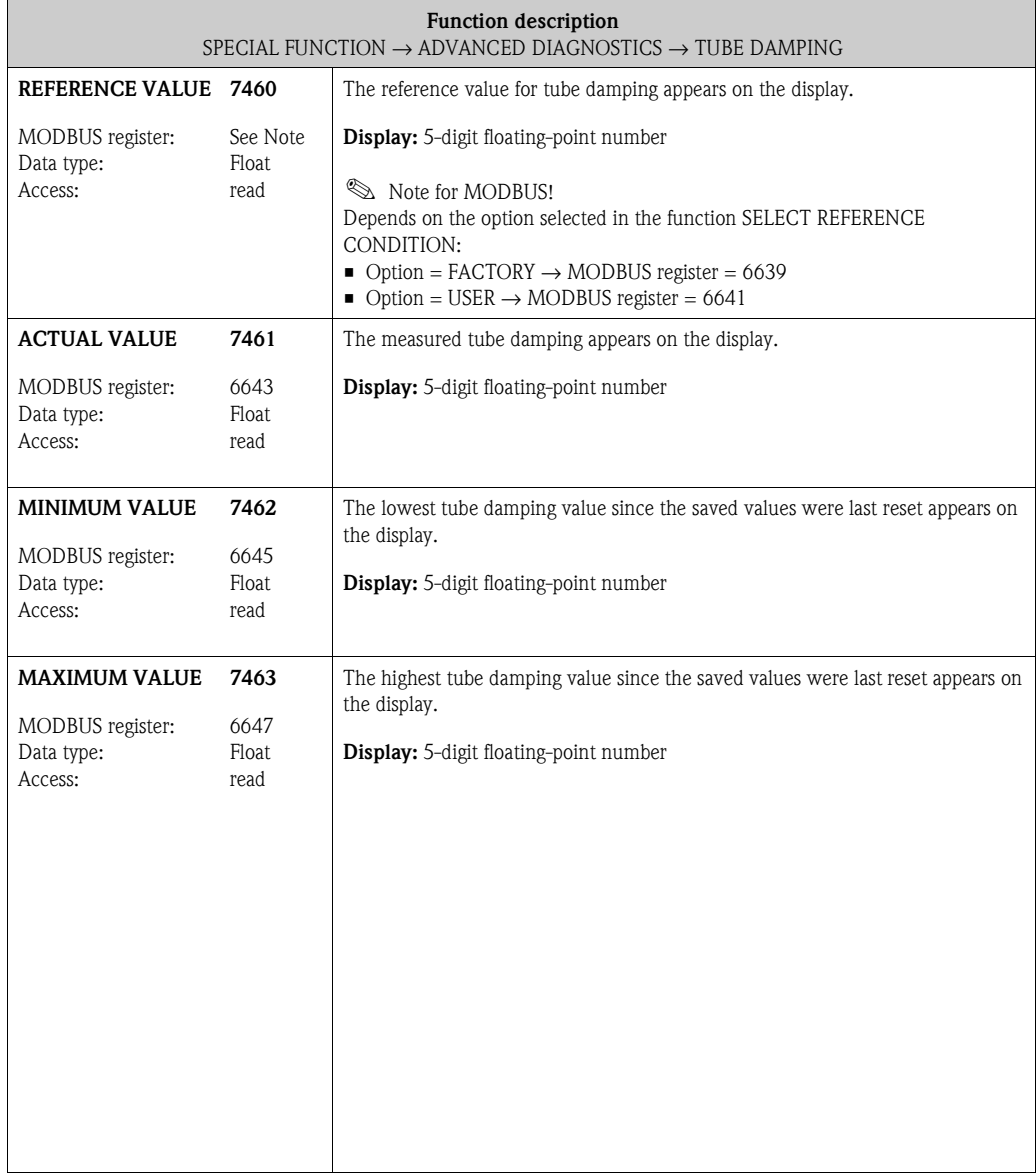

#### **10.3.7 Function group [TUBE DAMPING](#page-158-1)**

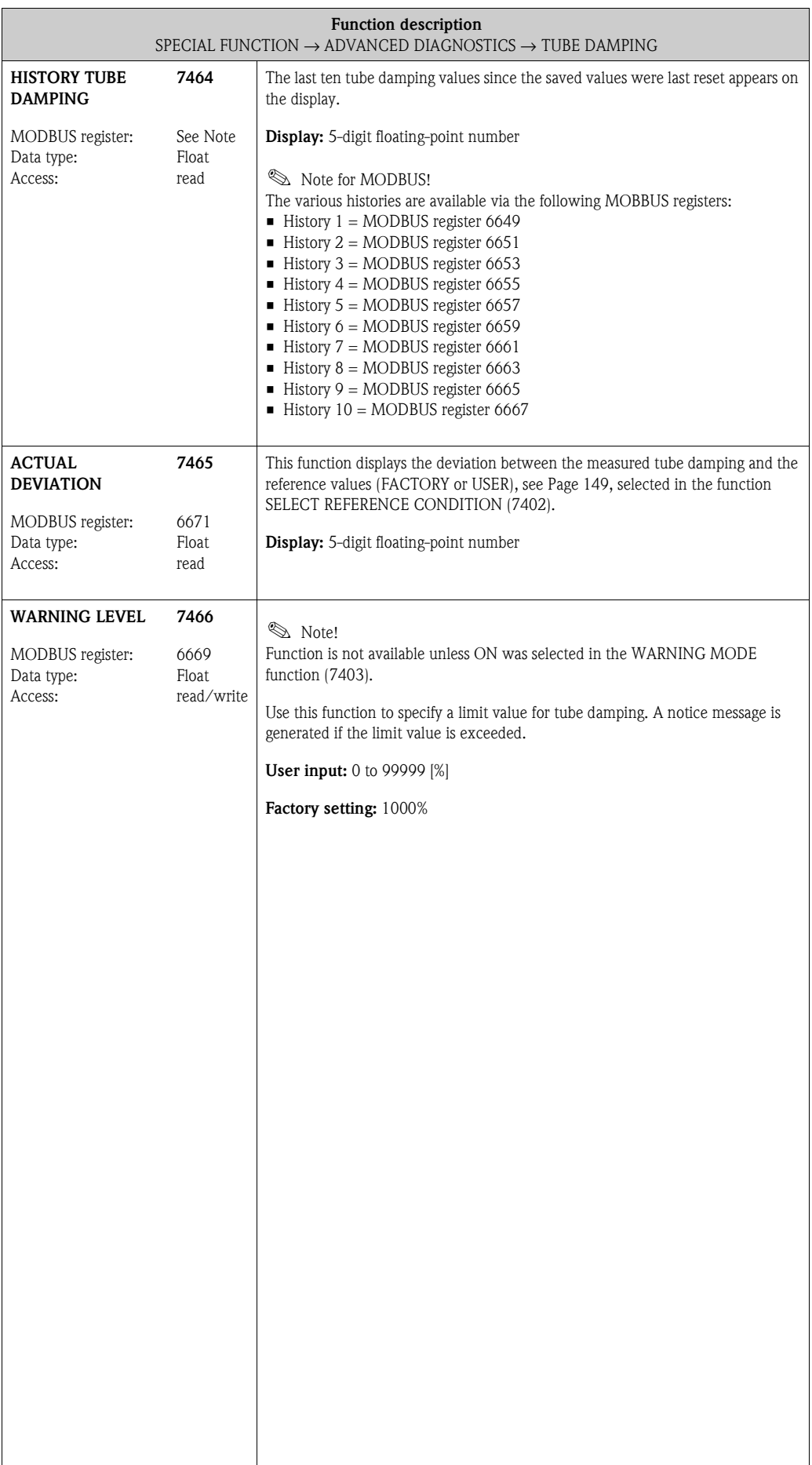

<span id="page-160-1"></span>**SENSORS**

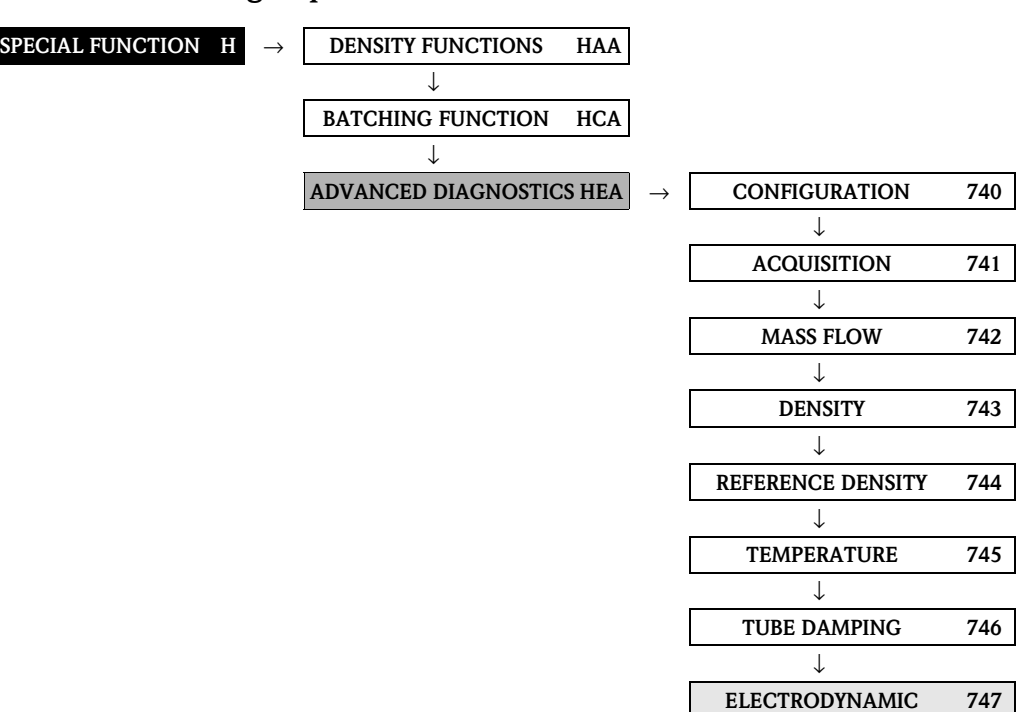

#### **10.3.8 Function group ELECTRODYNAMIC SENSORS**

<span id="page-160-0"></span>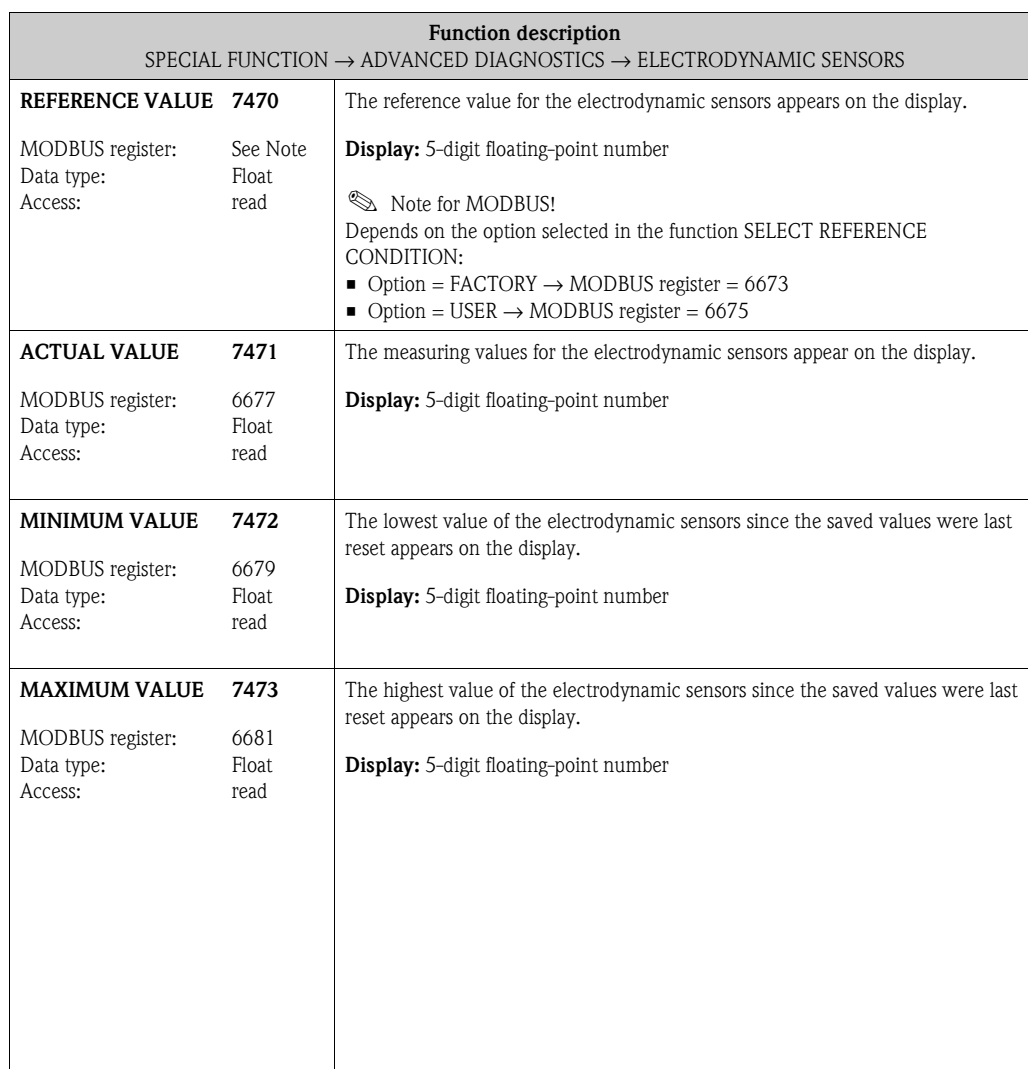

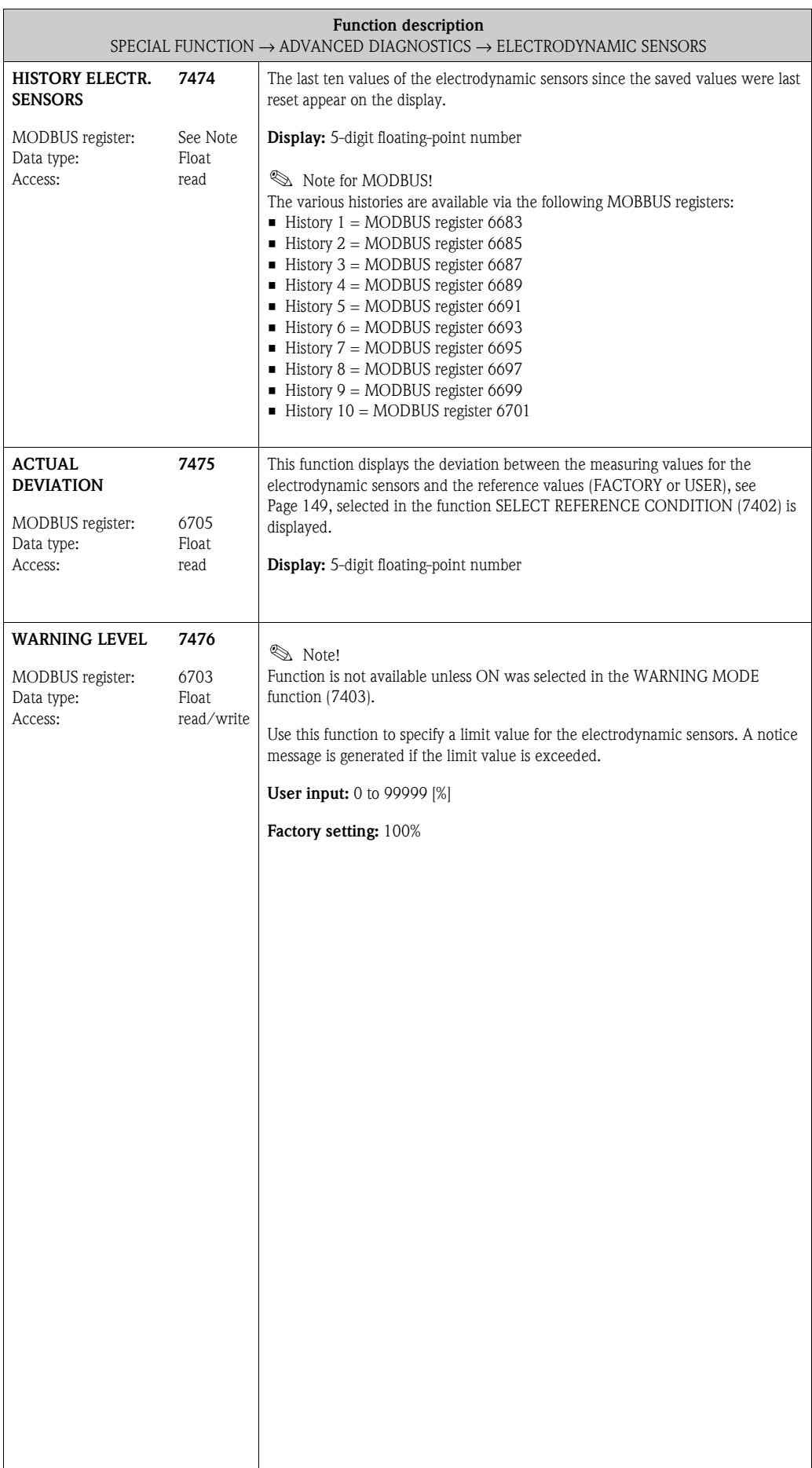

#### **10.3.9 Function group OPERATING FREQUENCY FLUCTUATION**

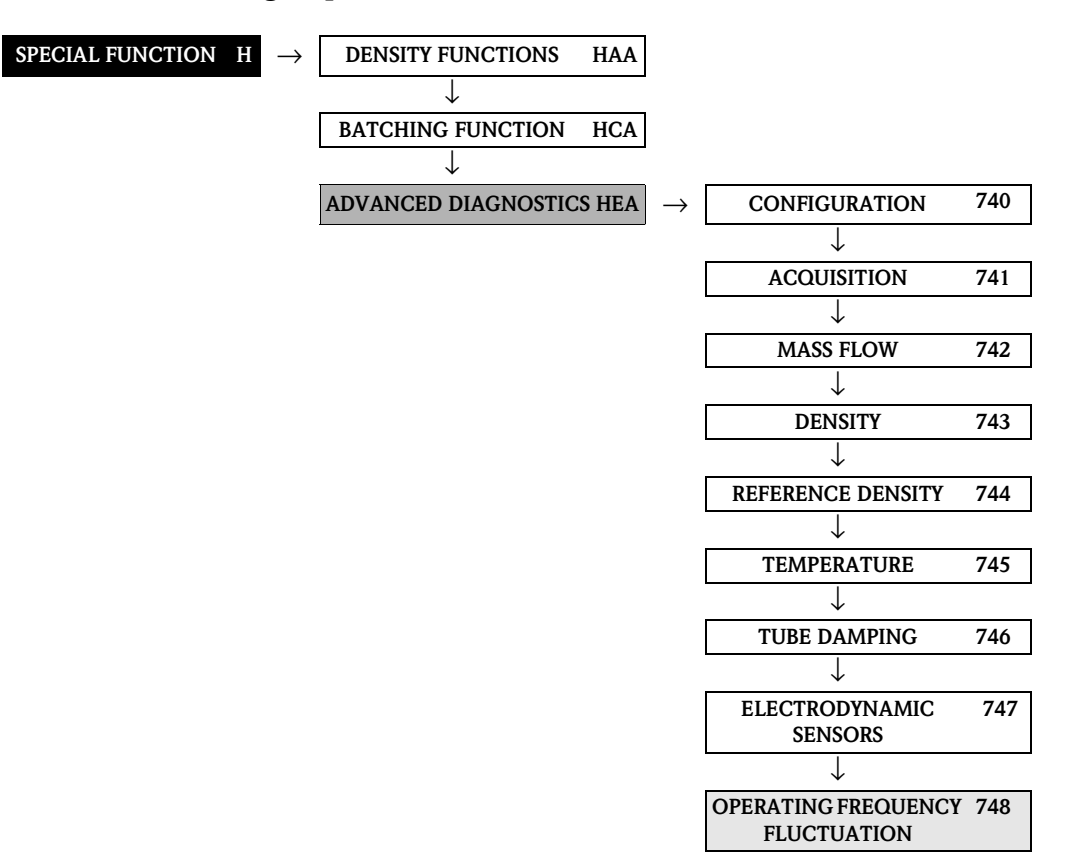

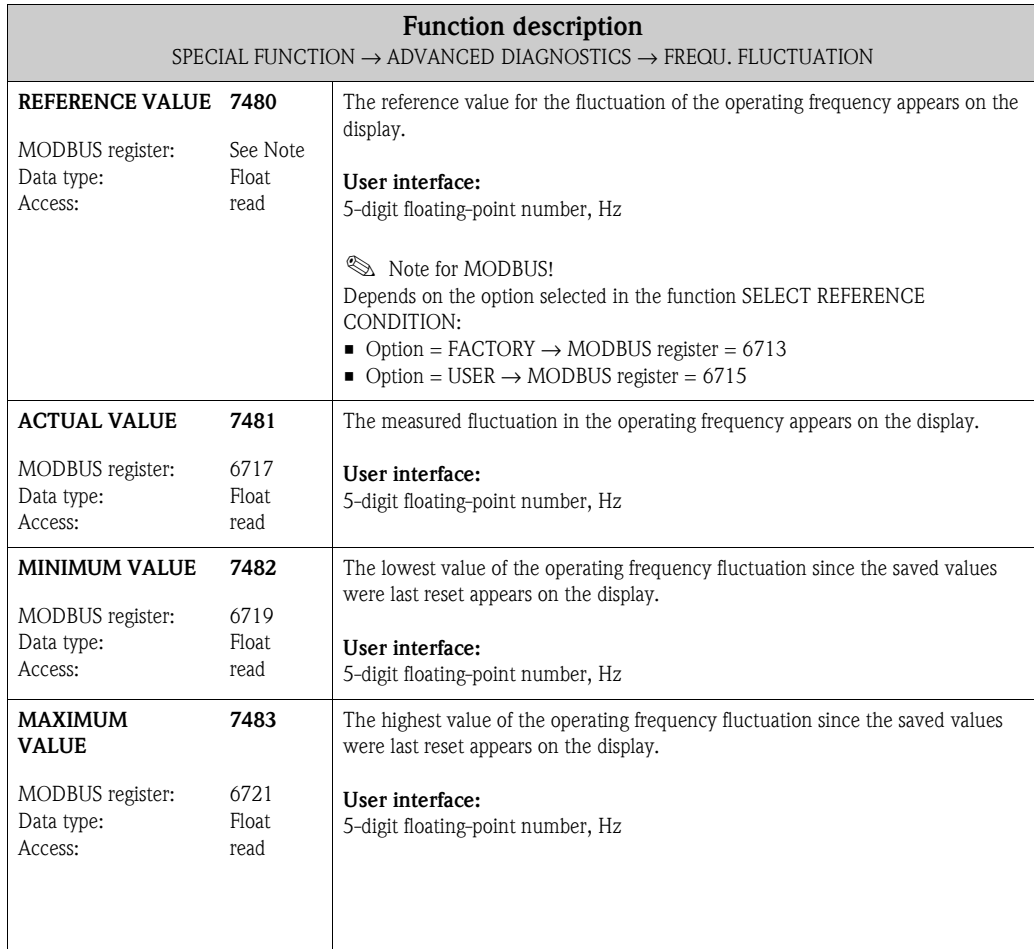

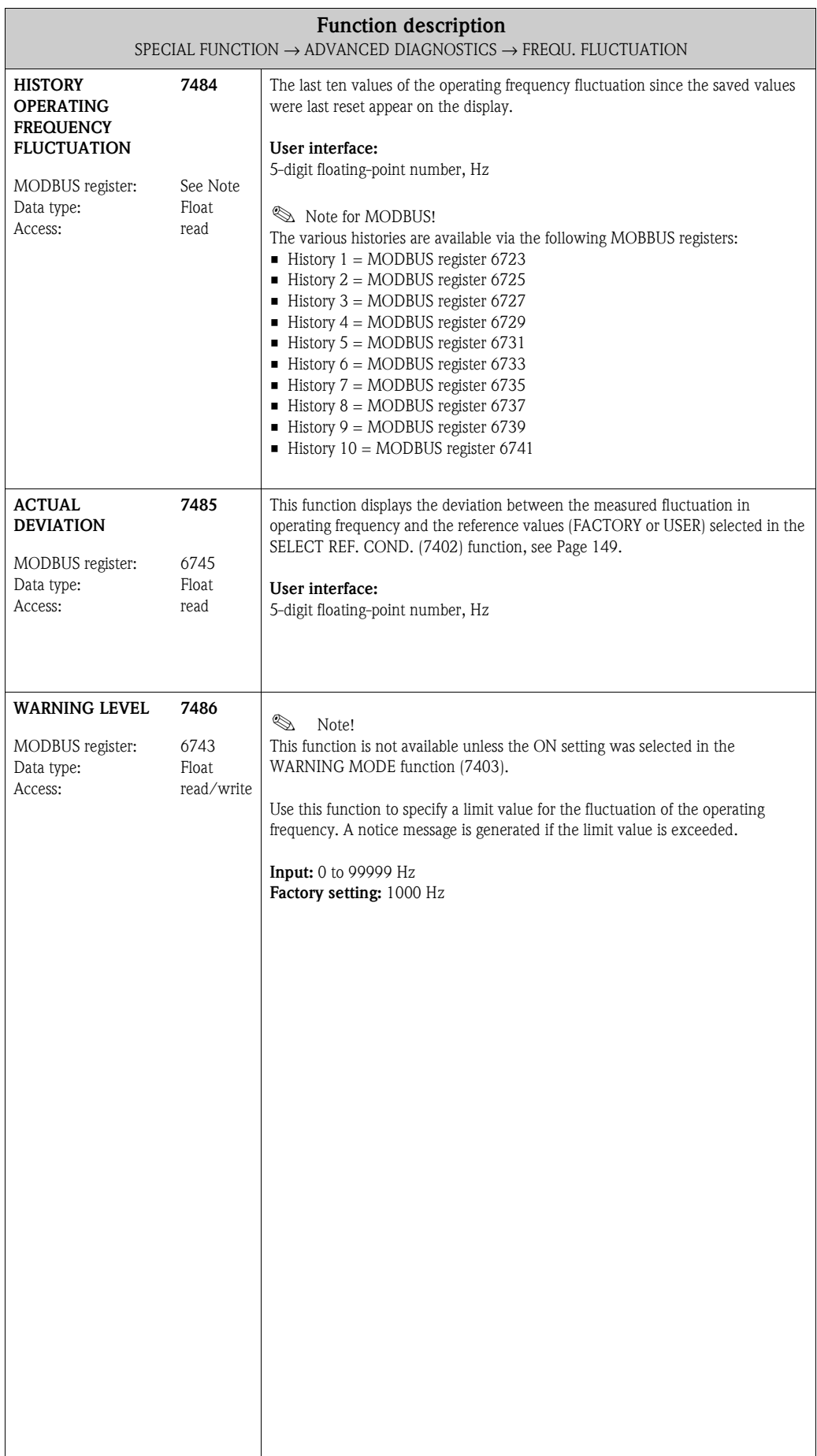

#### **10.3.10 Function group TUBE DAMPING FLUCTUATION**

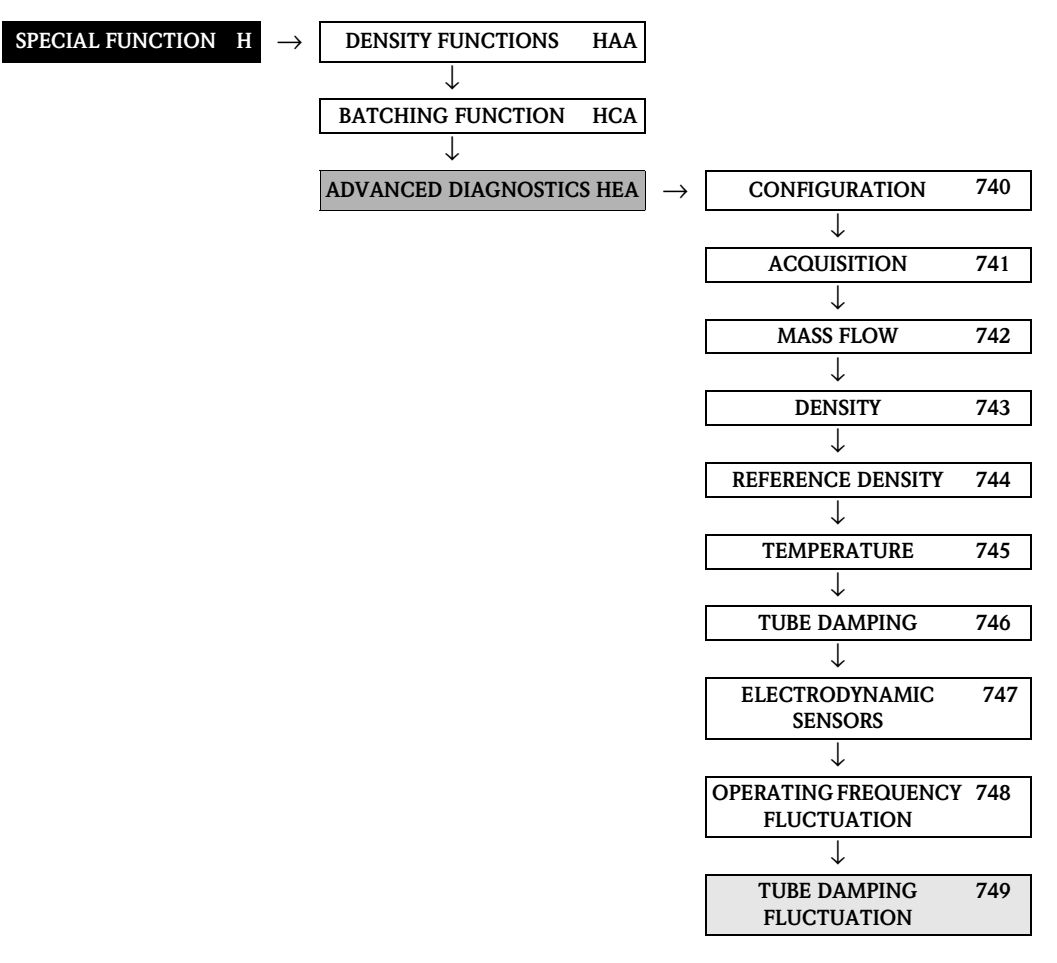

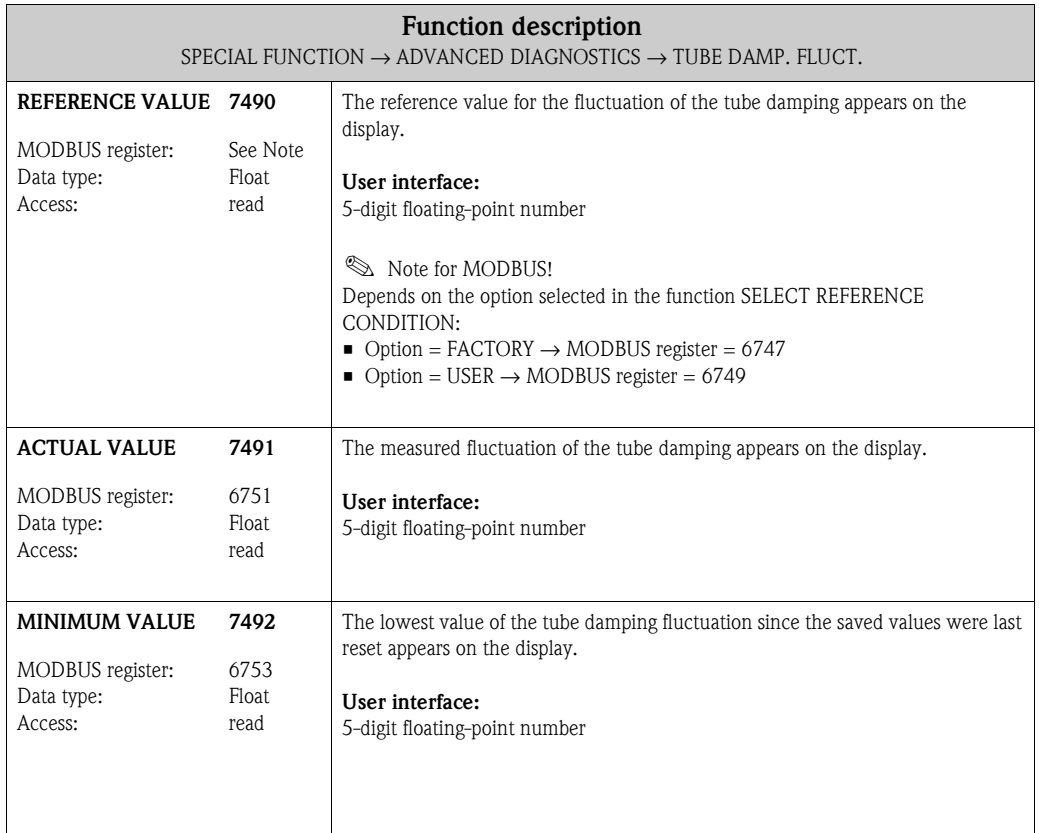

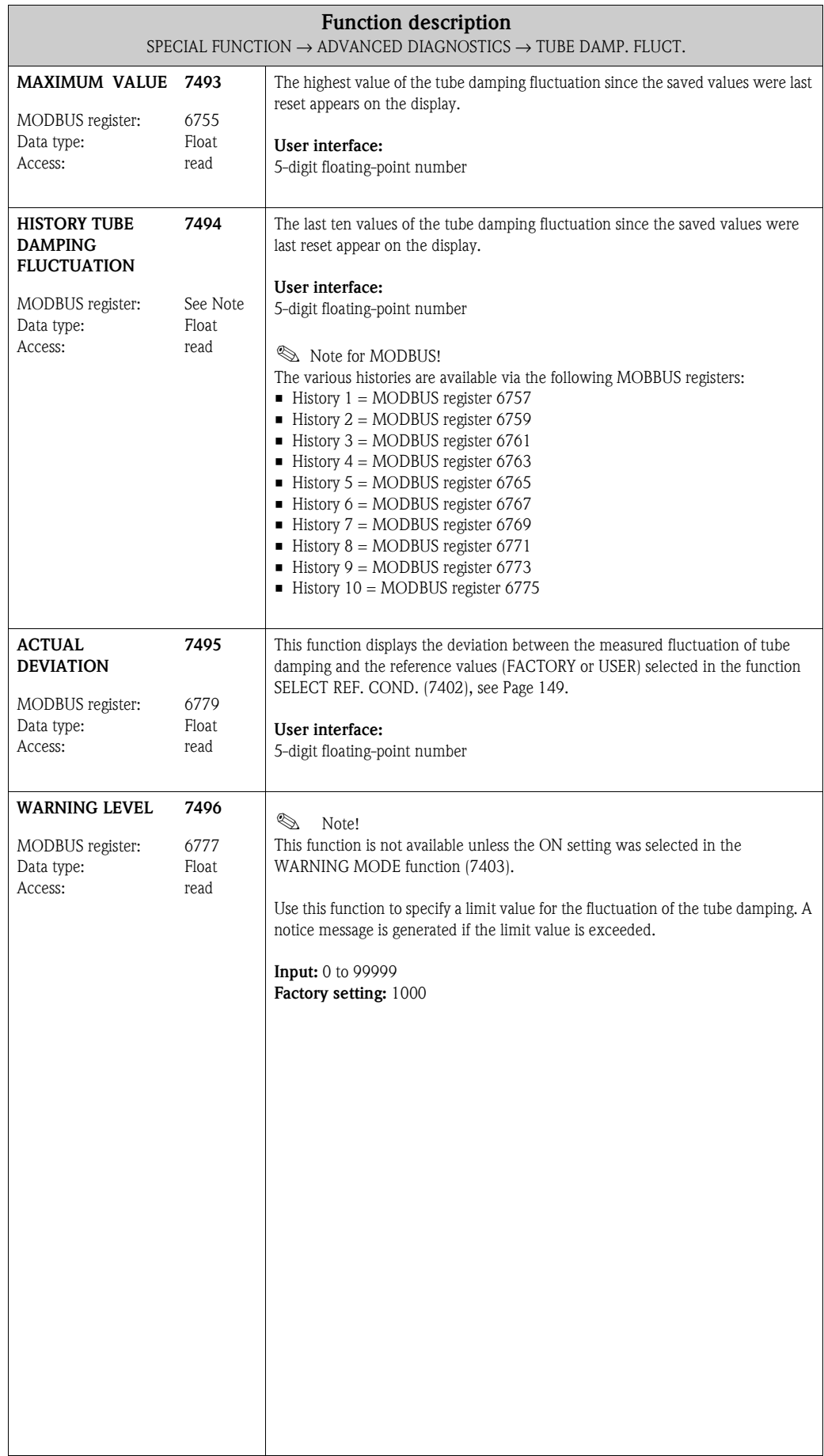

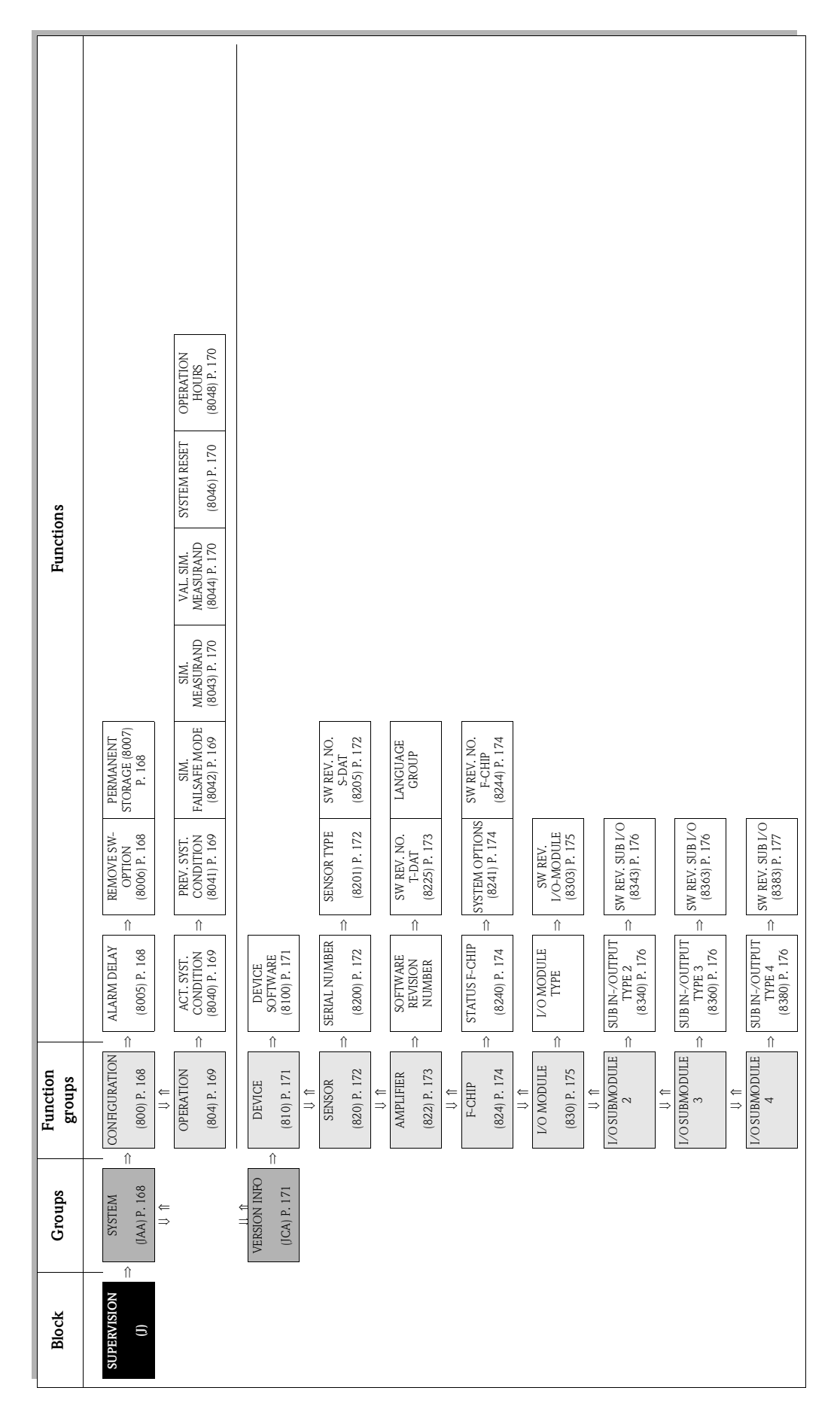

## **11 Block SUPERVISION**

# **11.1 Group [SYSTEM](#page-167-7)**

# <span id="page-167-10"></span><span id="page-167-8"></span><span id="page-167-7"></span><span id="page-167-6"></span><span id="page-167-5"></span>**11.1.1 Function group [CONFIGURATION](#page-167-5)**

<span id="page-167-9"></span><span id="page-167-4"></span><span id="page-167-3"></span><span id="page-167-2"></span><span id="page-167-1"></span><span id="page-167-0"></span>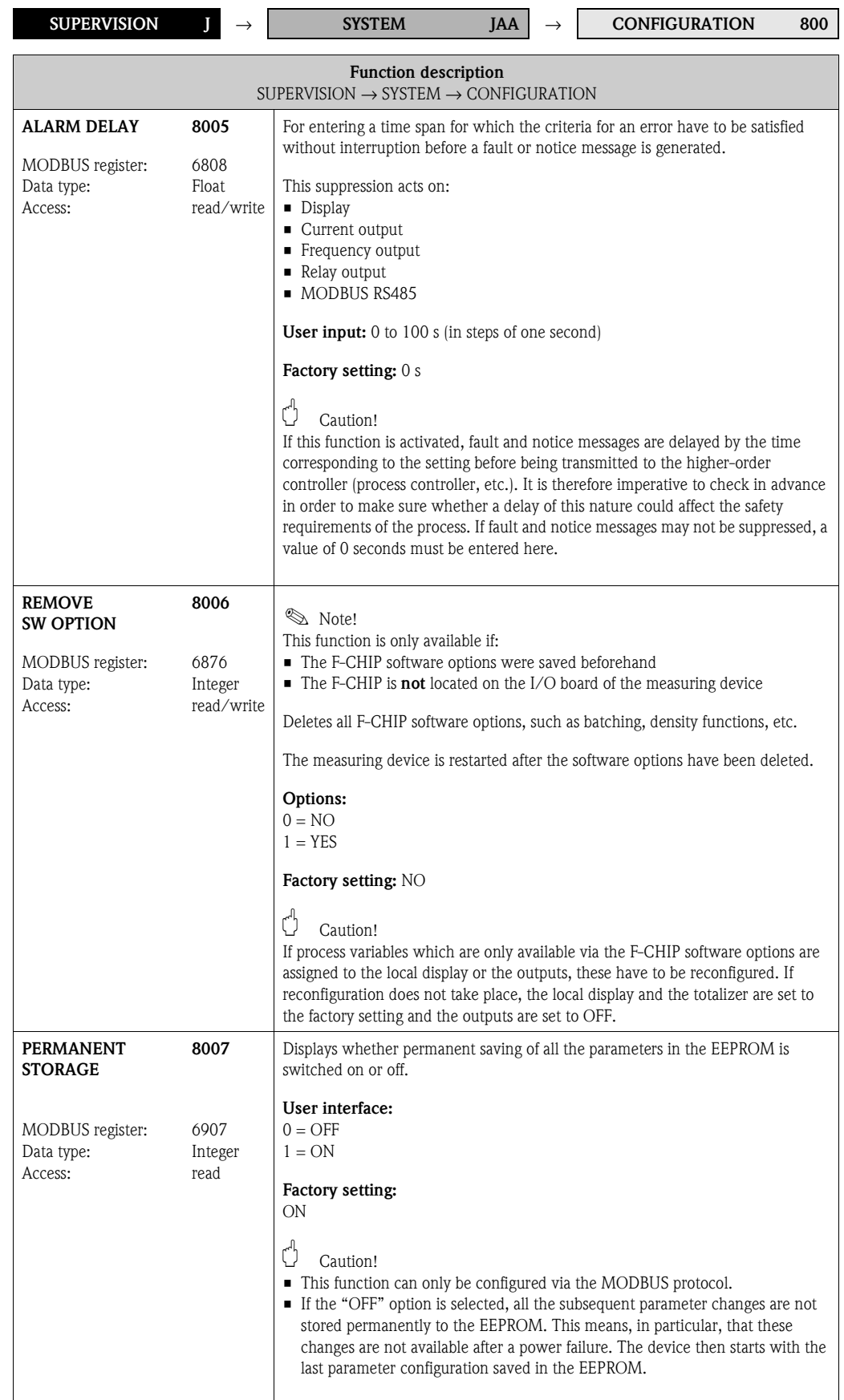

## <span id="page-168-7"></span><span id="page-168-6"></span>**11.1.2 Function group OPERATION**

<span id="page-168-5"></span><span id="page-168-4"></span><span id="page-168-3"></span><span id="page-168-2"></span><span id="page-168-1"></span><span id="page-168-0"></span>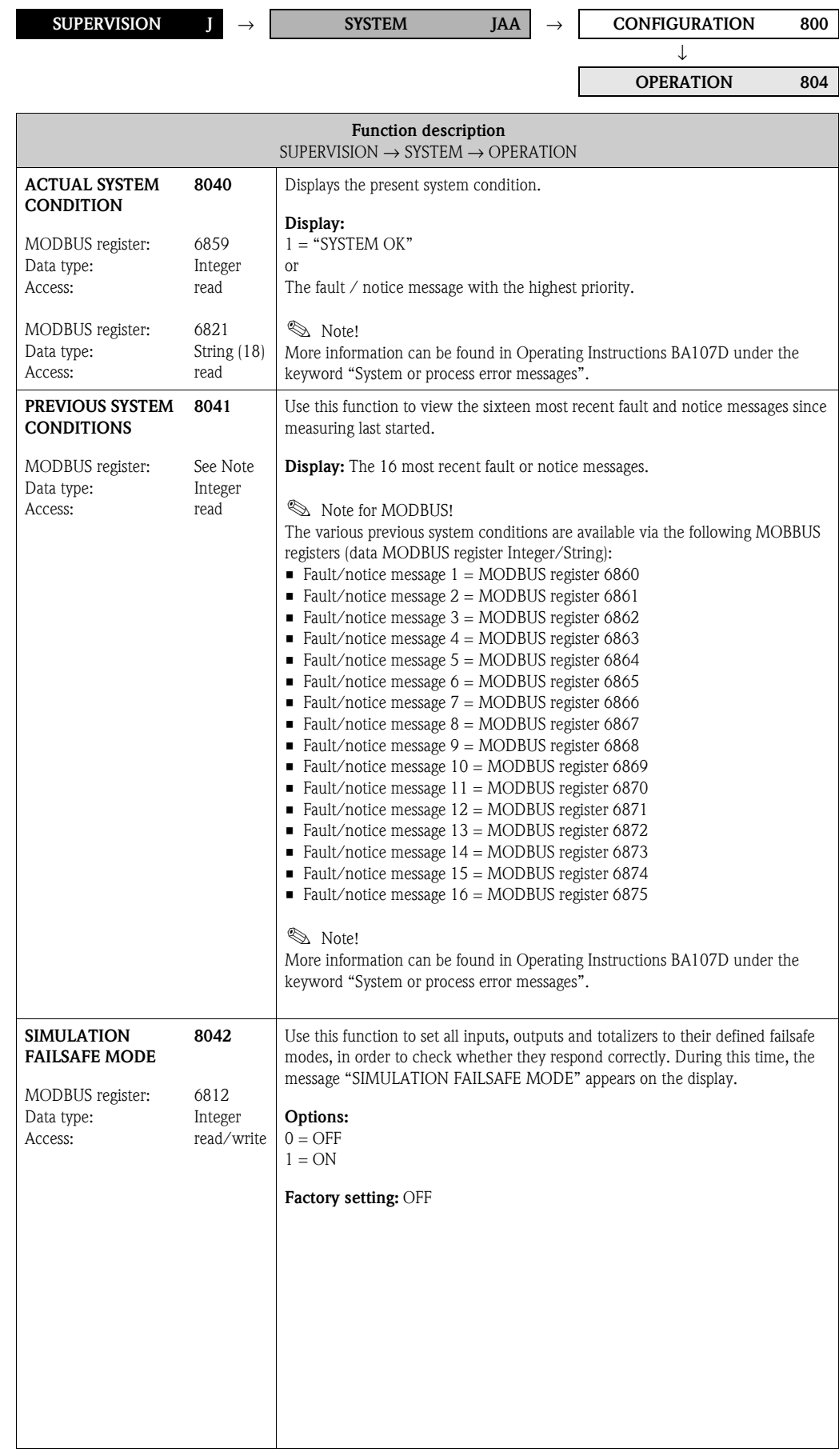

<span id="page-169-7"></span><span id="page-169-6"></span><span id="page-169-5"></span><span id="page-169-4"></span><span id="page-169-3"></span><span id="page-169-2"></span><span id="page-169-1"></span><span id="page-169-0"></span>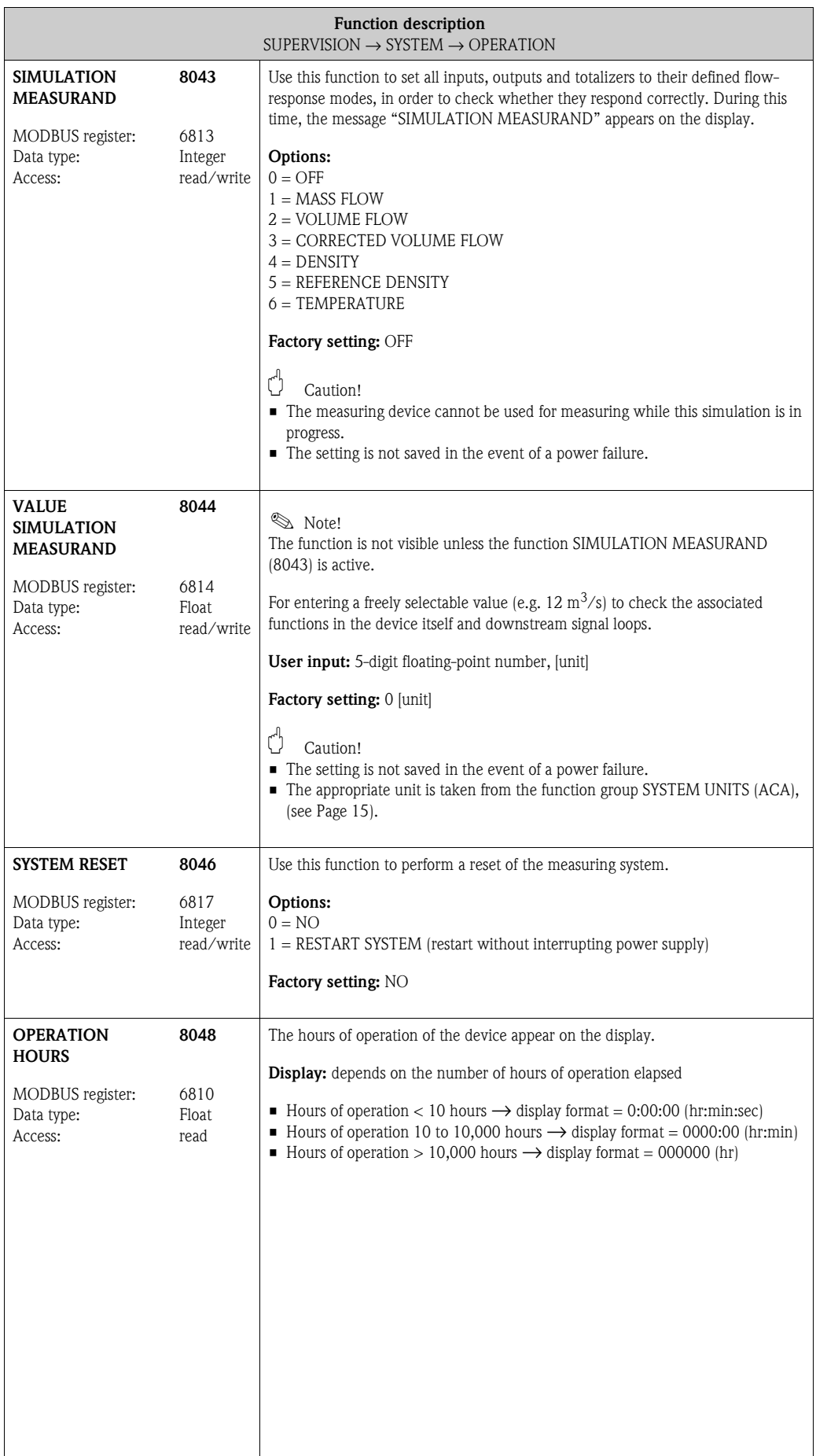

# **11.2 Group [VERSION INFO](#page-170-4)**

# <span id="page-170-5"></span><span id="page-170-3"></span><span id="page-170-2"></span>**11.2.1 Function group [DEVICE](#page-170-2)**

<span id="page-170-4"></span><span id="page-170-1"></span><span id="page-170-0"></span>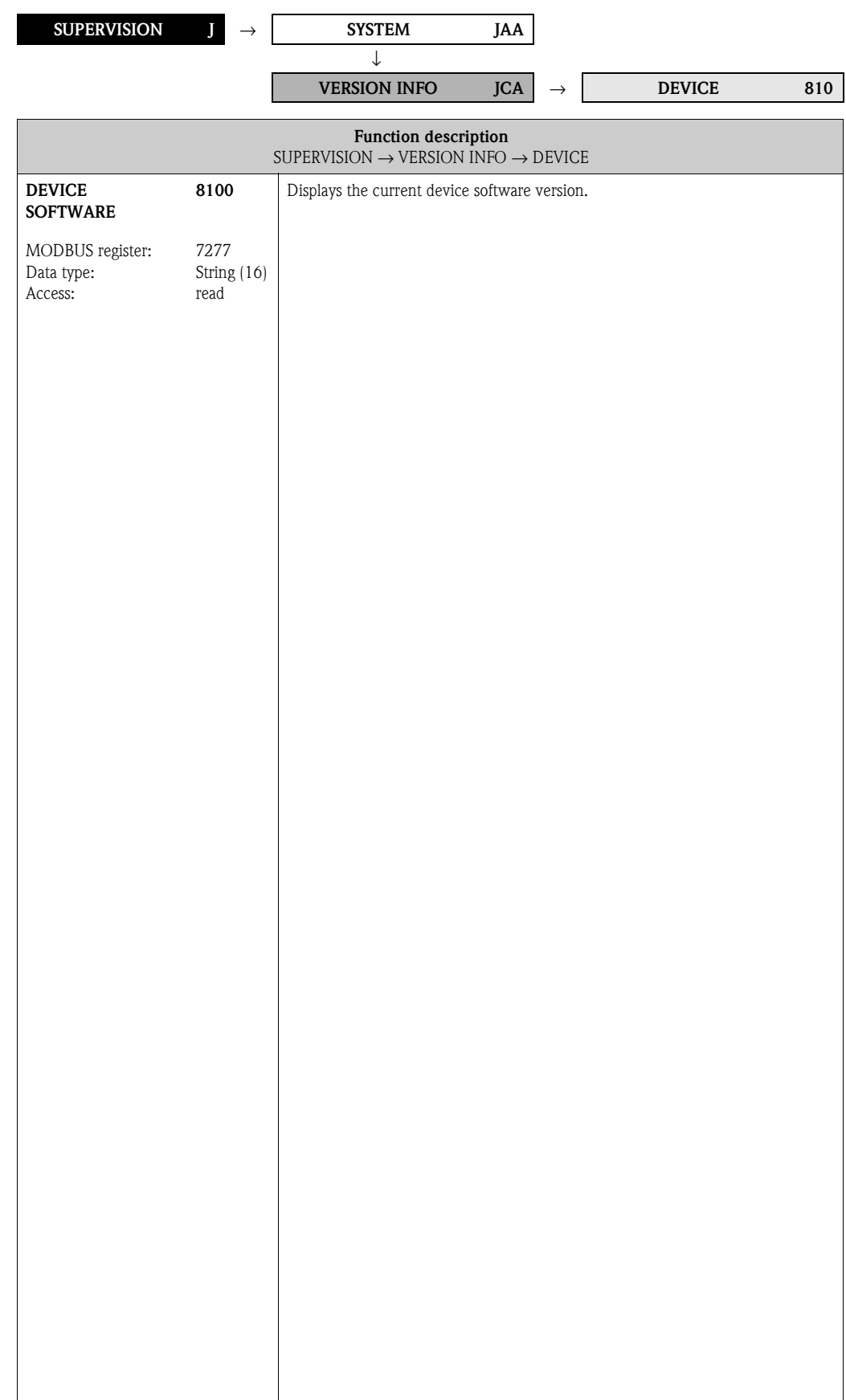

#### **11.2.2 Function group [SENSOR](#page-171-6)**

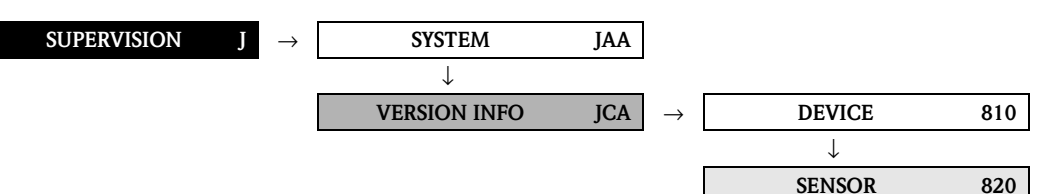

<span id="page-171-7"></span><span id="page-171-6"></span><span id="page-171-5"></span><span id="page-171-4"></span><span id="page-171-3"></span><span id="page-171-2"></span><span id="page-171-1"></span><span id="page-171-0"></span>**Function description**  $\textnormal{SUPERVISION} \rightarrow \textnormal{VERSION} \textnormal{ INFO} \rightarrow \textnormal{SENSOR}$  $\textnormal{SUPERVISION} \rightarrow \textnormal{VERSION} \textnormal{ INFO} \rightarrow \textnormal{SENSOR}$  $\textnormal{SUPERVISION} \rightarrow \textnormal{VERSION} \textnormal{ INFO} \rightarrow \textnormal{SENSOR}$  $\textnormal{SUPERVISION} \rightarrow \textnormal{VERSION} \textnormal{ INFO} \rightarrow \textnormal{SENSOR}$  $\textnormal{SUPERVISION} \rightarrow \textnormal{VERSION} \textnormal{ INFO} \rightarrow \textnormal{SENSOR}$ **SERIAL NUMBER** MODBUS register: Data type: Access: **8200** 7003 String (16) read Use this function to view the serial number of the sensor. **SENSOR TYPE** MODBUS register: Data type: Access: **8201** 7012 String (16) read Use this function to view the sensor type (e.g. Promass F). **SOFTWARE REVISION NUMBER S-DAT** MODBUS register: Data type: Access: **8205** 7021 String (16) read Use this function to view the software revision number of the software used to create the content of the S-DAT.

### **11.2.3 Function group [AMPLIFIER](#page-172-4)**

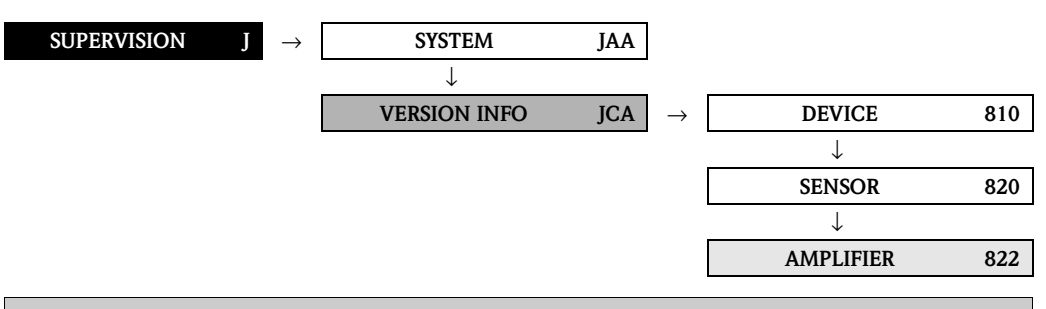

<span id="page-172-5"></span><span id="page-172-4"></span><span id="page-172-3"></span><span id="page-172-2"></span><span id="page-172-1"></span><span id="page-172-0"></span>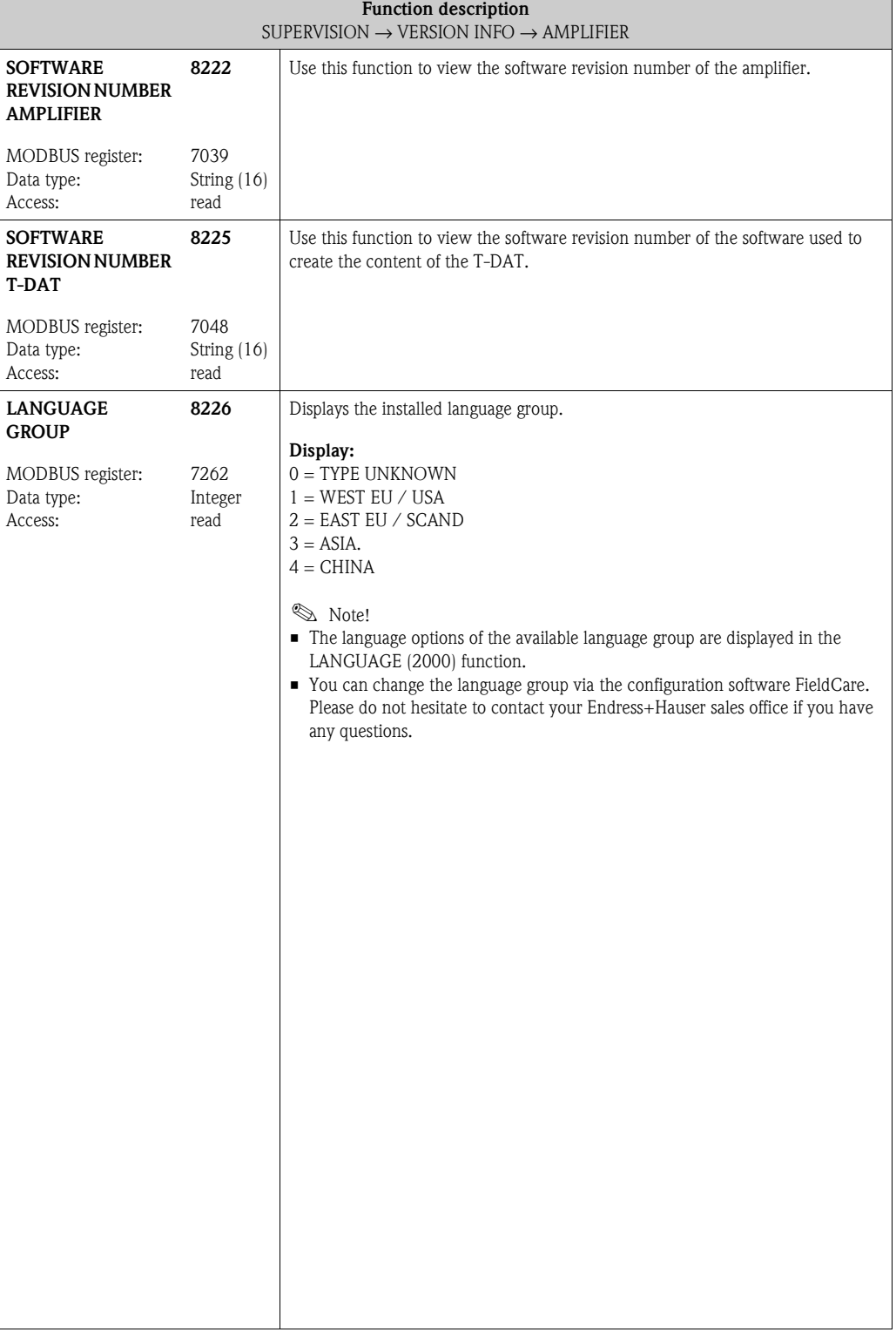

## **11.2.4 Function group [F-CHIP](#page-173-6)**

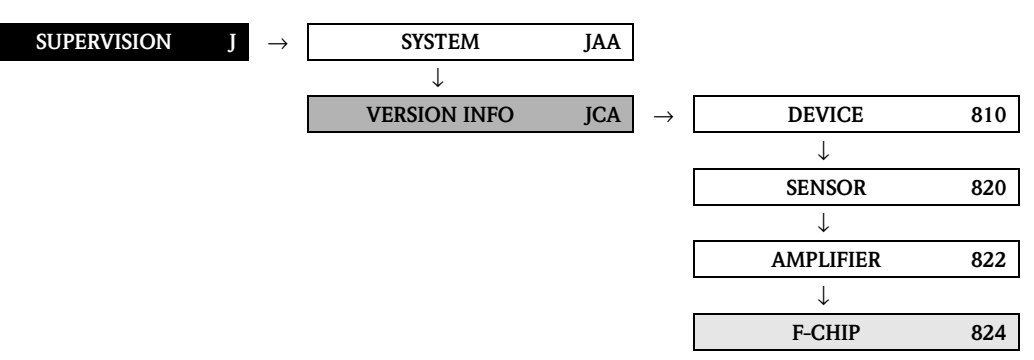

<span id="page-173-7"></span><span id="page-173-6"></span><span id="page-173-5"></span><span id="page-173-4"></span><span id="page-173-3"></span><span id="page-173-2"></span><span id="page-173-1"></span><span id="page-173-0"></span>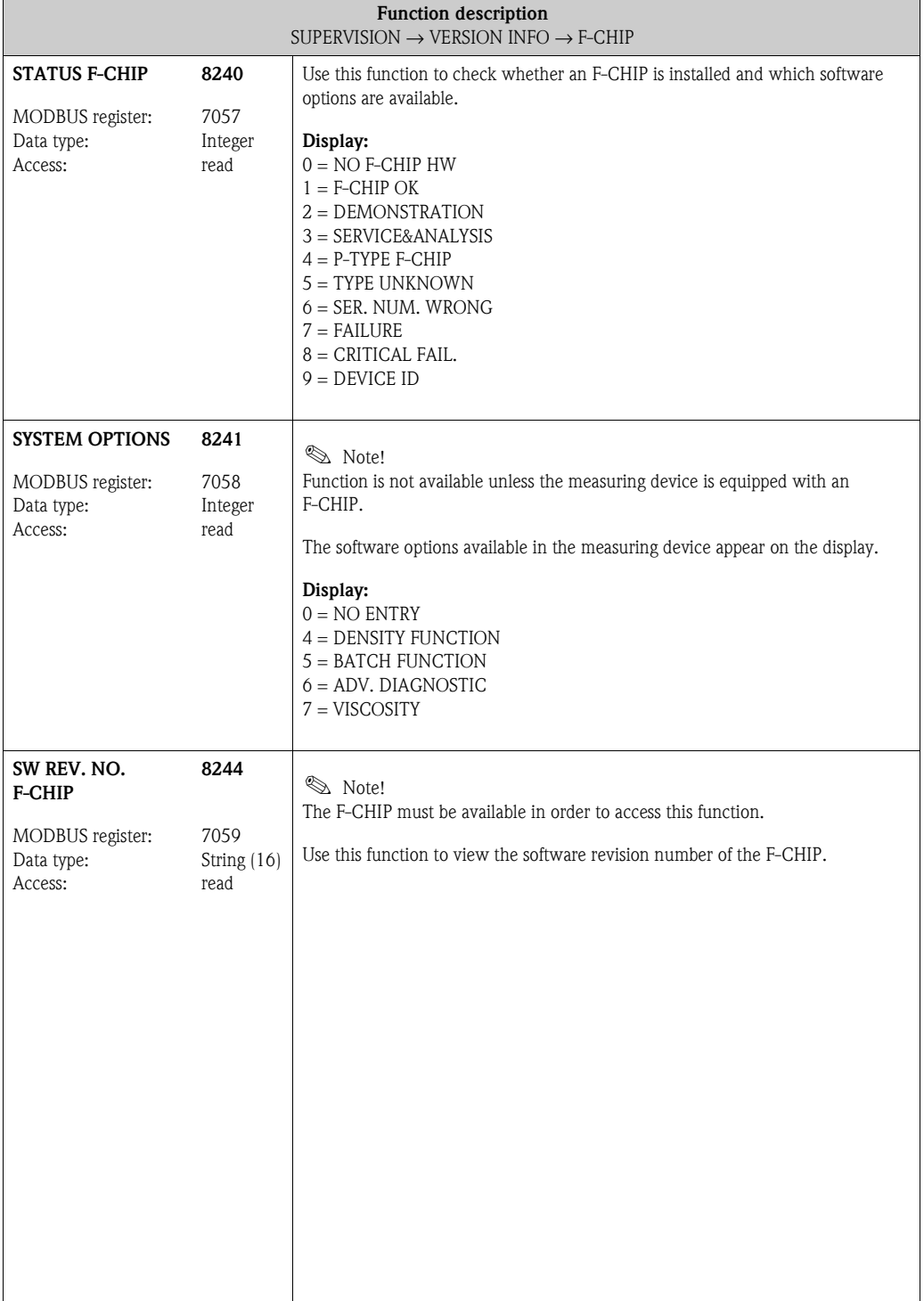

### **11.2.5 Function group [I/O MODULE](#page-174-3)**

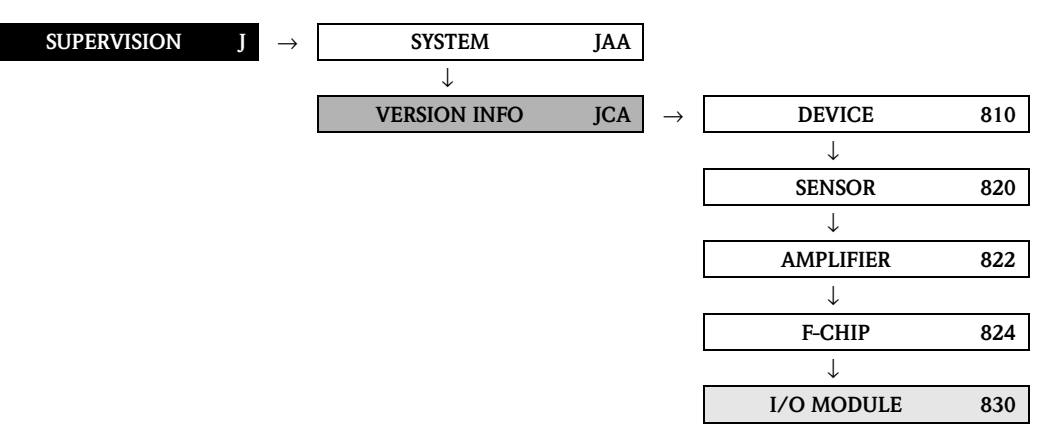

<span id="page-174-4"></span><span id="page-174-3"></span><span id="page-174-2"></span><span id="page-174-1"></span><span id="page-174-0"></span>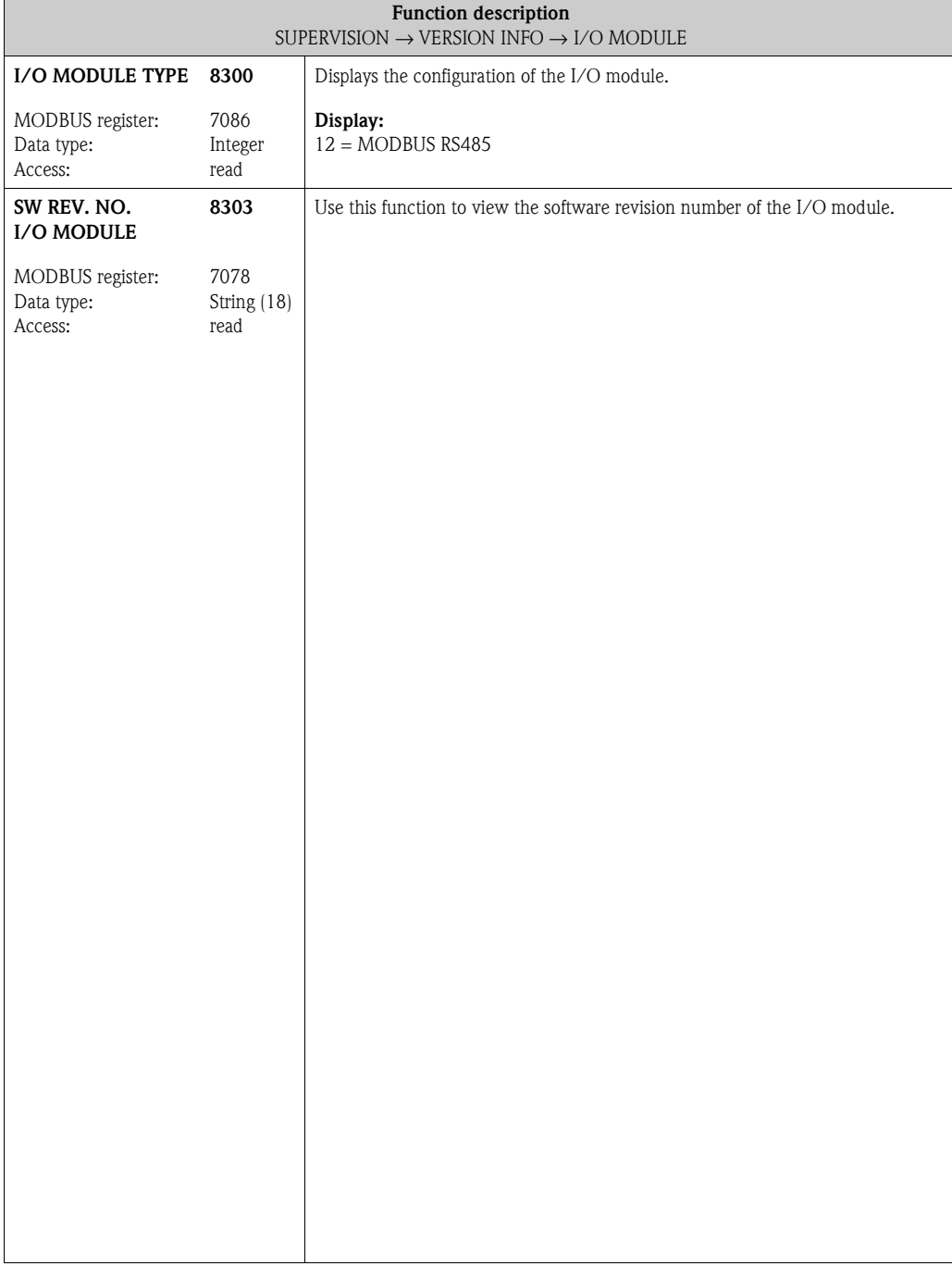

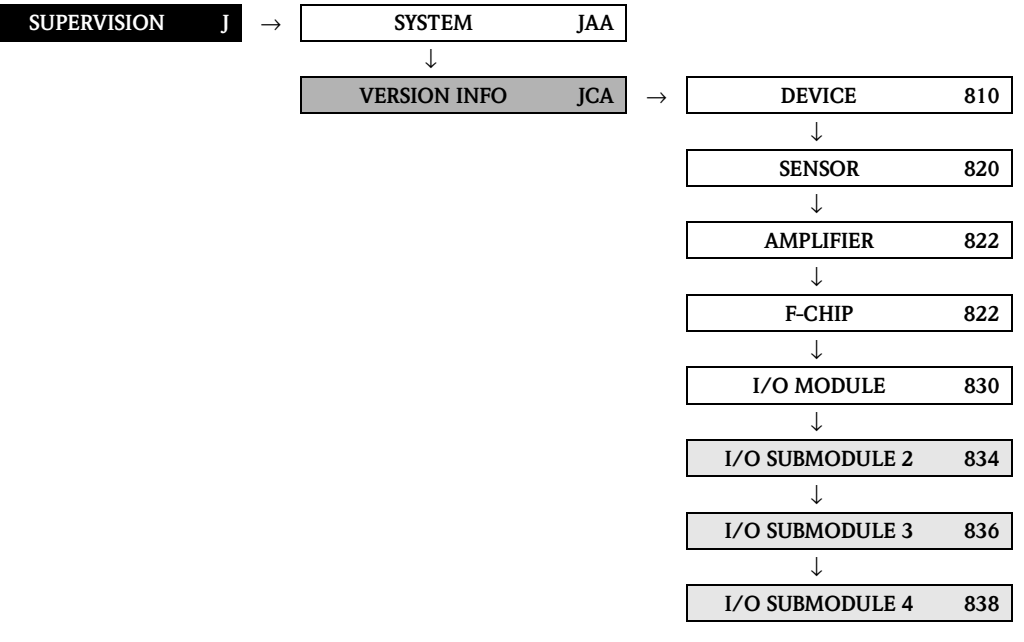

#### **11.2.6 Function groups I/O SUBMODULE 2 to 4**

<span id="page-175-14"></span><span id="page-175-13"></span><span id="page-175-12"></span><span id="page-175-11"></span><span id="page-175-10"></span><span id="page-175-9"></span><span id="page-175-8"></span><span id="page-175-7"></span><span id="page-175-6"></span><span id="page-175-5"></span><span id="page-175-4"></span><span id="page-175-3"></span><span id="page-175-2"></span><span id="page-175-1"></span><span id="page-175-0"></span>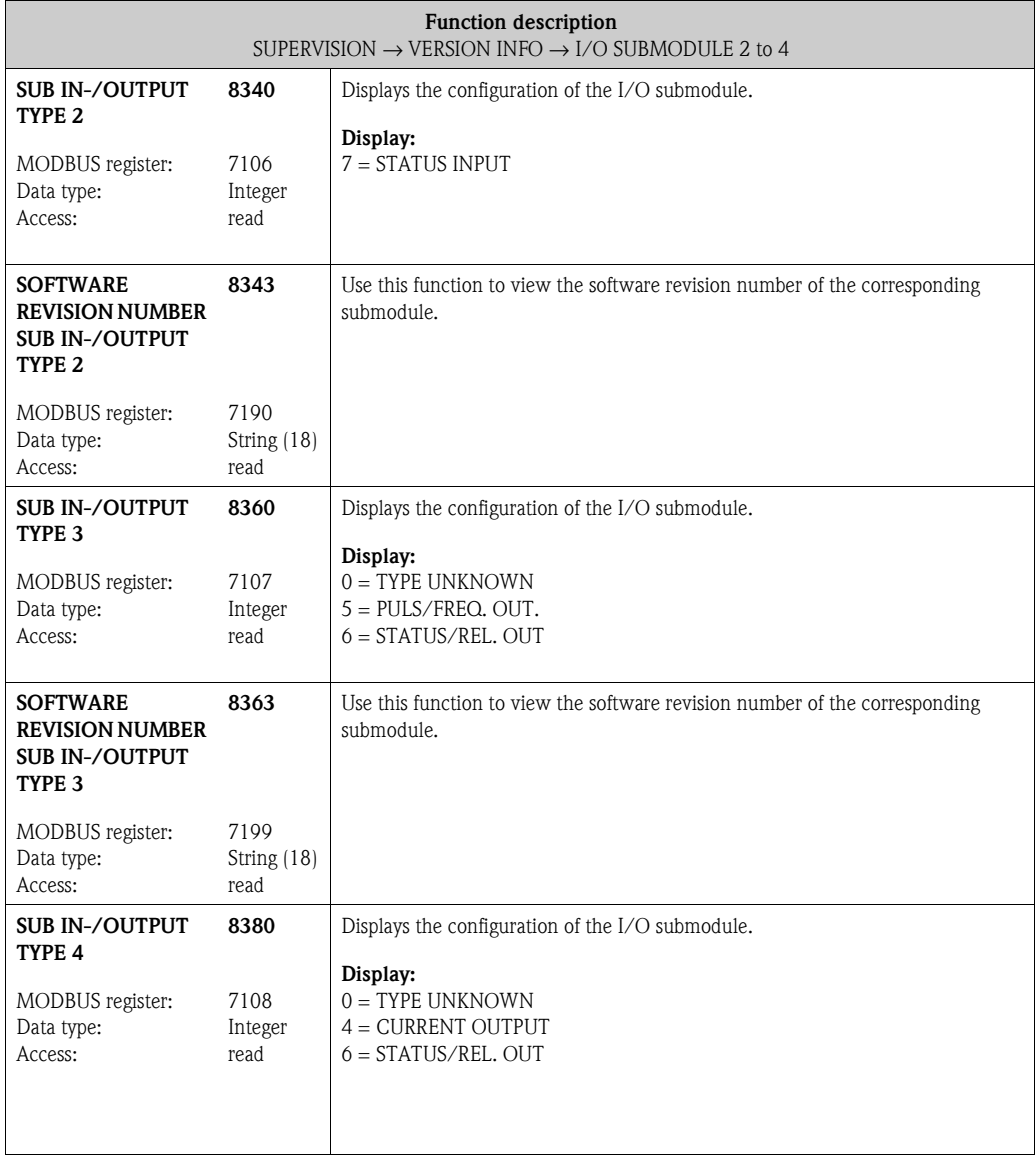

<span id="page-176-1"></span><span id="page-176-0"></span>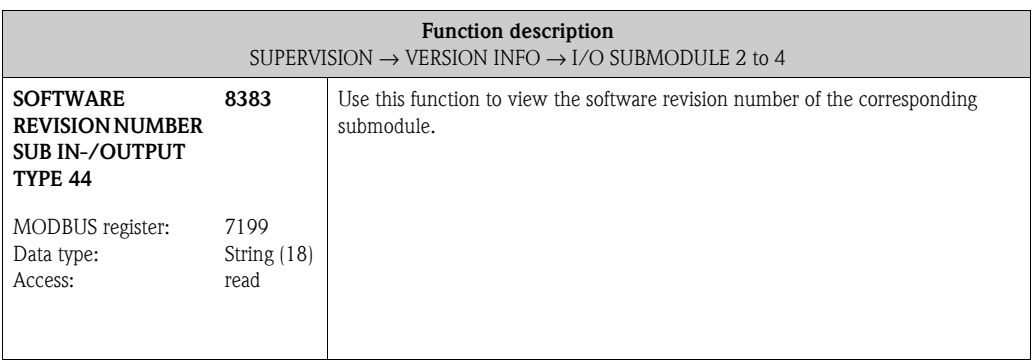

# **12 Factory settings**

## **12.1 SI units (not for USA and Canada)**

#### **12.1.1 Low flow cut off, full scale value, pulse value – Liquid**

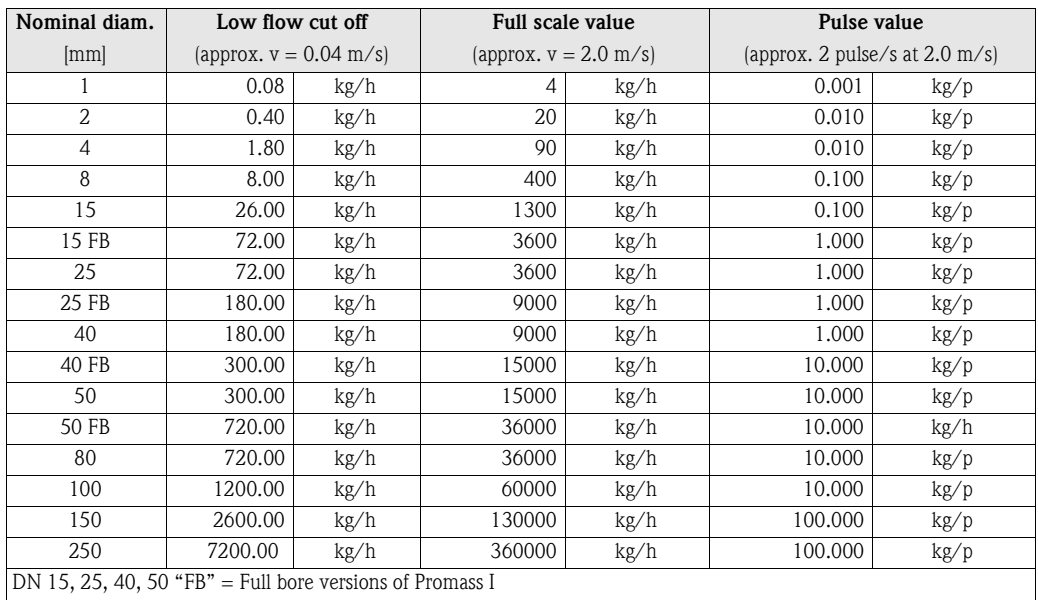

### **12.1.2 Low flow cut off, full scale value, pulse value – Gas**

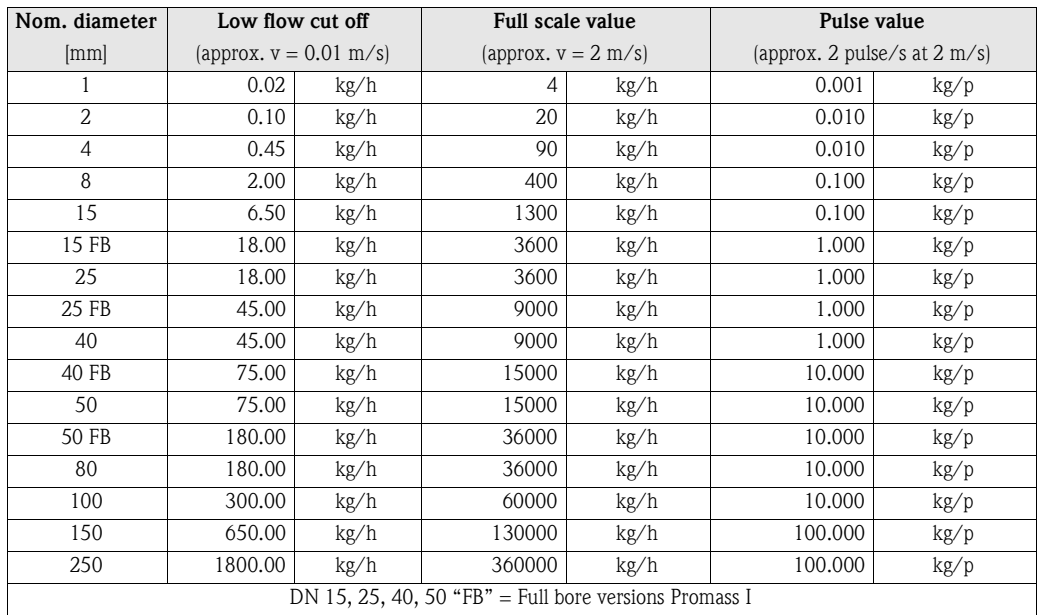

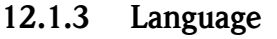

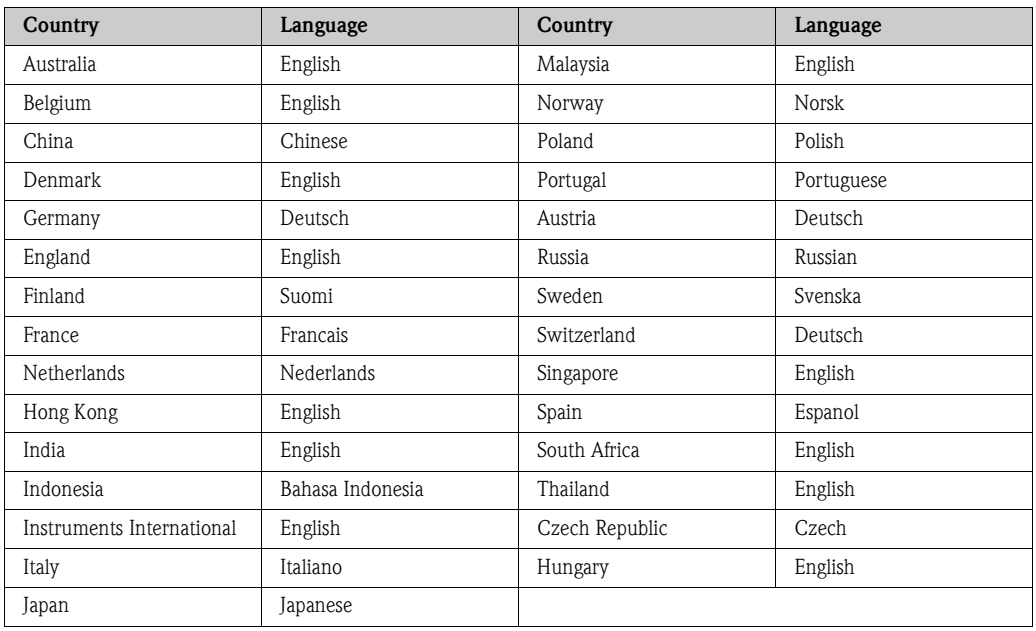

### **12.1.4 Density, length, temperature**

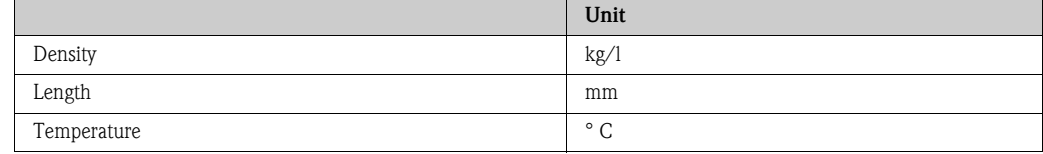

# **12.2 US units (only for USA and Canada)**

### **12.2.1 Low flow cut off, full scale value, pulse value – Liquid**

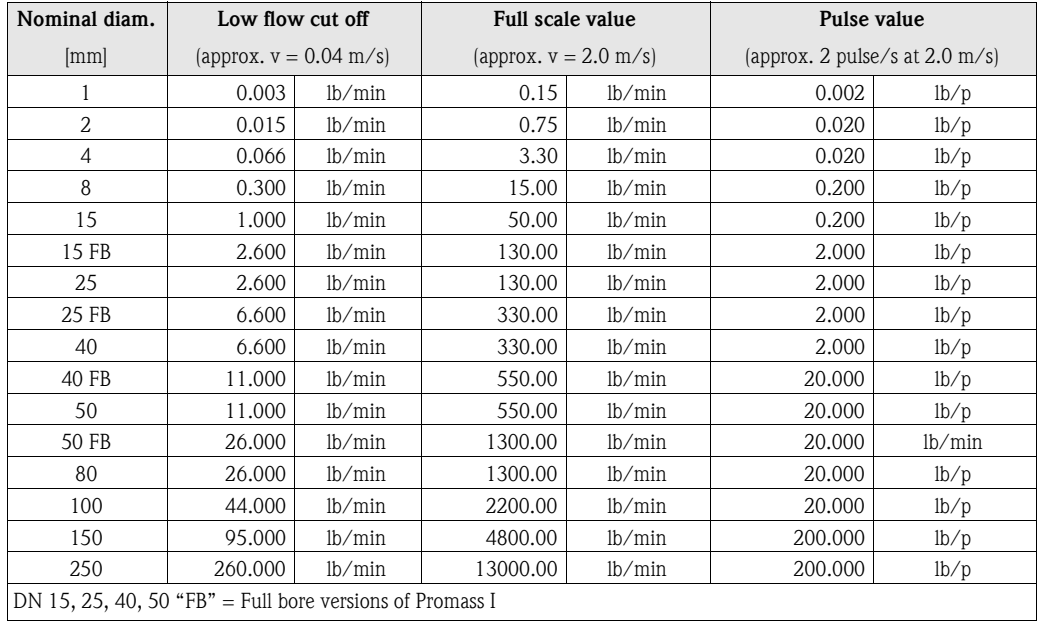

DN 15, 25, 40, 50 "FB" = Full bore versions of Promass I

### **12.2.2 Low flow cut off, full scale value, pulse value – Gas**

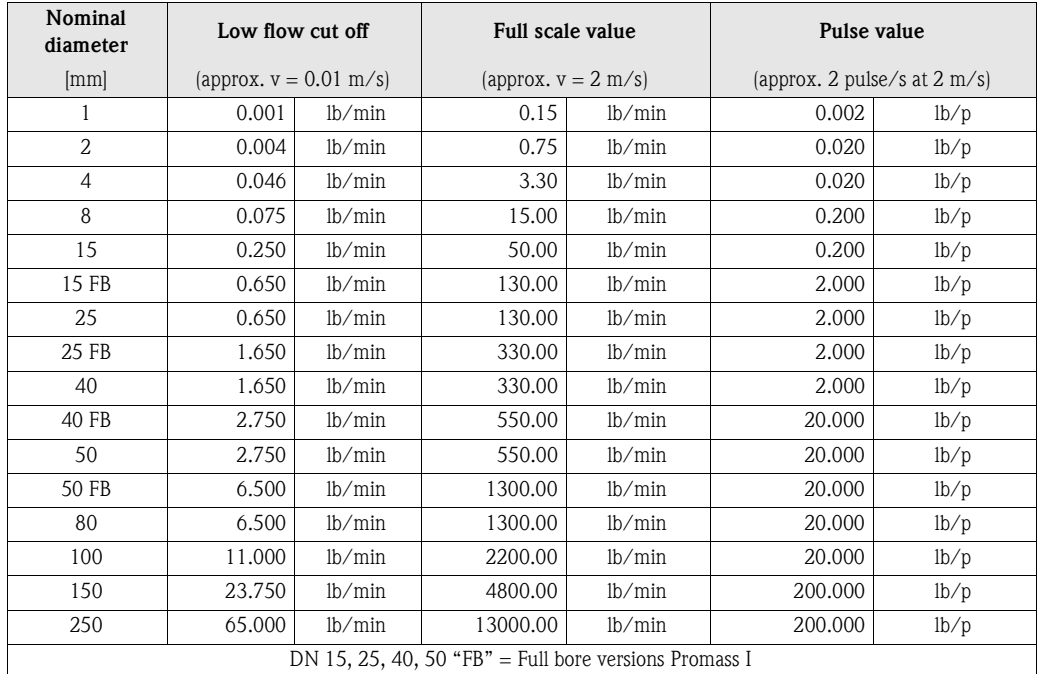

### **12.2.3 Language, density, length, temperature**

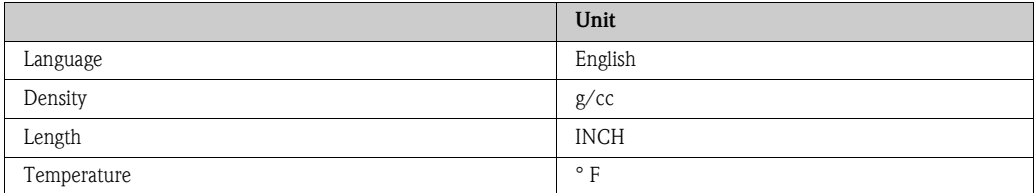
# **Index function matrix**

#### **Blocks**

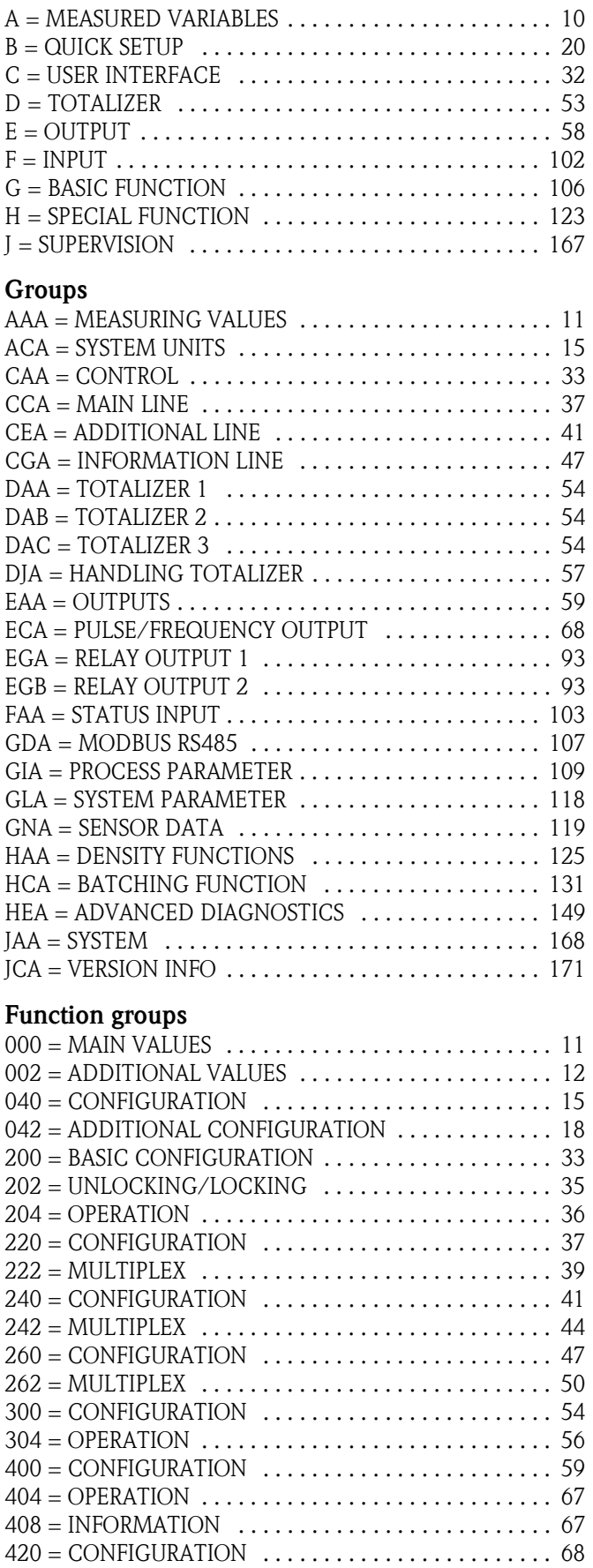

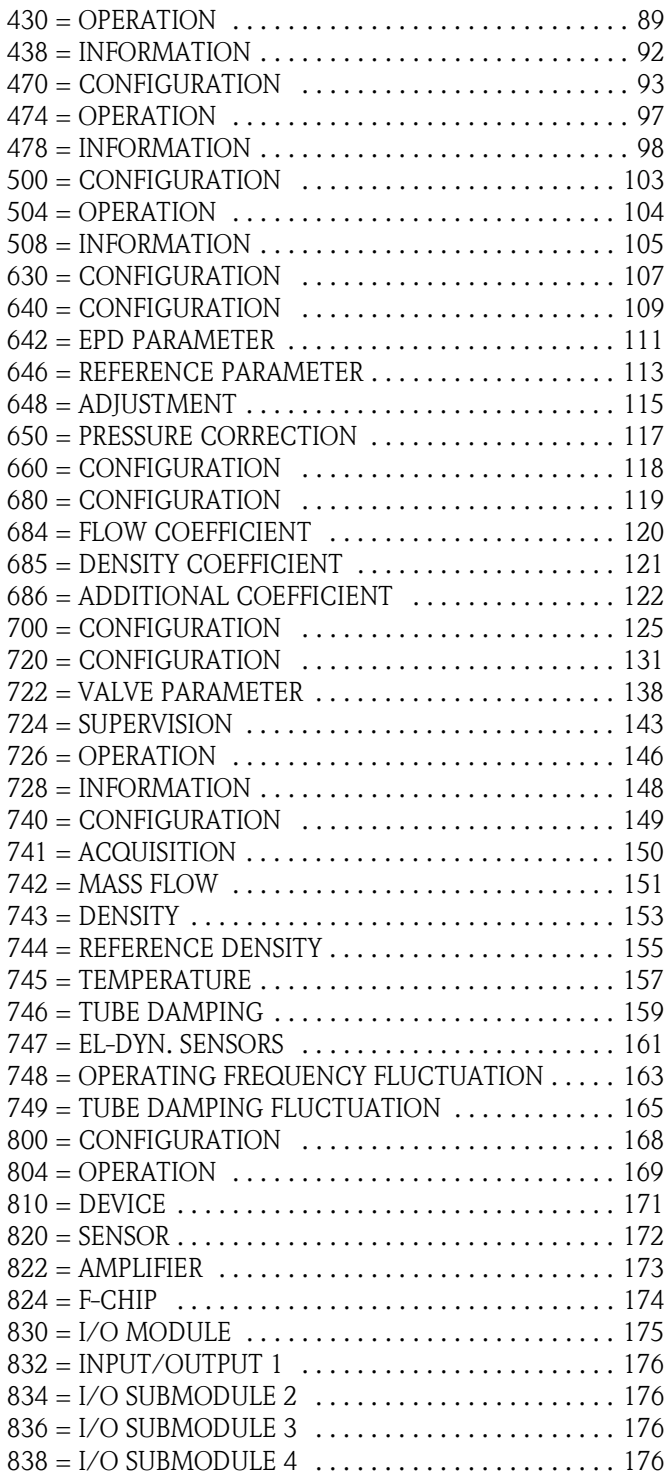

#### **Funktionen 0...**

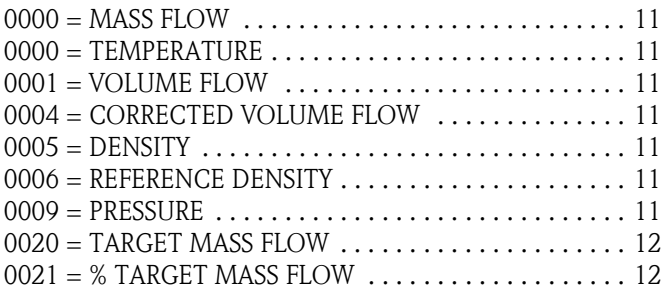

[2602 = FORMAT . . . . . . . . . . . . . . . . . . . . . . . . . . . . . . .48](#page-47-1) [2603 = DISPLAY MODE . . . . . . . . . . . . . . . . . . . . . . . . . .49](#page-48-0) [2620 = ASSIGN . . . . . . . . . . . . . . . . . . . . . . . . . . . . . . . .50](#page-49-1)  $2621 = 100\%$  VALUE  $\dots\dots\dots\dots\dots\dots\dots\dots\dots\dots\dots$ [2622 = FORMAT . . . . . . . . . . . . . . . . . . . . . . . . . . . . . . .51](#page-50-1)  $2623 =$  DISPLAY MODE  $\dots\dots\dots\dots\dots\dots\dots\dots\dots52$ 

[3000 = ASSIGN . . . . . . . . . . . . . . . . . . . . . . . . . . . . . . . .54](#page-53-2)

**Functions 3...**

 $3001 =$ <sup>2</sup>

 $3800 =$  $3801 =$ 

 $4042 =$ 

 $4209 =$ 

 $4303 =$ 

 $4343 =$  $4380 = ?$ 

 $4706 =$ 

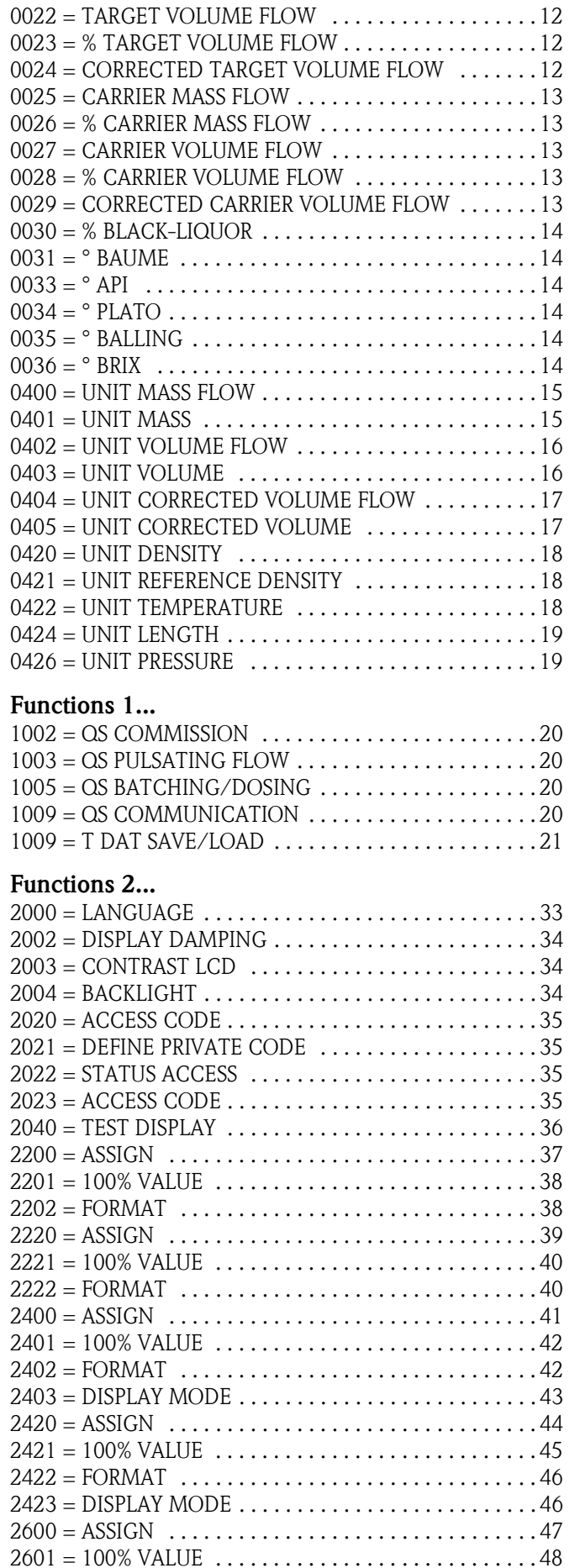

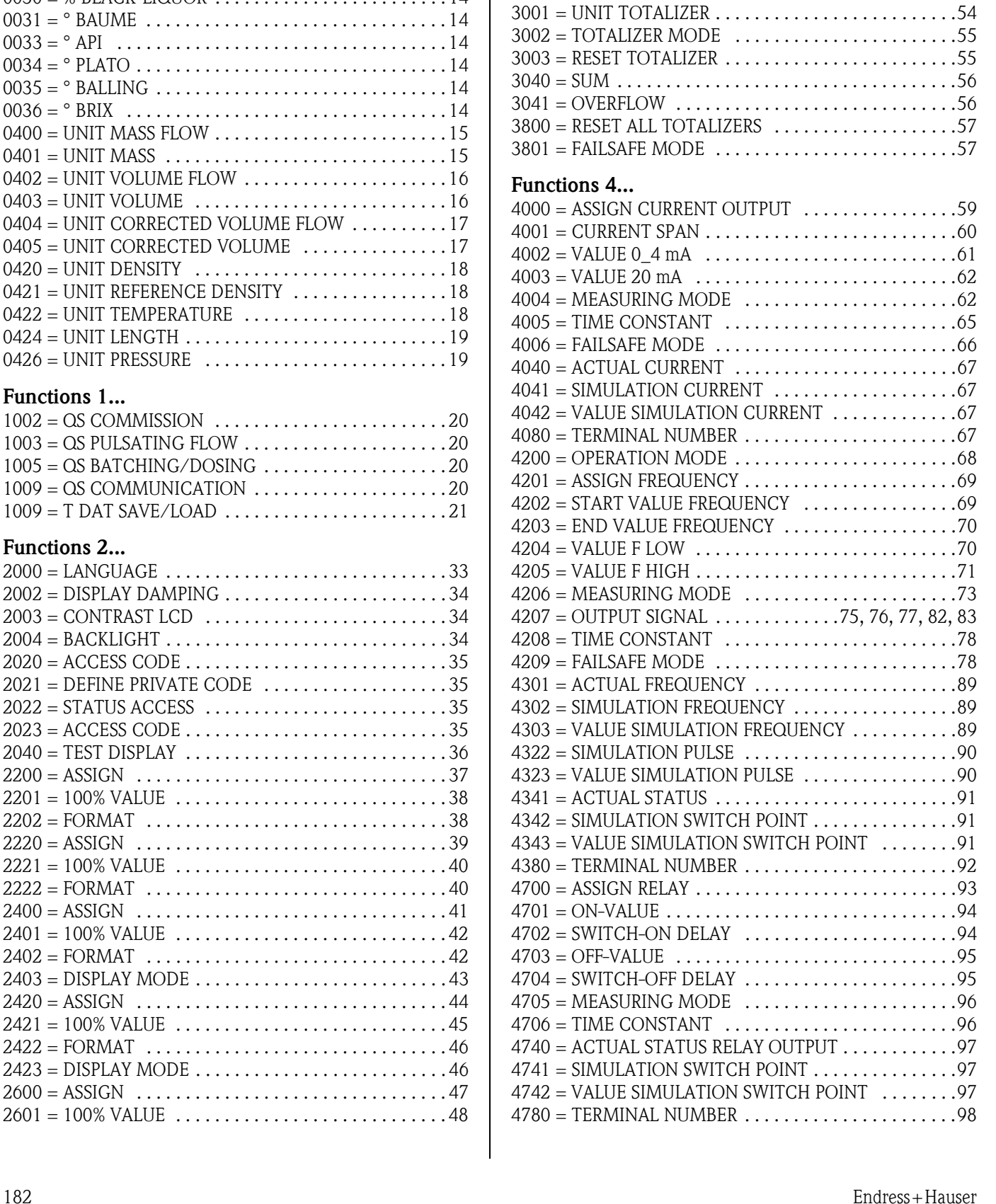

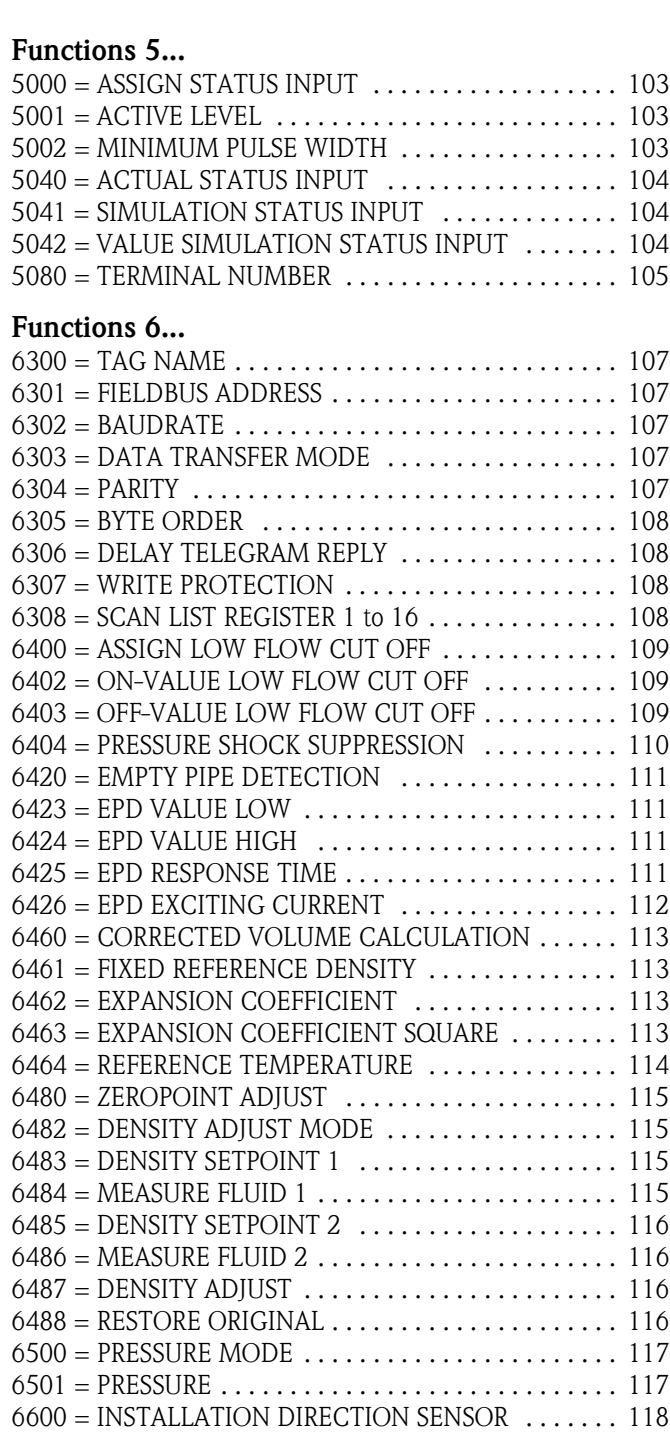

 $6602 =$  DENSITY DAMPING  $\ldots \ldots \ldots \ldots \ldots \ldots \ldots \ldots$  118  $6603 =$  FLOW DAMPING  $\dots\dots\dots\dots\dots\dots\dots$  118  $6605 =$  POSITIVE ZERO RETURN  $\dots\dots\dots\dots\dots$  118 [6800 = K-FACTOR . . . . . . . . . . . . . . . . . . . . . . . . . . . . 119](#page-118-2) [6803 = ZERO POINT . . . . . . . . . . . . . . . . . . . . . . . . . . . 119](#page-118-3)  $6804 = NOMINAL DIAMETER$  . . . . . . . . . . . . . . . . . . 119  $6840$  = TEMPERATURE COEFFICIENT KM  $\ldots \ldots \ldots$  120 [6841 = TEMPERATURE COEFFICIENT KM2 . . . . . . . . 120](#page-119-2)  $6842$  = TEMPERATURE COEFFICIENT KT ......... 120  $6843 = CALIBRATION COEFFICIENT KD 1 ... ... 120$  $6844 = \text{CALIBRATION COEFFICIENT KD } 2 \dots 120$  $6850 =$  DENSITY COEFFICIENT C  $0 \ldots \ldots \ldots \ldots \ldots 121$ [6851 = DENSITY COEFFICIENT C 1 . . . . . . . . . . . . . . . 121](#page-120-2)  $6852 =$  DENSITY COEFFICIENT C 2 . . . . . . . . . . . . . . 121  $6853$  = DENSITY COEFFICIENT C 3 . . . . . . . . . . . . . 121

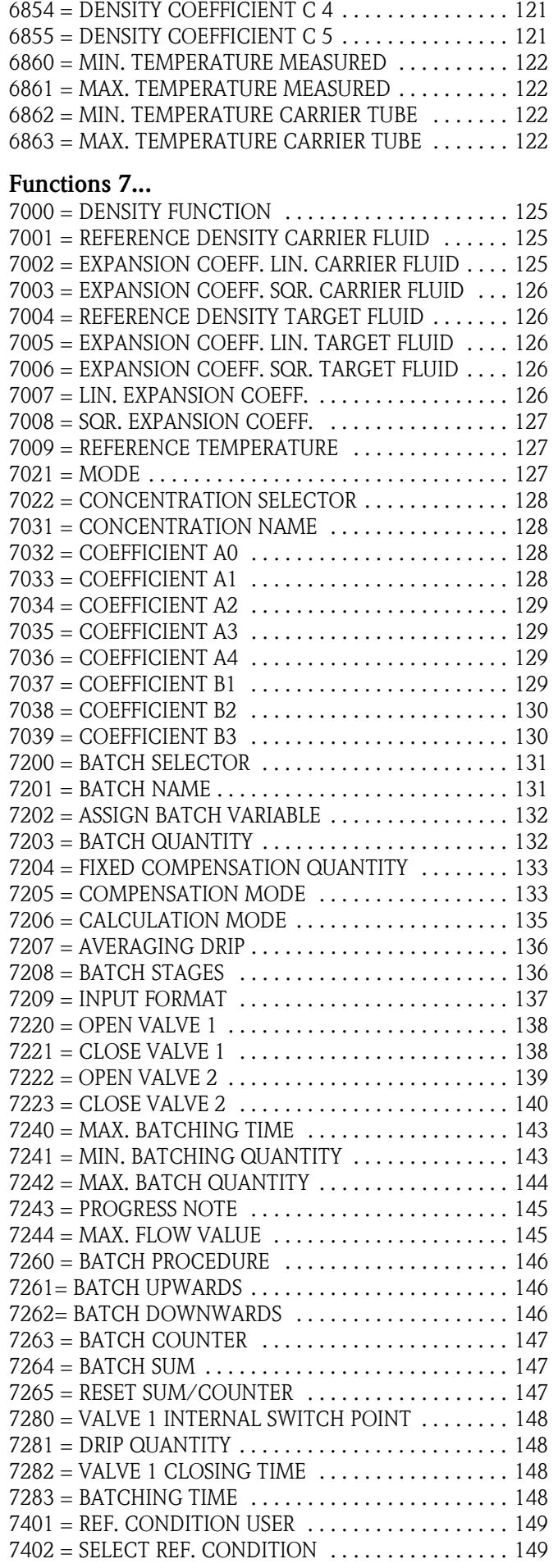

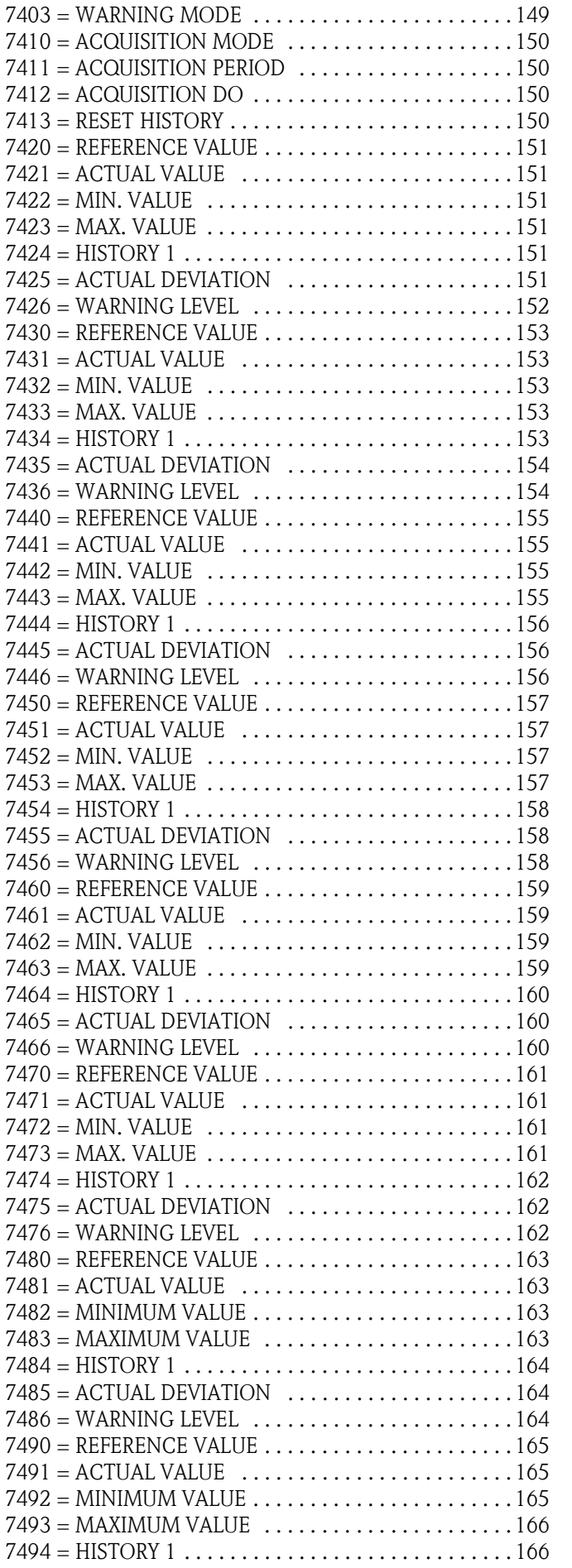

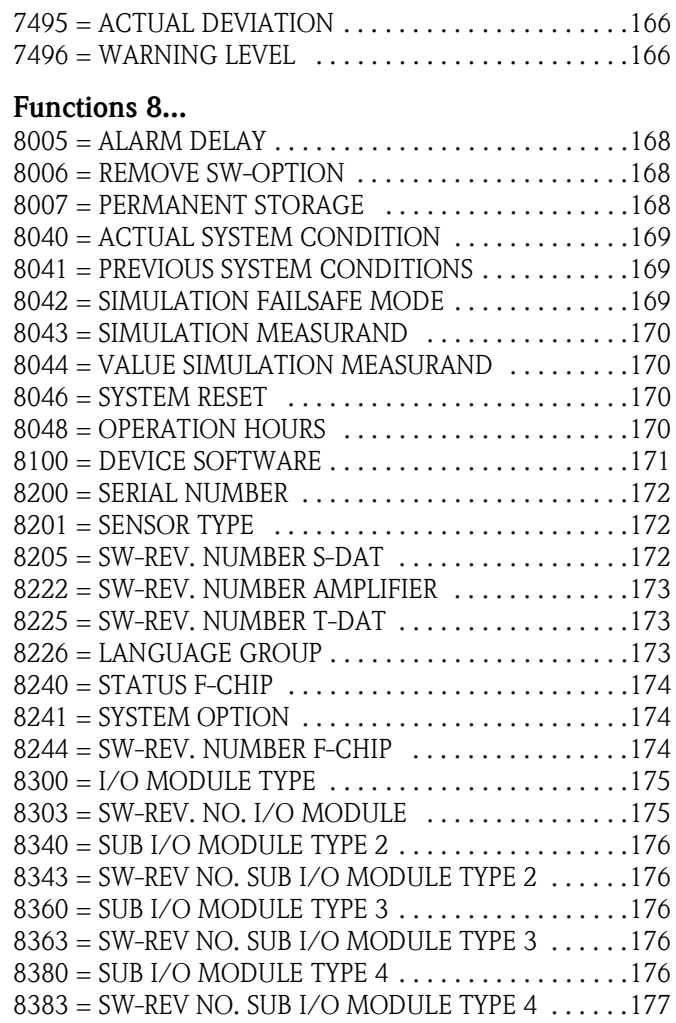

# **Index key words**

#### **A**

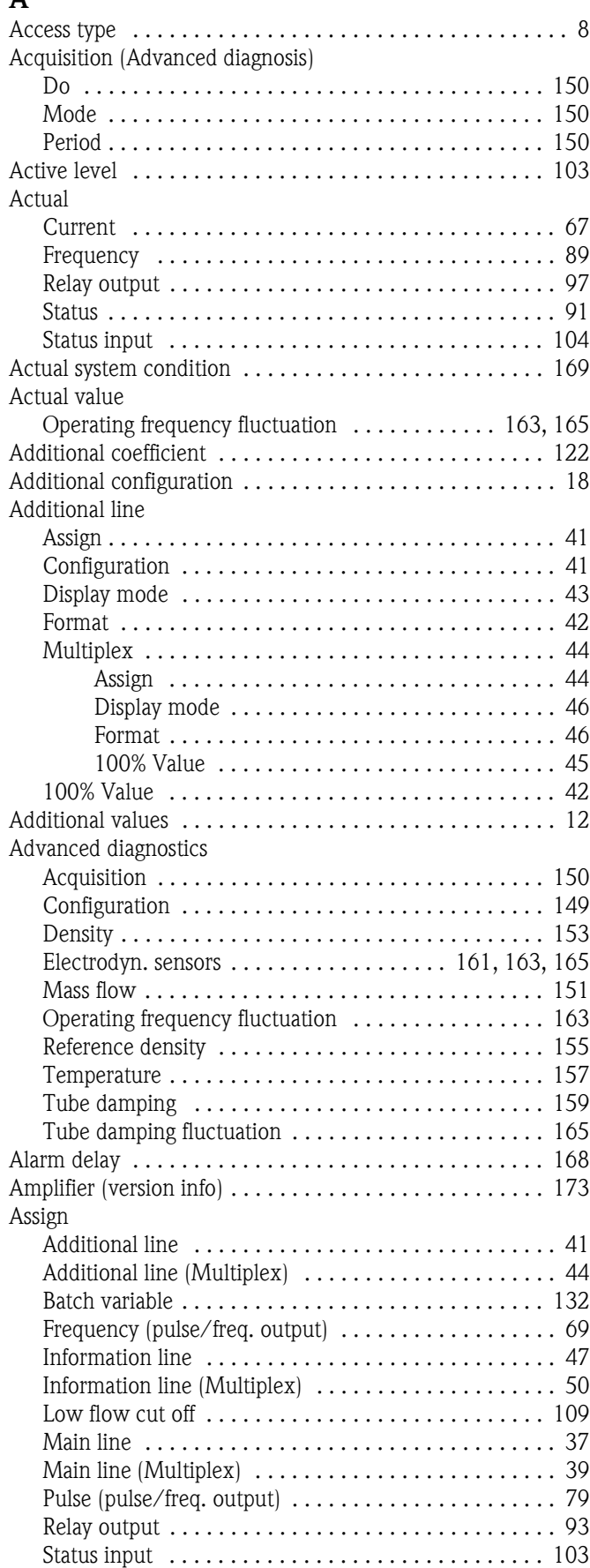

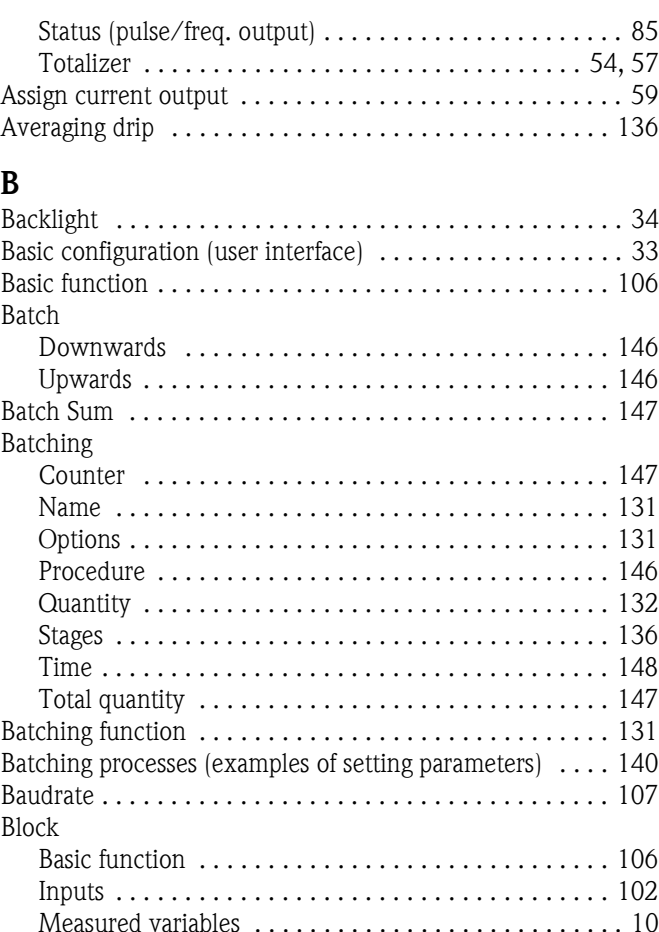

#### Measured variables . . . . . . . . . . . . . . . . . . . . . . . . . . . 10 Outputs . . . . . . . . . . . . . . . . . . . . . . . . . . . . . . . . . . . 58 Quick Setup . . . . . . . . . . . . . . . . . . . . . . . . . . . . . . . . 20 Special function . . . . . . . . . . . . . . . . . . . . . . . . . . . . . 123 Supervision . . . . . . . . . . . . . . . . . . . . . . . . . . . . . . . . 167 Totalizer . . . . . . . . . . . . . . . . . . . . . . . . . . . . . . . . . . . 53 User interface . . . . . . . . . . . . . . . . . . . . . . . . . . . . . . . 32 Byte order . . . . . . . . . . . . . . . . . . . . . . . . . . . . . . . . . . . 108

## **C**

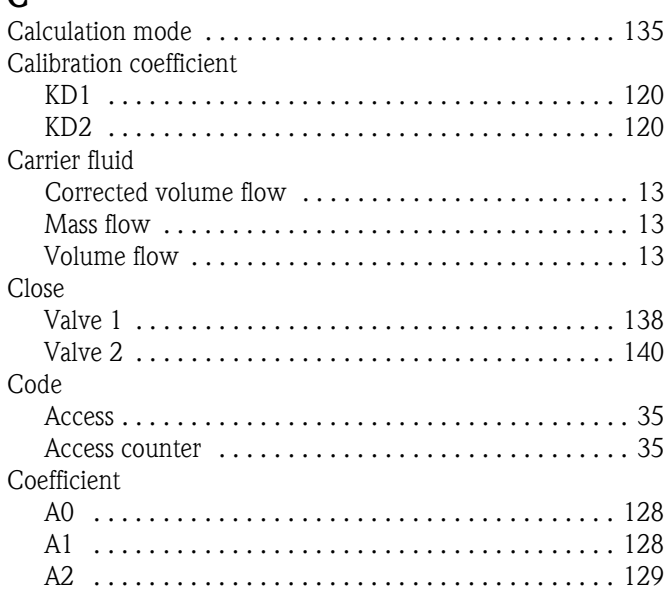

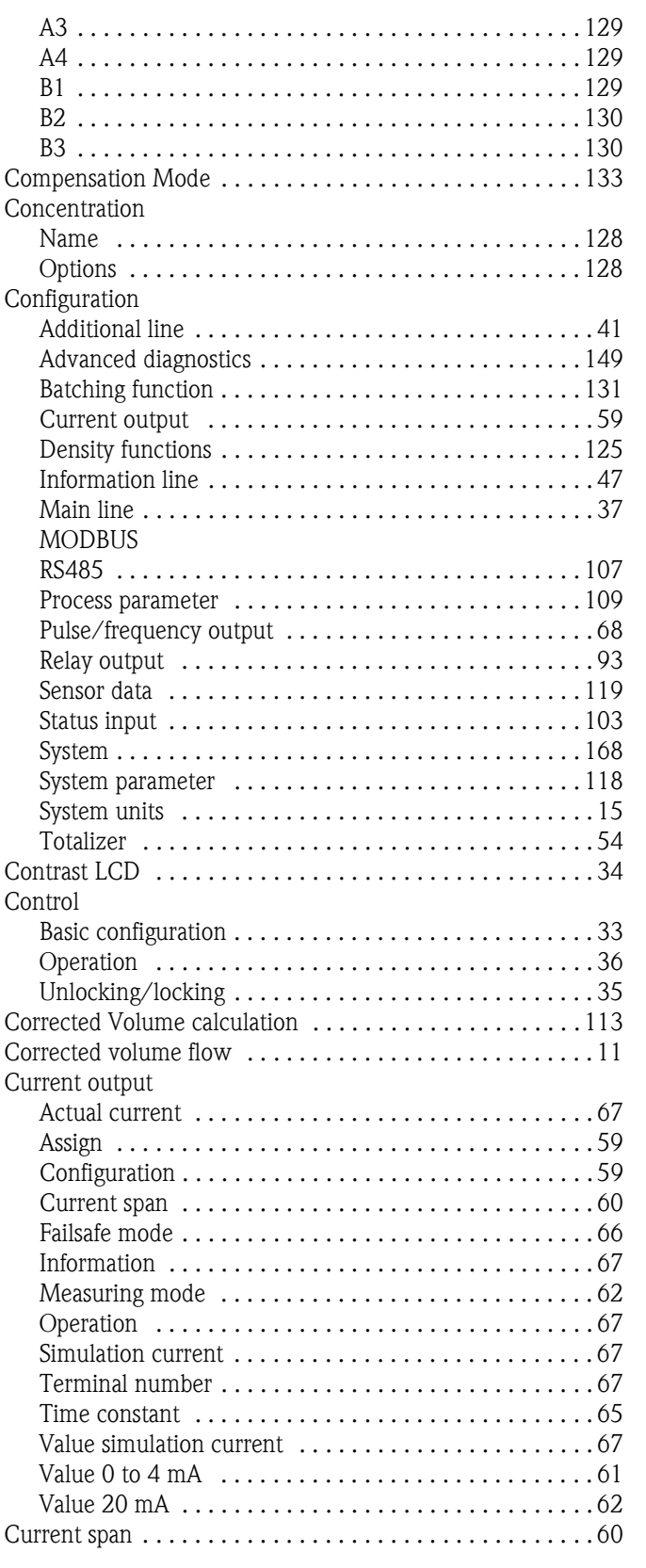

# **D**

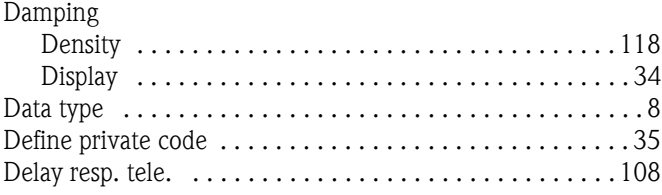

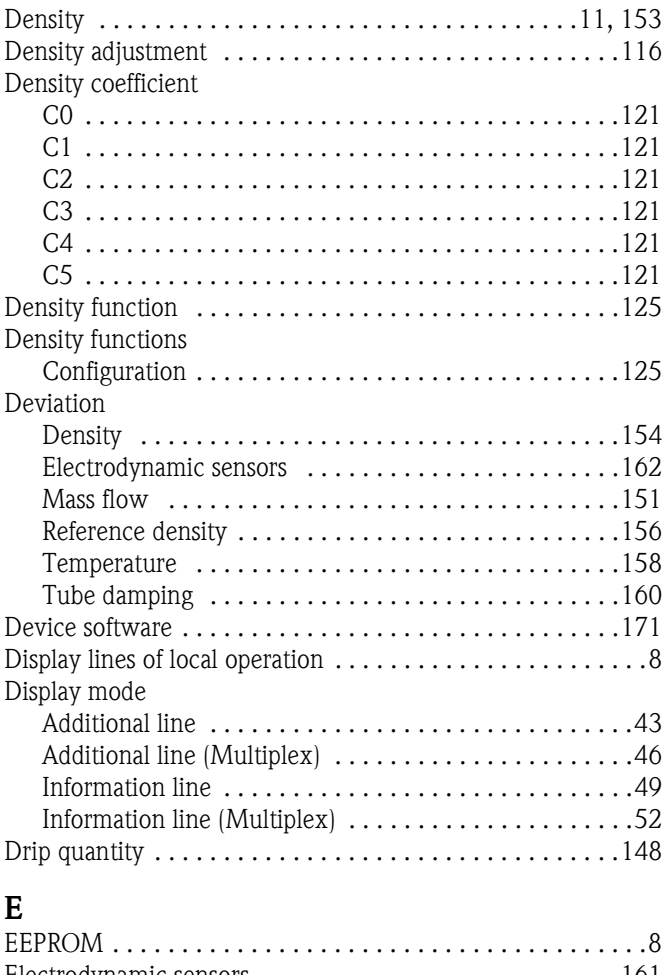

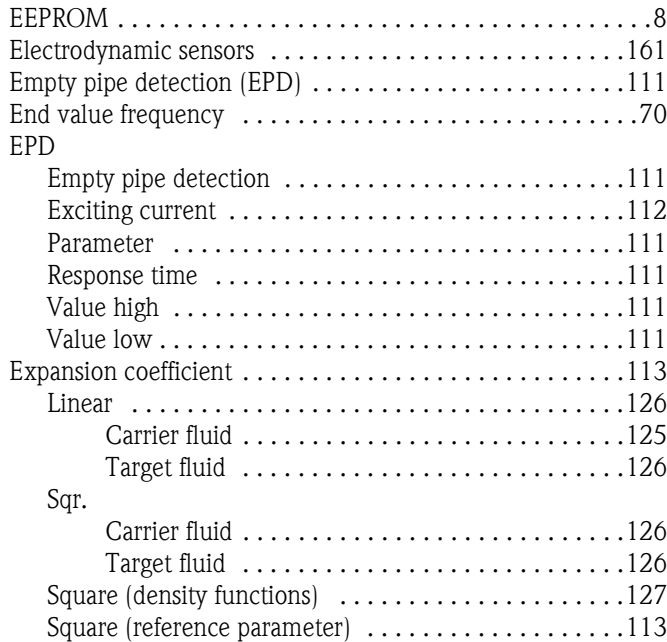

# **F**

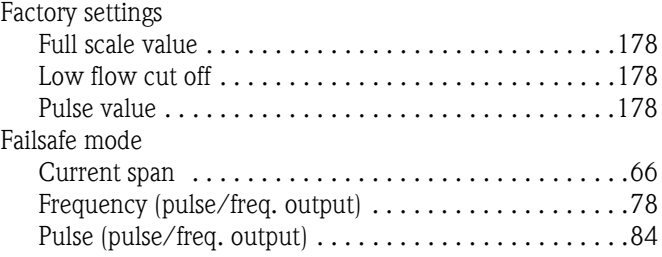

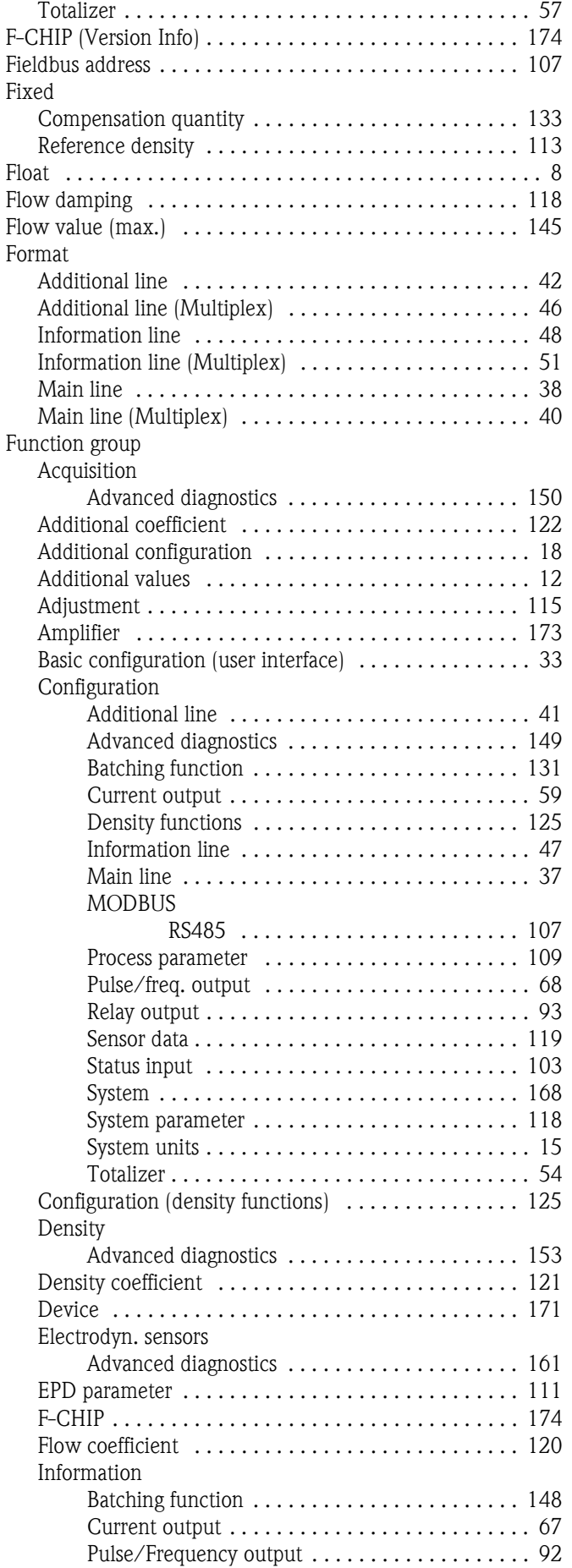

Relay output . . . . . . . . . . . . . . . . . . . . . . . . . . . . 98

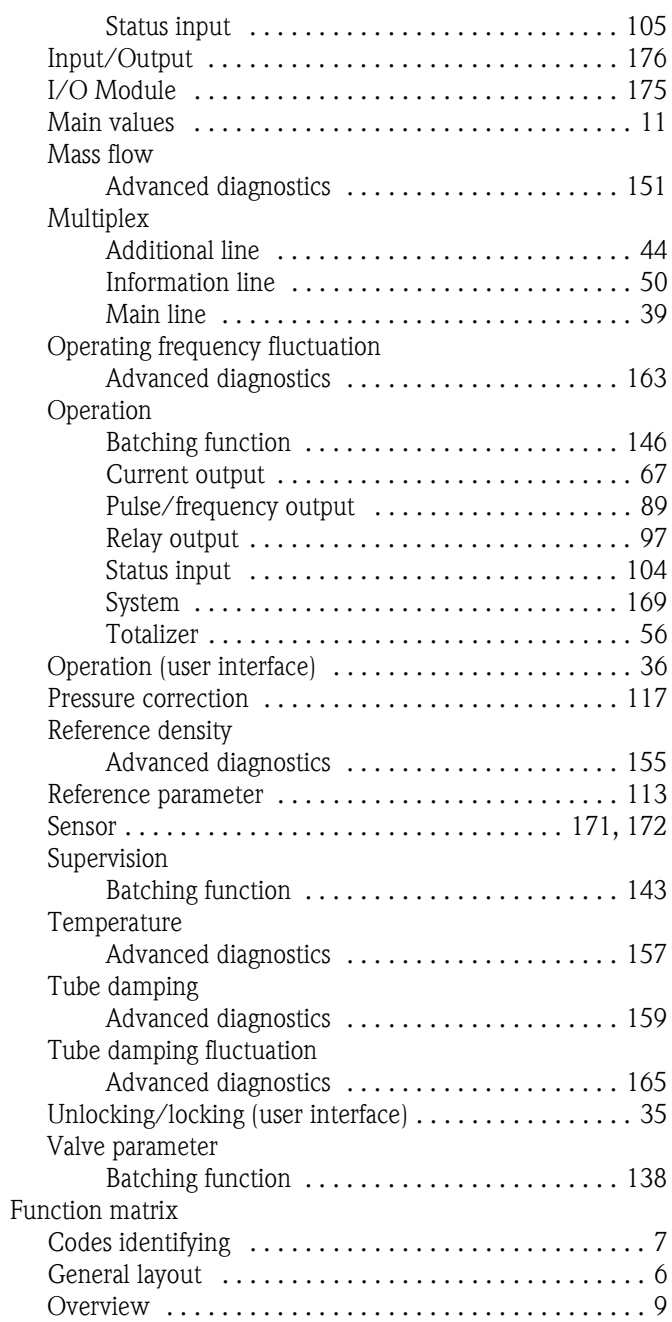

# **G**

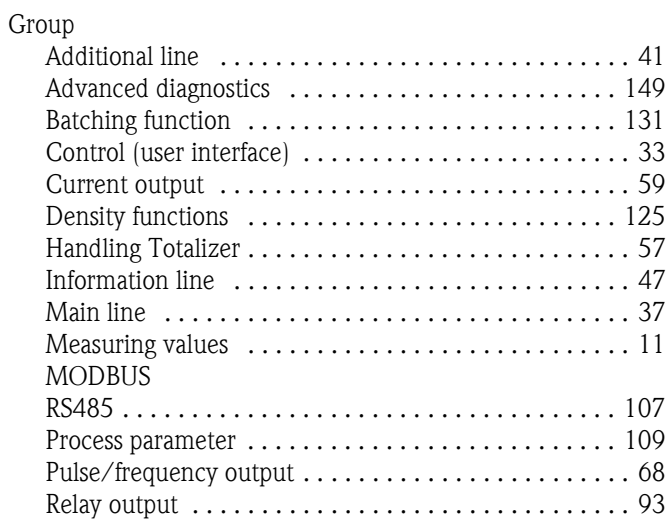

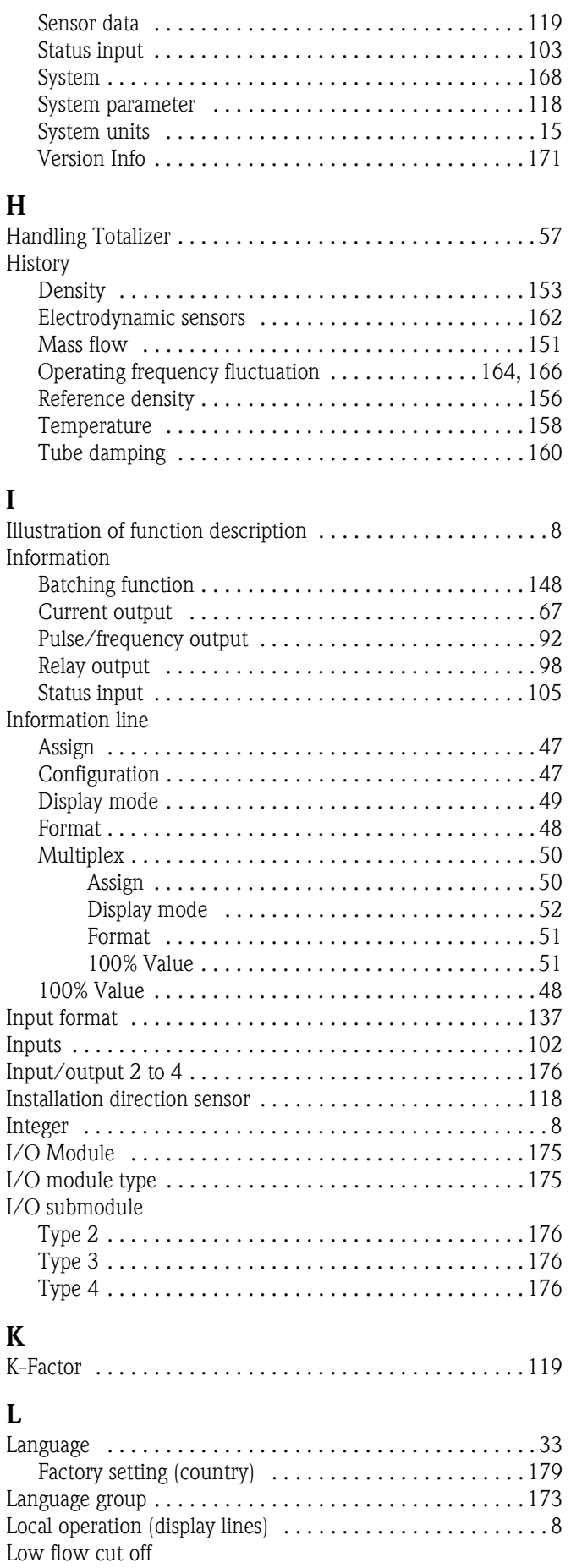

Assign . . . . . . . . . . . . . . . . . . . . . . . . . . . . . . . . . . . . 109 Off value . . . . . . . . . . . . . . . . . . . . . . . . . . . . . . . . . . 109

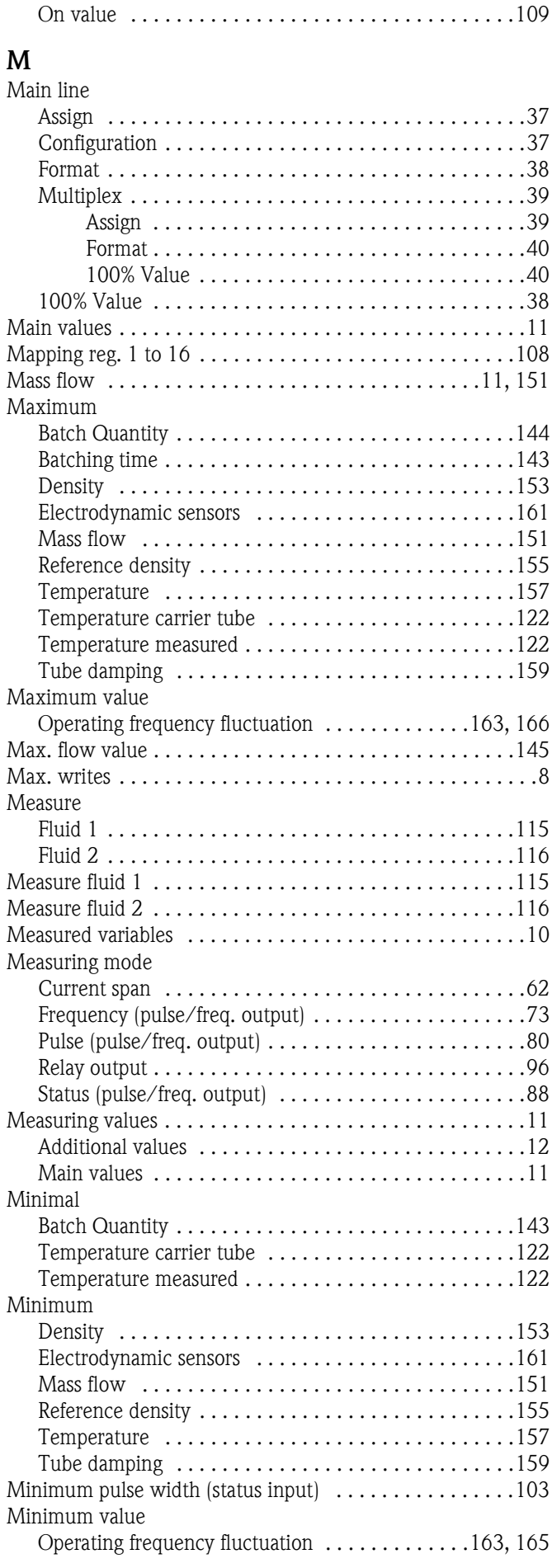

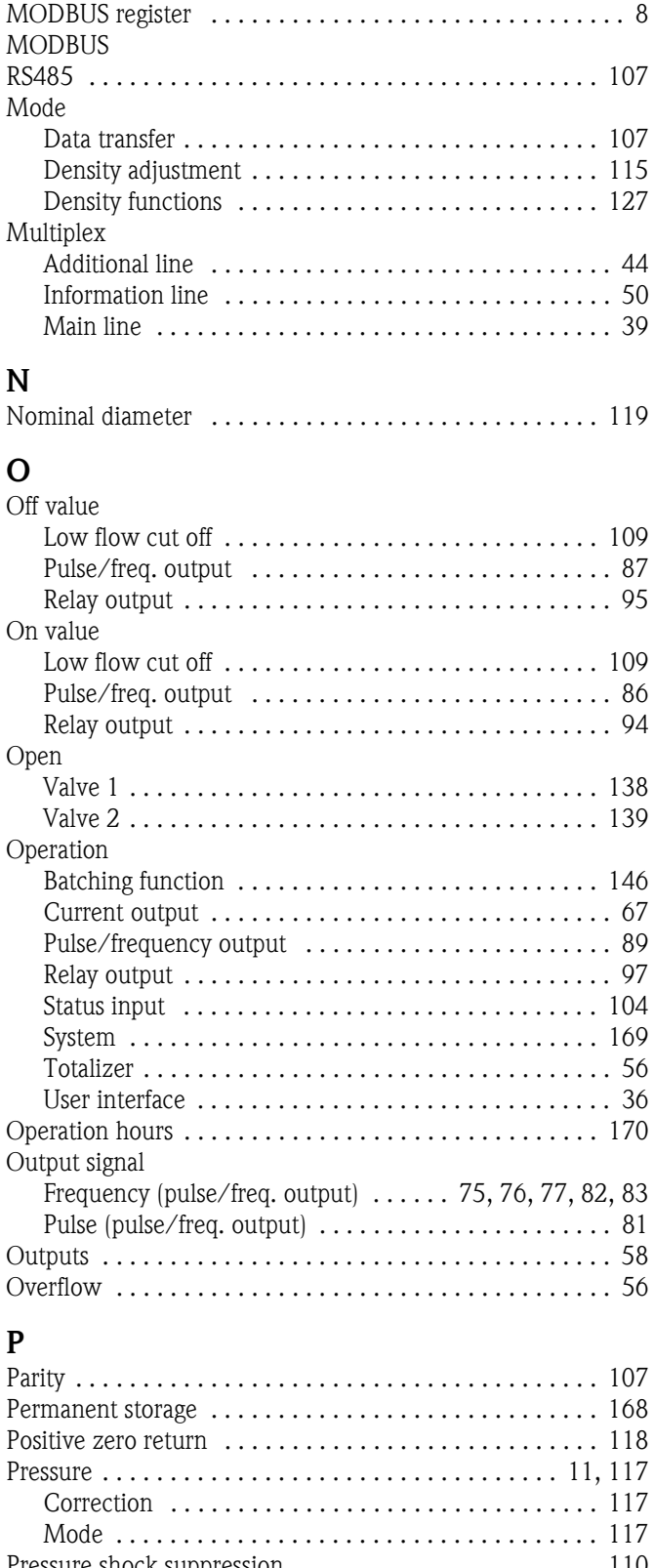

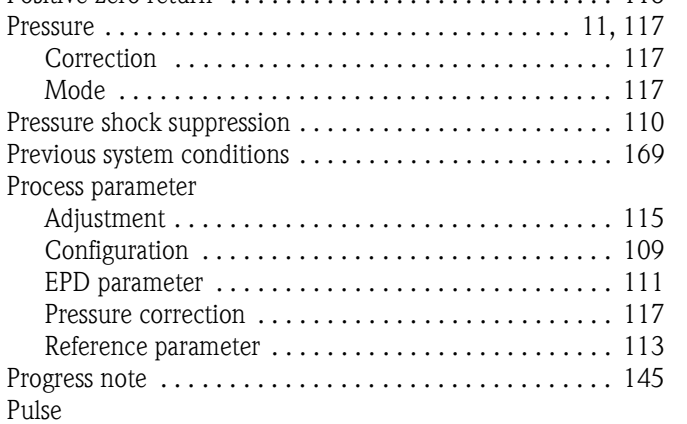

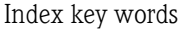

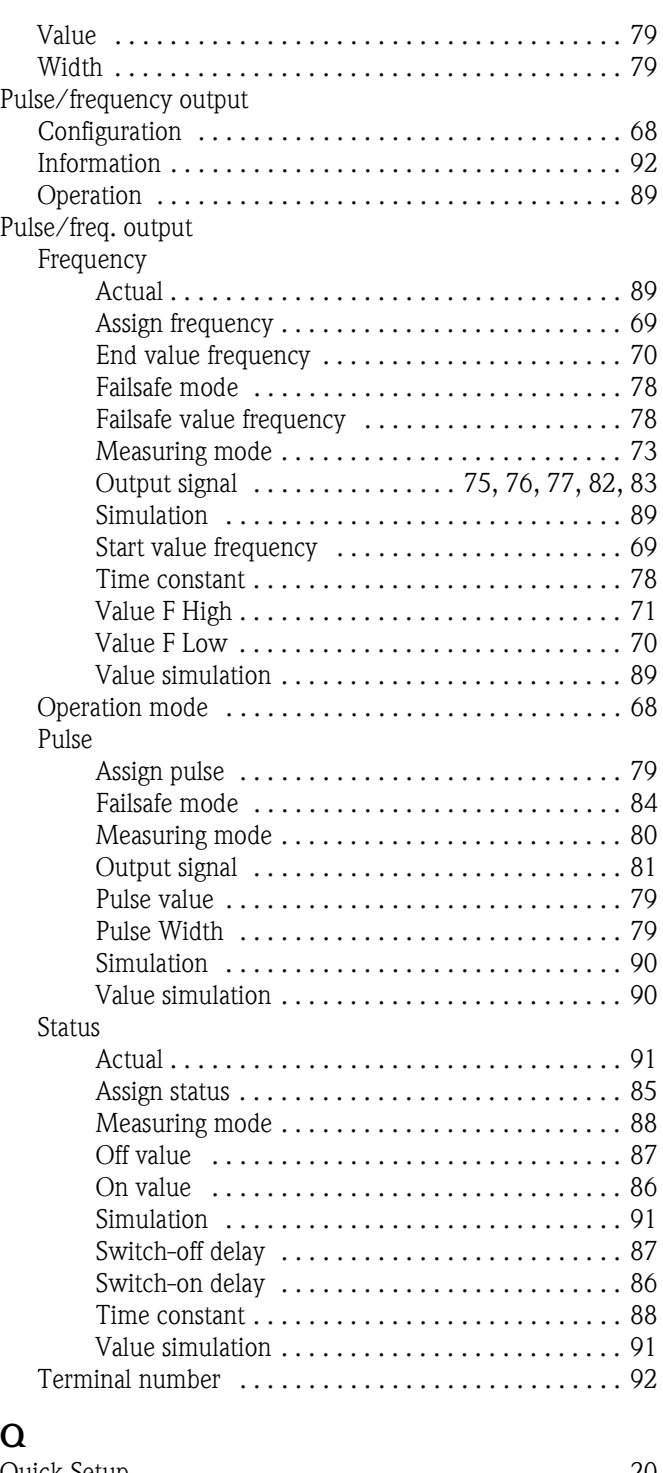

#### **Q**

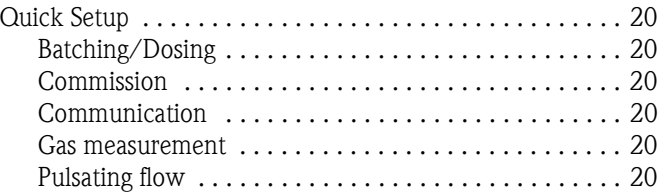

# **R**

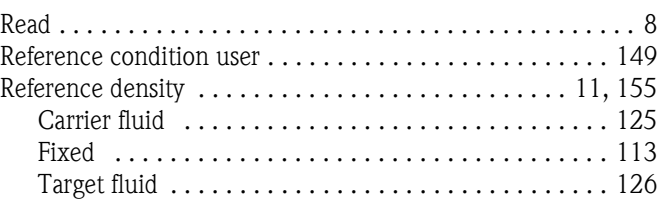

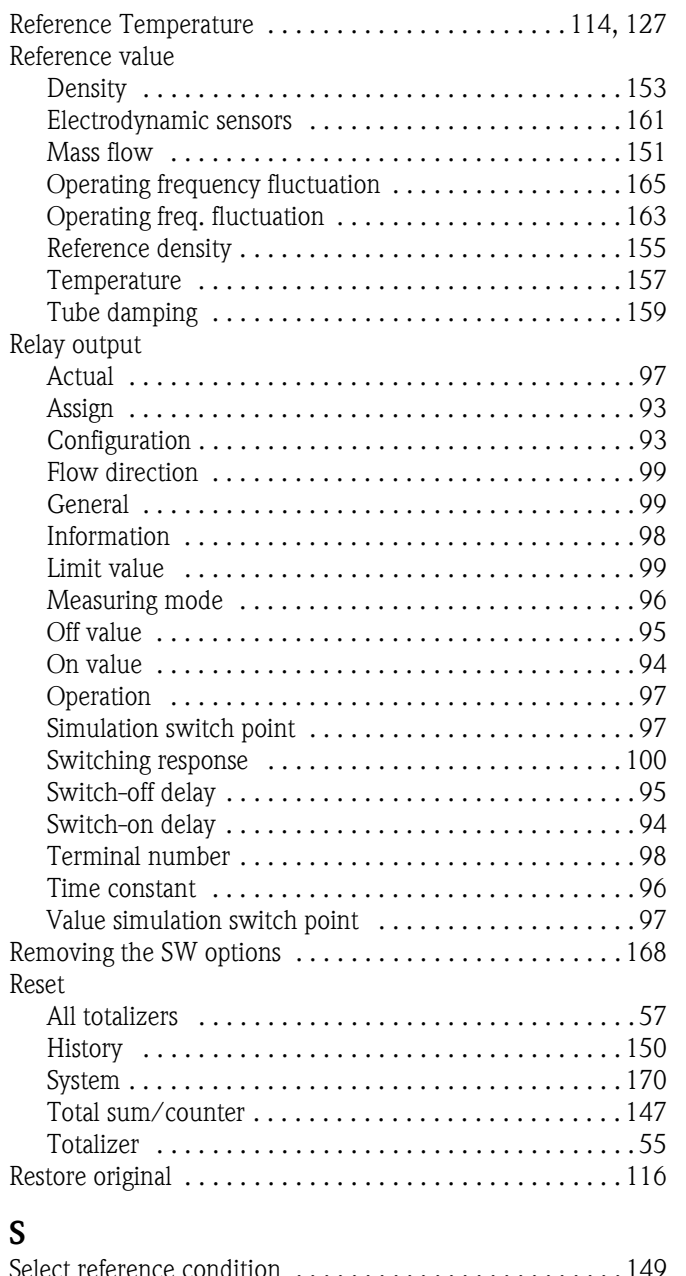

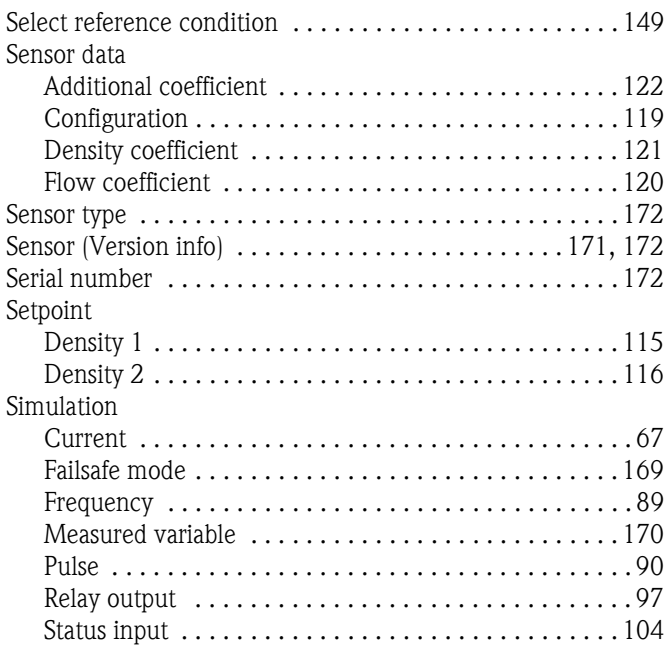

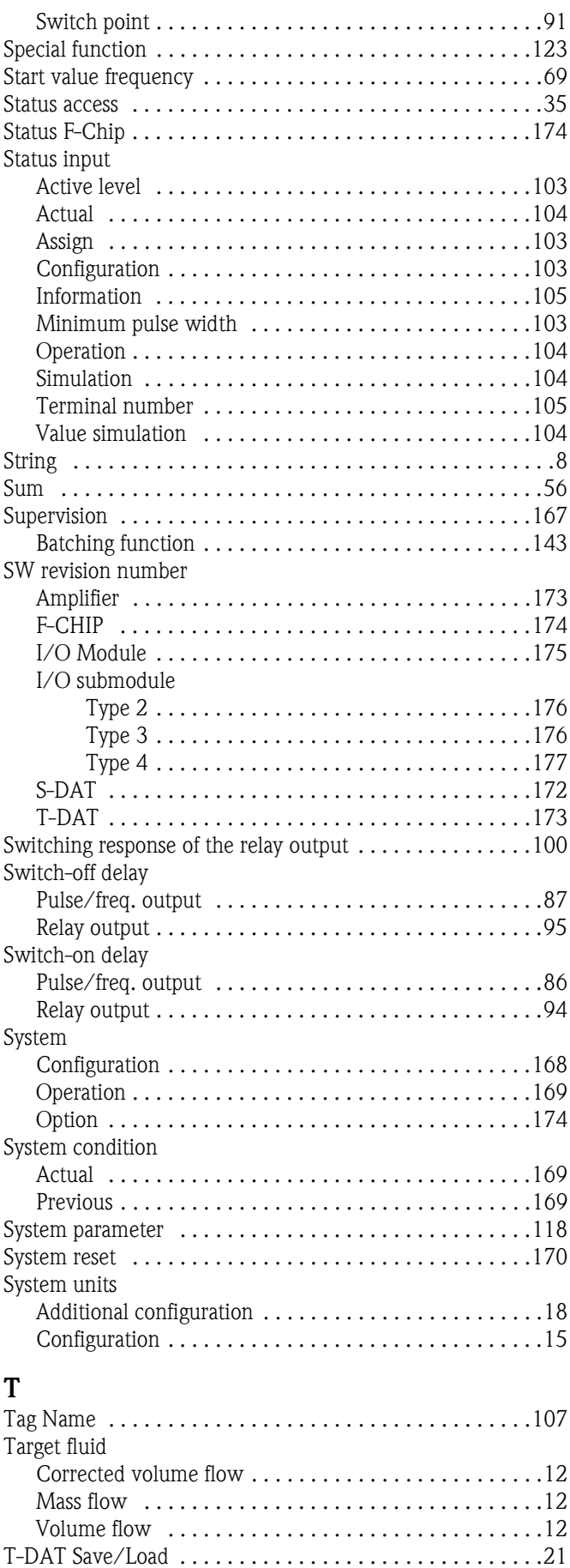

Temperature . . . . . . . . . . . . . . . . . . . . . . . . . . . . . . .11, 157

Temperature coefficient

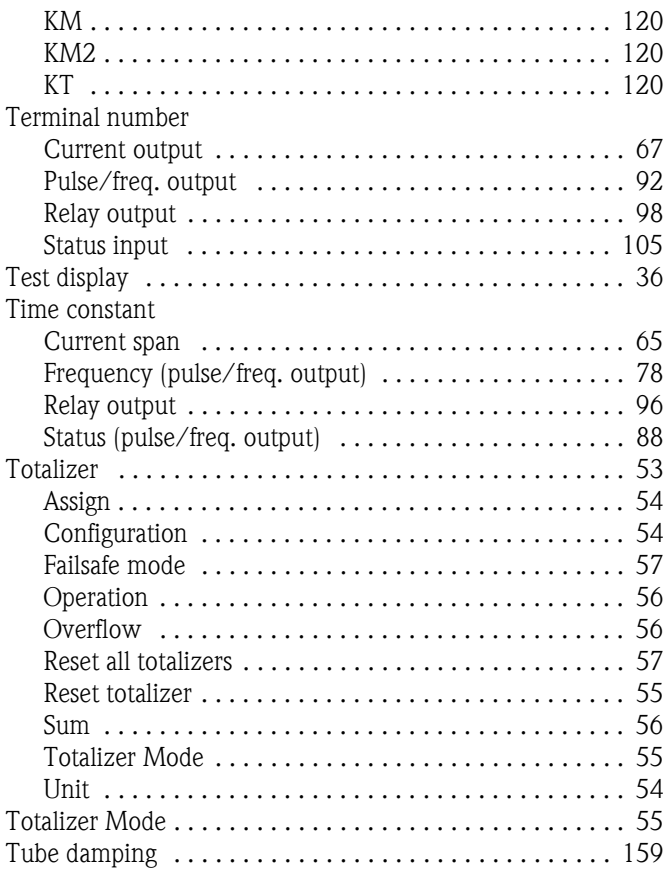

#### **U**

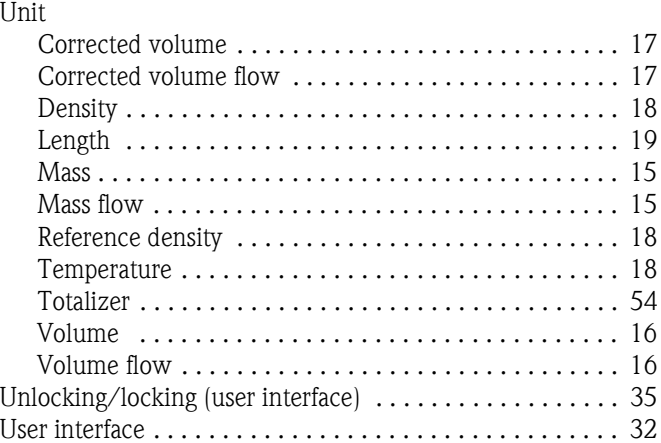

## **V**

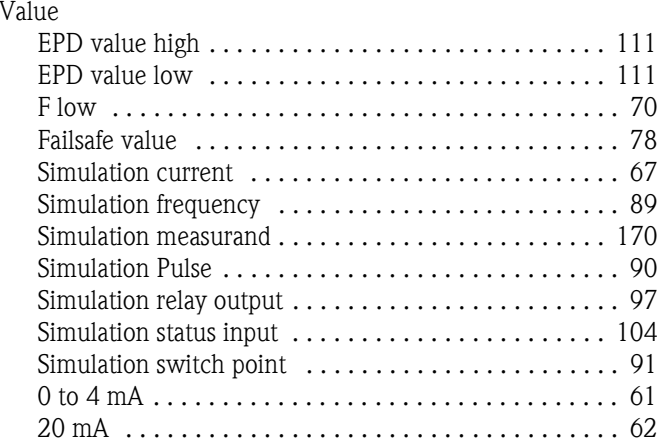

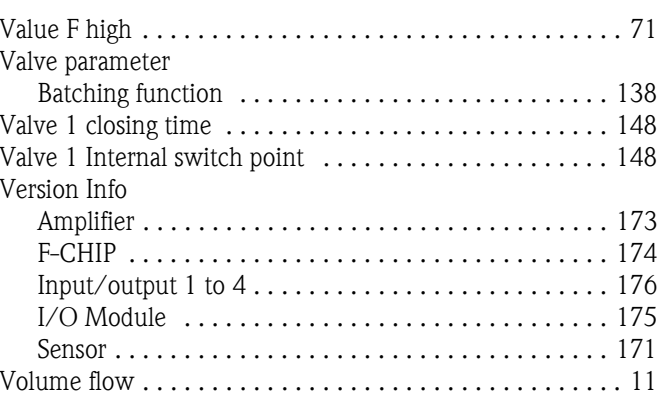

## **W**

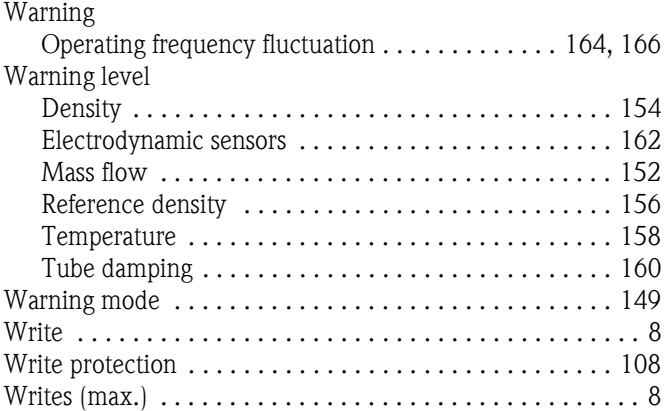

# **Z**

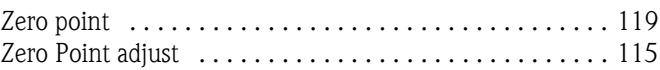

## **Numerics**

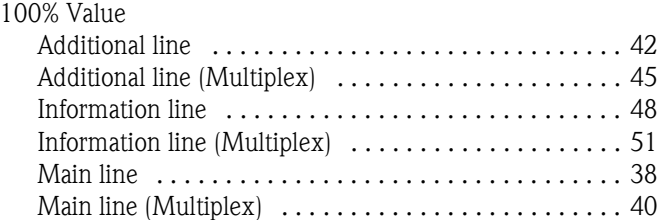

## **Symbols**

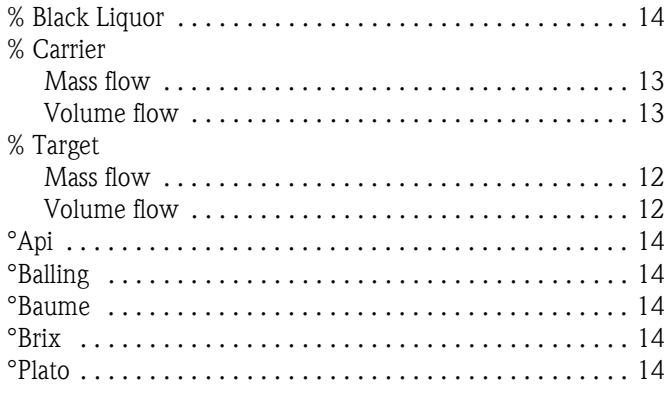

**www.endress.com/worldwide**

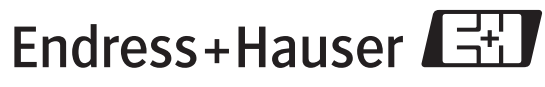

People for Process Automation

BA108D/06/en/11.08 71085231 FM+SGML6.0